# t. DataGeneral

# **Addendum**

## **Addendum to Using the CLI (AOSNS and AOSNS II)**

086-000200-00

This addendum updates your manual 093-000646-01. Please see "Updating Your Manual."

Copyright ©Data General Corporation, 1992 All Rights Reserved Unpublished - all rights reserved under the copyright laws of the United States. Printed in the United States of America Revision 00, July 1992 Licensed Material - Property of Data General Corporation Ordering No. 086-000200

## **Notice**

DATA GENERAL CORPORATION (DGC) HAS PREPARED THIS DOCUMENT FOR USE BY DGC PERSONNEL, LICENSEES, AND CUSTOMERS. THE INFORMATION CONTAINED HEREIN IS THE PROFERTY OF DGC; AND<br>THE CONTENTS OF THIS MANUAL SHALL NOT BE REPRODUCED IN WHOLE OR IN PART NOR USED OTHER THAN AS ALLOWED IN THE DGC LICENSE AGREEMENT.

DGC reserves the right to make changes in specifications and other information contained in this document without prior notice, and the reader should in all cases consult DGC to determine whether any such changes have been made.

THE TERMS AND CONDfflONS GOVERNING THE SALE OF DGC HARDWARE PRODUCTS AND THE LICENSING OF DGC SOFTWARE CONSIST SOLELY OF THOSE SET FORTH IN THE WRrrTEN CONTRACTS BETWEEN DGC AND ITS CUSTOMERS. NO REPRESENTATION OR OTHER AFFIRMATION OF FACT<br>CONTAINED IN THIS DOCUMENT INCLUDING BUT NOT LIMITED TO STATEMENTS REGARDING CAPACITY,<br>RESPONSE-TIME PERFORMANCE, SUITABILITY FOR USE OR PERFORM IJABILlTY OF DGC WHATSOEVER.

This software is made available solely pursuant to the terms of a DGC license agreement, which governs its use.

Restricted Rights Legend: Use, duplication, or disclosure by the U. S. Government is subject to restrictions as set forth in subparagraph (c)(l)(ii) of the Rights in'lechnica1 Data and Computer Software clause at [DFARS] *252.227-7013* (October 1988).

> Data General Corporation 4400 Computer Drive Westboro, MA *01680*

AVIION, CEO, DASHER, DATAPREP, DESKTOP GENERATION, ECLIPSE, ECLIPSE MV/4000, ECLIPSE MV/6000, ECLIPSE MV/8000, GENAP, INFOS, microNOVA, NOVA, OpenMAC, PRESENT, PROXI, SWAT, TRENDVIEW, and WALKABOUT are U.S. registered trademarks of Data General Corporation; and AOSMAGIC, AOS/VSMAGIC, AROSE/PC, ArrayPlus, AV Object Office, AV Office, BaseLink, BusiGEN, BusiPEN, BusiTEXT, CEO Connection, CEO Connection/LAN, CEO Drawing Board, CEO DXA, CEO Light, CEO MAILL, CEO Object Office, CEO PXA, CEO Wordview, CEOwrite, COBOL/SMART, COMPUCALC, CSMAGIC, DASHER/One, DASHER/286, DASHER/286-12c, DASHER/286-12j, DASHER/386, DASHER/386-16c, DASHER/386-25, DASHER/386-25k, DASHER/386SX, DASHER/386SX-16, DASHER/386SX-20, DASHER/486-25, DASHER II/486-33TE, DASHER/LN, DATA GENERAL/One, DESKTOP/UX, DG/500, DG/AROSE, DGConnect, DG/DBUS, DG/Fontstyles, DG/GATE, I)G/GEO, DG/HEO, DG/L, DG/LIBRARY, DG/UX, DG/XAP, ECLIPSE MV/1000, ECLIPSE MV/1400, ECLIPSE MV/2000, ECLIPSE MV/2500, ECLIPSE MV/3500, ECLIPSE MV/5000, ECLIPSE MV/5500, ECLIPSE MV/5600, ECLIPSE MVnSOO, ECLIPSE MVJ9300, ECLIPSE MVJ9500, ECLIPSE MVJ9600, ECLIPSE MV/1OOOO, ECLIPSE *MV/l5000,* ECLIPSE MV/I8000, ECLIPSE MVI2OOOO, ECLIPSE MVISOOOO, ECLIPSE MV1S6OO0, ECLIPSE MV/40000, ECLIPSE MV/60000, FORMA-TEXT, GATEKEEPER, GDC/1000, GDC/2400, Intellibook, microECLIPSE, microMV, MV/UX, PC Liaison, RASS, REV-UP, SLATE, SPARE MAIL, SUPPORT MANAGER, TEO, TEO/3D, TEO/Electronics, TURBO/4, UNITE, and XODIAC are trademarks of Data General Corporation.

UNIX is a U.S. registered trademark of Unix System Laboratories, Inc.

Addendum to Using the CLI *(AOS/VS and AOS/VS II)* 086-000200-00

In the margins of replacement pages, a vertical bar indicates substantive technical change from 093-000646-01.

The addendum number appears on all pages in this addendum.

## **Updating Your Manual**

This addendum (086-000200-00) to *Using the eLI (AOSrvS* and *AOSrvS .11)* introduces new information effective with AOS/VS Release 7.70 and AOS/VS II Release 2.20. It also includes minor corrections. Where new material requires additional pages, the pages have a decimal and number SuffIX; for example 5-2.1, 5-2.2.

To update your copy of 093-000646-01 please remove manual pages and :insert addendum pages as follows:

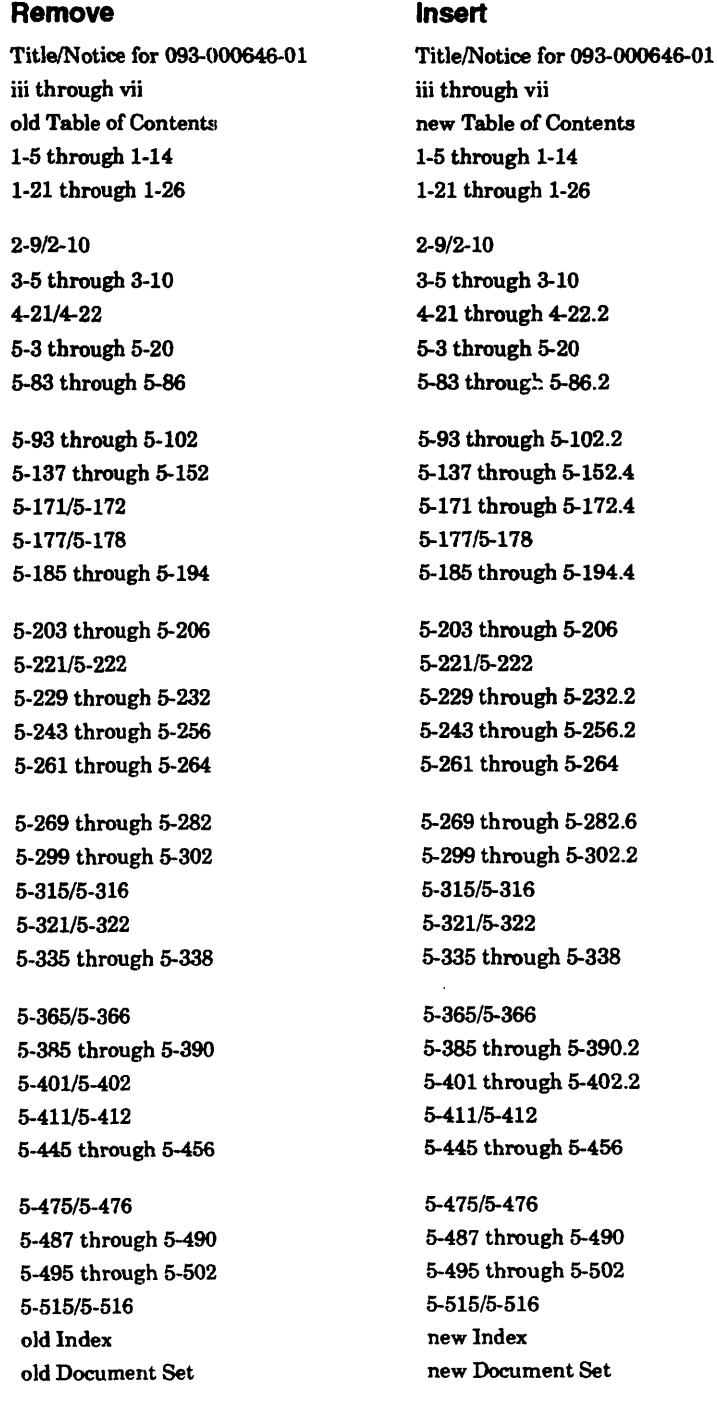

Insert this sheet immediately behind the new Title/Notice page.

 $\label{eq:2.1} \frac{1}{\sqrt{2}}\left(\frac{1}{\sqrt{2}}\right)^{2} \left(\frac{1}{\sqrt{2}}\right)^{2} \left(\frac{1}{\sqrt{2}}\right)^{2} \left(\frac{1}{\sqrt{2}}\right)^{2} \left(\frac{1}{\sqrt{2}}\right)^{2} \left(\frac{1}{\sqrt{2}}\right)^{2} \left(\frac{1}{\sqrt{2}}\right)^{2} \left(\frac{1}{\sqrt{2}}\right)^{2} \left(\frac{1}{\sqrt{2}}\right)^{2} \left(\frac{1}{\sqrt{2}}\right)^{2} \left(\frac{1}{\sqrt{2}}\right)^{2} \left(\$ 

## Using the CLI (AOS/VS and AOS/VS II)

093-000646-01

*For the latest enhancements, cautions, documentation changes, and other information on this product, please see the Release Notice (085-series) supplied with the software.* 

Copyright ©Data General Corporation, 1990, 1991 All Rights Reserved Unpublished - all rights reserved under the copyright laws of the United States. Printed in the United States of America Rev. 01, December 1991 Licensed Material - Property of Data General Corporation Ordering No. 093-000646

## **Notice**

DATA GENERAL CORPORATION (DGC) HAS PREPARED TInS DOCUMENT FOR USE BY DGC PERSONNEL, LICENSEES, AND CUSTOMERS. THE: INFORMATION CONTAINED HEREIN IS THE PROPERTY OF DGC; AND THE CONTENTS OF THIS MANUAL SHALL NOT BE REPRODUCED IN WHOLE OR IN PART NOR USED OTHER THAN AS ALLOWED IN THE DGC LICENSE AGREEMENT.

DGC reserves the right to make changes in specifications and other information contained in this document without prior notice, and the reader should in all cases consult DGC to determine whether any such changes have been made.

THE TERMS AND CONDITIONS GOVERNING THE SALE OF DGC HARDWARE PRODUCTS AND THE LICENSING<br>OF DGC SOFTWARE CONSIST SOLELY OF THOSE SET FORTH IN THE WRITTEN CONTRACTS BETWEEN DGC<br>AND ITS CUSTOMERS. NO REPRESENTATION OR OTHER AF PERFORMANCE, SUITABILITY FOR USE OR PERFORMANCE OF PRODUCTS DESCRIBED HEREIN SHALL BE<br>DEEMED TO BE A WARRANTY BY DGC FOR ANY PURPOSE, OR GIVE RISE TO ANY LIABILITY OF DGC<br>WHATSOEVER.

This software is made available solely pursuant to the terms of a DGC license agreement, which governs its use.

Restricted Rights Legend: Use, duplication, or disclosure by the U.S. Government is subject to restrictions as set forth in subparagraph  $(c)(1)(ii)$  of the Rights in Technical Data and Computer Software clause at [DFARS]<br>252.227–7013 (October 1988). Data General Corporation

4400 Computer Drive Westboro, MA 01580

AVIION, CEO, DASHER, DATAPREP, DESKTOP GENERATION, ECLIPSE, ECLIPSE MV/4000, ECLIPSE MV/6000, ECLIPSE MV/8000, GENAP, INFOS, microNOVA, NOVA, OpenMAC, PRESENT, PROXI, SWAT, TRENDVIEW, and WALKABOUT are U.S. registered trademarks of Data General Corporation; and AOSMAGIC, AOS/VSMAGIC, AROSE/PC, ArrayPlus, AV Object Office, AV Office, BaseLink, BusiGEN, BusiPEN, BusiTEXT, CEO Connection, CEO Connection/LAN, CEO Drawing Board, CEO DXA, CEO Light, CEO MAILI, CEO Object Office, CEO PXA, CEO Wordview, CEOwrite, COBOL/SMART, COMPUCALC, CSMAGIC, DASHER/One, DASHER/286, DASHER/286-12c, DASHER/286-12j, DASHER/386, DASHER/386-16c, DASHER/386-25, DASHER/386-25k, DASHER/386SX, DASHER/386SX-16, DASHER/386SX-20, DASHER/486-25, DASHER II/486-33TE, DASHER/LN, DATA GENERAL/One, DESKTOP/UX, DG/500, DG/AROSE, DGConnect, DG/DBUS, DG/Fontstyles, DG/GATE, DG/GEO, DG/HEO, DG/L, DG/LIBRARY, DG/UX, DG/XAP, ECLIPSE MV/1000, ECLIPSE MV/1400, ECLIPSE MV/2000, ECLIPSE MV/2500, ECLIPSE MV/3500, ECLIPSE MV/5000, ECLIPSE MV/5500, ECLIPSE MV/5600, ECLIPSE MVI7800, ECLIPSE MV/9300, ECLIPSE MY/9000, ECLIPSE MVI9600, ECLIPSE MY/IOOOO, ECLIPSE MV/I5000, ECLIPSE MV/l8000, ECLIPSE MV/20000, ECLIPSE MVISOOOO, ECLIPSE MV/35000, ECLIPSE MV/40000,ECLIPSE MV/60000, FORMA-TEXT, GATEKEEPER, GDC/1000, GDC/2400,Intellibook, microECLIPSE, microMV, MV/UX, PC Liaison, RASS, REV-UP, SLATE, SPARE MAIL, SUPPORT MANAGER, TEO, TEO/3D, TEOlElectronics, TURBO/4, UNITE, and XODIAC are trademarks of Data General Corporation.

UNIX is a U.S. registered trademark of Unix System Laboratories, Inc.

#### Using the CLI (AOS/VS and AOS/VS II) 093-000646-01

Revision History: Effective with:

Original Release as  $093-000122 -$  April 1976<br>First Revision  $-$  April 1977 First Revision Second Revision  $-$  June 1978 Third Revision  $-$  June 1979 Fourth Revision - November 1980 Fifth Revision  $-May 1982$ Sixth Revision - February 1984 Seventh Revision - October 1984 Original Release as 093-000646 -- March 1990 First Revision - December 1991

AOS/VS II, Rev. 2.20, *AOS/VS*, Rev. 7.70

A vertical bar in the margin of a page indicates substantive technical change from the previous revision.

## **About this Manual**

This manual describes the *AOSNS* and *AOSNS* II Command Line Interpreter (CLI).

This manual is for any user of the CLI. There is no prerequisite in terms of experience, but if you have no experience with the CLI and will use it extensively, you may want to *readLEt.arning to Use Your AOS/vS System* for background. *Learning* to Use leads you through a sample CLI session, briefly explains some common CLI commands, and supplies essential background information about Data General's AOS/VS and AOS/VS II operating systems.

This manual describes some conceptual material, but is designed primarily as reference. After reading about the commands you are interested in, you should be able to use them productively. Errors that return from commands are explained in the manual *AOS/VS and AOS/vS II Error and* Status *Messages.* 

## **Organization of the Manual**

This manual is organized as follows.

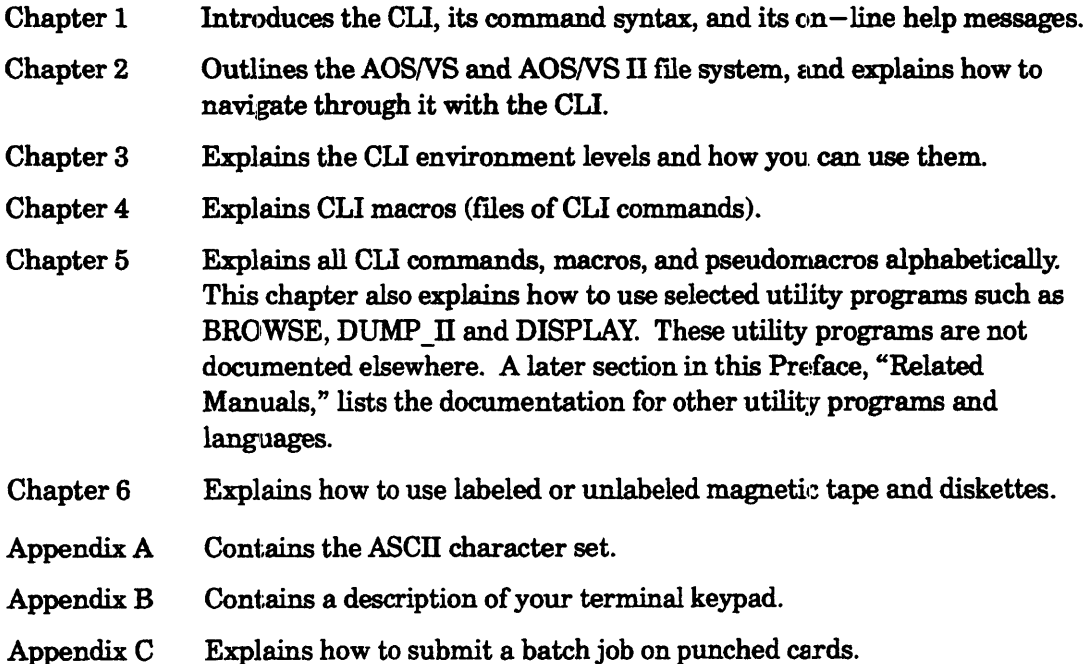

AppendixD Describes how to use a Digital Equipment Corporation VT100-class terminal with the CLI.

This manual does not have a separate glossary. Instead, see the manual *AOS/VS and AOS/VS II Glossary.* 

We supply tabbed dividers with this manual to help you find important reference material quickly. Instructions for inserting these tabs in your manual appear before this section.

## **Related Manuals**

Chapter 5 of this manual describes those utilities that are not explained in any other manual. Depending on your site's needs and your background, you may find other Data General manuals helpful. This section includes the manuals you may find most useful in conjunction with *Using the CLI*. Refer to the Document Set, located after the Index of this manual, for a list of all *AOSNS* and *AOSNS* II documentation.

For more information on system management programs like CONTEST, DISCO, EXEC, LDCOPY, LDUINFO, PED, PCOPY, PREDITOR, REPORT, or SPRED, see *Managing AOS/VS and AOS/VS II* and the pertinent Help topic. For information on the Disk Formatter, Disk Jockey, FIXUP, the Installer, POLISHER, PREDITOR, UP.CIJ, or VSGEN, see the "Installing" manual for your operating system.

#### **AOSNS and AOSNS II Manuals**

The following manuals are part of the *AOSNS* and *AOSNS* n operating system set.

#### *Learning to Use Your AOSIVS System (069-000031)*

A primer for all users, this manual introduces AOS/VS (but the material also applies to *AOSNS* D) through interactive sessions with the CLI, the SED and SPEED text editors, programming languages, assembler, and the Sort/Merge utility.

#### AOS/VS and AOS/VS II Glossary (069-000231)

For all users, this manual defines important terms used in AOS/VS and AOS/VS II manuals, for both regular and preinstalled systems.

#### *AOSrvS and AOSrvS* II *Error and Status Messages (093-000540)*

For all users, this manual explains error and status messages that might return from CLI commands, what the messages mean, and how to recover from error conditions.

#### *SED Text Editor User's Manual (AOS and AOS/VS)* (093-000249)

For all users, this manual explains how to use SED, an easy-to-use screen-oriented text editor that lets you program function keys to make repetitive tasks easier. The *SED Text Editor* template (093-000361) accompanies this manual.

#### *Managing AOS/VS and AOS/VS II (093-000541)*

For system managers and operators, this manual explains managing an *AOSNS* or *AOSNS* n system. Managing tasks include editing user profiles, managing the multiuser environment with the EXEC program, backing up and restoring files, using runtime tools, and so forth. The manual also includes material of interest to programmers, such as how to write an EXEC cooperative or a custom logon program. This manual complements the "Installing" manuals, for both regular and preinstalled systems.

#### *AOS/vS Debugger and File Editor User's Manual (093-000246)*

For assembly language programmers, this manual describes using the AOS/VS and AOS/VS II debugger for examining program files, and the file editor FED for examining and modifying locations in any kind of disk file, including program and text files. The *AOS/vS Debug/FED* template (093-000396) accompanies this manual.

*AOS/vS Link and Library File Editor (LFE) User's Manual* (093-000245)

For AOS/VS and AOS/VS II programmers, this manual describes the Link utility, which builds executable program files from object modules and library files, and which can also be used to create programs to run under the AOS, MP/AOS, RDOS, RTOS, or  $DG/UX^m$  operating systems. This manual also describes the Library File Editor utility, LFE, for creating, editing, and analyzing library riles; and the utilities CONVERT and MKABS, for manipulating RDOS and RTOS files.

*AOSrvS, AOS/VS* I1~ *and AOS/RT32 System Call Dictionary, ?A through ?Q*  (093-000542)

*AOSrvS, AOS/VS* I1~ *and AOS/RT32 System Call Dictionary, ?R through ?Z*  (093-00054a)

For system programmers and application programmers who want to use system calls, this two-volume manual set provides detailed information about their use, syntax, accumulator input and output values, parameter packets, and error codes.

#### **Application Development Software Manuals**

This manual does not explain commands for using Data General application development products (for example, the SED text editor, FORTRAN 77 compiler, and Link program). The following manuals cover some popular Data General application development products that run under AOSNS and *AOSNS* ll.

AOS/VS BASIC Reference Manual (093-000252) *The* C *Language Reference and Runtime Manual* (093-000264) *Addendum to the* C *lAnguage Reference and Runtime Manual* (086-000094) **The C Language Summary (069-000053)** *COBOL Reference Mranual (AOSrvS)* (093-000289) *Data General's FORTRAN* (069-000029) *FORTRAN 77 Documentation Summary* (069-000080) *FORTRAN 77 Reference Manual* (093-000162) *FORTRAN* 77 *Environment Manual (AOSIVS)* (093-000288) *Sort/Merge with Report Writer User's Manual (AOS and AOSfVS)* (093-000155) *Pascal (AOS/VS and* DG/[JXrM) *Language Summary* (069-000037) Pascal (AOS/VS and DG/UX<sup>TM</sup>) Reference Manual (093-000290) *Plain PLII (A. PL/I Primer)* (069-000021) *PL/I Reference Manual (AOS/VS)* (093-000270) *Addendum to PLII Reference Manual (AOSIVS)* (086-000067) *SWAT® Summary (J\OS/VS)* (069-000102) *SWAT® Debugger User's Manual* (093-000258) *Addendum to SWAT® Debugger User's Manual* (086-000045) *Using the SWAT® Debugger (AOS[VS)* (093-000407)

## **Reader, Please Note:**

Within this manual, CLI commands appear in upper- and lowercase; you can type them in lowercase, uppercase, or any combination. All numbers are decimal unless indicated otherwise; for example, 35 (octal).

We use certain symbols in special ways:

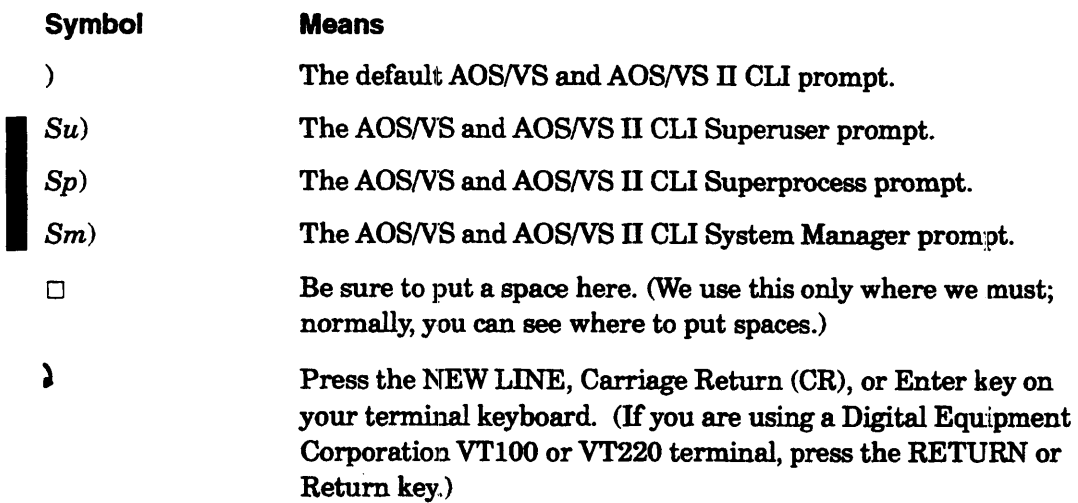

When manual text indicates that you should *enter* something, we mean that you should press the NEW LINE, Carriage Return (CR), or Enter key on your terminal':; keyboard after typing the appropriate text.

We use these conventions for command formats:

REQUIRED required [optional] ...

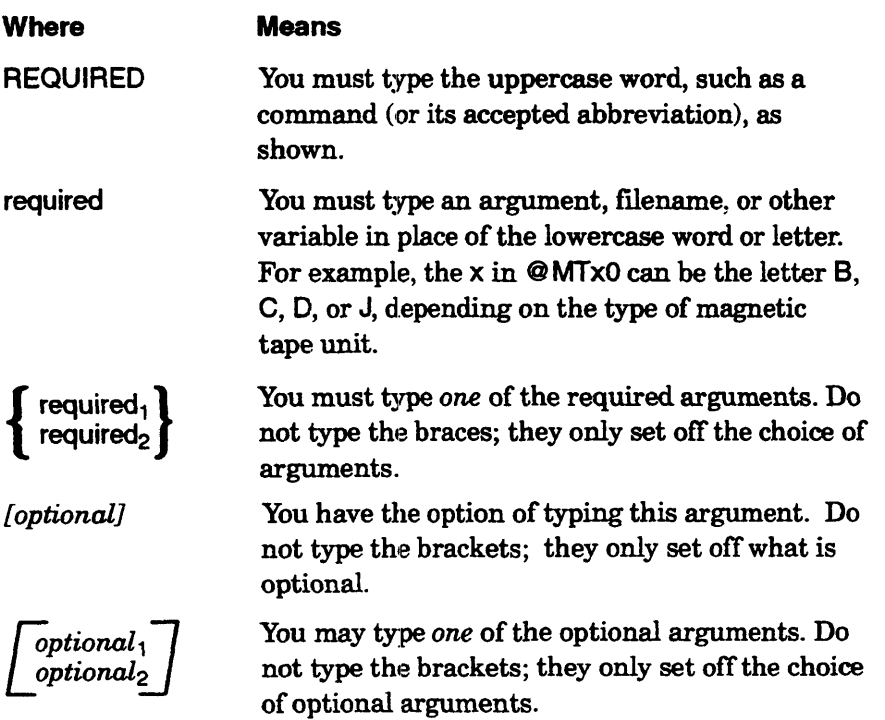

[...] You may repeat the preceding entry or entries. The explanation will tell you what you may repeat.

Finally, within examples and descriptive text, we use

THIS TYPEFACE TO SHOW YOUR ENTRY? *This typeface for system queries and responses*  This typeface to show listings

## **Contacting Data General**

Data General wants to assist you in any way it can to help you use its products. Please feel free to contact the company as outlined below.

#### **Manuals**

If you require additional manuals, please use the enclosed TIPS order form (United States only) or contact your local Data General sales representative.

#### **Telephone Assistance**

If you are unable to solve a problem using any manual you received with your system, free telephone assistance is available with your hardware warranty and with most Data General software service options. If you are within the United States or Canada, If you are unable to solve a problem using any manual you received with your system,<br>free telephone assistance is available with your hardware warranty and with most<br>Data General software service options. If you are withi l-BOO-DG-HELPS. Lines are open from 8:00 a.m. to 5:00 p.m., your time, Monday through Friday. The center will put you in touch with a member of Data General's telephone assistance staff who can answer your questions.

For telephone assistance outside the United States or Canada, ask your Data General sales representative for the appropriate telephone number.

## **Joining Our Users Group**

Please consider joining the largest independent organization of Data General users, the North American Data General Users Group (NADGUG). In addition to making valuable contacts, members receive *FOCUS* monthly magazine, a conference discount, access to the Software Library and Electronic Bulletin Board, an annual Member Directory, Regional and Special Interest Groups, and much more. For more information about membership in the North American Data General Users Group, call  $1-800-253-3902$  or  $1-508-443-3330$ .

End of Preface

 $\label{eq:2.1} \frac{1}{\sqrt{2}}\left(\frac{1}{\sqrt{2}}\right)^{2} \left(\frac{1}{\sqrt{2}}\right)^{2} \left(\frac{1}{\sqrt{2}}\right)^{2} \left(\frac{1}{\sqrt{2}}\right)^{2} \left(\frac{1}{\sqrt{2}}\right)^{2} \left(\frac{1}{\sqrt{2}}\right)^{2} \left(\frac{1}{\sqrt{2}}\right)^{2} \left(\frac{1}{\sqrt{2}}\right)^{2} \left(\frac{1}{\sqrt{2}}\right)^{2} \left(\frac{1}{\sqrt{2}}\right)^{2} \left(\frac{1}{\sqrt{2}}\right)^{2} \left(\$ 

## **Contents**

### **Chapter 1 - Introducing the CLI**

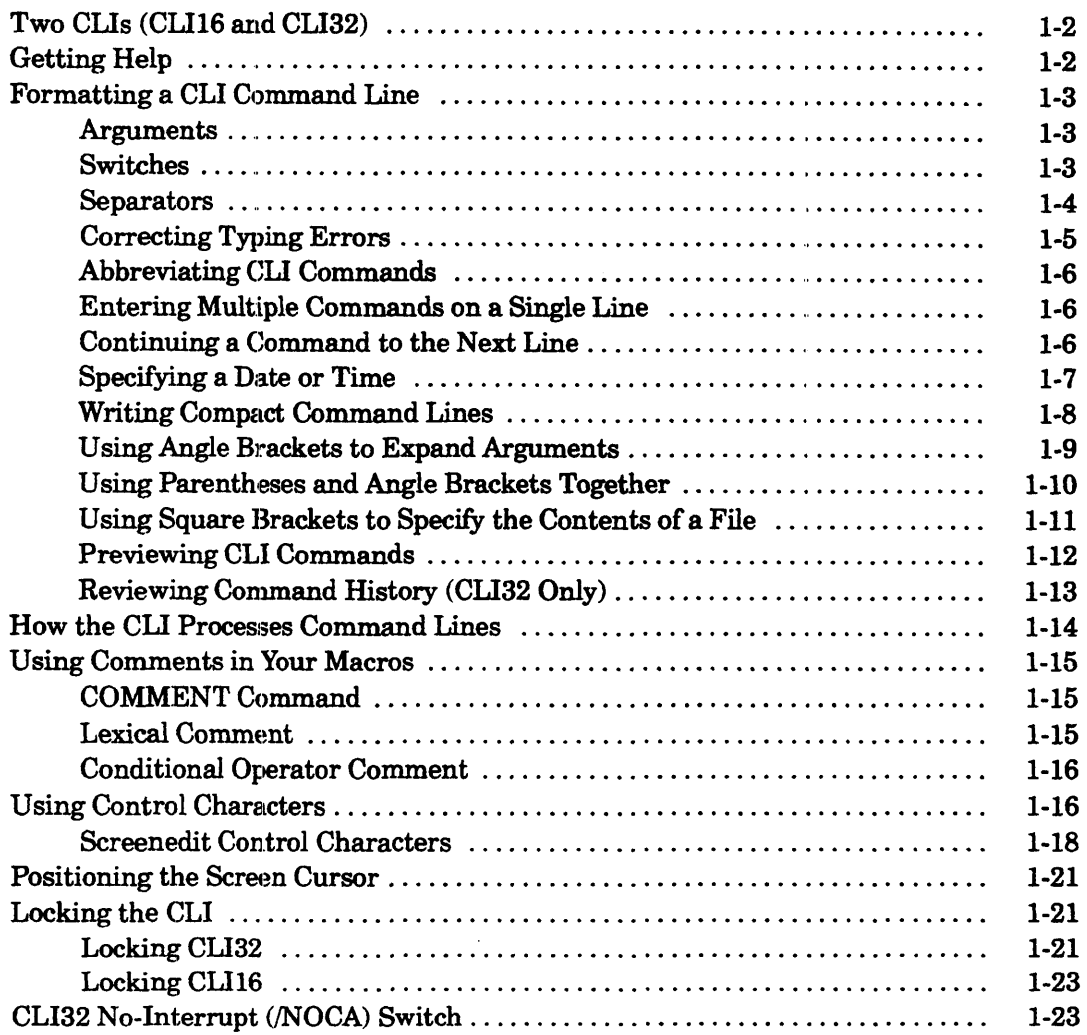

### **Chapter 2 - Using the File System**

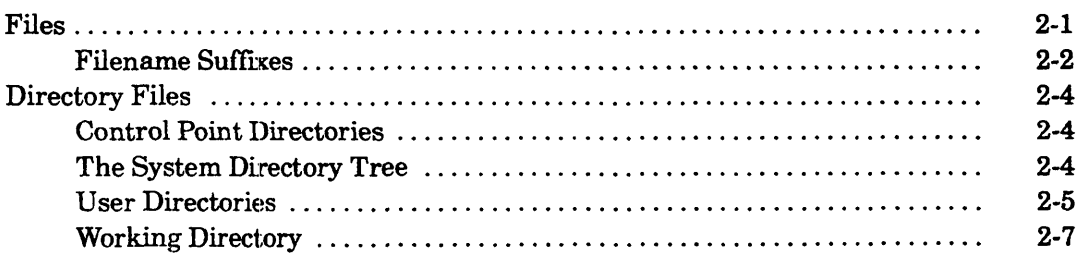

 $\sim 10^7$ 

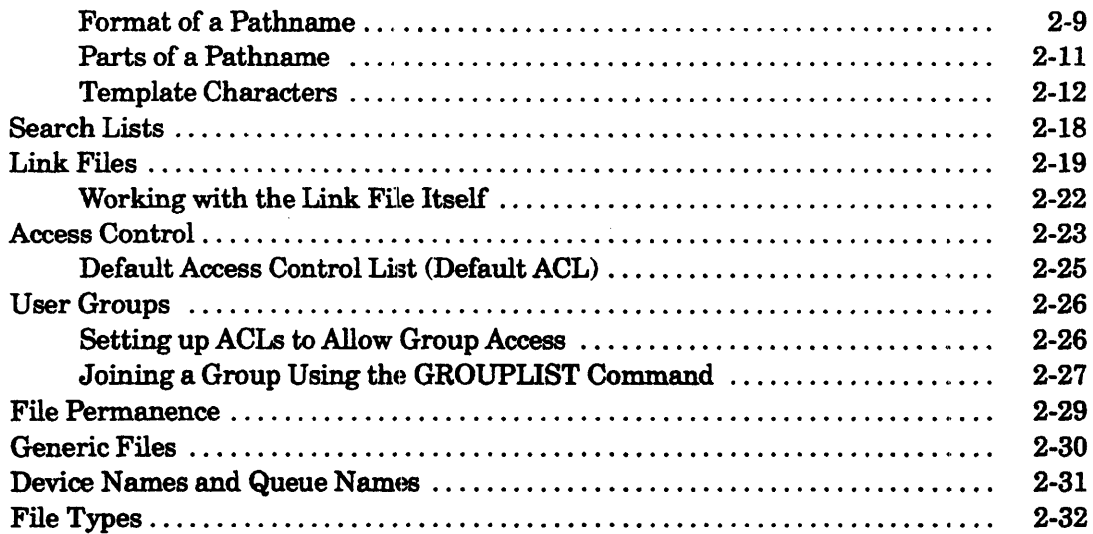

## **Chapter 3 - CLI Environment Settings**

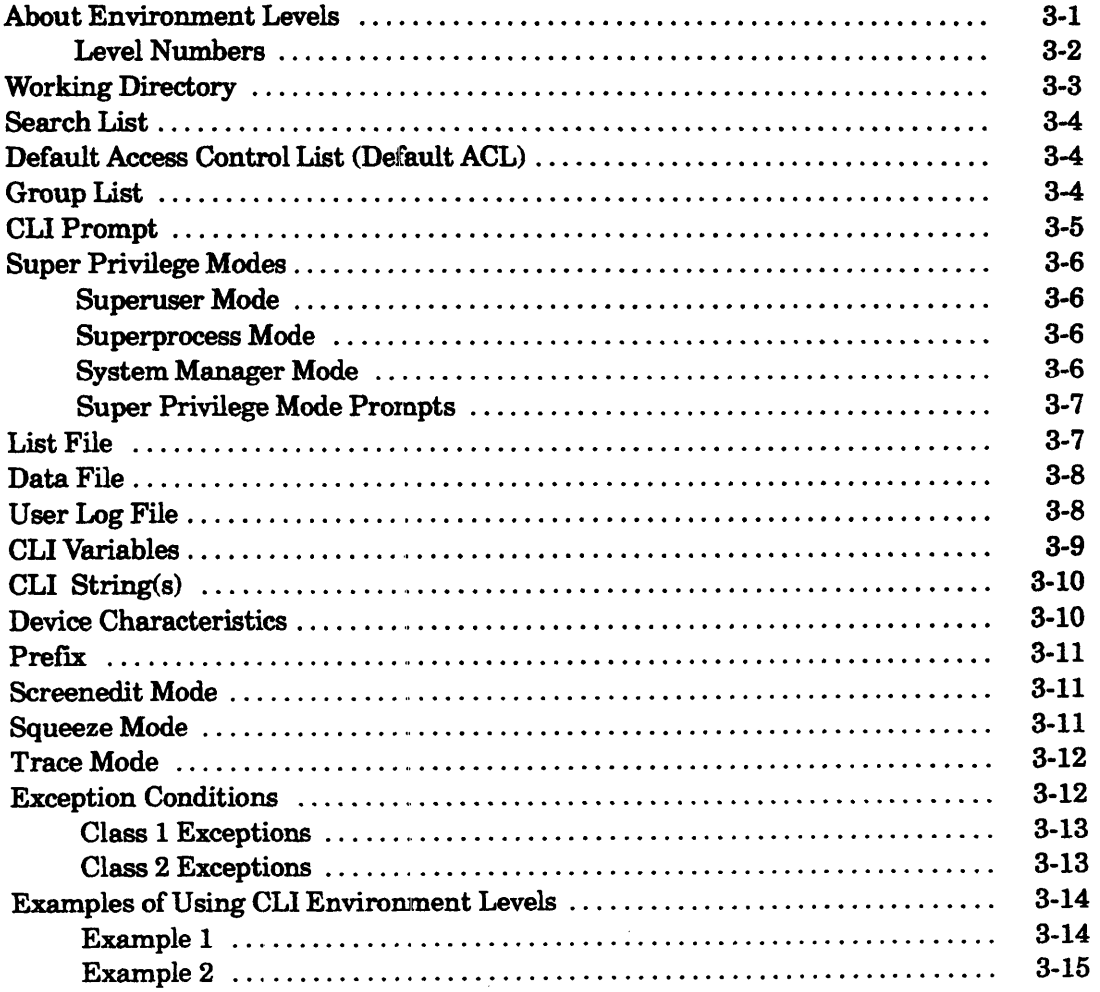

 $\hat{A}$ 

## **Chapter 4 - Cli Macros**

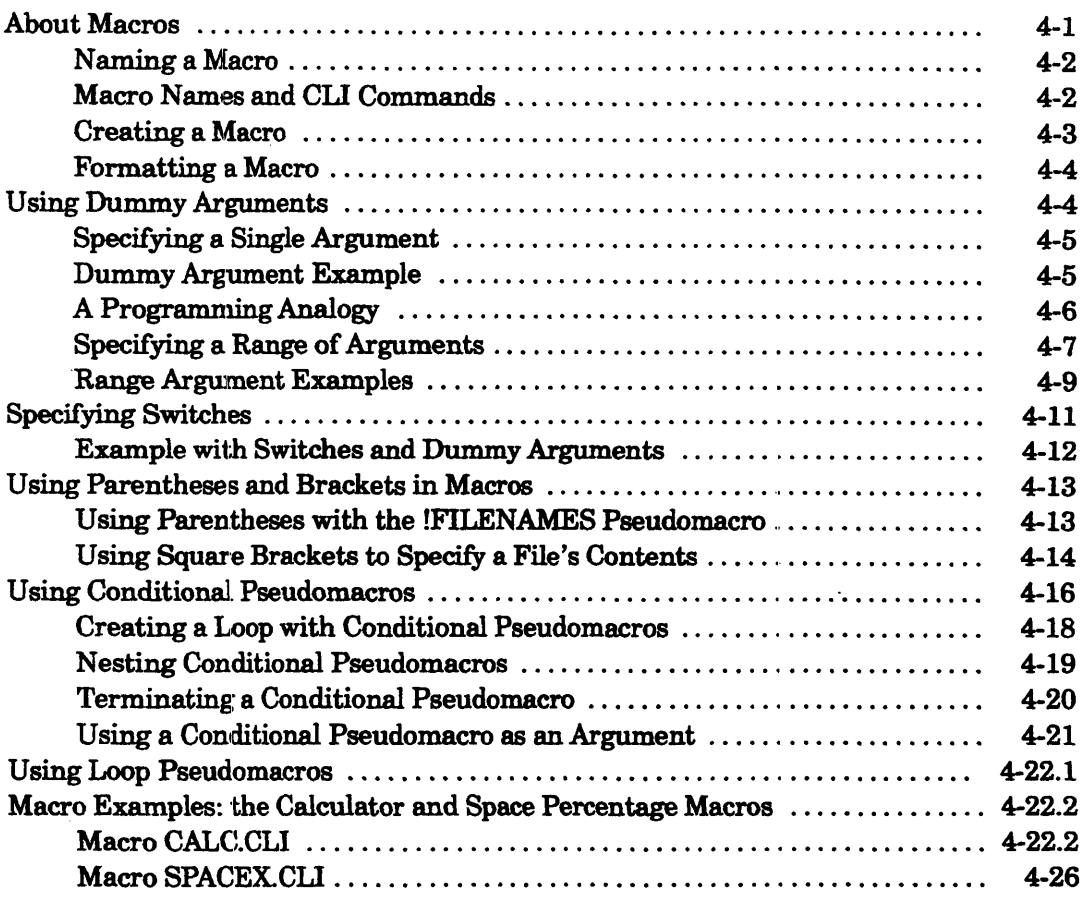

### **Chapter 5 - CLI Commands, Macros, Pseudomacros, and Utility Programs**

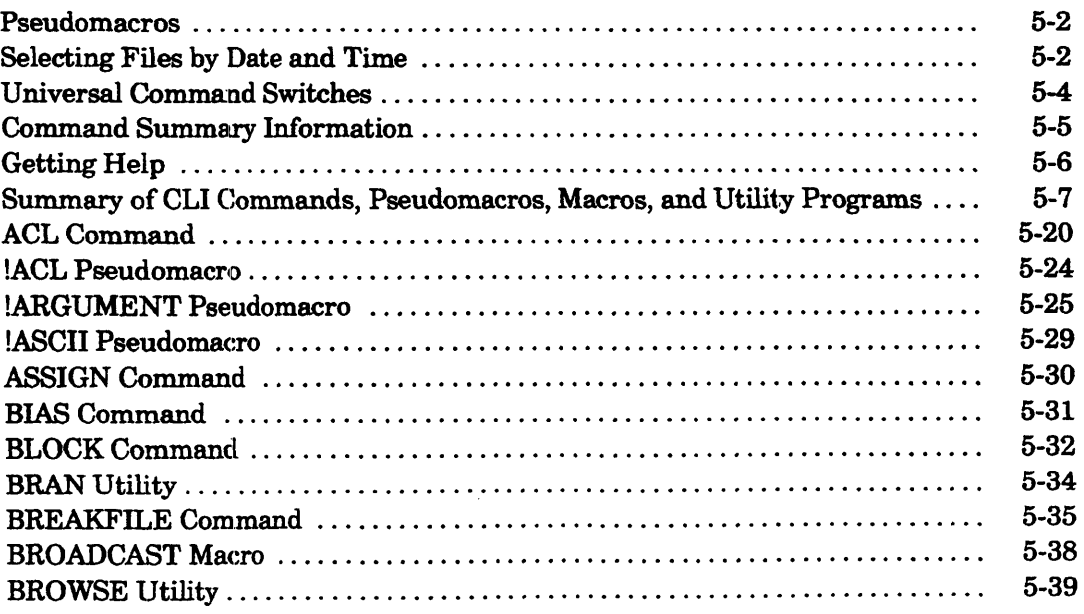

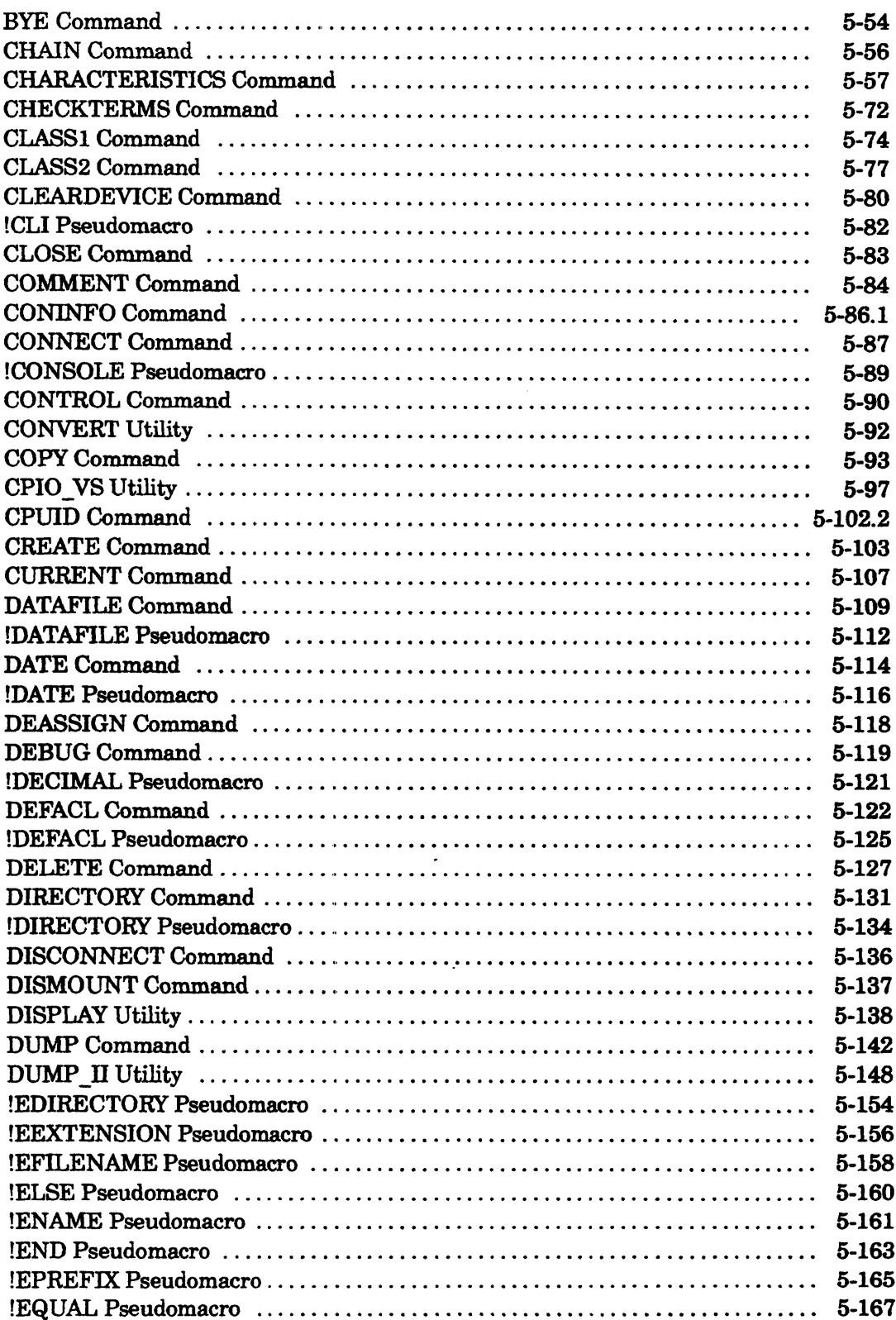

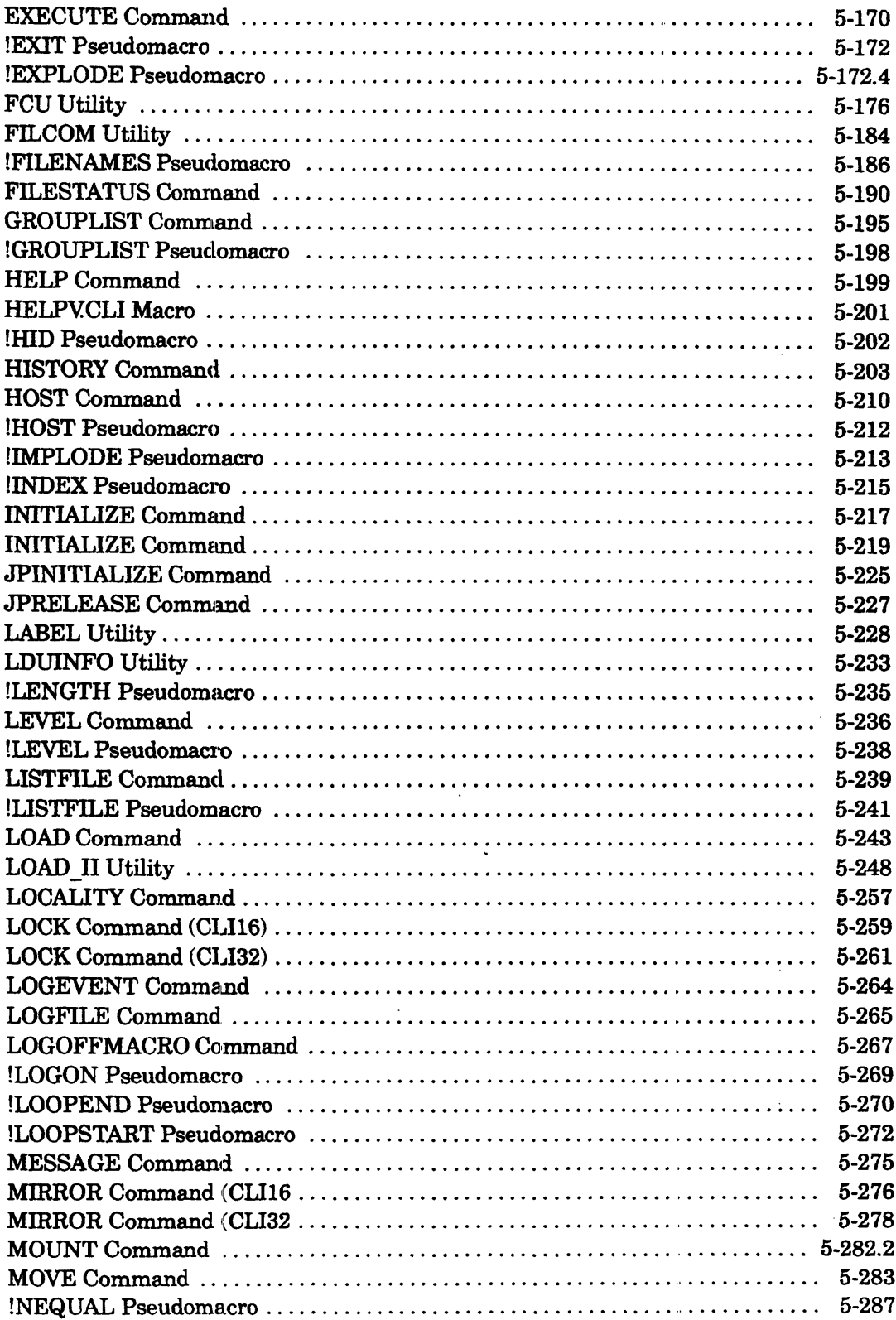

 $\langle \cdot \rangle$ 

 $\label{eq:2} \frac{1}{\sqrt{2}}\sum_{i=1}^n\frac{1}{\sqrt{2\pi}}\sum_{i=1}^n\frac{1}{\sqrt{2\pi}}\sum_{i=1}^n\frac{1}{\sqrt{2\pi}}\sum_{i=1}^n\frac{1}{\sqrt{2\pi}}\sum_{i=1}^n\frac{1}{\sqrt{2\pi}}\sum_{i=1}^n\frac{1}{\sqrt{2\pi}}\sum_{i=1}^n\frac{1}{\sqrt{2\pi}}\sum_{i=1}^n\frac{1}{\sqrt{2\pi}}\sum_{i=1}^n\frac{1}{\sqrt{2\pi}}\sum_{i=1}^n\frac{1}{$ 

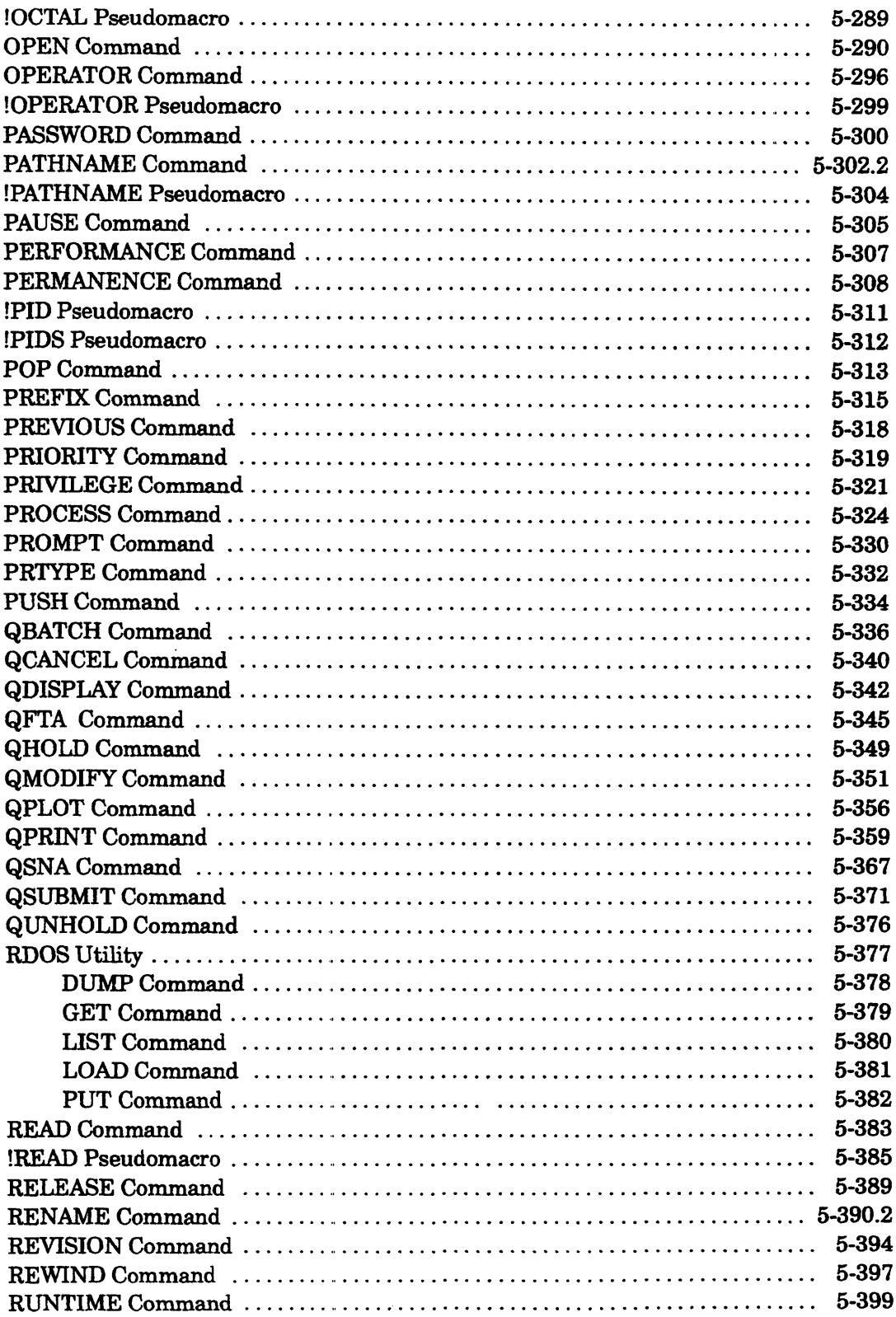

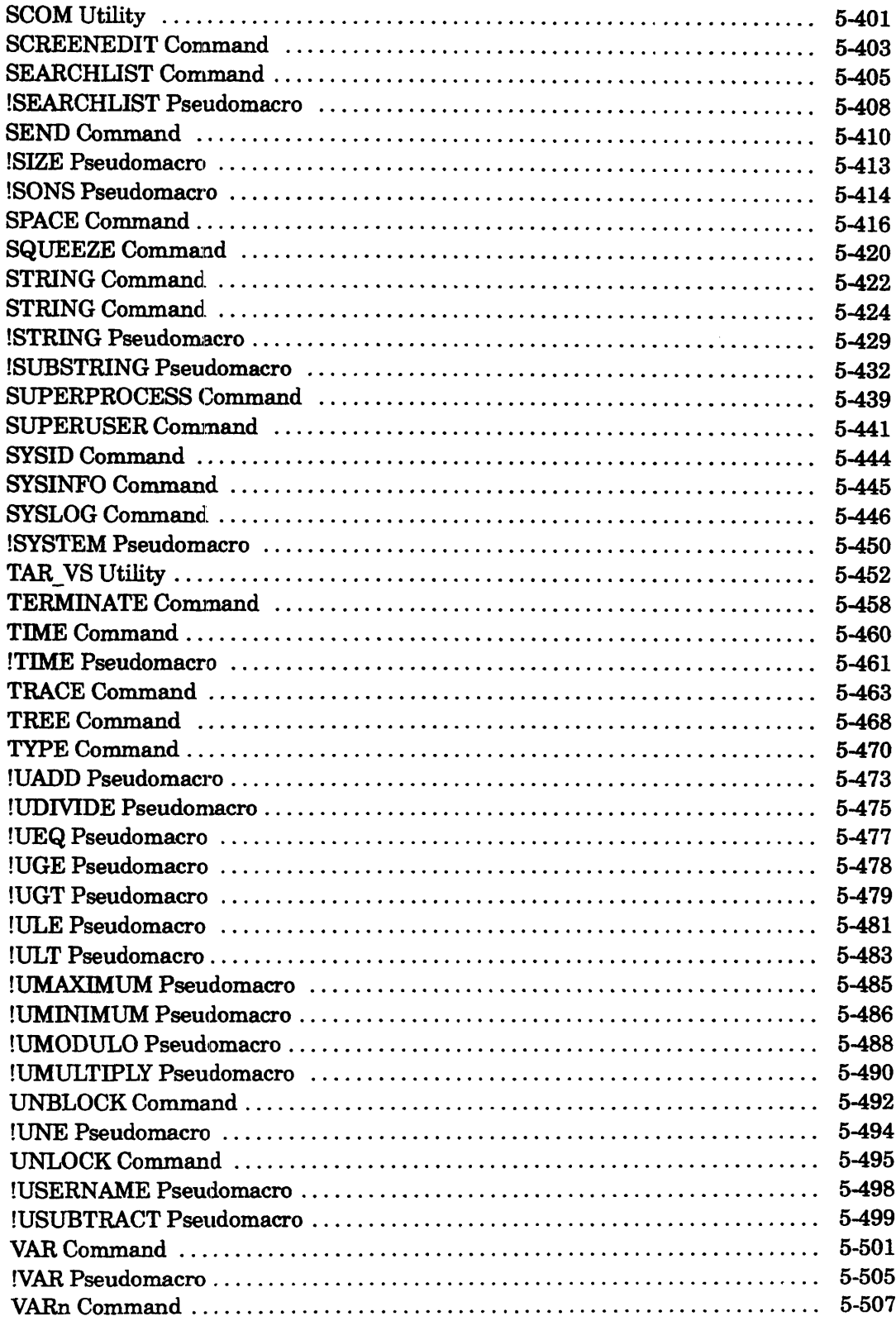

 $\mathcal{A}^{\mathcal{A}}$ 

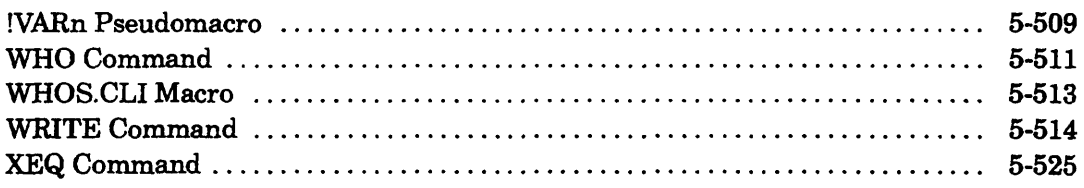

### **Chapter 6 - Using Magnetic Tape and Labeled Diskettes**

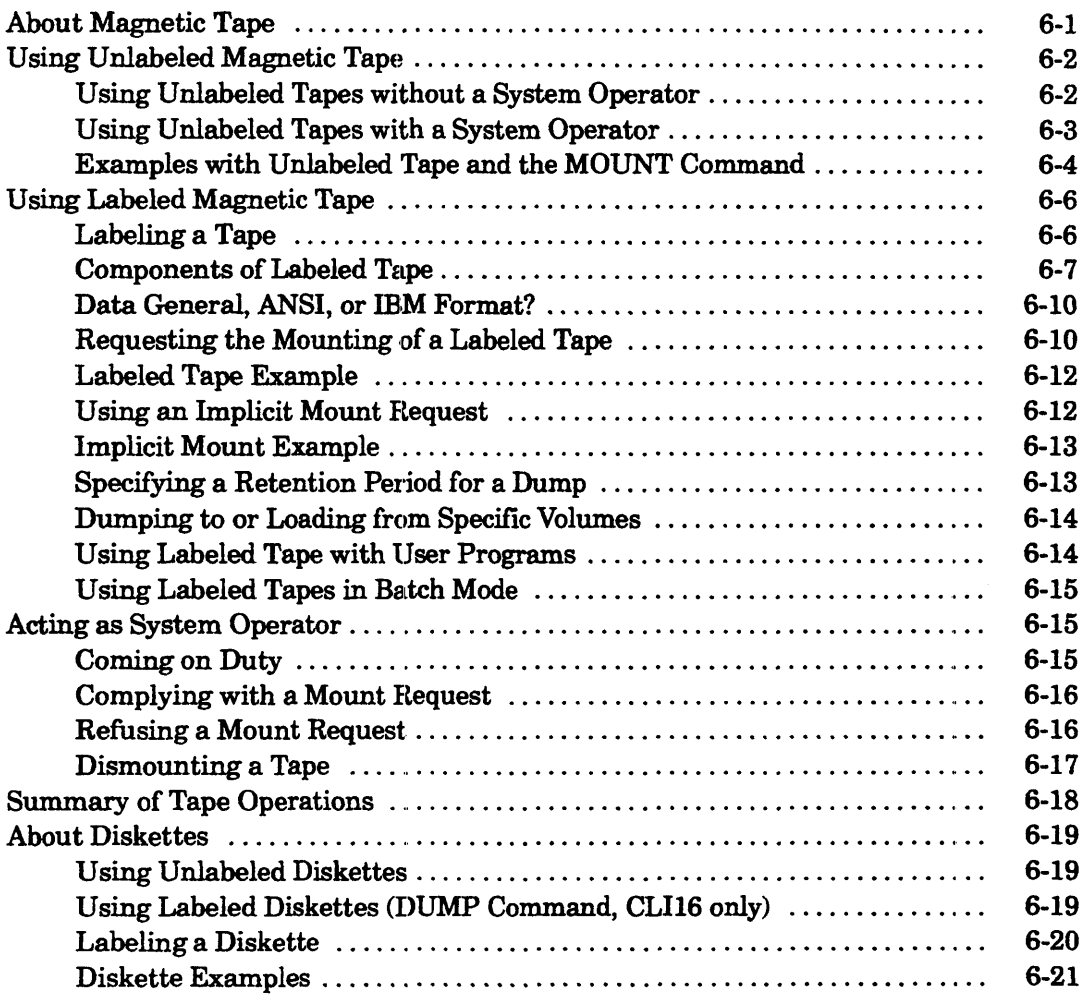

## **Appendix A - ASCII Code Set**

## **Appendix B - Keyboard Summary**

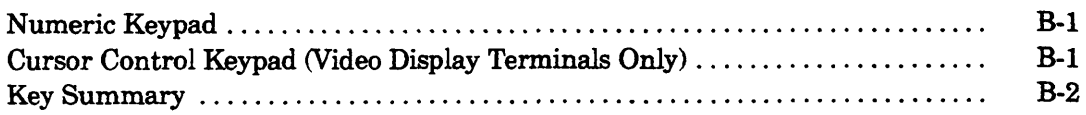

## **Appendix C -- Submitting Batch Jobs in Stacked Format**

### **Appendix 0 -- VT100 Support**

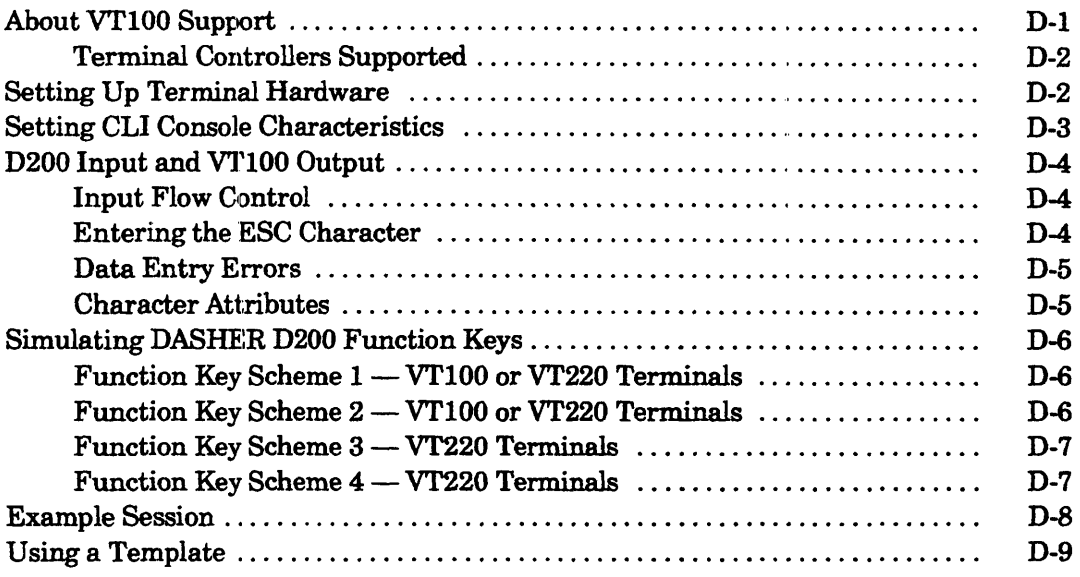

#### **Index**

#### **Document Set**

## **Tables**

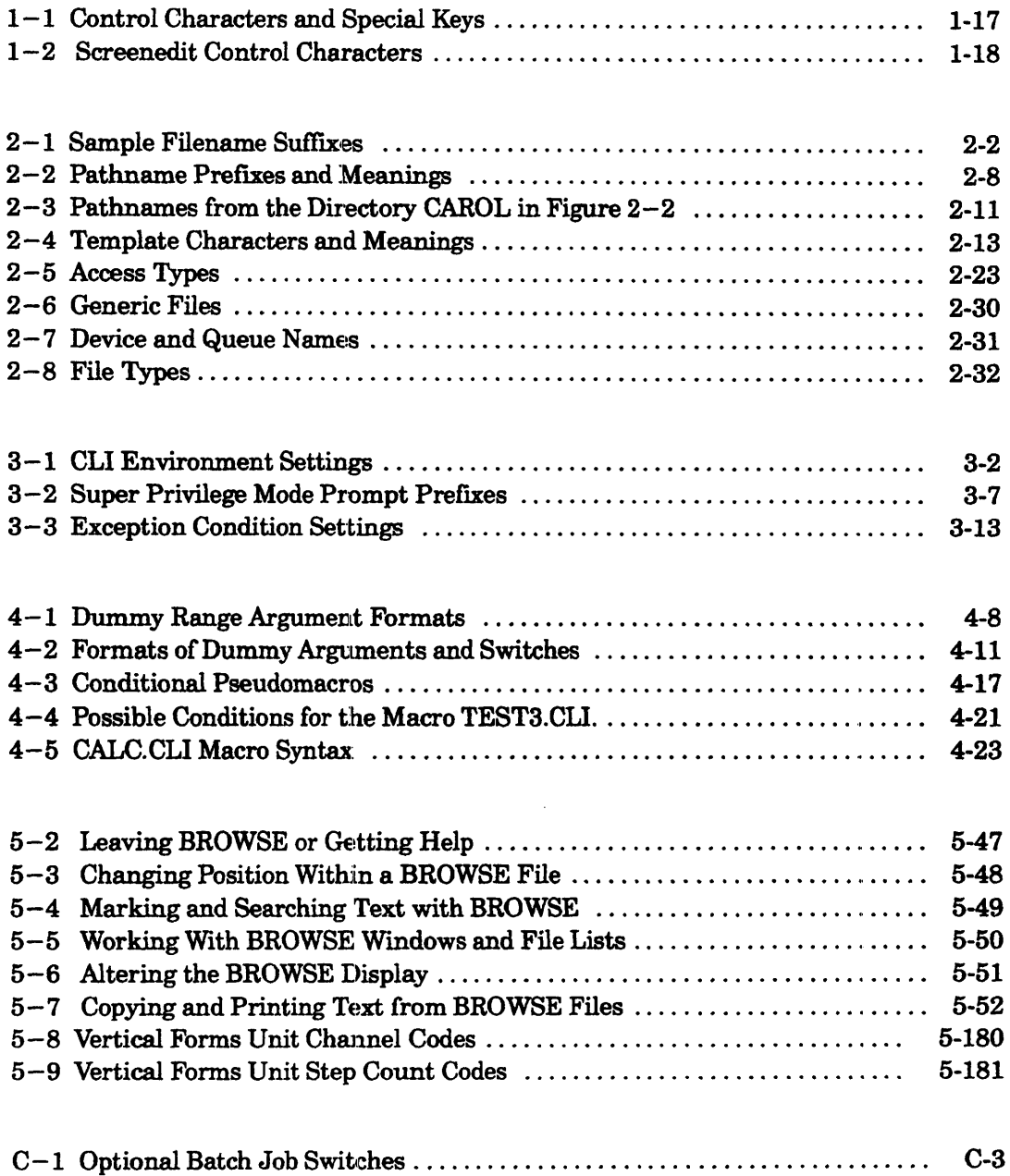

 $\mathcal{L}^{\pm}$ 

## **Figures**

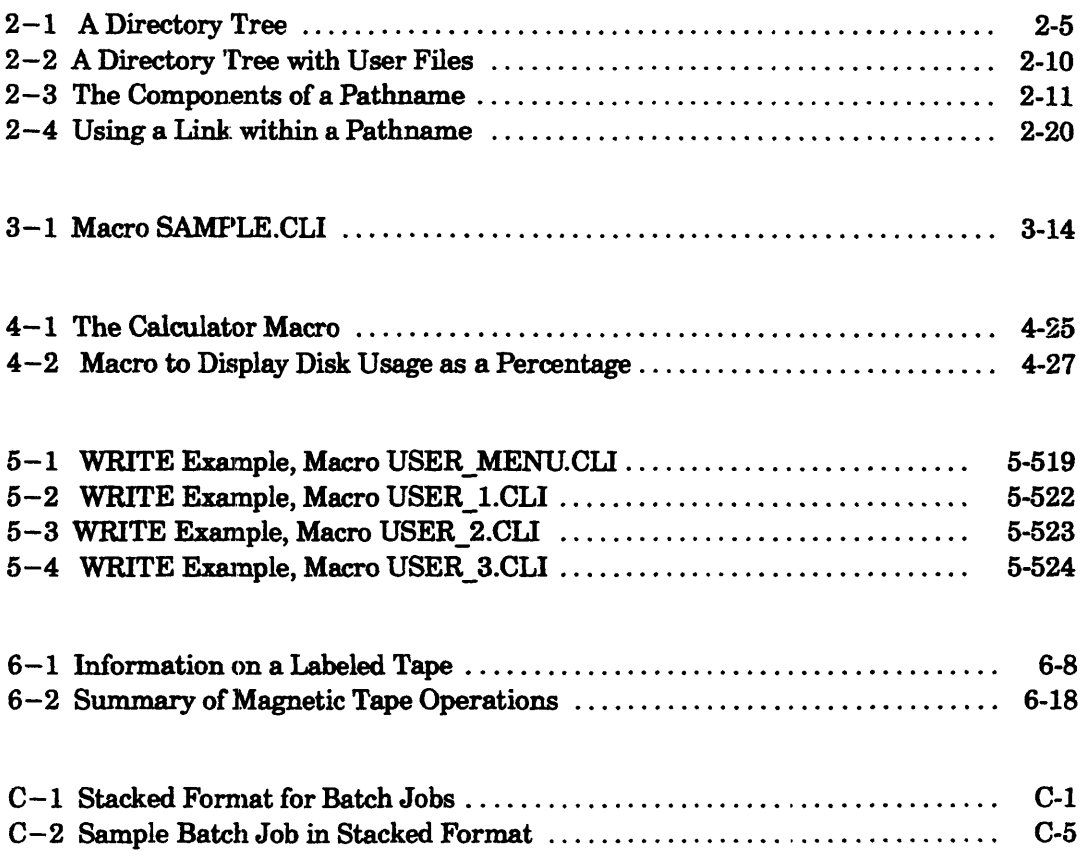

 $\sim$ 

 $\label{eq:2.1} \frac{1}{\sqrt{2}}\left(\frac{1}{\sqrt{2}}\right)^{2} \left(\frac{1}{\sqrt{2}}\right)^{2} \left(\frac{1}{\sqrt{2}}\right)^{2} \left(\frac{1}{\sqrt{2}}\right)^{2} \left(\frac{1}{\sqrt{2}}\right)^{2} \left(\frac{1}{\sqrt{2}}\right)^{2} \left(\frac{1}{\sqrt{2}}\right)^{2} \left(\frac{1}{\sqrt{2}}\right)^{2} \left(\frac{1}{\sqrt{2}}\right)^{2} \left(\frac{1}{\sqrt{2}}\right)^{2} \left(\frac{1}{\sqrt{2}}\right)^{2} \left(\$ 

 $\label{eq:2.1} \frac{1}{\sqrt{2}}\int_{\mathbb{R}^3}\frac{1}{\sqrt{2}}\left(\frac{1}{\sqrt{2}}\right)^2\frac{1}{\sqrt{2}}\left(\frac{1}{\sqrt{2}}\right)^2\frac{1}{\sqrt{2}}\left(\frac{1}{\sqrt{2}}\right)^2.$ 

) TYPO MINE1 MINE2 <TAB> MINE3)

the CLI would return with

*Error: Not* a *command, macro, or program, TYPO*   $TYPO, MINE1, MINE2, MINE3$ 

A *null* argument has no value, but exists (as opposed to an omitted or missing argument). You can specify the null argument by typing two consecutive commas (,,) or a separator followed by a delimiter  $\left(\begin{array}{c} \end{array}\right)$ 

A command line *delimiter* completes a command line and tells the CLI to process it. The CLI recognizes the following characters as command line delimiters: NEW LINE, Form Feed, Carriage Return  $(CR)$ , and end of file  $(CTRL-D, CTRL-D)$ . If your terminal does not have a NEW LINE key, use the carriage return. key (usually labeled as CR or RETURN) instead.

#### **Correcting Typing Errors**

You may make errors as you type commands to the CLI. The last example, which begins with the nonexistent TYPO command, resulted in an error message from the CLI. You can change a command *before* pressing the delimiter that tells the CLI to act on it. For now we give the following two ways:

- Press the CTRL key, hold it down, and press the U key (either uppercase or lowercase). This erases the command and you see the CLI prompt, ). You can try again to type a correct command. The letters  $\text{CTRL}-\text{U}$  represent this sequence of pressing keys.
- Press the leftarrow  $(\leftarrow)$  and right arrow  $(\rightarrow)$  keys to move the cursor left and right. Then strike over incorrect letters with correct ones.

The following examples show correction of errors. The person has not pressed a command line delimiter before correcting the commands.

) TYPO MY \_FLE1 HIZFILE22 CTRL-U

The trailing CTRL-U sequence erases the entire line (on a CRT terminal). On a hardcopy terminal, you might press NEW LINE after CTRL-U to start again at the left margin. On a CRT, instead of pressing CTRL-U, you could use the arrow keys to correct the existing line: press the  $\leftarrow$  key until you can overstrike the O in TYPO with E; then press the  $\rightarrow$  key until you can overstrike the FLE1 with FILE.

At any point, you can press CTRL-E to start inserting new charncters in a line; pressing CTRL-E again terminates insert mode.

Later in this chapter, under the head "Screenedit Control Characters," you'll see how several other special keystrokes change a CLI command line.

I

### **Abbreviating Cli Commands**

You can abbreviate CLI commands and command switches. The shortest acceptable abbreviation is the smallest number of characters, beginning with the first character, that uniquely identifies the cornmand or switch.

NOTE: Unlike other command and switch names, the names of global switches  $/STR =$  and  $/ESTR =$  cannot be abbreviated.

For example, X or XE is a valid abbreviation for the XEQ command because no other command begins with X. DE, however, is not a valid command abbreviation because DEASSIGN, DEBUG, DEFACL, and DELETE all begin with DE. (You could use DEA, DEB, DEF, and DEL, respectively.)

NOTE: When you write a maero (as described in Chapter 4), you should *not* use command abbreviations. An abbreviation that is valid in one revision of the CLI may become invalid if new commands are added. You can avoid this problem by using full command and switch names in your macros. A macro is also easier to understand if it contains complete command names.

#### **Entering Multiple Commands on a Single Line**

You can enter two or more separate command lines on a single input line by separating the commands with a semicolon.

For example,

```
) TIME; DATE } 
13:58:29 
22-Sep-91 
)
```
The CLI processes a multiple command line from left to right. If an error occurs, the CLI does not process the commands that follow the one that caused the error. (Chapter 3 provides more infonnation about how the CLI handles an error condition.)

#### **Continuing a Command to the Next line**

Pressing the NEW LINE key normally enters the current command line for execution. But if you type the CLI line continuation character (the ampersand, &) before you press the NEW LINE key, the CIJ lets you continue typing the command without trying to execute it.

The continuation character is useful when you need to enter a long or complicated command. You can then split your command line over several input lines. For example,

```
) MOVE/DELETE/V/BEFORE/TLM=16-DEC-91:12:00:00/FTA & A
&):NET:BEETHOVEN:UDD:COMMON:TEST _PROGS MY _FILE1 MY _FILE2 }
```
This command includes several switches and a lengthy pathname argument. Notice that when you continue the command line, the CLI issues this special prompt:

&)

This prompt indicates that the eurrent input line is part of the previous one.

*The continuation character is not a separator.* If you break a line where a separator must appear, be sure to type a separator before the ampersand, or at the beginning of the next line.

Do *not* type a separator if you split a command line where you do not want a separator. Notice this variation on the previous command:

) MOVE/DELETE/V/BEFORE/TLM=16-DEC-91:12:00:00/FTA :NET:BEE& &)THOVEN:UDD:COMMON:TEST\_PROGS MY\_FILE1 MY\_FILE:2)

The CLI automatically continues the command line if you exceed the maximum line length (256 characters) before pressing the NEW LINE key.

When you continue a line, you can edit only the current input line; there is no way to return to a previous line to make changes or additions. You can discard the entire current command, however, by pressing  $\text{CTRL}-\text{C}$   $\text{CTRL}-\text{A}$  (as described later in this chapter).

#### **Specifying a Date or Time**

Several commands accept switches that require you to specify a date or time. To specify a date, use the format:  $dd-mon-yy$ . For example, 22-JAN-91.

Notice that you must use an alphabetic abbreviation, not a numeric value, for the month. The abbreviation can be from one through three characters, and must uniquely identify the month. (You can abbreviate October as 0, April as AP, and July as JUL, for example.) Separate the parts of the date with a hyphen  $(-)$ .

To specify a time, use 24-hour notation, in the format: *hh:mm:ss.* For example, 06:30:00 for 6:30 a.m., or 13:30:00 for 1:30 p.m.

The minutes and seconds are optional. The CLI assumes 00 for missing minutes or seconds. Therefore, entering 23 as the time is equivalent to entering 23:00 or 23:00:00. You can also omit a leading 0 from the hours, minutes, and seconds. For example, you can use 9:3 to mean 09:03:00.

To specify a date and a time together, use the format:

 $dd - mon - vy: hh: mm:ss$ 

For example, for 3:37:18 p.m. on September 14, 1991 you would write

14-SEP-91 :15::37:18

•

#### Writing Compact Command Lines with Parentheses and Angle Brackets

Parentheses and angle brackets let you write short command lines that the CLI will expand - saving keystrokes.

#### Using Parentheses to Repeat Commands

You can use parentheses in a command line to have the command repeat for each item enclosed in the parentheses.

If you enclose a list of arguments, the command executes once for each enclosed argument. The command

```
) WRITE (a b c)
```
is equivalent to

) WRITE  $a$  $\lambda$  $)$  WRITE  $b$ <sup>2</sup> ) WRITE c)

If you place two or more commands within parentheses, the CLI executes each command using the arguments that follow. The command

```
) (TYPE QPRINT) file1 \lambda
```
is equivalent to

 $)$  TYPE file1 $\lambda$  $)$  QPRINT file1 $\lambda$ 

The same principle applies as you build more complex commands. The CLI executes the entire command once for each enclosed item. In the next example, parentheses enclose some but not all of the arguments.

```
) WRITE a (b c) d
```
is equivalent to

)WRITEabdl ) WRITEacdl

If a command line has two or more lists enclosed in parentheses, the CLI uses the first argument in each list, and then repeats the command with the second argument in each list, and so on until it exhausts the largest group. The following command:

```
) WRITE (a b c) (x y)
```
is equivalent to

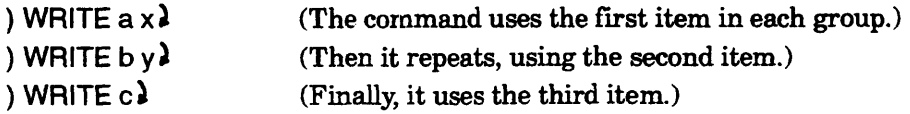

#### **Nesting Parentheses**

You can include a parenthetical group within another one; this is called *nesting.* When you use this syntax, the CLI treats the innermost list as a unit when it expands the outer list. For example,

) WRITE (a (b c) d)  $\lambda$ 

is equivalent to

) WRITE  $a$ ) WRITE  $b c$ ) WRITE  $d$ 

This alternating treatment continues as you nest parentheses more than two levels deep. The CLI interprets the first-level parentheses as a repeating operator, the second-level parentheses as a grouping operator, the third-level as a repeating operator, the fourth-level as a grouping operator, and so on. You can nest parentheses to any depth.

For example,

) WRITE (a (b  $(c d) e$ ) f)  $\lambda$ is equivalent to

```
\sqrt{} WRITE a \sqrt{}) WRITE b c e.
) WRITE b d e)
) WRITE f\lambda
```
#### **Using Angle Brackets to Expand Arguments**

Angle brackets are useful if you have two or more arguments that consist of nearly the same characters. You use angle brackets to enclose the character groups that differ, and then attach the bracketed group to the common characters.

The CLI forms arguments by joining each character list within 1he angle brackets to the characters that appear immediately before the left angle bracket and immediately after the right angle bracket. For example, the CLI expands

) QPRINT FILE $<$ 1,2,3> $\lambda$ 

to

**QPRINT FILE1 FILE2 FILE3** 

It also expands

) QPRINT FILE $<,5,6>$ 

to

QPRINT FILE FILE5 FILE6

The bracketed list can appear anywhere within the string. For example, the CLI interprets the command

```
) QPRINT PROGRESS.<JAN FEB MAR> 91 }
```
as

QPRINT PROGRESS.JAN\_91 PROGRESS.FEB\_91 PROGRESS.MAR\_91

If an argument contains more than one bracketed list, the eLI begins by combining the first element in each group. It continues by cycling through the elements of each group from right to left until all elements in the fIrst group have been used. Observe the next two examples.

```
) WRITE \leq a b c\leq x v
```
*a.x a.y b.x b.y c.x c.y* 1

) WRITE  $<$ a b $><$ c d $<$ x y z $>$ **)** 

*acx acy* acz adx *ady* adz *bcx bey bcz bdx bdy bdz* 

The total number of arguments equals the product of the items in all groups.

#### **Using Parentheses and Angle Brackets Together**

You can use paired parentheses and angle brackets in any combination, nested to any depth. If the command line contains both angle brackets and parentheses, the CLI evaluates the expression in this order:

1. It expands the angle brackets (as explained above) to produce the argument list.

2. It then processes the parentbeses, working from left to right.

The following command line includes a parenthetical group and a bracketed group.

) WRITE (a b) $<$ c d $>$ **)** 

The CLI first expands the angle brackets to produce the following argument list:

WRITE (ae be) (ad bd)

The CLI then expands the parentheses, resulting in these two commands:

WRITE ac ad WRITE bc bd

In the next example,

) WRITE  $(**a** b>**c** d>)$ 

the CLI begins by expanding the two pairs of angle brackets. The result is

WRITE (ae ad be bd)

After processing the parentheses, the CLI generates the following commands:

WRITE ac WRITE ad WRITE bc WRITE<sub>bd</sub>

#### Using Square Brackets to Specify the Contents of a File

When you type a filename and surround it with square brackets, the ClJ substitutes the contents of the file for the bracketed filename. You can use this feature to store arguments in files - to help reduce keystrokes and prevent typing errors. For example, assume you want to print the following files in order:

#### OUTLINE.DOC SYNOPSIS.DOC INTRODUCTION.DOC BODY.DOC SUMMARY. DOC

You could type all the filenames manually after the QPRINT command, at the cost of some effort. You could use a template (wildcard) character  $-$  for example  $QPRINT + DOC -$  to print the files, but this would probably not print them in the order you want. Nor would alphabetical order, as with QPRIN1'/SORT + .DOC, produce the sequence you want.

But if you include the filenames in a disk file (using a text editor or the CLI CREATE/I command), you can print them easily in the order you want. The disk file, which you could call PROJECT.FILES, might contain these lines:

OUTLINE.DOC & SYNOPSIS.DOC &; INTRODUCTION.DOC & BODY.DOC& SUMMARY.DOC &;

The ampersand continues the text to the next line; without it the NEW LINE character after OUTLINE.DOC would act as a command delimiter.

You can print all the files in the correct order by typing

#### ) QPRINT [PROJECT.FILES])

The CLI substitutes the fllenames in PROJECT.FILES for the filename, producing the command

#### QPRINT OUTLINE.DOC SYNOPSIS. DOC INTRODUCTION.DOC: BODY. DOC SUMMARY.DOC

Probably you would want to test the indirect file first, using the TYPE command instead of QPRINT. Or you could use the WRITE command to preview the results; as with WRITE [PROJECT.FILES].

This technique, using a file of filenames, works with any CLI command that accepts arguments. It is most useful when you want to ensure that the command processes the files in a specific order.

#### **Previewing Cli Commands**

Placing WRITE ahead of a command results in the CLI's displaying the command exactly the way it would execute it if WRITE were not present. If the display is not what you want, simply change the command and try again. Study the following dialog. If you want, duplicate it at your terminal and make any changes you want to the commands while observing what happens. Although the dialog previews the effects of parentheses and angle brackets in TYPE commands, you can place WRITE ahead of any CLI command to see exactly what CLI command would execute if WRITE were not present.

) WRITE TYPE (FILEA FILES) 1

*TYPEFILEA*  **TYPE FILEB** 

) WRITE TYPE FILE<A,S> 1

*TYPE FILEA FlLEB* 

) WRITE TYPE (FILEA FILE<B,C>) $\lambda$ 

*TYPEFILEA TYPEFILEB TYPEFILEC* 

) WRITE TYPE FILE<A B> $(C D E)$ 

*TYPE FlLEAC FlLEBC TYPE FILEAD FlLEBD TYPE FILEAE FILEBE* 

) WRITE TYPE FILE(A 8)<C D E> 1

*TYPE FILEAC FlLEAD FlLEAE TYPE FILEBC FILEBD FlLEBE* 

) WRITE TYPE FILE $(<$ A B><C D>) $)$ 

*TYPEFILEAC TYPEFILEAD TYPEFILEBC TYPEFILEBD* 

) WRITE TYPE FILE $( $A \mathsf{B} < \mathsf{C} \mathsf{D} >$ )$ 

 $Error: Mismatched~bracket$  types *WRITE,TYPE,FlLE(<A,B,<C,D»* 

If you restore the missing  $>$  symbol you will get the same results as from the previous command. In the next command. there is no space between the) and (.

) WRITE TYPE FILE $<(A B)(C D)>\lambda$ 

*TYPEFILEAC TYPEFILEBD*  In the next command there is one space between the ) and (.

) WRITE TYPE FILE<(A B)  $(C D) > 1$ 

*TYPE FILEA FILEC TYPE FILEB FILED* 

) WRITE (TYPE QPRINT) FILE<A BC  $D > 2$ 

*TYPE FILEA FILEBC FILED QPRINT FILEA FILEBC FILED* 

#### **Reviewing Command History (CL132 Only)**

The CLI32 program includes a HISTORY command and features that let you recall and edit commands you have previously typed. The default number of commands stored is 25, but you can specify more or fewer commands.

To display the commands, use the HISTORY command. You can redisplay, and then use screen edit control characters to edit, previously typed commands using the uparrow  $(1)$  and downarrow  $(1)$  keys. You can redisplay commands at any point, even while typing another command. For example,

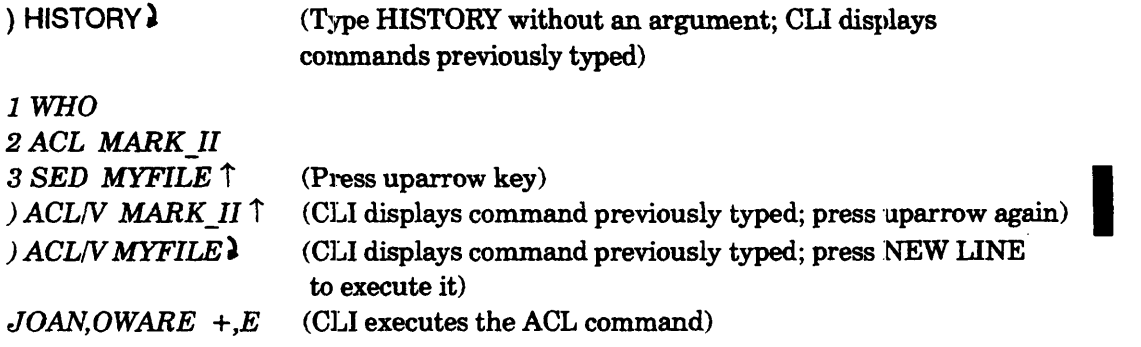

History features are further described in Chapter 5, under HISTORY.

## **How the ell Processes Command Lines**

When you type one or more characters and press NEW LINE, the CLI processes your line of text (command line) as follows.

- 1 First, the CLI verifies that any parentheses and brackets in the command are properly matched. If any are not, the CLI displays an error message and stops executing the command line.
- 2 The CLI verifies that the characters used in the first unbroken text string are legal characters. If there are any illegal characters, the CLI displays an error message and stops executing the command line.
- 3 The CLI compares the leading text string to its command table. If the text string matches a command, the CLI assumes you typed a command. It checks for universal command switches (described at the beginning of Chapter 5) and then checks any other switches and arguments in the context of that command. If it fmds any illegal argwrnents, characters, or invalid switches, it displays an error message and stops executing the command line.

If there are no syntax errors, the CLI tries to execute the command. It processes any errors during execution according to the severity of the error and the CLI exception (error class) setting.

4 If the leading text string has no illegal characters but is not a CLI command, the eLI tries to execute it as a macro. The CLI searches for a fIle whose name matches the leading text string (up to a slash,  $/$ , which indicates a switch), with the .CLI suffix; then if that search fails, the CLI searches for the name without the .CLI suffix. For example, if you type XXX/YY ZZZ, the CLI searches for the filename xxx.CLI, then for XXx.

If the CLI finds such a file, it assumes a CLI macro and tries to execute the contents of the flle as if they were CLI commands. It processes any errors during execution according to the severity of the error and the CLI exception setting.

If the CLI cannot find a matching filename, it searches for a program file to execute (CLI32) as follows or gives up and displays *Not a command or macro* (CLlI6).

5 When CLI32 cannot recognize what you typed as a command, or fmd it as a macro, it searches for a program file (filename with .PR suffix). If the CLI can find the filename with .PR suffix, it tries to execute the file as a program. For example, if you type XXX/YY ZZZ, the CLI searches for the filename XXX.CLI, or XXX to execute as a macro, and then searches for XXX.PR to execute as a program. It processes any errors during execution according to the program's error handling routines (if any).

If CLI32 cannot find a matching filename with the .PR suffix, it gives up and displays *Not a command, macro,* or *program.* 

## **Positioning the Screen Cursor**

The earlier section "Screenedit Control Characters" explains how to move the cursor within a line. Other special characters in CLl commands allow you to move the cursor anywhere on your screen. For example, the following command will move the cursor to the 25th column and then to the 15th line (row) on your screen; from there it displays *At row* 15 *and column 25.* 

) WRITE [!ASCII 220, 230, 216]At row 15 and column 25)

Commands such as the previous one, when executed from within a macro, help to display menus for yourself or for other users on your system. Inexperienced users can then log on, type a macro name, and have a list of choices.

The explanation of the WRITE command in Chapter 5 lists the special numbers that position the cursor anywhere on a terminal screen. This explanation also includes a macro that displays a menu and receives a user's response.

## **Locking the CLI**

Sometimes, you may want to disable certain commands in the  $CLI$  - perhaps so that you can leave your terminal unattended without the risk of having files deleted or private files read. Or, as a system manager, you may want to lock the CLI running on the system console. That CLI, the master CLI, is a privileged process and  $-$  if the system console is left unattended in a public place - represents a security risk.

Both CLIs (CLI32 and CLI16) offer locking features that let you disable certain commands. With CL132, you can easily create a password and lock your own CLI. With CLI16, creating a password is fairly complex, and you cannot lock your own CLI; you must execute a different CLI, :LOCK\_CLI.PR.

#### **Locking CLI32**

To lock CLI32, you must lirst defme a password using the PASSWORD command. This password persists only as long as your CLI process lasts. However, you can store the password in a file with the PASSWORD/WRITE = command, after which you can re-establish it for a new CLI process with the PASSWORD/READ= command. Then you can retrieve the password with the LOCK/FILE= command to lock the CLI without having to type the password. (Alternatively, you can use the command PASSWORD/NOPROMPT/READ=filename, which also lets you lock the CLI without typing the password.) You can set the password and lock the CLI automatically from your log-on macro (or :UPCLI, for the system console) using the commands

PASSWORD/READ=password-pathname LOCK/FILE=password-pathname

After setting a password, you can issue the LOCK command to lock any or all CLI commands. The fonnat of the LOCK command is

LOCK [CLI-command-to-disable] [...] LOCK/CX [EXEC-command-to-disable] [...]

If you include one or more arguments, the CIJ will disable those commands only. If you omit arguments, the CLI disables all CLI commands that relate to security, including the following:

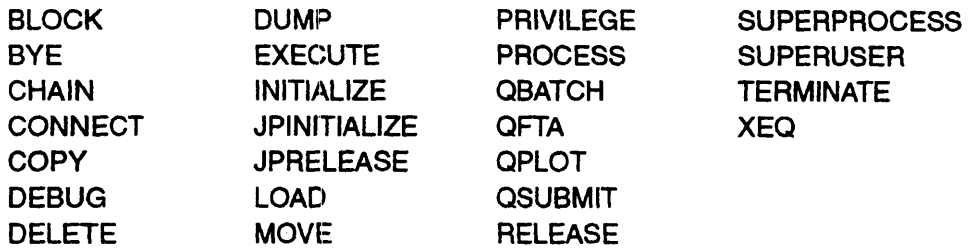

Thus, you cannot execute programs from a CLI that was locked via LOCK without an argument.

When you lock it, the CLI automatically turns off Superuser, Superprocess, and/or System Manager privilege if any one was turned on. The process termination sequences CTRL-C CTRL-B, CTRL-C CTRL-E, and CTRL-D CTRL-D are ignored.

If you include the  $/CX$  switch without arguments, the CLI disables all EXEC commands. EXEC command issues are further explained in Chapter 5, the LOCK command (CLI32 version) and in *Managing AOS/VS and AOSNS II.* 

To unlock a locked CLI, use the UNLOCK command.

NOTE: If you forget the password, you cannot exit from this CLI. You will need to terminate it (or have it terminated) from a superior process.

#### **Locking CLI32 - Example**

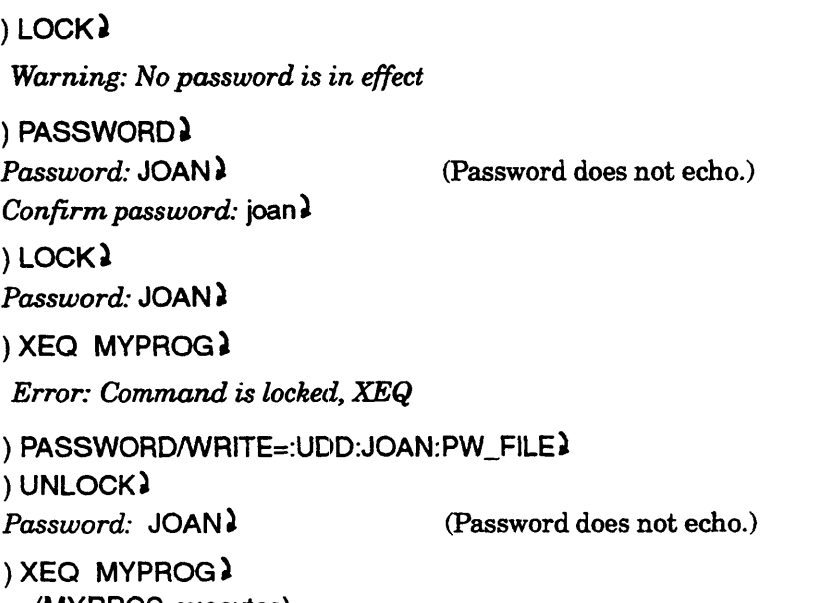
In this command sequence, a person tries to lock the CLI, fails because no password has been defmed, defmes a password, locks the CLI, tests a locked command, and finally writes the password to file PW FILE (encrypted) from which she can have the eLI re-establish it and loc:k the CLI later via the commands •

PASSWORD/READ=:UDD:JOAN:PW\_FILE LOCKlFILE=:UDD:JOAN:PW\_FILE

Ultimately this person unlocks the CLI and executes the program.

## **Locking CLI16**

There is no command to lock the standard CLlI6 process. If you want to lock a I6-bit CLI, you must execute the program :LOCK CLI. LOCK CLI is a special, lockable CLI that requires a password to unlock or terminate. It's designed to safeguard the system console from unauthorized people. In the unlocked state, LOCK\_ CLI in identical to the standard CLl, except that it accepts the command LOCK. The LOCK command locks this CLI, preventing it from executing security-related commands. While locked, it ignores the same commands CLI32 ignores (except those that don't exist in CLlI6). For more information on LOCK CLI, see the LOCK command, CLI16 version, in Chapter 5.

# **CLI32 No-Interrupt (/NOCA) Switch**

As system manager, you can allow a user access to some system facilities, yet prevent access to the CLI. You can accomplish this through the command

#### EXECUTE *CLl321NOCAprogram-name*

or through an. IPC fIle that uses this feature. You can set up the user's *AOSNS* II profile and IPC to execute CLI32 with the /NOCA switch. The argument *program-name* is the name of a macro or program that provides access to system functions that you have preselected. The CLI32 switch blocks console interrupts (key sequences such as CTRL-C, CTRL-A) as long as the macro or program is running.

The following example shows an initial macro calling a menu macro that allows user guest to request specified tasks, but not to access the CLI command line. Assume that the guest profile specifies an IPC file :UDD:GUEST:LOGON.CLI, which executes CLI32/NOCA MENU.CLI. The menu macro contains an infmite loop that prompts for a menu selection and calls the associated program or macro. The option to end the session exits the loop and executes the BYE command.

#### **Cll321NOCA Example: LOGON.Cll Macro**

\\ LOGON.CLII Calls MENU.CLI \\ SEARCHLIST :UDD:GUEST :UTIL : XEa CLl321NOCA :UDD:GiUEST:MENU.CLI BYE

## CLI32/NOCA Example: MENU.CLI Macro

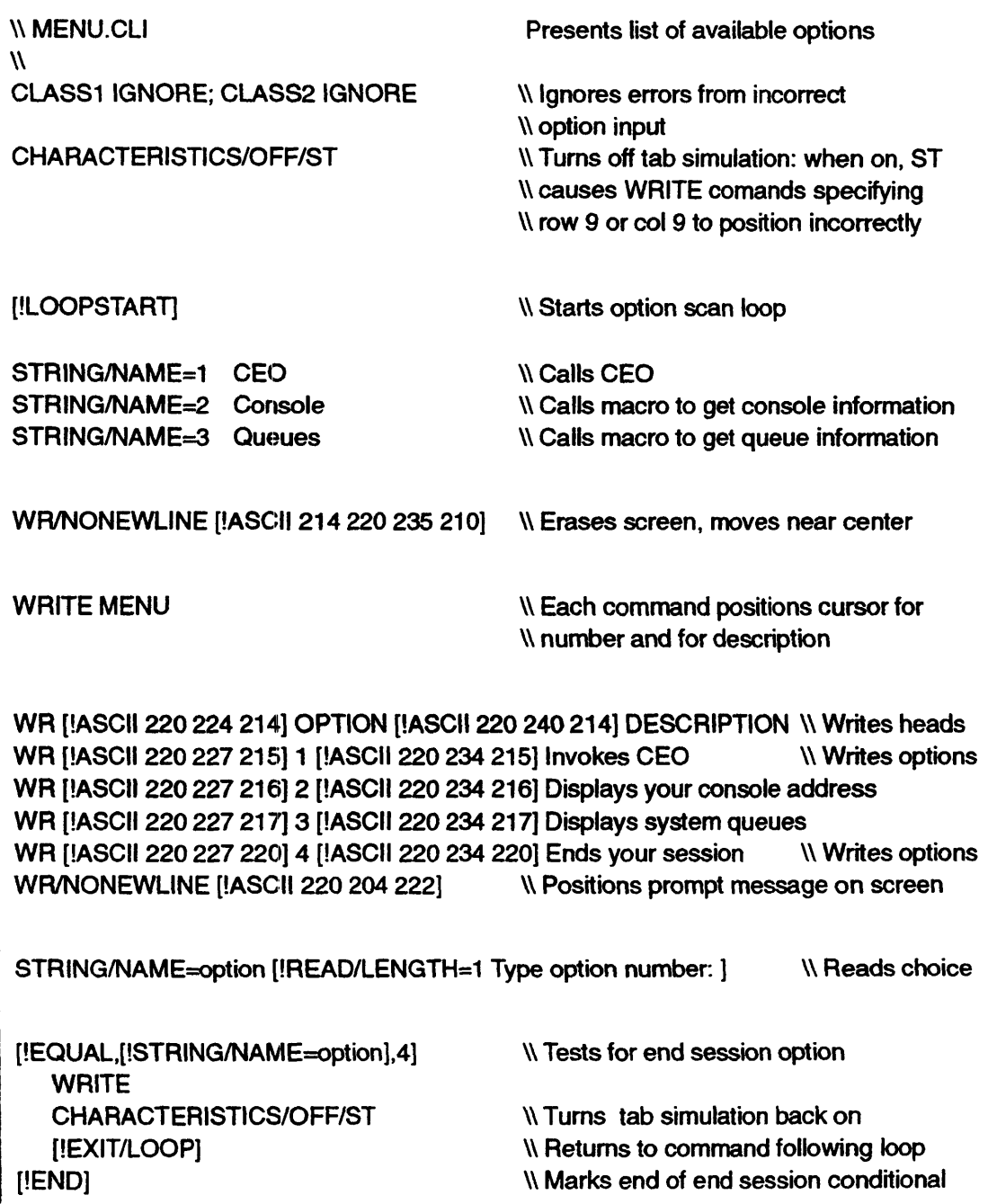

\\ Tests for a valid option VARO 0 \ N Sets option test results to zero [!NEQUAL, [!STRING/NAME=option], 1] \\ True if option input not 1 VARO [!UADD [!VARO] 1] VARO VARO [!UADD [!VARO] 1] [!END] NEnd of option 1 conditional [!NEQUAL,[!STRING/NAME=option],2] \\ True if option input not 2 var0 [!uadd [!var0] 1] var0 N Adds result [!END] \\ End option 2 conditional [!NEQUAL, [!STRING/NAME=option],3] \\ True if option input not 3 var0 [!uadd [!var0] 1] var0 N Adds result [!END] \\ End option 3 condition.al [!nequal,[!varO),3) \\ True if option is 1, 2, or 3 [!STRINGlNAME=[!ST'RINGINAME=option]]\\ Calls selected macro \\ or program [!END] [!LOOPEND] \\ Marks end of option telst conditional . \\ Marks end of option scan loop BYE NET IN SERVICE SERVICE SERVICE SERVICE SERVICE SERVICE SERVICE SERVICE SERVICE SERVICE SERVICE SERVICE SERVICE SERVICE SERVICE SERVICE SERVICE SERVICE SERVICE SERVICE SERVICE SERVICE SERVICE SERVICE SERVICE SERVICE SER

#### Cll321NOCA Example: Macros called from MENU.Cll

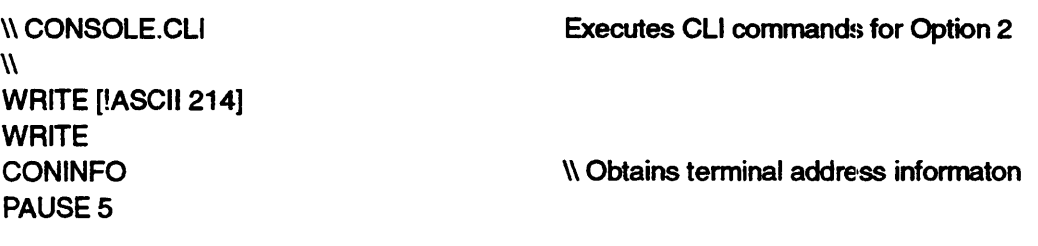

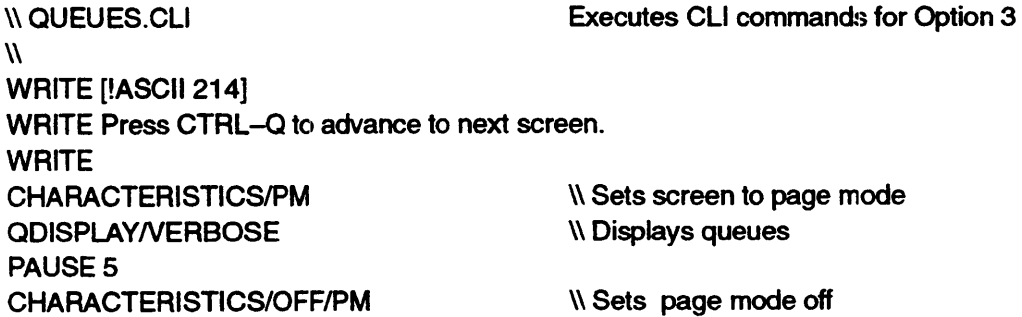

A user who logs on as guest sees the following menu.

#### *MENU*

#### *OPTION DESCRIPTION*

- *1 Invokes CEO*
- *2 Displays your console address*
- *3 Displays system queues*
- *4 Ends your session*

*Type option number: \_* 

Each task option the user selects returns to the menu upon completion. Pressing CTRL-C, CTRL-A has no effect as long as the macro runs. Choosing option  $4 \log s$ the user off the system. The macro detects and ignores input other than 0 through 4. Class 1 and 2 exceptions are ignored so that a user who accidentally or intentionally presses a special character or function key cannot cause the macro to terminate and expose the CLI interface. Assuming that the *AOSNS* D profile is properly set up and the CEO profile does not allow use of the CLI, the guest account lets the user perform predetermined tasks, but provides no direct access to CLI commands.

Refer to the WRITE command description in Chapter 5 for a more detailed menu example.

End of Chapter

## **Format of a Pathname**

As mentioned earlier, a pathname tells the system where to locate a file. Starting in the directory specified by the prefix (or the working directory if there is no prefix), the pathname lists the directories that you must go through (if any), and ends with the name of the target file. A colon separates each name within the pathname. In this way you can specify any one file within the entire system directory tree.

The general format for a pathname is

#### [prefix][directory-name:][ ... ]filename

The filename can, of course, belong to a directory file.

NOTE: Do not confuse the root directory name (:) with the colon used to separate fuenames in a pathname. A colon at the beginning of a pathname *always*  represents the root directory, while a colon within a pathname simply separates filenames.

Except for the caret prefix  $( \cap )$  and =, pathnames always move down the directory tree. If you have two filenames in a pathname, the second one must be immediately subordinate to the first.

A file's full pathname begins at the root directory  $( : )$  and continues down through the directory tree to that file. Because it begins at the root directory, a full pathname allows the system to locate the file regardless of your current directory.

The prefixes = and  $\hat{\ }$ , however, let you refer to a file by specifying a path that is relative to your working directory. In other words, such a pathname depends on your current location within the directory tree. If you were to change your working directory, you would have to change the pathname to refer to the same file.

Using a pathname lets you refer to any fue within the directory tree without changing your working directory.

Figure 2-2 shows a typical directory tree with four user directories and several data files. (In the figure, ovals and circles represent directories and rectangles represent nondirectory files.)

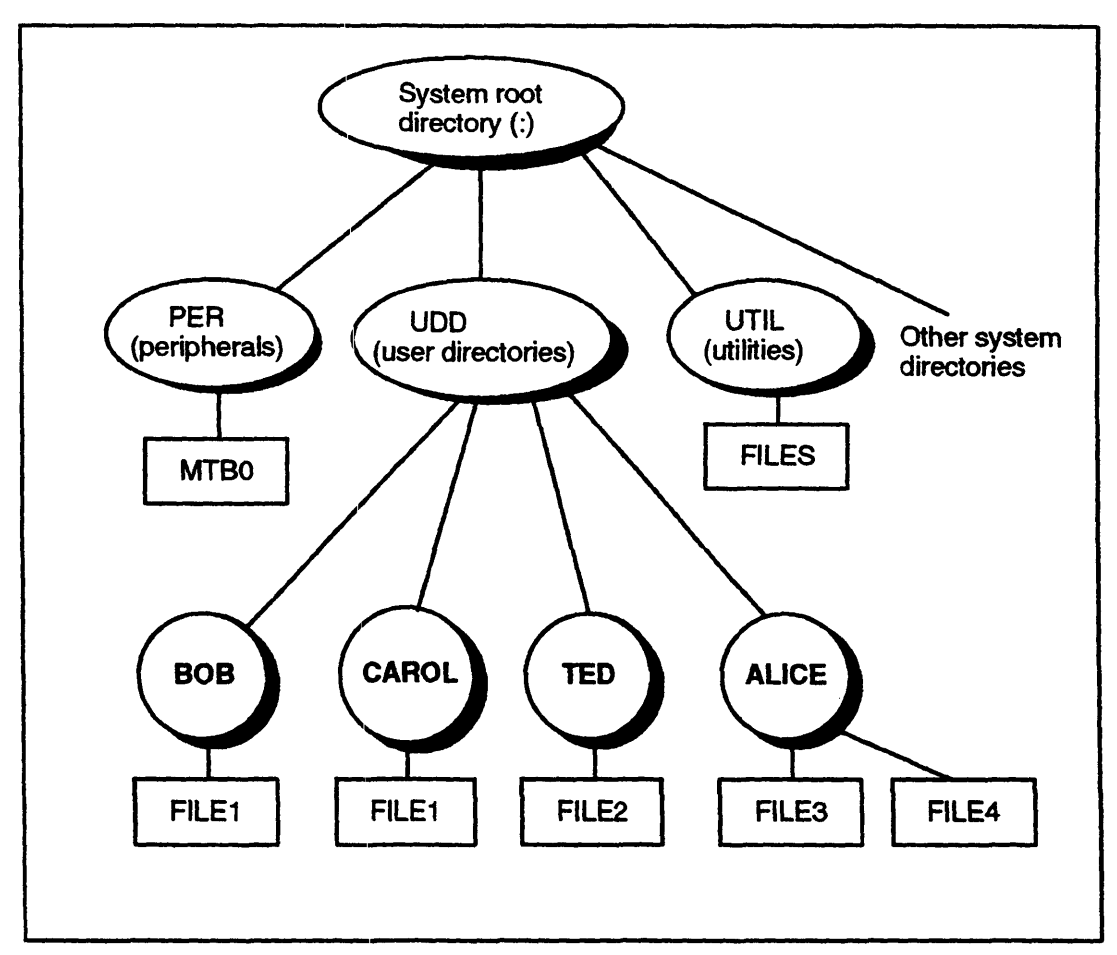

*Figure* 2-2 *A Directory Tree with User Files* 

In Figure 2-2, assume that your working directory is CAROL. The pathname is

#### :UDD:CAROL

That is, beginning at the root directory (:), the path goes to the UDD directory and then to the CAROL directory.

If you refer to FILE1, the system uses the file within your working directory. You could also refer to this file as  $=$  FILE1 (using the prefix that begins at your working directory) or the complete pathname : UDD:CAROL:FILE1.

There is no direct path from directory CAROL to FILE2 in directory TED. If you issue the command

#### ) TYPE FILE2)

the system responds with an error message that says the file does not exist. You must use a pathname to enable the system to locate the file you want. For example

#### ) TYPE :UDD:TED:FILE2)

Table 2-3 lists several pathnames that you could use to refer to files in Figure 2-2 (assuming your working directory is :UDD:CAROL).

# **ell Prompt**

When it is ready for your input, the CLI displays the prompt

)

You can associate as many as eight CLI commands with the prompt. Whenever it displays the prompt and its trailing blank space, the CLI first executes the commands (if any) associated with the prompt. (If you want to change the prompt character itself, use the PREFIX command described later in this chapter and in Chapter 5.) You can use the PROMPT command to display the current prompt commands, or to associate CLI commands with the prompt. The commands you associate with the prompt cannot have arguments or switches.

One common use of the prompt commands is to display the name of the working directory with each prompt. You will find this helpful if you frequently change directories. If you want the system to display the time with each prompt, you can define the TIME command as a prompt command.

The following dialog shows how the PROMPT command works.

) PROMPT? )

The CLI has displayed a blank line. Now change the prompt.

) PROMPT TIME DIRECTORY)

*17:08:22 :UDD1:USA* 

) WRITE The date is;  $DATE<sup>2</sup>$ 

*The date* is *19-Jan-91 17:08:46 :UDD1:USA* 

Display the current prompt.

) PROMPT)

*TIME DIRECTORY 17:08:56 :UDD1:USA* 

Kill the new prompt, restoring the default.

) PROMPTIK) )

# **Super Privilege Modes**

The super privilege modes are Superuser, Superprocess, and System Manager. You can activate any of these only if your user profile grants the privilege.

#### **Superuser Mode**

The SUPERUSER command lets you display whether Superuser mode is on or off. If your user profile grants you Superuser privilege, you can turn Superuser mode on or off.

When you turn Superuser mode on, you have access to the entire filing system. If you do not have the Superuser privilege or if you have Superuser mode turned off, you are subject to the restrictions imposed by access control lists. The Superuser prompt is shown in Table 3-2.

## **Superprocess Mode**

The SUPERPROCESS command lets you display whether Superprocess mode is on or off. If your user profile grants you Superprocess privilege, you can turn Superprocess mode on or off.

When you have Superprocess mode turned on, you can terminate, change the priority ot: block, or otherwise influence any process on the system. If you do not have the Superprocess privilege, or if you do not have Superprocess mode turned on, you can affect only the current CLI process and its sons. The Superprocess prompt is shown in Table  $3-2$ .

## **I System Manager Mode**

The PRIVILEGE SYSTEMMANAGER command lets you display whether System Manager mode is on or off. If your user profile grants System Manager privilege, you can use the command to turn the privilege on or off.

When you have System Manager mode turned on, you can issue EXEC commands, set the system time or date, aud other operations explained in *Managing AOSIVS and AOS/VS II.* The System Manager prompt is shown in Table 3-2, next.

## Super Privilege Mode Prompts

When one or more super privilege modes are on, the CLI displays a prompt prefix that indicates the active modes. CLl16 and CLI32 use the same prompt prefixes, as shown in Table  $3-2$ .

| <b>Mode(s) Activated</b>                    | Prefix |
|---------------------------------------------|--------|
| Superuser                                   | Su)    |
| <b>Superprocess</b>                         | Sp)    |
| <b>System Manager</b>                       | Sm)    |
| Superuser and Superprocess                  | SuSp   |
| <b>Superuser and System Manager</b>         | SmSu   |
| Superprocess and System Manager             | SpSu   |
| Superuser, Superprocess, and System Manager | SmSpSu |

Table 3--2 Super Privilege Mode Prompt Prefixes

# List File

The current list file setting determines which file receives output from a CLI command or program that writes to the generic @LIST fue.

A program can be written to send messages to the generic file @LIST. Before running such a program, you specify which file is to be the current list file. Program output then goes to that file. Later, you can run the program again, but with a different list file. Thus, without changing the program's code, you can direct program output to different files.

All CLI commands accept the  $/L$  switch, which in interactive mode causes the CLI to write output from the command to the current list file rather than to the terminal. In batch mode, the IL switch causes the CLI to place output from the comrnand into the current list file rather than into the batch output file. So if you want to direct output from a command to a specific file, you can designate a list file, and then execute the command with the {L switch.

You can also direct command output to a specific file by using the switch

 $\Lambda$ =filename

If the file does not exist, the CLI automatically creates it for you. If the file already exists, the CLI appends the output to the end of that file.

You can use the LISTFILE command to display the current list flle or to set it. The eLI also provides the pseudomacro !LISTFILE, which represents the pathname of the current list file.

For example, the following command invokes the SCOM utility program to compare files FILE1 and FILE2, and sends the output from the program to the console.

) XEQ SCOM/L=@CONSOLE FILE1 FILE2.

To send output to the line printer, you would replace  $/L = @CONSOLE$  with  $/L = @LPT$ ; or you could specify a disk fIle, say FILE.DIFFS, by using /L=FILE.DIFFS.

The following command creates a sorted list of filenames and sends it to file TEMP 0423. If file TEMP 0423 does not exist, the CLI creates it and writes into it. If the file already exists, the CLI writes into it at the end of the file.

) FILESTATUS/SORT/L=TEMP\_0423)

# **Data File**

The current data file setting determines the file that a program uses when it reads from the generic @DATA fIle.

A program can be written to read from the generic file @DATA. Before running such a program, you specify which fue is to be the current data fIle. The program will then read from that fue. Later, you can run the program again, but with a different data file. Thus, without changing the program's code, you can run the program using different data files.

You can use the DATAFILE command to display the current data fIle or to set it. The eLI also provides the pseudomacro !DATAFILE, which represents the pathname of the current data flie.

# **User Log File**

The current user log file setting determines the file that the CLI uses to record your CLI commands and the responses they receive. (The log file does not include output from the TYPE command., nor does it record any output from another program.)

You can use the LOGFILE command to display the name of your current log file or to set it.

# **ell Variables**

The CLI includes 10 built-in variables, which you can use to store and retrieve values. Each of these variables, named VARO through VAR9, can hold a double-precision value  $($ ranging from 0 through 4,294,967,295). The initial value of a CLI variable is 0.

You can display the value of a variable or set it by using the command VARn (where n is from 0 through 9). The CLI also provides the pseudomacros !VARO through !VAR9, which represent the current value of the corresponding CLI variable. You can use numeric operators such as !UADD and !UMULTIPLY with these for integer computations. For example

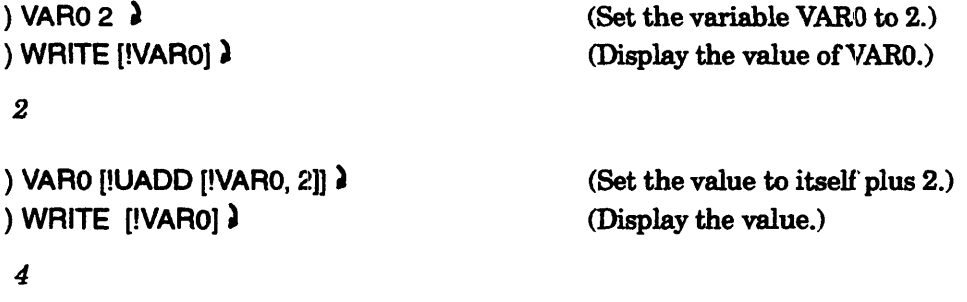

CLI32 (but not CUI6) has a variable called VAR that allows named variables. You access it via the form VAR/NAME=xxx. Like the numeric variables, it holds integer values only. For example

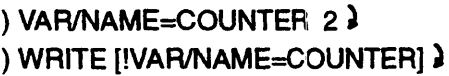

(Set the variable COUNTER to 2.) (Display the value of COUNTER.)

# **Cli String(s)**

The CLI maintains a 127 -character String, which you can use (normally via a macro) to store and retrieve text.

For example, when executing a program, you can use the  $/S$  switch to direct the program's termination message to the CLI String. A macro or batch job can then retrieve and process the termination message.

Macros often use the CLI String to store the response that a user types to a macro prompt. The macro can then test the contents of the CLI String to determine what action to take.

You can use the STRING command to display the contents of the CLI String, or to assign a text string to it. The CLI also provides the pseudomacro !STRING, which represents the current contents of the CLI String.

CLI32 (but not CL116) provides named strings. You can access these with the /STR switch in CLI32 commands and via the STRING command and !STRING pseudomacro with the /NAME switch. Like named variables, named strings provide a significant advantage for CLI32 over CLl16. For example

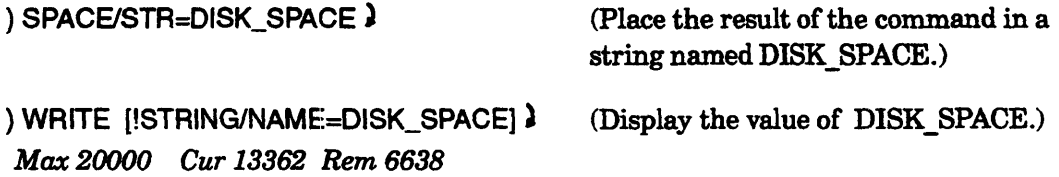

# **Device Characteristics**

Your terminal's characteristics determine how the terminal interprets input and sends output. There are many individual settings that make up your terminal's characteristics, including the terminal type, the number of characters per line, parity, and baud rate.

You can use the CHARACTERISTICS command to display a device's current characteristics, or to change them. The description of the CHARACTERISTICS command (in Chapter 5) lists the switches that apply for individual settings. This information will help you interpret the display of the current settings, which is given in terms of these switches.

## Using a Conditional Pseudomacro as an Argument

You can use a conditional pseudomacro as an argument to another conditional pseudomacro. This means that the first and second arguments can vary depending on specified conditions.

The macro TEST3.CLI contains the following lines:

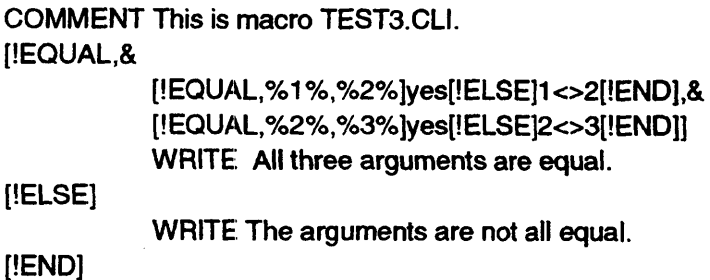

This macro tests whether the first, second, and third arguments are all equal. The second and third lines are conditional pseudomacros that are on one line instead of three. These lines are easily read, so there is no need to have them span three lines each.

The first line contains the conditional pseudomacro !EQUAL, whose arguments are the following conditional pseudomacros:

[!EQUAL,%1%,%2%]yes[!ELSE]1<>2[!END]

and

[!EQUAL,%2%,%3%]yes[!ELSE]2<>3[!END]

For the first statement to be true, both of the conditional pseudcmacros must also be true. Table 4-4 illustrates the possibilities.

| Condition                             | Resolution        | <b>Result</b> |
|---------------------------------------|-------------------|---------------|
| $\%1\% = \%2\%$ and $\%2\% << \%3\%$  | [!EQUAL, yes, 23] | False         |
| $\%1\% = \%2\%$ and $\%2\% = \%3\%$   | [!EQUAL,yes,yes]  | True          |
| $\%1\% << $ %2% and %2% = %3%         | [!EQUAL, 12, yes] | False         |
| $\%1\% << 962\%$ and $\%2\% << 963\%$ | [!EQUAL, 12,23]   | False         |

Table 4-4 Possible Conditions for the Macro TEST3.CLI.

#### **Using Parentheses to Unify a String Argument**

When using !EQUAL or !UNEQUAL, you must surround a string argument with parentheses if the string contains a separator character (such as a space or comma). If you surround the string with parentheses, the CLI treats the entire string as a single argument. Otherwise, the eLI assumes that the separator marks the end of the string.

Suppose, for example, that you want to know if the CLI String contains the error message INPUT FILE ERROR. The statement

[IEQUAL, ISTRING], INPUT FILE ERROR]

will cause an error, because the CLI sees INPUT, FILE, and ERROR as separate arguments; the !EQUAL pseudomacro accepts two arguments only.

Your intention in this case is to treat INPUT FILE ERROR as a single argument, and compare that string with the contents of the CLI String. Parentheses enable you to do this:

[!EOUAL,([ISTRING]) ,(INPUT FIILE ERROR))

Note that you must surround [!8TRING] with parentheses as well because its contents may comprise multiple words. ]f you enclose only one argument with parentheses, the comparison will always be unequal.

# **Using Loop Pseudomac:ros**

CLI32 provides pseudomacros that you can use to execute a series of CLI commands within a loop. You can set up the loop to execute indefinitely, repeat a number of times that you specify, or repeat until a condition is recognized. This loop structure executes in less time and uses less memory than a recursive macro.

Every loop begins a series of statements with !LOOPSTART and ends with !LOOPEND. The series can include !EXIT, !EXIT/LOOP, or !EXIT/MACRO pseudomacros. The basic format follows.

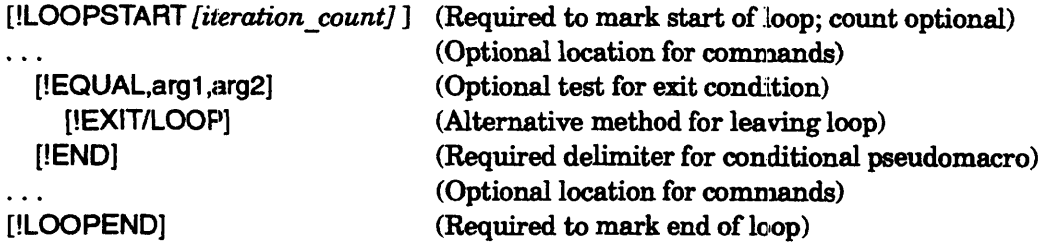

Loop execution ends if

- An iteration count is specified and the count is satisfied.
- A conditional pseudomacro detects an exit condition
- You type a CTRL-C, CTRL-A sequence

Refer to Chapter 5 for detailed description of each the loop pseudomacros.

Loops can use pseudomacros within dummy arguments to simulate the passing of arguments in recursive macro calls. The following macro named SIM\_RECURSE.CLI uses a dummy argument in a loop to simulate a recursive macro passing  $%2-%$  on each call.

COMMENT This is macro SIM\_RECURSE.CLI.

```
VAR/NAME=ARG 1
[!LOOPSTART] 
 [!EQUAL, %[!VARlNAME=ARG]%.] 
    [!EXIT/LOOP] 
 [!ENO] 
WRITE Arguments [!VAR/NAME=ARG] to last - %[!VAR/NAME=ARG]-%
VAR/NAME=ARG [!UADD,[!VAR/NAME=ARG],1]
[!LOOPEND]
```
) SIM\_RECURSE [!FILENAMES/NOEQUAL/SORT] ) *Arguments* 1 *to la\$t* - *CU.DL CLl.DS CLI.MAP.LS CLI.PR CLl.ST Arguments* 2 *to la:st* - *CU.DS CLI.MAP.LS CLI.PR CLI.ST Arguments* 3 *to la:st* - *CLI.MAP.LS CLI.PR CLI.ST Arguments* 4 *to la:st* - *CLI.PR CLI.ST Arguments* 5 *to la:st* - *CLI.ST* 

# **Macro Examples: the Calculator and Space Percentage Macros**

This section includes two sample macros: CALC.CU, which does integer calculations, and SPACEX, which derives the percentage of space usage on system disk units.

## **Macro CALC.CLI**

Macro CALC.CLI performs the following arithmetic operations:

- Adds two integers
- Subtracts an integer from another
- Multiplies two integers
- Divides one integer by another
- Converts a decimal number to an octal number
- $\bullet$  Convert an octal number to a decimal number

You use a switch to indicate the operation you want to perform on the argument(s). Table  $4-5$  shows the syntax for the macro CALC and gives examples. Figure  $4-1$ shows the macro itself.

The following switches let you select flies by date and time.

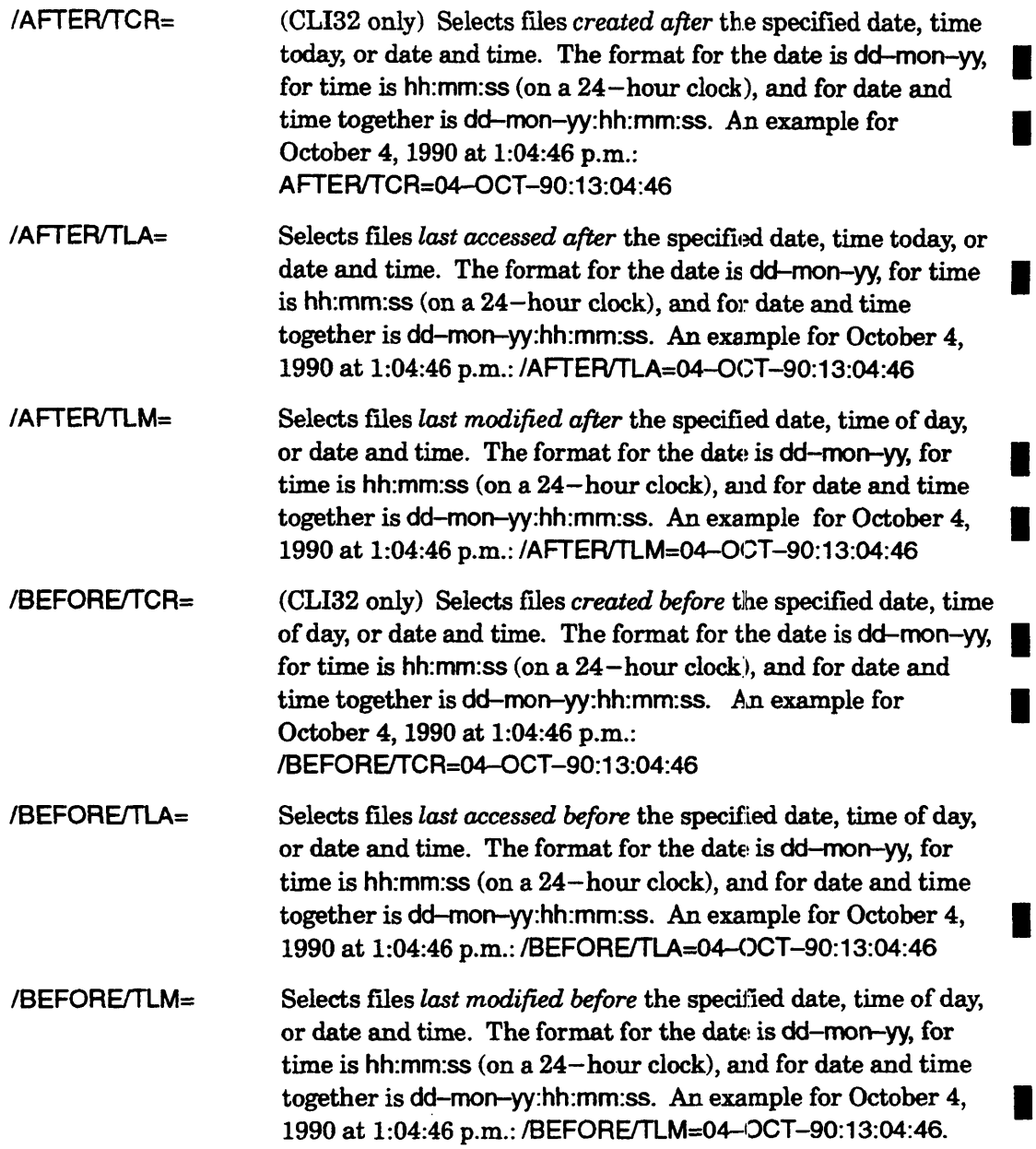

The minutes and seconds are optional when specifying the time. You can use a combination of /BEFORE and /AFTER switches to specify a range, provided that both switches refer to the time created (/TCR switch, in CLI32 only), the time last accessed  $($ /TLA $)$ , or to the time last modified ( $/$ TLM $)$ . For example, you cannot use  $/$ TLA and /TLM in the same command. An example of a combination of /BEFORE and /AFTER switches is in the FILESTATUS command earlier in this section.

## **Universal Command Switches**

The command descriptions in this chapter refer to this section to explain the following universal switches:  $/1$ ,  $/2$ ,  $/1$ ,  $/Q$ ,  $/STR =$ , and  $/ESTR =$ . Unlike other command and except those noted (but not necessarily pseudomacros and utilities), accept all these switch names, /STR= and /ESTR= cannot be abbreviated. All CLI32 *commands,*  switches. CLI16 commands accept all but the */STR= and /ESTR= switches*. Most utilities offer the  $/L$  switch. The universal command switches function as follows:

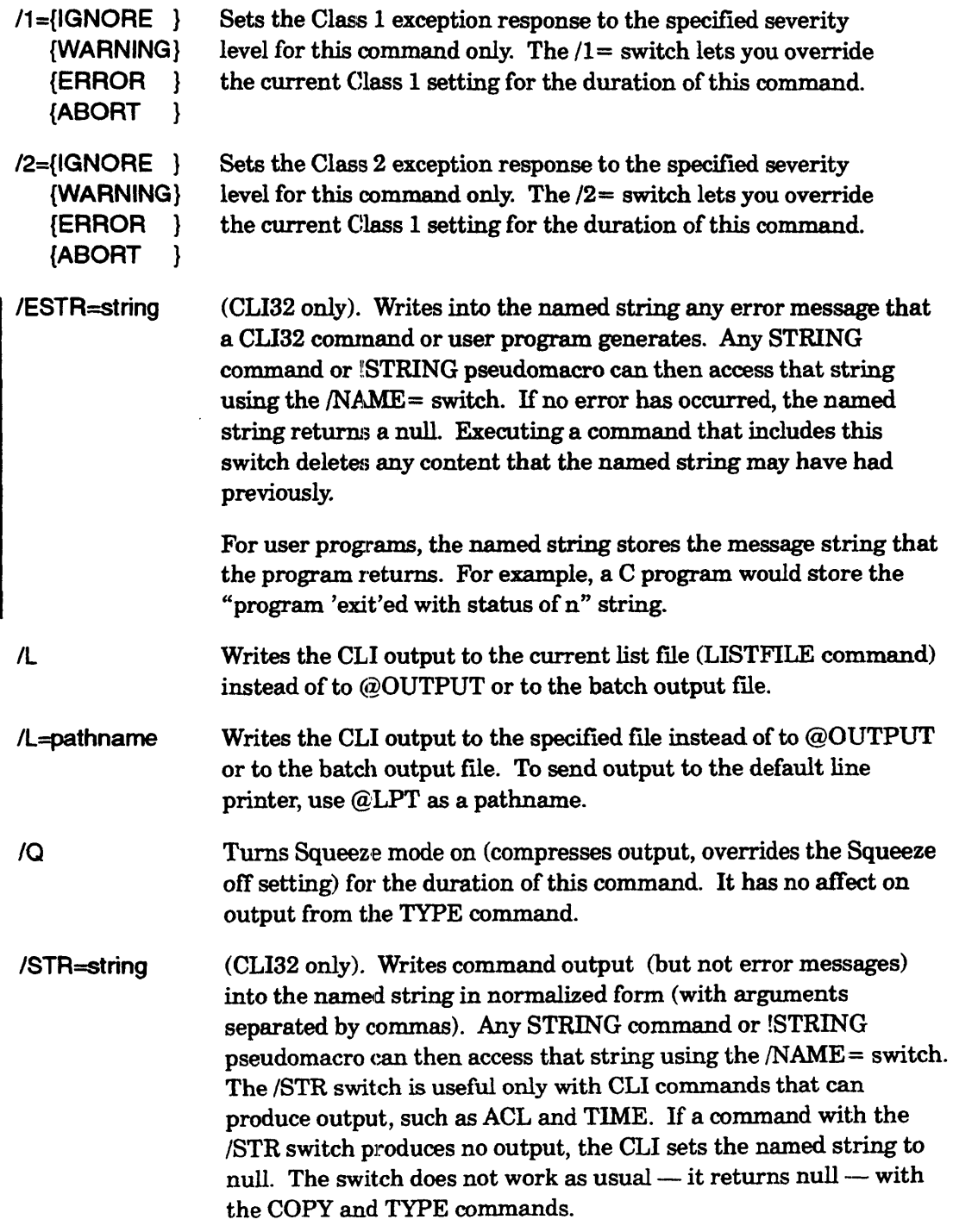

The following example shows how *18TR* works.  $\angle$  SPACE  $\angle$  (Display disk usage numbers.) }~Ia.x *20000, Cur 13600, Rem 6400*  ) SPACE/STR=SP.STRING) } STRINGINAME=SP.STRING <sup>~</sup> 1~a.x,20000,Cur,13600,Rem,6400 (Get disk usage numbers and save them in SP.STRING.) (Display SP.STRING contents.) ) DIRECTORY/I/STR=SP.STRING ? (This command produces no ) STRING/NAME=SP.STRING ! ) output, nullifying the string.) (Display contents of string. The string is empty.)

For another example, see the SPACEX.CLI macro near the end of Chapter 4.

# **Command Summary Information**

In the CLI commands, macros, and pseudomacros that follow, summary information appears in a list at the end of the format descriptions. The summary information answers the following questions:

- Can you use template characters?
- Does the command, pseudomacro, or macro accept argument switches?
- What privilege is necessary to use the command, pseudomacro, or macro? The following terms are used to answer this question:

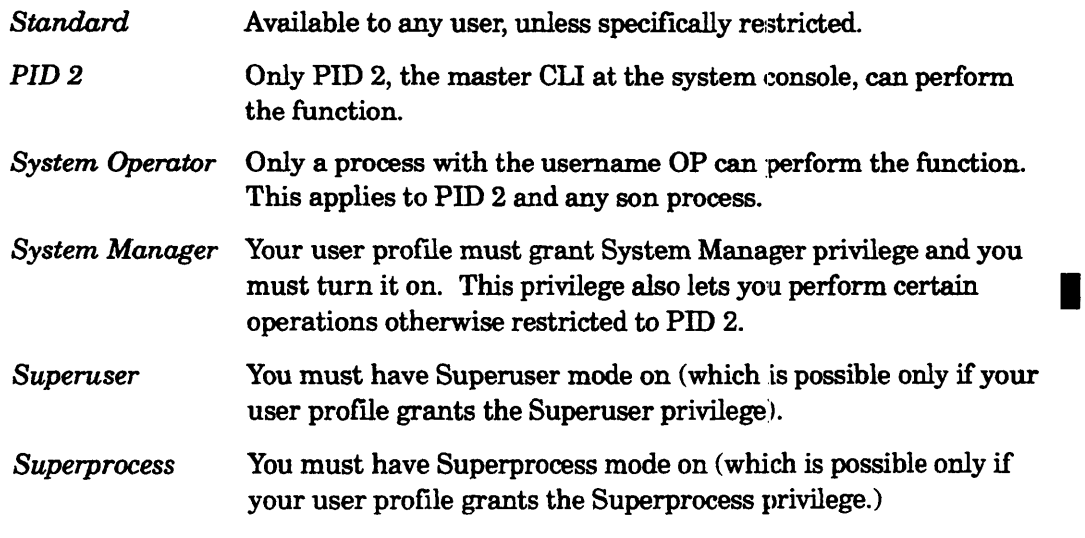

• What other commands, pseudomacros, macros, or utilities perform related functions?

Utility programs do not have these topics, since access to them is controlled by the program file access control list (the ACL to file program-pathname.PR).

# **Getting Help**

If in doubt about a CLI command, pseudomacro, or macro, you can ask the CLI to display an explanation of the item.

To display very brief help for a command, type HELP followed by the item's name. For example

#### ) HELP DELETE)

The resulting display reports whether the DELETE command accepts or requires arguments, and lists the switches you can use with the command.

Often, though, you'll need more verbose help. In that case you can either add the *N* switch to the HELP command (HELPN TIME or HElPN !TIME) or use the HELPV macro (HELPV DELETE). The HELPV macro works the same way as the HELP/V command.

For help with macros or utility programs, type HELP followed by the item's name preflxed with an asterisk (HELPN \*BROWSE).

# **Summary of CLI Commands, Pseudomacros, Macros, and Utility Programs**

Table 5-1 Summarizes differences between the CLI32 and CIJ16 versions of each CLI command, pseudomacro, macro. Utility programs behave exactly the same way under both CLIs, but are also summarized in this alphabetical listing.

| Command, Macro,<br><b>Pseudomacro, Utility</b> | What it does                                                      | <b>Differences between</b><br>CLI16 and CLI32                                        |
|------------------------------------------------|-------------------------------------------------------------------|--------------------------------------------------------------------------------------|
| <b>ACL</b> command                             | Displays or sets the access<br>control list for a file.           | CLI32 has switch<br>enhancements, filtering and<br>template control.                 |
| !ACL pseudomacro                               | Expands the access control list<br>for the specified file.        | No difference.                                                                       |
| !ARGUMENT<br>pseudomacro                       | Expands to the requested<br>arguments.                            | Only CLI32 has this<br>pseudomacro.                                                  |
| !ASCII pseudomacro                             | Expands to the ASCII character<br>from an octal value             | No difference.                                                                       |
| <b>ASSIGN</b> command                          | Assigns a character device for<br>your exclusive use.             | $CLI32$ has the $/STR =$ and<br>/ESTR= switches;<br>otherwise, no difference.        |
| <b>BIAS</b> command                            | Displays or sets the system's<br>bias factor.                     | CLI32 has switch<br>enhancements.                                                    |
| <b>BLOCK</b> command                           | Suspends a process.                                               | $CLI32$ has the $/STR =$ and<br><b>/ESTR=</b> switches;<br>otherwise, no difference. |
| <b>BRAN</b> utility                            | Analyzes a program break file.                                    | No difference.                                                                       |
| <b>BREAKFILE</b><br>command                    | Displays or sets the break file<br>format for a process.          | CLI32 has switch<br>enhancements.                                                    |
| <b>BROADCAST.CLI</b><br>macro                  | Sends a message to all users on<br>your system.                   | No difference.                                                                       |
| <b>BROWSE</b> utility                          | Types, displays, or finds strings<br>in an ASCII or binary file.  | No difference.                                                                       |
| <b>BYE</b> command                             | Terminates this CLI process.                                      | CLI32 has switch<br>enhancements.                                                    |
| <b>CHAIN</b> command                           | Replaces the current CLI<br>process with a specified<br>program.  | CLI32 has switch<br>enhancements.                                                    |
| <b>CHARACTERISTICS</b><br>command              | Displays or sets the character-<br>istics for a character device. | CLI32 has switch<br>enhancements.                                                    |

Table 5-1 Summary of Commands, Macros, Pseudomacros, and Utilities

Page 1 of 13

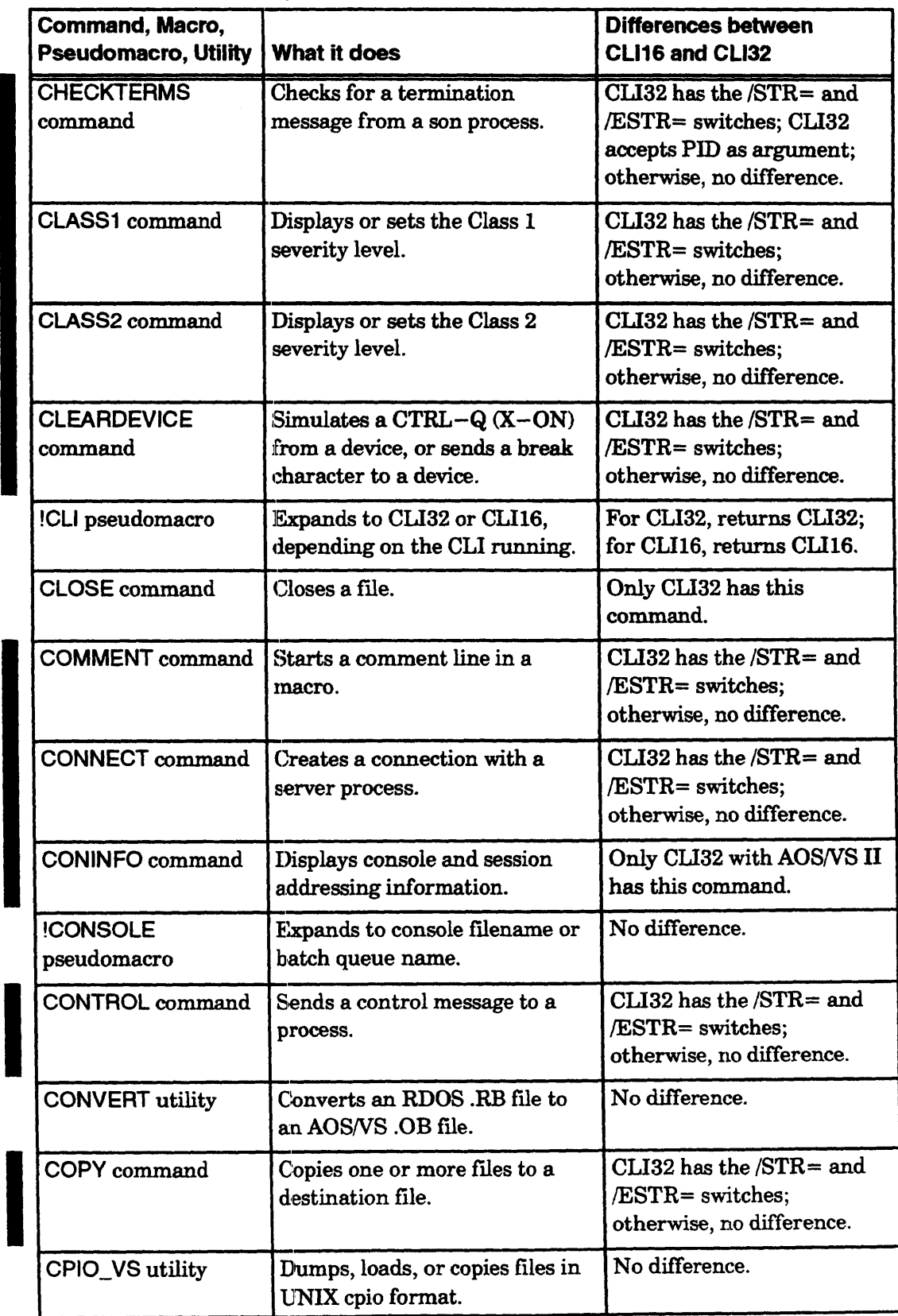

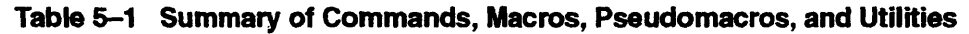

Page 2 of 13

| <b>Command, Macro,</b><br><b>Pseudomacro, Utility</b> | What it does                                             | Differences between<br>CLI16 and CLI32                                             |
|-------------------------------------------------------|----------------------------------------------------------|------------------------------------------------------------------------------------|
| <b>CPUID</b> command                                  | Displays the central processing<br>unit identifier.      | CLI32 has the /STR= and<br><b>/ESTR=</b> switches:<br>otherwise, no difference.    |
| <b>CREATE</b> command                                 | Create a file.                                           | CLI32 has the /STR= and<br><b>/ESTR=</b> switches:<br>otherwise, no difference.    |
| <b>CURRENT</b> command                                | Displays settings in the current<br>CLI environment.     | CLI32 has the /STR= and<br><b>/ESTR=</b> switches;<br>otherwise, no difference.    |
| DATAFILE command                                      | Displays or sets the data file<br>pathname.              | CLI32 has the $/STR =$ and<br><b>/ESTR=</b> switches;<br>otherwise, no difference. |
| !DATAFILE<br>pseudomacro                              | Expands to the pathname of the<br>current data file.     | CLI32 has the /LEVEL=<br>and /PREVIOUS= switches.                                  |
| DATE command                                          | Displays or sets the system<br>date.                     | CLI32 has the $/STR =$ and<br><b>/ESTR=</b> switches;<br>otherwise, no difference. |
| !DATE pseudomacro                                     | Expands to the current date.                             | CLI32 has the /NUMERIC<br>switch.                                                  |
| <b>DEASSIGN</b> command                               | Releases a previously assigned<br>character device.      | CLI32 has the /STR= and<br><b>/ESTR= switches:</b><br>otherwise, no difference.    |
| <b>DEBUG</b> command                                  | Runs a program in the assembly<br>language debugger.     | CLI32 has the $/STR =$ and<br>/ESTR= switches;<br>otherwise, no difference.        |
| !DECIMAL<br>pseudomacro                               | Expands to the decimal<br>equivalent of an octal number. | No difference.                                                                     |
| DEFACL command                                        | Displays or sets the default<br>access control list.     | CLI32 has the /STR= and<br>/ESTR= switches;<br>otherwise, no difference.           |
| <b>!DEFACL</b><br>pseudomacro                         | Expands to the current default<br>access control list.   | CLI32 has the /LEVEL=<br>and /PREVIOUS= switches.                                  |
| DELETE command                                        | Deletes one or more files.                               | CLI32 has enhancements to<br>switches and templates.                               |
| <b>DIRECTORY</b><br>command                           | Displays or sets the working<br>directory.               | CLI32 has the $/STR =$ and<br>/ESTR= switches;<br>otherwise, no difference.        |

Table 5-1 Summary of Commands, Macros, Pseudornacros, and Utilities

Page 3 of 13

 $\bar{z}$ 

| <b>IDIRECTORY</b><br>CLI32 has the /LEVEL=<br>Expands to the full pathname of<br>the working directory.<br>pseudomacro<br><b>DISCONNECT</b><br>Breaks connection with a server<br>$CLI32$ has the $/STR =$ and<br>command<br><b>/ESTR=</b> switches;<br>process.<br>otherwise, no difference.<br><b>DISMOUNT</b><br>CLI32 has the /STR= and<br>Asks the system operator to<br>remove a tape from a unit.<br>/ESTR= switches;<br>command<br>otherwise, no difference.<br><b>DISPLAY utility</b><br>No difference.<br>Displays the contents of binary<br>and tape files; converts<br>EBCDIC to ASCII.<br><b>DUMP</b> command<br>Dumps files from the working<br>Only CLI16 has this<br>directory to tape or disk.<br>command. (There is a<br>macro to run DUMP_II.)<br>DUMP_II utility<br>No difference.<br>Dumps files from the working<br>directory to tape or disk.<br><b>IEDIRECTORY</b><br>Expands to the directory<br>No difference.<br>pseudomacro<br>portion of a pathname.<br><b>!EEXTENSION</b><br>No difference.<br>Expands to the filename suffix<br>portion of a pathname.<br>pseudomacro<br>!EFILENAME<br>No difference.<br>Expands to the filename portion<br>pseudomacro<br>of a pathname.<br>No difference.<br>!ELSE pseudomacro<br>Begins a command sequence<br>that executes when a condition<br>is false.<br>!ENAME<br>No difference.<br>Expands to the name portion of<br>a pathname.<br>pseudomacro<br>No difference.<br>!END pseudomacro<br>Ends a command sequence that<br>begins with a conditional<br>pseudomacro.<br>No difference.<br><b>!EPREFIX</b><br>Expands to the prefix portion of<br>a pathname.<br>pseudomacro<br>No difference.<br>!EQUAL pseudomacro<br>Compares two values and<br>continues execution based on<br>the result.<br>CLI32 has the $/STR =$ and<br><b>EXECUTE</b> command<br>Executes a program.<br>/ESTR= switches; | Command, Macro,<br><b>Pseudomacro, Utility</b> | What it does | Differences between<br>CLI16 and CLI32 |
|----------------------------------------------------------------------------------------------------|------------------------------------------------|--------------|----------------------------------------|
|                                                                                                    |                                                |              | and /PREVIOUS= switches.               |
|                                                                                                    |                                                |              |                                        |
|                                                                                                    |                                                |              |                                        |
|                                                                                                    |                                                |              |                                        |
|                                                                                                    |                                                |              |                                        |
|                                                                                                    |                                                |              |                                        |
|                                                                                                    |                                                |              |                                        |
|                                                                                                    |                                                |              |                                        |
|                                                                                                    |                                                |              |                                        |
|                                                                                                    |                                                |              |                                        |
|                                                                                                    |                                                |              |                                        |
|                                                                                                    |                                                |              |                                        |
|                                                                                                    |                                                |              |                                        |
|                                                                                                    |                                                |              |                                        |
| otherwise, no difference.                                                                                                    |                                                |              | Page 4 of 13                           |

Table 5-1 Summary of Commands, Macros, Pseudomacros, and Utilities

Page 4 of 13

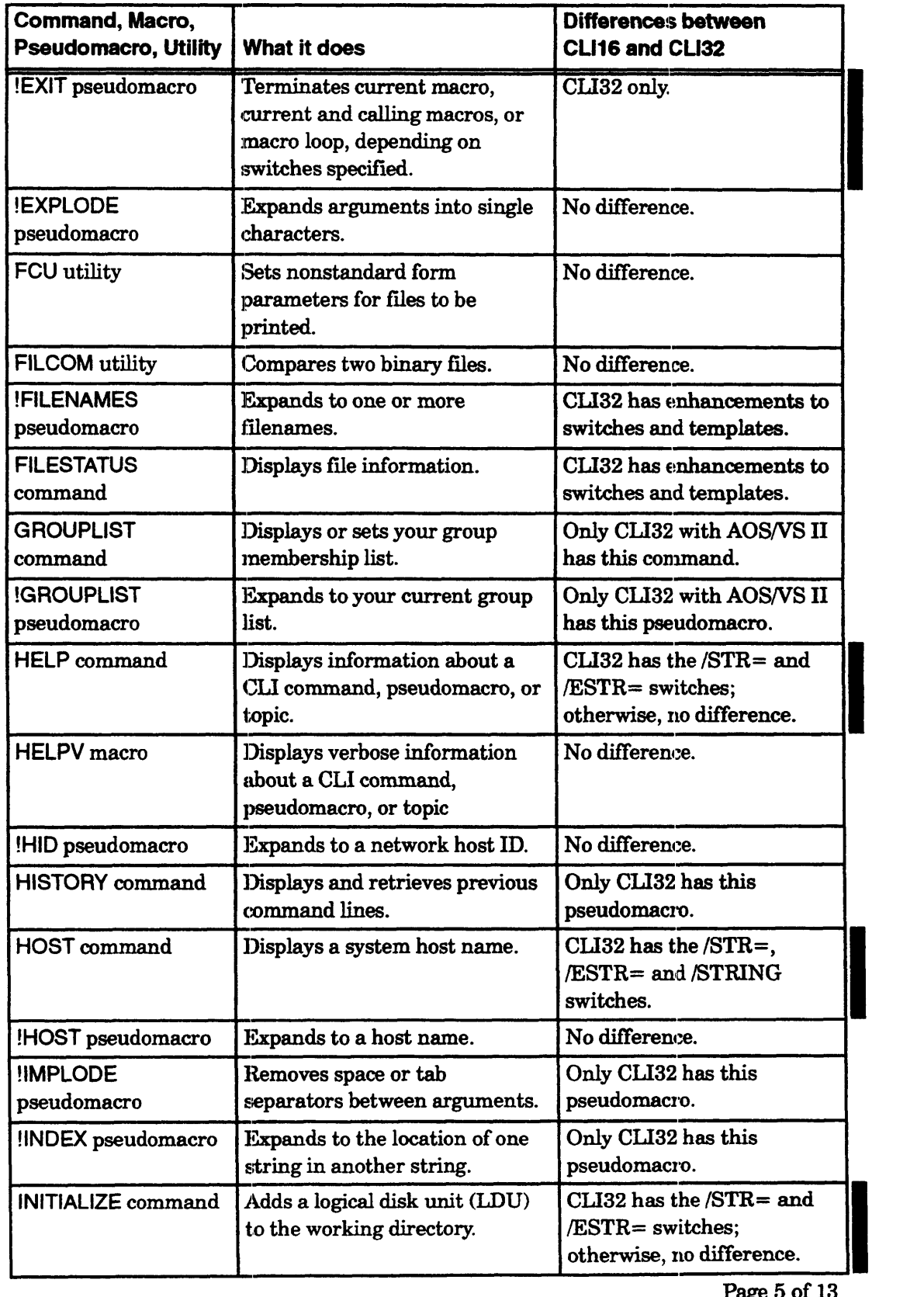

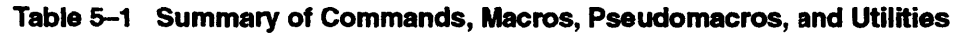

Page 5 of 13

 $\bar{z}$ 

| Command, Macro,<br><b>Pseudomacro, Utility</b> | What it does                                                     | Differences between<br>CLI16 and CLI32                                                                                   |
|------------------------------------------------|------------------------------------------------------------------|----------------------------------------------------------------------------------------------------|
| <b>JPINITIALIZE</b><br>command                 | Initializes a job processor.                                     | $CLI32$ has the $/STR =$ and<br>/ESTR= switches;<br>otherwise, no difference.                                            |
| <b>JPRELEASE</b><br>command                    | Releases an initialized job<br>processor.                        | $CLI32$ has the $/STR =$ and<br><b>/ESTR=</b> switches;<br>otherwise, no difference.                                     |
| <b>LABEL</b> utility                           | Write a label to a magnetic tape<br>or diskette.                 | No difference.                                                                                                    |
| <b>LDUINFO utility</b>                         | Displays status information on<br>a disk unit or LDU.            | Supplied with AOS/VS II<br>only.                                                                                         |
| <b>ILENGTH</b><br>pseudomacro                  | Expands to the lengths (in<br>characters) of arguments.          | Only CLI32 has this<br>pseudomacro.                                                                                      |
| <b>LEVEL</b> command                           | Displays the number of the<br>current environment level.         | $CLI32$ has the $/STR =$ and<br><b>/ESTR=</b> switches;<br>otherwise, no difference.                                     |
| !LEVEL pseudomacro                             | Expands to the number of the<br>current environment level.       | CLI32 has the /LEVEL=<br>and /PREVIOUS= switches.                                                                        |
| <b>LISTFILE</b> command                        | Displays or sets the current list<br>file pathname.              | $CLI32$ has the $/STR =$ and<br>/ESTR= switches;<br>otherwise, no difference.                                            |
| <b>ILISTFILE</b><br>pseudomacro                | Expands to the full pathname of<br>the current list file.        | $CLI32$ has the $/LEVEL =$<br>and /PREVIOUS= switches.                                                                   |
| <b>LOAD</b> command                            | Loads files from the tape or disk<br>into the working directory. | Only CLI16 has this<br>command. (There is a<br>macro to run LOAD_II.)                                                    |
| <b>LOAD</b> Il utility                         | Loads files from the tape or disk<br>into the working directory. | No difference.                                                                                                    |
| <b>LOCALITY</b> command                        | Assigns a new user locality to a<br>process.                     | CLI32 has the $/STR =$ and<br>/ESTR= switches;<br>otherwise, no difference.                                              |
| <b>LOCK</b> command                            | Locks the CLI.                                                   | With CLI16, this is<br>available in LOCK CLI<br>only; with CLI32, it is<br>always available - with<br>major differences. |
| <b>LOGEVENT</b><br>command                     | Enters a message in the system<br>log file.                      | CLI32 has the $/STR =$ and<br>$/ESTR =$ switches;<br>otherwise, no difference.<br>Page 6 of 13                           |

Table 5-1 Summary of Commands, Macros, Pseudomacros, and Utilities

| Command, Macro,<br><b>Pseudomacro, Utility</b> | What it does                                                                     | Differences between<br><b>CLI16 and CLI32</b>                                        |
|------------------------------------------------|----------------------------------------------------------------------------------|--------------------------------------------------------------------------------------|
| <b>LOGFILE</b> command                         | Displays or sets the user log file.                                              | CLI32 has the /STR= and<br>/ESTR= switches:<br>otherwise, no difference.             |
| <b>LOGOFFMACRO</b><br>command                  | Sets or displays the log-off<br>macro filename.                                  | Only CLI32 has this<br>command.                                                      |
| <b>ILOGON</b><br>pseudomacro                   | Expands to CONSOLE,<br>BATCH, or null, depending on<br>how you logged on.        | No difference.                                                                       |
| <b>!LOOPEND</b><br>pseudomacro                 | Ends the sequence of CLI<br>commands introduced with<br>!LOOPSTART.              | CLI32 only.                                                                          |
| !LOOPSTART<br>pseudomacro                      | Begins an iterative sequence of<br>CLI commands.                                 | CLI32 only.                                                                          |
| <b>MESSAGE</b> command                         | Displays the text message that<br>corresponds to an error code.                  | CLI32 has the /STR= and<br><b>/ESTR=</b> switches:<br>otherwise, no difference.      |
| <b>MIRROR</b> command                          | Starts synchronizing an image<br>of a mirrored LDU.                              | $CLI32$ has the $/STR =$ and<br>/ESTR= switches;<br>otherwise, no difference.        |
| <b>MOUNT</b> command                           | Asks the system operator to<br>mount a tape on a tape unit.                      | $CLI32$ has the $/STR =$ and<br><b>/ESTR=</b> switches;<br>otherwise, no difference. |
| MOVE command                                   | Moves a copy of one or more<br>files to a different directory.                   | CLI32 has enhancements to<br>switches and templates.                                 |
| <b>INEQUAL</b><br>pseudomacro                  | Compares two values and<br>continues execution based on<br>the result.           | No difference.                                                                       |
| !OCTAL pseudomacro                             | Expands to the octal equivalent<br>of a decimal number.                          | No difference.                                                                       |
| <b>OPEN</b> command                            | Opens a file for input or output.                                                | Only CLI32 has this<br>command.                                                      |
| <b>OPERATOR</b><br>command                     | Displays or sets the status of<br>the CLI's ability to use labeled<br>diskettes. | Only CLI16 has this<br>command.                                                      |
| <b>!OPERATOR</b><br>pseudomacro                | Expands to ON or OFF,<br>depending on whether a system<br>operator is on duty.   | No difference.                                                                       |
| <b>PASSWORD</b><br>command                     | Sets a password for your CLI<br>process.                                         | Only CLI32 has this<br>command.                                                      |

Table &-1 Summary of Commands, Macros, Pseudomacros, and Utilities

Page 7 of 13

| Command, Macro,<br><b>Pseudomacro, Utility</b> | <b>What it does</b>                                                                    | Differences between<br>CLI16 and CLI32                                               |
|------------------------------------------------|----------------------------------------------------------------------------------------|--------------------------------------------------------------------------------------|
| <b>PATHNAME</b><br>command                     | Displays the full pathname of a<br>file.                                               | CLI32 has the /STR= and<br><b>/ESTR=</b> switches:<br>otherwise, no difference.      |
| !PATHNAME<br>pseudomacro                       | Expands to the full pathname of<br>a file.                                             | CLI32 accepts multiple<br>arguments.                                                 |
| <b>PAUSE</b> command                           | Delays the CLI by the given<br>number of seconds.                                      | $CLI32$ has the $/STR =$ and<br><b>ESTR=</b> switches:<br>otherwise, no difference.  |
| <b>PERFORMANCE</b><br>command                  | Displays information about this<br>CLI process.                                        | Only CLI16 has this<br>command.                                                      |
| <b>PERMANENCE</b><br>command                   | Displays or sets a file's<br>permanence setting.                                       | CLI32 has enhancements to<br>switches and templates.                                 |
| !PID pseudomacro                               | Expands to the process ID of<br>this CLI.                                              | No difference.                                                                       |
| !PIDS pseudomacro                              | Expands to all process IDs on<br>your system.                                          | No difference.                                                                       |
| POP command                                    | Returns to the previous CLI<br>environment level.                                      | CLI32 has the /STR= and<br><b>ESTR=</b> switches:<br>otherwise, no difference.       |
| <b>PREFIX</b> command                          | Displays or sets the CLI prefix<br>string.                                             | $CLI32$ has $/HISTORY =$ ,<br>/7BIT, and other switch<br>enhancements.               |
| PREVIOUS command                               | Displays the settings for the<br>previous CLI environment level.                       | $CLI32$ has the $/STR =$ and<br><b>ESTR=</b> switches;<br>otherwise, no difference.  |
| PRIORITY command                               | Displays or sets the priority of a<br>process.                                         | CLI32 has the /STR= and<br><b>ESTR=</b> switches;<br>otherwise, no difference.       |
| PRIVILEGE command                              | Sets or displays Superuser,<br>Superprocess, and System<br>Manager privilege settings. | No difference.                                                                       |
| PROCESS command                                | Creates a process.                                                                     | $CLI32$ has the $/STR =$ and<br><b>/ESTR=</b> switches;<br>otherwise, no difference. |
| PROMPT command                                 | Displays or sets the current CLI<br>prompt commands.                                   | CLI32 has the $/STR =$ and<br><b>ESTR=</b> switches;<br>otherwise, no difference.    |

Table 5-1 Summary of Commands, Macros, Pseudornacros, and Utilities

Page 8 of 13

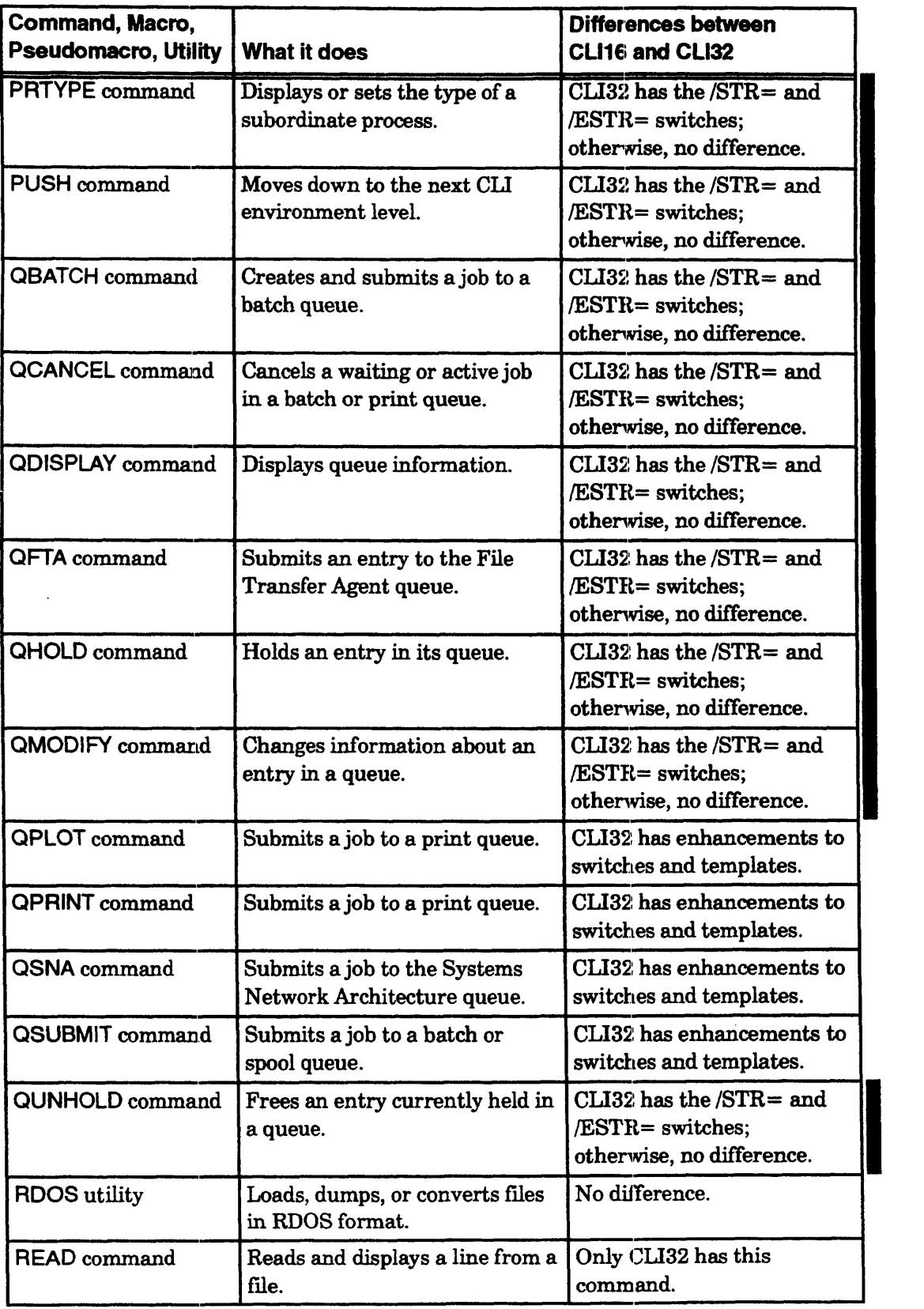

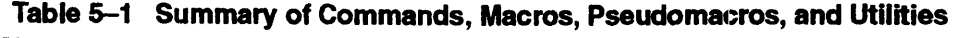

Page 9 of 13

| <b>Command, Macro,</b><br><b>Pseudomacro, Utility</b> | What it does                                                                          | Differences between<br>CLI16 and CLI32                                                                                               |
|-------------------------------------------------------|---------------------------------------------------------------------------------------|----------------------------------------------------------------------------------------------------|
| !READ pseudomacro                                     | Displays a text string and<br>expands to the typed response.                          | No difference.                                                                                                    |
| <b>RELEASE</b> command                                | Removes a logical disk unit<br>(LDU) from the working<br>directory.                   | $CLI32$ has the $/STR =$ and<br><b>/ESTR=</b> switches;<br>otherwise, no difference.                                                 |
| <b>RENAME</b> command                                 | Changes the name of a file.                                                           | $CLI32$ has the $/STR =$ and<br><b>/ESTR=</b> switches;<br>otherwise, no difference.                                                 |
| <b>REPORT utility</b>                                 | Displays log file records.                                                            | No difference.                                                                                                    |
| <b>REVISION</b> command                               | Displays or sets a program<br>revision number.                                        | CLI32 has enhancements to<br>switches and templates.                                                                                 |
| <b>REWIND</b> command                                 | Rewinds one or more magnetic<br>tapes.                                                | $CLI32$ has the $/STR =$ and<br><b>/ESTR=</b> switches;<br>otherwise, no difference.                                                 |
| <b>RUNTIME</b> command                                | Displays runtime information<br>for a process.                                        | $CLI32$ has the $/STR =$ and<br><b>/ESTR=</b> switches;<br>otherwise, no difference.                                                 |
| <b>SCOM utility</b>                                   | Compares two ASCII text files<br>and displays differences.                            | No difference.                                                                                                    |
| <b>SCREENEDIT</b><br>command                          | Displays or sets your Screenedit<br>mode.                                             | $CLI32$ has the $/STR =$ and<br><b>/ESTR=</b> switches;<br>otherwise, no difference.                                                 |
| <b>SEARCHLIST</b><br>command                          | Displays or sets your search list.                                                    | CLI32 has switch<br>enhancements.                                                                                                    |
| <b>ISEARCHLIST</b><br>pseudomacro                     | Expands to the current<br>searchlist.                                                 | CLI32 has the $\sqrt{L}EVEL=$<br>and /PREVIOUS= switches.                                                                            |
| <b>SEND</b> command                                   | Sends a message to a terminal.                                                        | CLI32 has the /7BIT,<br>$/STR =$ , and $/ESTR =$<br>switches; otherwise, no<br>difference.                                           |
| <b>ISIZE</b> pseudomacro                              | Expands to the length of a file<br>in bytes.                                          | No difference.                                                                                                    |
| <b>!SONS</b> pseudomacro                              | Expands to a list of subordinate<br>process IDs.                                      | No difference.                                                                                                    |
| <b>SPACE</b> command                                  | Displays or sets the disk space<br>allotment for a control point<br>directory or LDU. | CLI32 has enhancements to<br>switches and templates.<br>With AOS/VS II, it can<br>display usage figures for<br>standard directories. |

Table 5-1 Summary of Commands, Macros, Pseudomacros, and Utilities

Page 10 of 13

| Command, Macro,<br><b>Pseudomacro, Utility</b> | What it does                                       | Differences between<br>CLI16 and CLI32                                                                                      |
|------------------------------------------------|----------------------------------------------------|----------------------------------------------------------------------------------------------------|
| <b>SQUEEZE</b> command                         | Displays or sets the Squeeze<br>mode.              | CLI32 has the /STR= and<br><b>/ESTR=</b> switches;<br>otherwise, no difference.                                             |
| <b>STRING command</b>                          | Displays or sets the value of a<br>string.         | CLI16 has only one string<br>per level. CLI32 has<br>multiple, named strings,<br>accessible by switch.                      |
| <b>ISTRING</b><br>pseudomacro                  | Expands to the value of a<br>string.               | CLI16 has only one string<br>per level. CLI32 has<br>multiple, named strings,<br>accessible by switch.                      |
| <b>ISUBSTRING</b><br>pseudomacro               | Expands to the specified part of<br>a text string. | Only CLI32 has this<br>pseudomacro.                                                                                         |
| <b>SUPERPROCESS</b><br>command                 | Displays or sets the<br>Superprocess mode.         | $CLI32$ has the $/STR =$ and<br><b>ESTR=</b> switches;<br>otherwise, no difference.                                         |
| <b>SUPERUSER</b><br>command                    | Displays or sets the Superuser<br>mode.            | CLI32 has the /STR= and<br><b>/ESTR=</b> switches;<br>otherwise, no difference.                                             |
| SYSID command                                  | Displays or sets your system<br>identifier.        | $CLI32$ has the $/STR =$ and<br><b>/ESTR=</b> switches;<br>otherwise, no difference.                                        |
| <b>SYSINFO</b> command                         | Displays information about the<br>current system.  | CLI32 has the /STR= and<br><b>/ESTR=</b> switches;<br>otherwise, no difference.                                             |
| SYSLOG command                                 | Displays or sets the status of<br>system logging.  | CLI32 required for<br>/VERBOSE, CON0 logging,<br>and Superuser logging.<br>$CLI32$ has the $/STR =$ and<br>/ESTR= switches. |
| <b>ISYSTEM</b><br>pseudomacro                  | Expands to the name of the<br>operating system.    | No difference.                                                                                                    |
| TAR_VS utility                                 | Dumps or loads files in UNIX<br>tar format.        | No difference.                                                                                                    |
| <b>TERMINATE</b><br>command                    | Terminate a process.                               | $CLI32$ has the $/STR =$ and<br><b>/ESTR=</b> switches;<br>otherwise, no difference.<br>Page 11 of $13$                     |

Table 5-1 Summary of Commands, Macros, Pseudomacros, and Utilities

Page 11 of 13

| Command, Macro,<br>Pseudomacro, Utility | What it does                                                                 | <b>Differences between</b><br>CLI16 and CLI32                                      |
|-----------------------------------------|------------------------------------------------------------------------------|------------------------------------------------------------------------------------|
| <b>TIME</b> command                     | Displays or sets the system<br>time.                                         | CLI32 has the /STR= and<br><b>/ESTR= switches:</b><br>otherwise, no difference.    |
| !TIME pseudomacro                       | Expands to the system time.                                                  | CLI32 has the /NUMERIC<br>switch.                                                  |
| <b>TRACE</b> command                    | Displays or sets trace mode for<br>debugging CLI macros.                     | CLI32 has major<br>enhancements.                                                   |
| <b>TREE</b> command                     | Lists the father and son<br>processes of a process.                          | $CLI32$ has the $/STR =$ and<br>/ESTR= switches;<br>otherwise, no difference.      |
| <b>TYPE</b> command                     | Displays the contents of a file.                                             | CLI32 has the $/STR =$ and<br><b>/ESTR=</b> switches;<br>otherwise, no difference. |
| !UADD pseudomacro                       | Expands to the sum of two<br>integers.                                       | CLI32 accepts multiple<br>arguments.                                               |
| <b>!UDIVIDE</b><br>pseudomacro          | Expands to the quotient of an<br>argument divided by another.                | CLI32 accepts multiple<br>arguments.                                               |
| !UEQ pseudomacro                        | Tests two unsigned integer<br>arguments for equality.                        | No difference.                                                                     |
| !UGE pseudomacro                        | Tests the first argument for<br>greater or equal value to the<br>second.     | No difference.                                                                     |
| !UGT pseudomacro                        | Tests the first argument for<br>greater value than the second.               | No difference.                                                                     |
| !ULE pseudomacro                        | Tests the first argument for<br>lesser or equal value to the<br>second.      | No difference.                                                                     |
| !ULT pseudomacro                        | Tests the first argument for<br>lesser value than the second.                | No difference.                                                                     |
| <b>!UMAXIMUM</b><br>pseudomacro         | Expands to the maximum value<br>of the arguments.                            | Only CLI32 has this<br>pseudomacro.                                                |
| <b>!UMINIMUM</b><br>pseudomacro         | Expands to the minimum value<br>of the arguments.                            | Only CLI32 has this<br>pseudomacro.                                                |
| <b>!UMODULO</b><br>pseudomacro          | Expands to the value of the first<br>argument modulo the second<br>argument. | CLI32 accepts multiple<br>arguments.                                               |
| !UMULTIPLY<br>pseudomacro               | Expands to the product of two<br>numbers.                                    | CLI32 accepts multiple<br>arguments.                                               |

Table 5-1 Summary of Commands, Macros, Pseudomacros, and Utilities

| Command, Macro,<br><b>Pseudomacro, Utility</b> | <b>What it does</b>                                      | <b>Differences between</b><br>CLI16 and CLI32                                                                            |
|------------------------------------------------|----------------------------------------------------------|----------------------------------------------------------------------------------------------------|
| UNBLOCK command                                | Unblocks a previously blocked<br>process.                | CLI32 has the /STR= and<br><b>/ESTR=</b> switches:<br>otherwise, no difference.                                          |
| !UNE pseudomacro                               | Tests two integer arguments for<br>inequality.           | No difference.                                                                                                    |
| <b>UNLOCK</b> command                          | Frees a locked CLI.                                      | With CLI16, this is<br>available in LOCK CLI<br>only; with CLI32, it is<br>always available - with<br>major differences. |
| !USERNAME<br>pseudomacro                       | Expands to the username of the<br>CLI.                   | No difference.                                                                                                    |
| <b>ISUBTRACT</b><br>pseudomacro                | Expands to the difference<br>between two integer values. | CLI32 accepts multiple<br>arguments.                                                                                     |
| VAR command                                    | Displays or sets the value of<br>CLI variable VAR/NAME=. | Only CLI32 has this<br>command.                                                                                          |
| !VAR pseudomacro                               | Expands to the current value of<br>VAR/NAME=.            | Only CLI32 has this<br>pseudomacro.                                                                                      |
| VARn command                                   | Displays or sets the value of<br>CLI variable VARn.      | CLI32 has the /STR= and<br><b>ESTR=</b> switches;<br>otherwise, no difference.                                           |
| !VARn pseudomacro                              | Expands to the current value of<br>VARn.                 | CLI32 has the /LEVEL=<br>and /PREVIOUS= switches.                                                                        |
| WHO command                                    | Displays information on one<br>process                   | $CLI32$ has the $/STR =$ and<br><b>/ESTR= switches;</b><br>otherwise, no difference.                                     |
| <b>WHOS.CLI macro</b>                          | Displays information on all<br>processes on the system.  | No difference.                                                                                                    |
| <b>WRITE</b> command                           | Displays arguments or writes<br>them to a file.          | CLI32 has the /7BIT, /FILE,<br><b>/FORCE, /NONEWLINE,</b><br>$/STR =$ , and $/ESTR =$<br>switches.                       |
| XEQ command                                    | Executes a program.                                      | $CLI32$ has the $/STR =$ and<br>/ESTR= switches;<br>otherwise, no difference.                                            |

Table 5-1 Summary of Commands, Macros, Pseudomacros, and Utilities

Page 13 of 13

Displays or sets the access control list for a file.

## Format

Format<br>ACL pathname  $\int_{\textit{username}.isgroupname[[...],access-types [...]^1}^{\textit{username}.groups [...]}$ 

<sup>1</sup> CLI32 with AOS/VS II onl

If you specify only pathname, this command displays the access control list for the specified files; you can use a template for the pathname.

If you specify an ACL, the command assigns that ACL to the file. An ACL consists of a usemame (which can be a template) and one or more access types (or no type if you want to deny all access for that username). You can separate the username from the access types by a comma or space; for example ACL MYFILE JONB,OWARE +,RE. Access types are explained in Chapter 2. A summary follows.

#### Access Type Represents

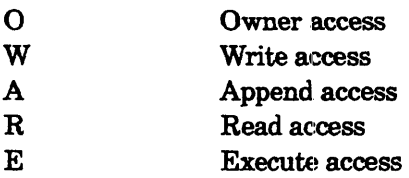

You can supply more than one username/access type pair. If you do, and you use username templates, place the more specific usernames before the more general ones. This is needed because the system assigns access to the files in the order of the usemames you have supplied. So if a username occurs more than once, the first entry that matches the usernarne will apply. For example, assume user SMITH sets the ACL of his file FILEX as follows:

ROMERO,WR SM+,R MCDONALD,R SMITH,OWARE

The system imposes 8M + ,R because it is first, and ignores 8MITH,OWARE. SMITH will have only Read access to his own file. If he inserts the specific usernames before the general ones, he will retain the OWARE access he wants. The correct order is SMITH,OWARE ROMERO,WR MCDONALD,R SM+,R

If you specify an ACL using the # template, the system tries to assign it from the bottom level up; for example, with pathname MYDIR:MYFILE, it will try to assign the ACL to MYFILE, and then MYDIR. This can cause an ACL command with # to fail if you lack Write access to lower level directories (even though you have Write access to higher level directories). With CLI32, you can avoid this problem by using the rrOPDOWN switch. You can overcome any ACL with Superuser on.

With AOS/VS II and CLI32, a username can include a group name of the form username:groupname, access. For group access to work, there must be a file named groupname in directory :GROUPS, and the usemame must be defmed in that fue. User groups are further explained in Chapter 2 and in *Managing* A08rv8 *and*  AOS/VS II.

## CLOSE Closes a file (CL132 only).

#### Format

**CLOSE** /FILEID=file—ID **|** /ALL

With the */ALL* switch, this command closes all files that you previously opened with the OPEN command.

With the  $/FILEID =$  switch, closes the file that the switch identifies. When you open a file with the OPEN command, the CLI displays each file's identifier; you must give the identifier to the CLOSE command to close the file.

- No templates.
- Requirement: *Standard.*
- See also: OPEN, READ, !READ, WRITE.

#### Why Use It?

Use the CLOSE command to close a file after you have opened, and most likely read from or written to, it.

#### Command Switches

The section "Universal CLI Switches," earlier in this chapter, describes switches  $/1, /2,$  $/L$ ,  $/L =$  pathname, and  $/Q$ , which you can use with all commands. That section also explains the CLI32 switches  $/STR =$  and  $/ESTR =$ .

/ALL Closes all files that OPEN commands previously opened. If you supply this switch, you cannot give any arguments to the CLOSE command.

fFILEID=file-ID Identifies the file you want to close. The default file  $ID$  is the file's name (not pathname), without any trailing suffix. You can learn the file IDs of all open files by typing the OPEN command without an argument.

### CLOSE Example

) OPEN/READ FILE\_ABC1 *FILE\_ABC*  ) READ/FILEID=FILE\_ABC) *This is the first line of a file named FILE\_ABC.* ) CLOSEIFILEID=FILE\_AI3C)

Also, see the three examples in the explanation of the OPEN command.

**COMMENT** 

*Command* 

**Includes a comment in a CLI macro file.** 

## **Format**

COMMENT *[text]* 

This command lets you insert text into a CLI macro file. The CLI generally ignores this text when it executes the macro. You can also give a comment as a command line.

- No templates.
- No argument switches.
- Requirement: *Standard.*

## **Why Use It?**

Use the COMMENT command to provide commentary within a CLI macro file. Comments can help explain the purpose of a command sequence or the meaning of arguments. A brief commentary will also make it easier for someone else to maintain or update the macro file.

However, the CLI lets you write comments in other ways; for example, via  $\setminus$  in CLI32. For more information, see the section "Using Comments in Macros" in Chapter 1.

## **Restrictions**

The CLI interprets the text argument for this command as it would any other command. If the text contains parentheses, angle brackets, or square brackets, the CLI will try to expand their contents as usual.

Generally, avoid using parentheses, angle brackets, square brackets, and semicolons in comment lines. A semicolon terminates the COMMENT command; the CLI will treat any text that follows the semicolon as a new command.

With CLI32, you can give *lexical comments*. A lexical comment is a string of characters that begins immediately after the two-character string \\. The lexical comment ends with a delimiter. Lexical comments accept any characters, specifically including angle brackets, square brackets, parentheses, colons, and semicolons. The only character that the CLI interprets after the lexical indicator is an ampersand  $(\&)$ . For clarity, you can precede the  $\langle \rangle$  characters with the word COMMENT. For example

COMMENT \\ Change directory; then delete file. DIRECTORY %1% DELETE %2%

Or, with either CLI, you can use a conditional operator comment. A conditional operator comment consists of a conditional operator that never returns True, followed by text and an [!END] terminator. Example 3 shows this method of including extensive comments with no restriction on characters used and without having to type COMMENT or  $\mathcal N$  at the start of each line.
## **COMMENT Command Switches**

The section "Universal CLI Switches," earlier in this chapter, describes switches /1, /2,  $/L$ ,  $/L =$  pathname, and  $/Q$ , which you can use with all commands. That section also explains the CLI32 switches  $/STR =$  and  $/ESTR =$ .

## **COMMENT Example 1**

) create/i my\_macro.cli $\lambda$ )) comment Test the first argument and current string for equality. )) [lequal, %1%, [!string]] $)$  $)$ ) comment The values are equal - perform the following steps.  $\lambda$  $)$  ...  $\lambda$  $)$  [leise]  $\lambda$ )) ))  $)$  [lend]  $\lambda$ ))) <sup>~</sup> comment The values are not equal  $-$  perform these steps.  $\lambda$  $\ldots$ 

In this example, we create a macro in file MY MACRO.CLI and input the lines directly. The macro uses the COMMENT command to explain its use of the !EQUAL and !ELSE pseudomacros. When we execute this macro, the CLI ignores the COMMENT commands.

## **COMMENT Example 2**

```
COMMENT This is micro FAS.CU. 
PUSH; PROMPT POP 
STRING ANB
[!EQUAL,[!STRING],A]
[!ELSE] 
[!ENO] 
POP 
         COMMENT CLI32 is executing and /COUNT is valid.
         FILESTATUS/ASSORTMENT/SORT/COUNT%/%%-%
         COMMENT CLl16 is executing and ICOUNT is invalid. 
         FILESTATUS/ASSORTMENT/SORT%/%%
```
The third line of macro FAS.CIJ uses a lexical comment to determine which CLI is executing. Ifit is CLl32, the CLI String contains the single character A. Hit is CLl16, the String contains the four characters A\\B because CLl16 does nothing special with \\.

## **COMMENT Example 3**

comment Macro CSEA.CLI to change search list. comment [lequal,large,comment]

This macro will either add one or more directories at the beginning of your search list or remove one directory from your search list.

Invoke the macro with the /ADD switch to add the directories given given by %1-% to your search list. For example,

) CSEAlADD :UTIL:PRESENT :UTIL:F77

Invoke the macro without a switch to remove the directory given by %1% from your search list. For example, ) CSEA :UTIL:BASIC

 $\ddotsc$ [lend]

This is the beginning of a macro. Notice how you can place multiple-line comments between an untrue !EQUAL conditional an !END. Macros with this !equal ... !end construction can also contain bracket characters  $($   $<$   $-$  and semicolons  $($ ;) as part of the comment text.

#### **CONINFO** *Command*

**Displays console and session addressing information (CLI32 with AOSNS II only).** 

#### **Format**

CONINFO [console .. .]

CONINFO displays the addressing information for the specified toonsole or, if you do not supply any argwments, for the current console.

- No templates.
- No argument switches.
- Requirement: *Standard* to view information for your own console; *PID2* or *System Manager* to view information for other consoles.

The following table lists the information displayed for those connection types that the command supports. Using CONINFO for an unsupported type causes an ERIFD error, Invalid Function for this Device.

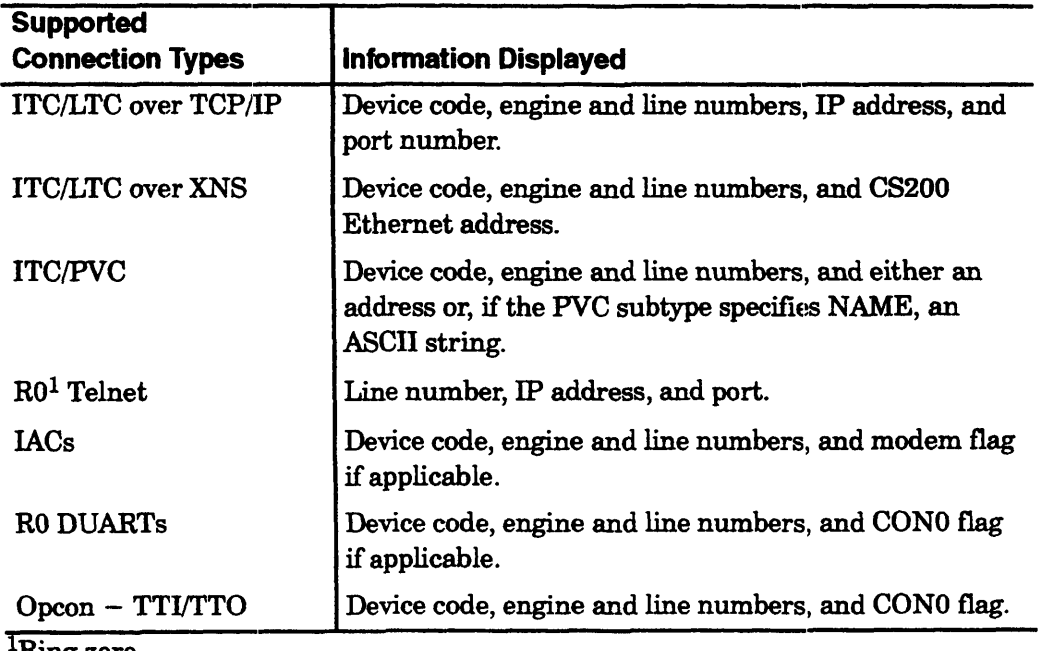

-King zero.

Types ITC and LTC return network address only when a connection exists. Otherwise, they return device code, engine number, and line number. An RO Telnet console returns only line number when no connection exists.

# **Why Use It?**

Use the CONINFO command to get addressing infonnation about a console.

# **CONINFO Example l'**

The following example uses the CONINFO command for the current console.

) WHO) PID: 55 *WARREN* CON156 *:CLI32.PR*  ) CONINFO) @CON156 *Device code:* 71 *Engine: 2 Line: 4* 

# **CONINFO Example** 2~

This example shows an attempt to use the CONINFO command without privilege to obtain information about another console.

) CONINFO @CON157) *Warning: Caller not privileged for this action* 

# **CONINFO Example 3**

This final example turns on the System Manager privilege prior to using CONINFO to request information about another console.

) PRIVILEGE SYSTEMMANAGER ON 8m) CONINFO @CON157) @CON157 *Device code:* 71 *Engine: 1 Line: 2* 

**Copies one or more files to a destination file.** 

#### **Format**

COPY destination-file sourcefile  $[...]$ 

This command copies the source file(s) – in the order specified – to the destination fIle. The destination file may be a disk fIle, peripheral device file (such as a magnetic tape file), or printer queue (such as  $@LPT$ ). It cannot be a directory file.

Depending on your use of command switches, you can create the destination file, append to an existing file, or replace an existing file. If the second or subsequent source file does not exist, the CLI issues a warning message and continues copying until it has copied all the files you specified.

- No templates.
- No argument switches.
- Requirement: *Standard.*
- See also: MOVE, DUMp, LOAD/LOAD\_TI and, for *AOSNS* n, RENAME.

## **Why Use It?**

Use the COPY command to add text to a file or build one large file from smaller ones. With it, you can duplicate the contents of a diskette or tape file onto a disk file, or vice versa. The command will also duplicate a file within a directory. Because it copies the *contents* of a file, without the name, creation date, and so on, you might want to use it instead of the MOVE command.

The COPY command does not copy the ACL(s), time-date created, or User Data Area (UDA) of the source file(s); if the CLI creates a new file, the file has the current date-time created and the default ACL. If you want to retain the existing ACL and date-time created, use MOVE, not COPY.

In AOS/VS II, if you want to relocate the original file to a different directory on the same LDU (instead of creating a copy there), you can use the RENAME: command to change the pathname of the file.

## **COPY Command Switches**

The section "Universal CIJ Switches," earlier in this chapter, describes switches  $/1, /2,$  $/L$ ,  $/L =$  pathname, and  $/Q$ , which you can use with all commands. That section also explains the CLI32 switches */STR*= and */ESTR*=. Note that */STR*= does not work as usual  $-$  it returns null  $-$  with the COPY and TYPE commands.

IA Appends the source file(s) to an existing destination file.

IAPPEND (CLI32 only.) Same as /A.

# **COpy (continued)**

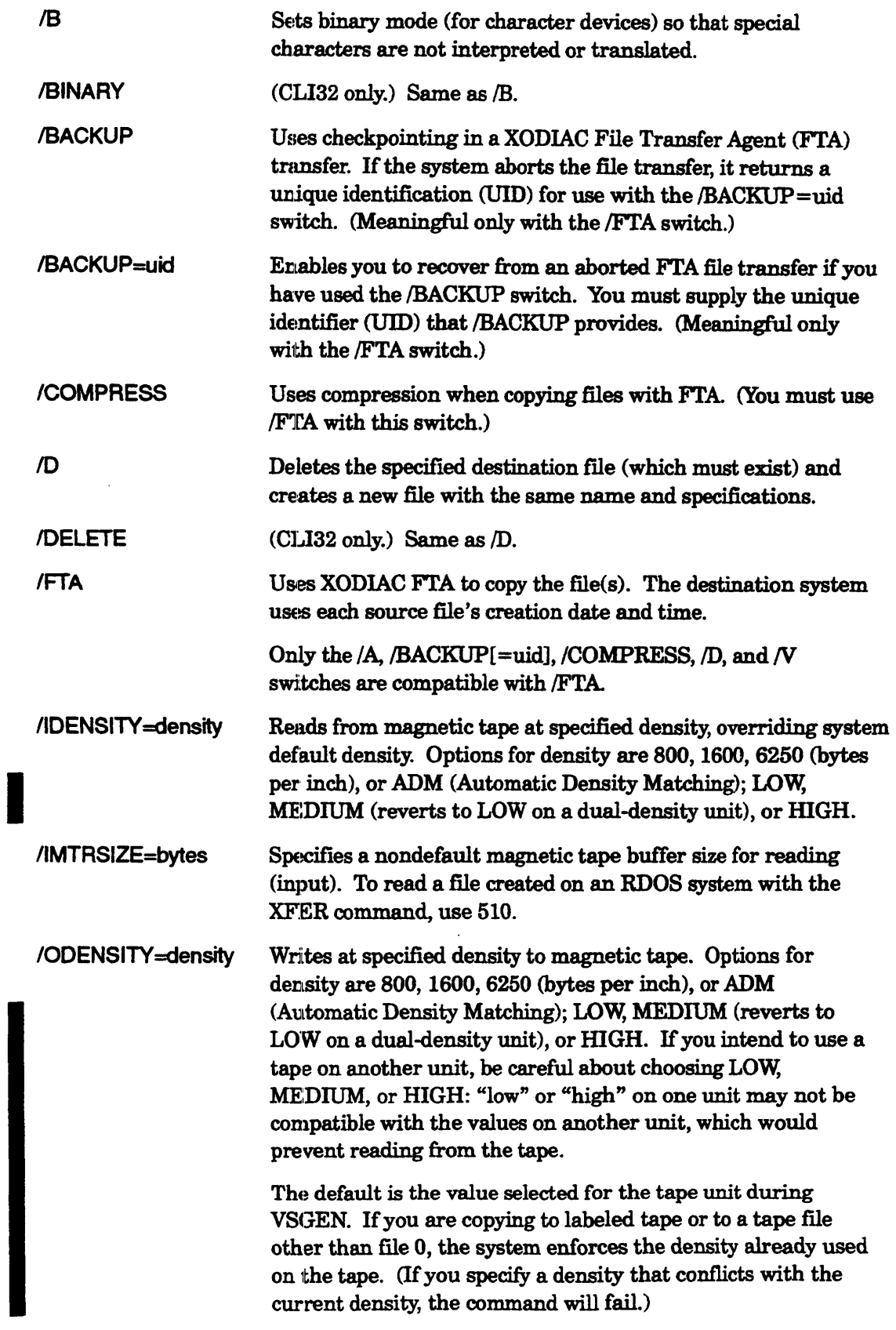

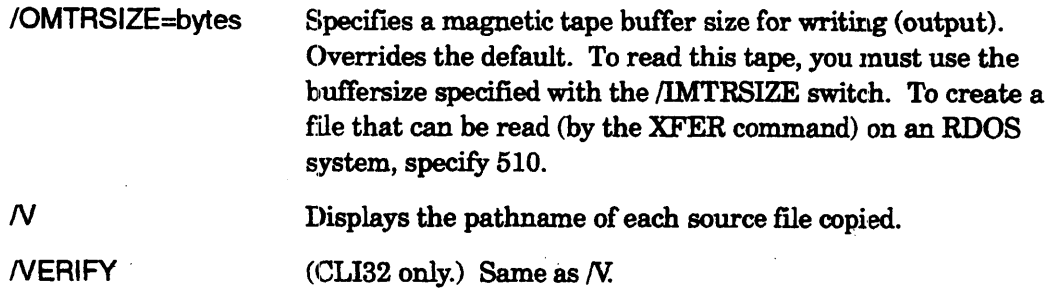

#### **COpy Example 1**

) DELETE/2=IGNORE MYFILE.BACKUP2 ) COPY MYFILE.BACKUP MYFILE)

These commands create a new file called MYFILE.BACKUP and copy the contents of MYFILE into it.

#### **COpy Example 2**

) COpy MY\_NOVEL CHAPTER1) ) COPY MY\_NOVEL CHAPTER2 CHAPTER3) *Warning: File already exists, File MY\_NOVEL*  ) COPY/A MY\_NOVEL CHAPTER2 CHAPTER3)

The first command creates a new file called MY\_NOVEL and copies the content of CHAPTER1 into it. The next command attempts to copy additional files to  $CHAPTER1$ , but the CLI rejects the command. Finally, COPY with the  $/A$  switch appends the contents of CHAPTER2 and CHAPTER3 to the file.

#### **COpy Example 3**

) COPYN MY\_DATA @MTBO:ol *@MTBO:O* 

This command copies the contents of magnetic tape file 0 to the working directory and verifies the sourceflle name. This works properly if the flie was originally copied. to tape with the COPY (not DUMP/DUMP II) command.

## **COpy Example 4**

) COPYNIFTA MAY.REPORT :NET:SYS3:UDD:SANDY:REPORTS:MAY.REPORT) *:NET:SYS3:UDD:SAND'Y:REPORTS:MAY.REPORT* 

This example copies file MAY.REPORT from a different host system to the working directory. It uses the network agent FTA. The user needs the same username/password pair on both of the networked systems.

## **COpy Example 5**

) COPY/V/FTA/RECENT :NET:TITAN:UDD:TERRY:REPORT REPORT } *:NET:TITAN: UDD:TERllY:REPORT* 

This command copies the file REPORT (in the working directory) to a file called REPORT on a remote host named TITAN. The /DELETE switch causes the system to replace the target file if it already exists. As above, the user must have the same username and password on the local and remote systems (as well as appropriate access to the target file and its directories).

#### CPIO\_VS *Utility*

Dumps files from the working directory in UNIX cpio format, loads from a cpio-format dump flle, or copies flies.

#### Format

To dump files:

CPIO\_VS/OUTPUT/DEVICE=dumpfilename/DATA=file-with-files

To load files:

CPIO\_VS/INPUT/DEVICE=dumpfilename [pathname] [...]

To copy files:

CPIO\_ VS/PASS directory-pathname

The CPIO VS utility produces and reads dump files in the cpio Archive/Interchange File Format specified in IEEE Std. 1003.1-1988. Primarily, CPIO VS is intended to let you transfer files between an AOS/VS or AOS/VS II system and a UNIX<sup>®</sup> system perhaps a DG/UX™ system running on an AViiON® workstation.

*• To create dump (archirie)* files to be read. on UNIX systems, use the first format. The dump filename can be a tape unit devicename (for example, @MTBO:0) or, if you want to dump to disk, a disk filename. You can specify the files by building their names into the file-with-files; for example, by typing the command

WRITE/L=DFILE [!FILENAMES MYFILE+]

followed by a CPIO VS command of the form

CPIO\_VS/OUTPUT..../DATA=DFILE

If you omit an argument, the utility will wait for you to specify the filenames you want dumped. Type each filename, followed by NEW LINE. When you have specified all the files you want, terminate the list by pressing CTRL-D.

- *To load a dump (archive) file, use the second format. CPIO VS can read an* archive file created by the cpio utility on a UNIX system or by CPIO\_VS. To be readable from a multicapacity cartridge tape drive (models 6675, 66'76, 6677, or  $7656$ ), the file must have been created with the blocking switch  $(-B$  for the UNIX cpio command or /BLOCK for CPIO VS) specified. The dump filename can be a tape unit devicename (for example, @MTBO:0) or a disk filename. The program accepts template characters on a load.
- *To copy files from the working directory to another directory, use the third format.* You supply names interactively. Type each name, followed by NEW LINE; terminate the list with CTRL-D.

I

## **CPIO\_VS (continued)**

While loading, if a fIle in the dump fIle has the same name as a fIle in the working directory, the CPIO VS utility compares the date/time last modified of the two files. If the file in the working directory is newer (has a later date/time last modified), the utility displays a message of the form xxx, Newer file exists (xxx is the filename) and does not load the file. If the file in the dump file has a later date/time last modified, or the same date/time last modified, then the utility deletes the file in the working directory and loads the file in the dump file. If you want to load files unconditionally, regardless of their date/time modified, use the {UNCONDITIONAL switch.

The CPIO VS utility converts characters and access permissions as detailed later. It reports disk blocks in 512-byte quantities (as usual for *AOS/VS* and *AOS/VS* II); pathnames are limited to 256 characters.

On most errors, CPIO VS will report the cause and continue to copy other files. It will skip any unrecognized files it encounters in the dump file. If you try to load from a dump file not in cpio format, the utility will display the message *Unrecognizable archive* and stop.

You can abbreviate a switch name to the smallest number of characters needed to identify it. Usually this is one character. Characters in switches are not case sensitive.

The file CPIO VS.PR is actually a link to file TAR VS.PR, but the program functions just as if it were a separate CPIO program.

- Accepts templates on loads (CPIO VS/INPUT) only.
- Accepts utility switches (described later).
- Requirement: *Standard.* You need Execute access to the program file TAR\_ VS.PR in : UTIL, since CPIO VS.PR is a link to this file. To dump files, you need Execute access to any directory irom which you want to dump and Read access to any flie you want to dump. To load or copy into a directory, you need Write or Append and Execute (WE or AE) access to the directory.
- See also: TAR\_ VS.

#### **Why Use It?**

Use CPIO\_VS to create cpio-format dump files to be read by the cpio utility on a UNIX system, or use it to load flies dumped by cpio on a UNIX system. If you are familiar with UNIX, you may want to use the CPIO utility instead of CPIO\_VS. (If you use CPIO, you can use familiar UNIX syntax but must use AOS/VS or AOS/VS II device names; also, be aware that the CPIO utility provides only those features that CPIO\_VS does.)

Generally, use CPIO\_VS for individual files (although it does work for multiple files). To dump or load large numbers of files, use the TAR\_VS utility.

Generally, to create dump files to be read on an AOS, *AOSNS,* or *AOSNS* II system, use the DUMP II utility, not CPIO VS or TAR VS.

#### Upper- and Lowercase Pathnames

In UNIX, filenames are case sensitive; for example, the names myfile and MYFILE indicate different files. Lowercase filenames are customary on UNIX systems. When you use CPIO VS to dump files, it dumps the names in the case you specify. For example, the command CPIO\_VS/OUTPUT...myfile dumps MYFILE with its name in lowercase. If you use a data file built with the !FILENAMES pseudomacro, the filenames will be specified in uppercase (as returned by the CLI from !FILENAMES). To display the case the filenames were dumped under, use the /VERBOSE switch.

Generally, when you are dumping from an AOS/VS, AOS/VS II or UNEX system, there is no password file in :etc:passwd, so the User IDs on files in the dump file will be  $-1$ . (On AOS/VS and AOS/VS II systems, the User ID is the username, not a number; on UNIX systems, the path for the file containing User IDs is /etc/passwd.)

When loading, if you specify a template or pathname, the program will look for names with precisely the case you specify. It will convert filenames to uppercase as it loads them. The switches *NERBOSE/TELL* show the case of filenames in the dump file without loading the files.

## Conversion During Dumping or Loading

While dumping (CPIO VS/OUTPUT), the utility converts certain characters and identifiers so that the dump file will load correctly on a UNIX system. While loading (CPIO VS/INPUT), the program converts other characters and identifiers as follows so that the dump file will load correctly on *AOSNS* and *AOSNS* ll.

#### Pathname Conversion

When CPIO VS writes a dump file, it converts AOS/VS and AOS/VS II pathname characters to UNIX pathname characters as follows.

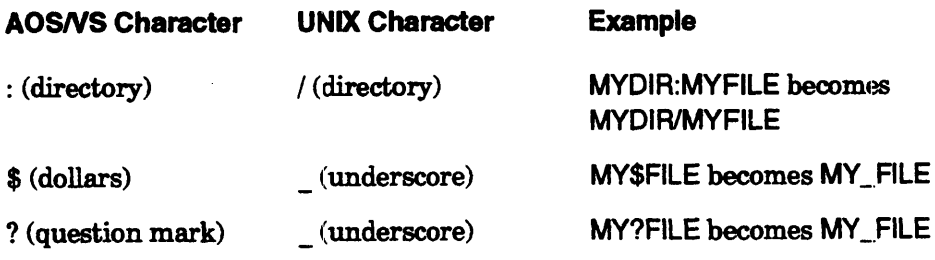

All pathname characters are dumped in uppercase.

When CPIO VS reads a dump file, it converts UNIX pathname characters to *AOSNS*  and AOS/VS II pathname characters as follows.

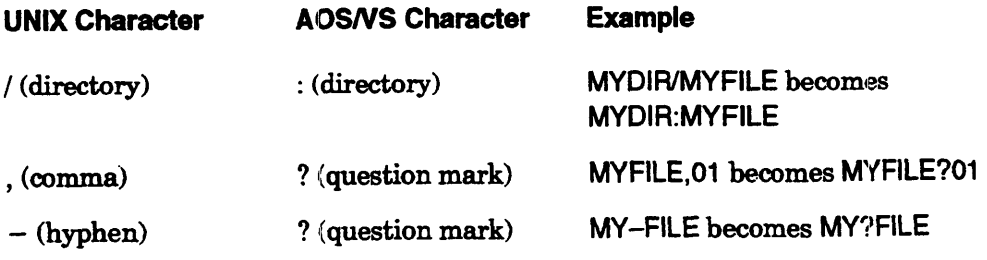

## CPIO\_VS (continued)

The operating system converts lowercase characters in pathnames to uppercase; for example, myfile becomes MYFILE.

#### Group 10 (GIO) and User 10 (UID)

While dumping, CPIO  $\overline{VS}$  sets the group ID (GID) of each file to 0. If when you dump the file, the owner's User ID (UID) exists in file :etc:passwd, then CPIO\_VS will write that User ID to the dump file with the file. If the file owner's User ID is not defined in : etc: passwd, then CPIO VS will write  $a - 1$  to the archive as the ID. (Normally on UNIX systems, user IDs are kept in a file whose path is /etc/passwd. The CPIO VS equivalent of this path is :etc:passwd, so CPIO\_VS searches this path.)

#### Access Control List (UNIX Permissions)

In a dump, CPIO VS sets the dump file access control list (ACL) to OWR for the owner and R for other users. When CPIO\_VS dumps each file, it converts the ACL to UNIX permissions, so far as possible (it can convert the Owner and Other fields only). For example, if the ACL of a nondirectory file is username,  $OWARE + E$ , CPIO VS will convert the ACL so that after loading on a UNIX. system, its permissions will be  $-$  rwx  $- - - - x$ .

#### Link Files

When CPIO VS creates a dump file (CPIO VS/OUTPUT), it resolves links and copies the actual resolution file to the dump file. (CPIO\_VS does not support the cpio  $-1$ option.)

#### Time Last Modified and Time Last Accessed

When CPIO VS creates a dump file, it dumps the existing time last modified and time last accessed along with each file. When the program loads from a dump file (CPIO VS/INPUT), it changes the time last modified and time last accessed to the time of the load. (DUMP/DUMP  $\,$  II and LOAD/LOAD  $\,$  II behave the same way.)

(CPIO\_VS does not support the cpio or tar  $-m$  switch or the cpio  $-a$  switch.)

## CPIO \_ VS Utility Switches

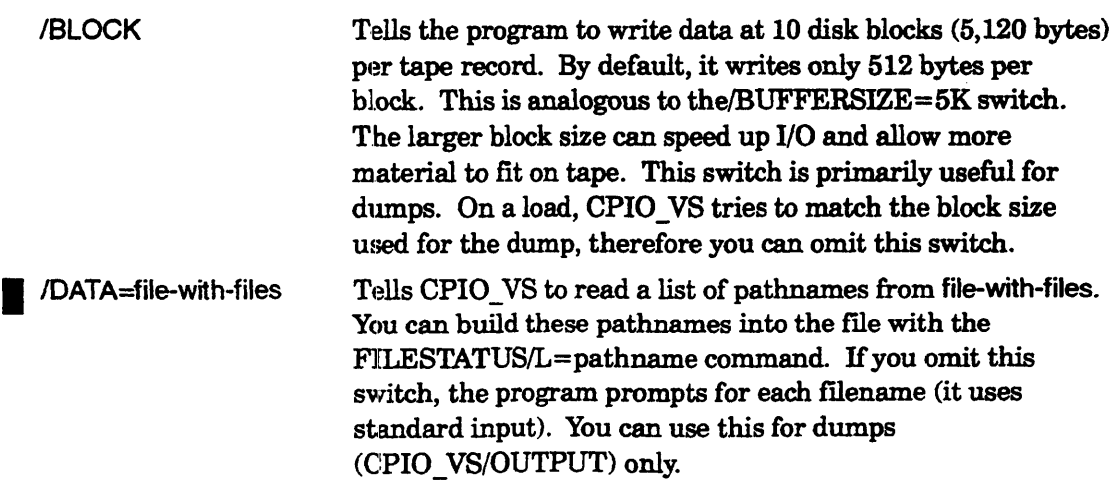

# **CPIO\_VS (continued)**

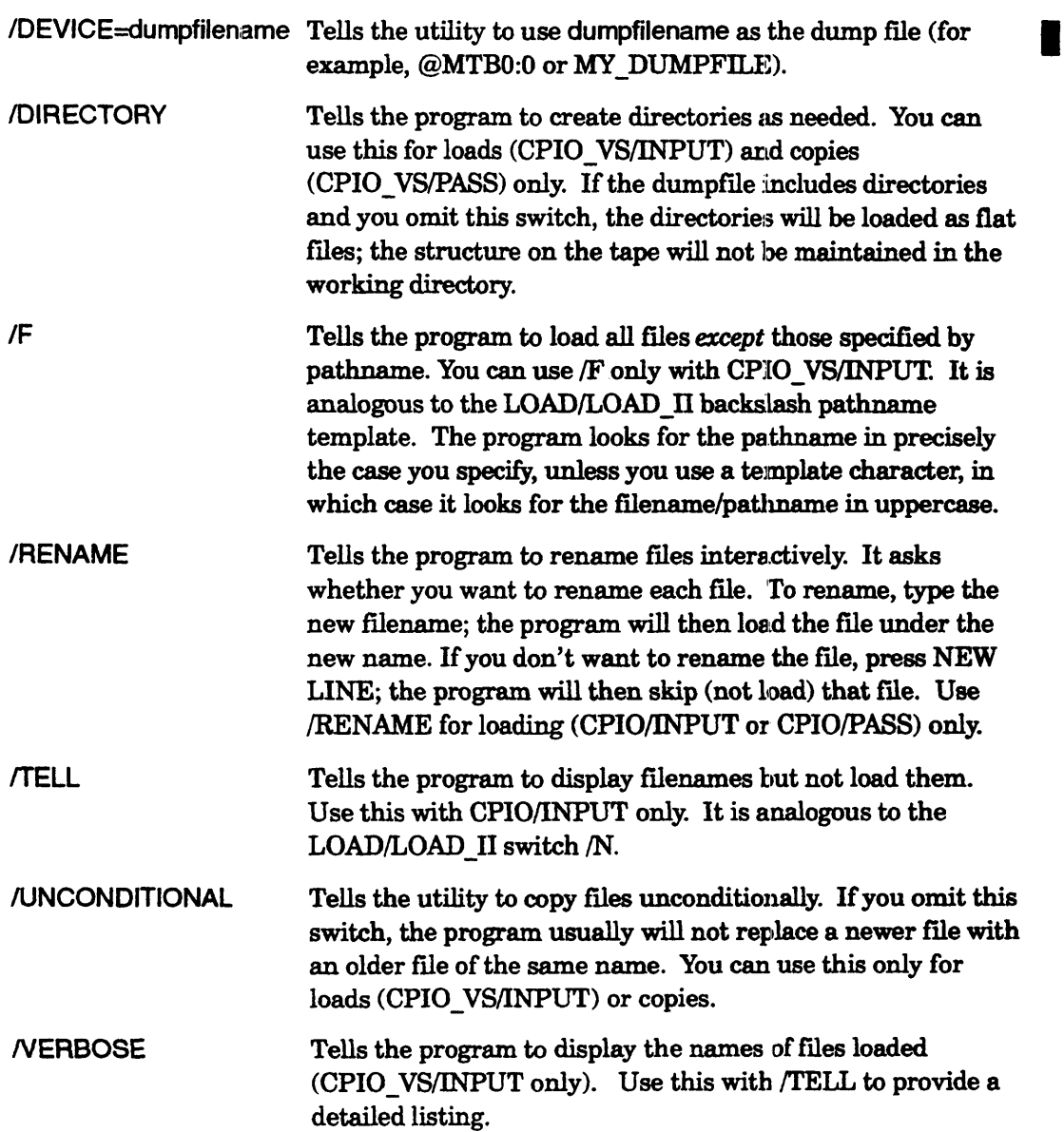

### CPIO\_VS Example 1

```
) CPIO_VS/OUTPUT/DEVICE=:@MTJ0:0/V}
myprog.c\lambdaCTRL-D 
myprog.c 
21 Blocks 
)
```
This sequence shows CPIO\_VS dumping a file in interactive mode (run without an argument). The output device for the dump file is the first file of the tape on unit MTJO. The program waits for a filename; the user enters MYPROG.C; the program waits for another filename; the user signifies the end of the list by pressing CTRL-D; the program then dumps the file, verifies this, and describes the size of the file (21 disk blocks). The file is dumped with its filename in lowercase.

The tape can be taken to a UNIX system for loading via cpio -input. The output file  $($ DEVICE= $)$  can be a disk file, which can be copied over a network to a UNIX system; then it, too, can be loaded with a cpio  $-\text{input command}$ .

## CPIO\_ VS Example 2

```
) WRITE/L=DFILE [!FILENAMES MYPROG.C] }
) CPIO_VS/OUTPUT/V/DEVICE=@MTJ0:0/DATA=DFILE}
MYPROG.C 
21 Blocks 
)
```
This sequence produces the same result as the previous one, with the filename specified in a disk file instead of interactively. The WRITE command copies the filename MYPROG.C to file DFILE. CPIO\_VS then dumps this file to tape.

### **CPIO\_VS Example 3**

) CPIO\_VS/INPUT/TELL/DEVICE=@ MTJ0:0 }

(Displays filenames on tape without loading them)

) CPIO\_VS/INPUT/V/DEVICE=@MTJ0:0}

(Displays filenames loaded) )

This CPIO\_VS/INPUT sequence uses the /TELL switch to list filenames in the first file of the tape on unit MTJ0 without loading them; then it loads all those file into the working directory. The dump file on tape was created by the UNIX command cpio -output.

) CPIO\_VS/INPUT/DIRECTORY/DEVICE=@MTJ0:0 MEMO:AL MEMO:B+2

This CPIO\_VS command loads from the dump file in MTJ0:0. It creates directories as needed in the working directory and loads files that match the templates MEMO:AL and MEMO:B+ into them.

#### **CPUID**

*Command* 

#### **Displays the central processing unit identifier.**

#### **Format**

#### CPUID

This command displays the identifier for your computer's central processing unit (CPU).

- No arguments.
- Requirement: *Standard.*
- See also: SYSID (to display or set the name of your system.)

## **Why Use It?**

Use the CPUID command if you: need to know the identifier for your CPU. This identifier can provide information about your system., such as the CPU model, current microcode revision number, and the amount of memory available on the system. (You can get all this information, except for CPU model, with the SYSINFO command.)

The meaning of the identifier varies with different machine models. Refer to the "Principles of Operation" manual for your system for further information about the CPU identifier.

## **Command Switches**

The section "Universal CLI Switches," earlier in this chapter, describes switches /1, /2,  $/L$ ,  $/L$ =pathname, and  $/Q$ , which you can use with all commands. That section also **• explains the CLI32 switches**  $/STR =$  **and**  $/ESTR =$ **.** 

## **CPUID Example**

 $)$  CPUID $\lambda$ *CPUID 4223002437* 

#### DISMOUNT *Command*

Asks the system operator to physically dismount a tape.

### Format

DISMOUNT linkname [message]

This command requests the system operator to remove a tape (identified by the link name assigned in the earlier MOUNT request). You can supply a message that will be passed to the operator.

If necessary, this command rewinds the mounted tape. It also restores the tape unit access control list to what it was before the tape was mounted and you gained exclusive access to the tape unit.

Refer to *Managing AOS/VS and AOS/VS II* for a complete discussion of labeled and unlabeled mount operations, with detailed examples.

- No templates.
- No argument switches.
- Requirement: *Standard*.
- See also: MOUNT.

## Why Use It?

Use the DISMOUNT command if you want the system operator to remove a magnetic tape from its unit. You should request a tape dismount as soon as you have finished the tape, so that the unit will be available to others.

## Command Switches

The section "Universal CLI Switches," earlier in this chapter, describes switches  $/1, /2,$  $/L$ ,  $/L =$  pathname, and  $/Q$ , which you can use with all commands. That section also explains the CLI32 switches  $/STR =$  and  $/ESTR =$ .

IDIRECTORY=pathname Uses the link name in the specified directory. If you omit this switch, the system looks for the link. name in your working directory. If you used this switch with MOUNT, you must use it with DISMOUNT as well.

## DISMOUNT Example

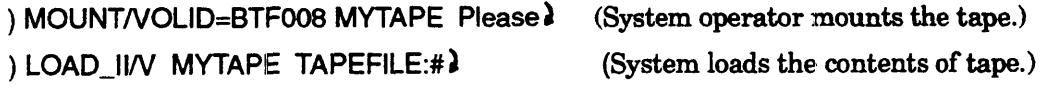

) DISMOUNT MYTAPE Thanks - Please return tape to rack

After the system operator mounts the tape that has volume ID BTF008 (which will be called by its link name MYTAPE, the LOAD II program loads files from the labeled tape file named TAPEFILE (created earlier by DUMP/DUMP II). The DISMOUNT command asks the operator to remove and store the tape.

**Displays a file's contents in numeric and ASCII values.** 

## **Format**

xea DISPLAY input-pathname *[destination-pathname)* 

This utility displays the contents of a file on your terminal or writes them to a listing file. It can also copy the contents of a file to another file, *destination-pathname*, after converting from EBCDIC to ABCII or otherwise processing them. You can use DISPLAY with any file, including fixed-length record files, EBCDIC files, magnetic tape files, and diskettes.

The default listing format is 16 input characters per line, printed first as octal values and then as text. The ASCII characters that the CLI cannot print as text (those whose octal value is less than 40 and greater than  $176<sub>8</sub>$ ) print as a period (.). Repeated identical lines print as a series of asterisks (\*\*\*\*) .

The default values for the input parameters are  $FIRST=0$ ,  $INCREMENT=1$ , and LAST =32767. If the input is on tape, the tape input block size is the size specified for the device when the system was generated.

If you specify a tape destination pathname, the default values for the output parameters are OBLOCKSlZE== the block size of the input tape; and ODENSITY=O. DISPLAY will create the destination file if it does not already exist. If it does exist, DISPLAY will delete the file and then recreate it.

- Does not accept templates.
- Accepts utility switches (described later).
- Requirement: *Standard* (E access to the program file in : UTIL).
- See also: FILCOM (to compare two binary files), FED disk editor (described in a manual named in the Preface), and BROWSE.

## **Why Use It?**

Use DISPLAY to see the ASCII characters in a file that the TYPE command will not handle properly because the file does not have NEW LINE delimiters. DISPLAY also shows you the numeric values (in octal, decimal, or hexadecimal) for a file's contents, including nonprintable characters. You can use it to examine a program's output file, which can help you trace program operation and detect errors.

The DISPLAY utility can convert EBCDIC text on IBM tapes to ASCII format. It can show you the fields in a tape label. And you can use it to copy one tape to another.

### **DISPLAY Switches**

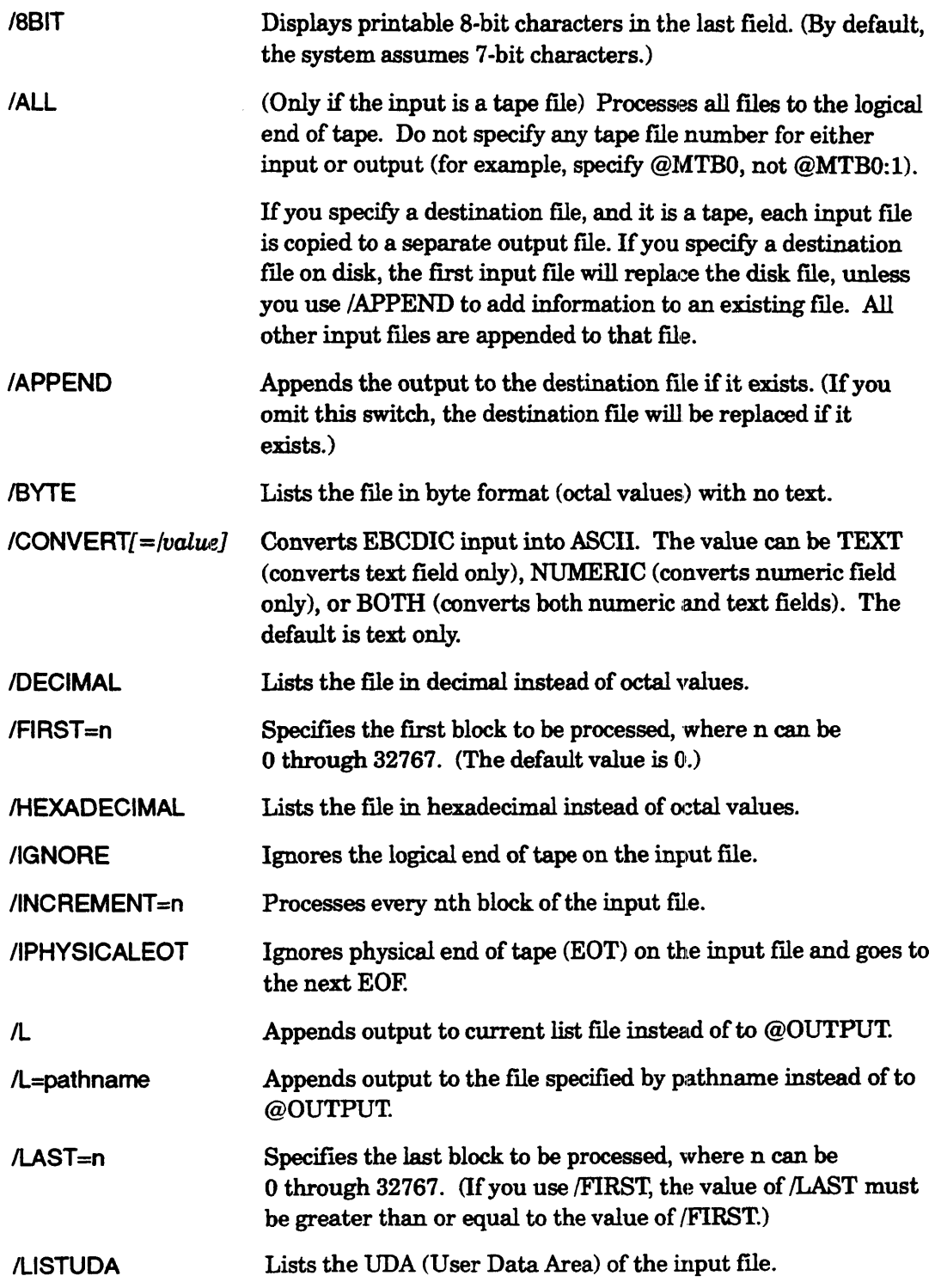

 $\bar{\mathcal{A}}$ 

# **DISPLAY (continued)**

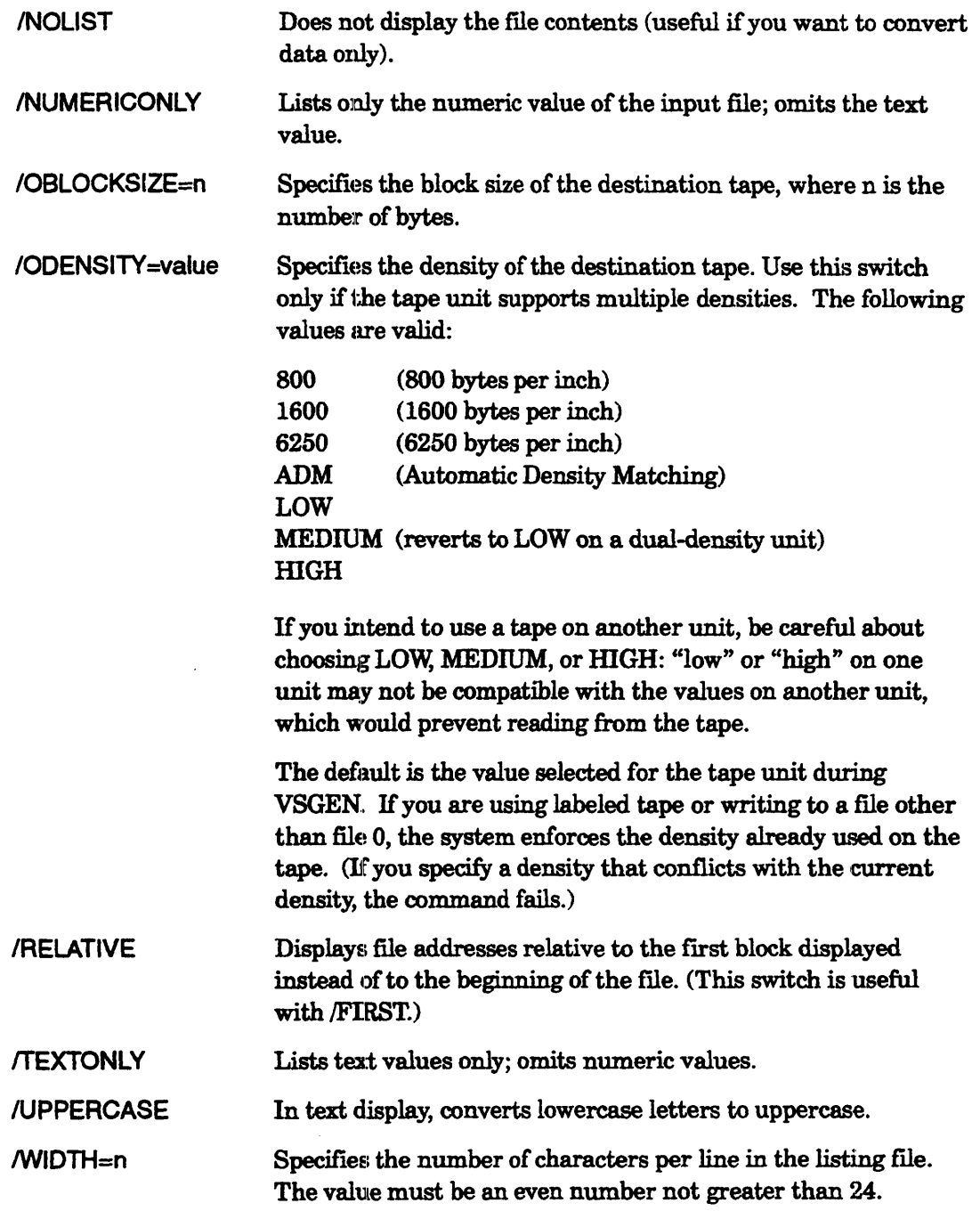

#### **DISPLAY Example 1**

) XEO DISPLAY/L=@LPT DATA\_891

This command prints on the line printer the contents of file DATA \_ 89 in octal and ASCII text values.

#### **DISPLAY Example 2**

) XEO DISPLAY/ALUHEXADECIMAL @MTDOl

This command displays the hexadecimal and ASCII text values of all the files on the tape unit MTDO.

#### **DISPLAY Example 3**

) XEQ DISPLAY/CONVERT @MTD0:1 GIOTTO 2

This command converts the EBCDIC contents of the first tape file on drive MTD0, and writes the translation to a disk file called GIOTTO.

#### **DISPLAY Example 4**

) XEO DISPLAY/CONVEFlTINOLIST/ALL @MTDO TAPE241

This command converts all the files from the tape mounted on unit MTD0 from EBCDIC and copies them to a disk file called TAPE24.

#### **DUMP** *Command*

**Dumps specified file(s) from the working directory to a dump file (CL116 only).** 

#### **Format**

DUMP dumpfile [source-pathname] [...]

Dumps one or more files from the working directory to the specified dump file. The dump file can be

- a file on a magnetic tape, such as @MTBO:O;
- a tape linkname, such as MYTAPE (after you use the MOUNT command);
- a disk file pathname, such as DUMPDIR:DUMPFILE, which the command will try to create (it cannot already exist);
- a diskette devicename, such as  $@DPJ10;$  or
- the generic labeled diskette filename, @LFD *(AOSNS* only).

You can specify pathnames (including templates) for files in the working directory. If you omit pathname arguments, the command dumps all files from the working directory and its subordinates; it assumes the template character  $#$ . (The /TYPE=\CPD and /TYPE=:\Dffi switches will *not* exclude directory fues from the dump if you use the # template or omit source-pathname). The command retains the directory tree structure within the dump fue unless you use the /FLAT switch.

If you intend to dump database files (such as those created and used by INFOS II, DG/SQL, and DG/DBMS software), be sure that the files are properly closed. You may have to run the recommended verification program if an abnormal shutdown occurred.

- Accepts templates (for source-pathname only).
- No argument switches.
- Requirement: *Standard.* You need Read access to all fues and Execute access to all directories that you want to dump, or Superuser on.
- See also: DUMP II, LOAD, LOAD II, OPERATOR, MOUNT, DISMOUNT.

#### **Why Use It?**

Keeping a copy of your data provides backup in case something happens to the disk that holds it, or if you accidentally delete a file you want. Use the DUMP command to transfer files from disk to magnetic tape, disk, or diskettes.

The DUMP II utility (described next) is superior to the DUMP command for backup because it is faster than DUMP, it lets you dump to multiple unlabeled tape volumes, and it lets you recover from most hard tape errors. However, DUMP, II cannot use labeled diskettes; if you want to use labeled diskettes, you must use the DUMP command. The DUMP command is available from CLI16 only.

Unless you use labeled tape (via  $MOLUTIONI/ VOLID=xxx$ ), the DUMP command cannot dump material to more than one tape volume. If the material you want to dump may require more than one tape, and you don't want to use labeled tape, use the DUMP  $\,$  II utility, not the DUMP command.

*CAUTION: In rare cases, MTJ-type tape drives, except for the 21-Mbyte cartridge tape, mcty generate the message* Fatal buffered tape error *during* a *dump. These drives cannot recover from this kind of error. If you get this error, and you know that the problem is not with the drive, discard the tape and do not reuse it. Restart the dump. See the Notes and Warnings section of the release or update notice for the latest status of this problem.* 

To dump flies for loading on a UNIX system, use the TAR\_VB or CPIO \_VB utility.

#### **Command Switches**

The section "Universal CLI Switches," earlier in this chapter, describes switches /1, /2,  $/L$ ,  $/L$ =pathname, and  $/Q$ , which you can use with all commands. That section also explains the CLI32 switch  $/STR =$ .

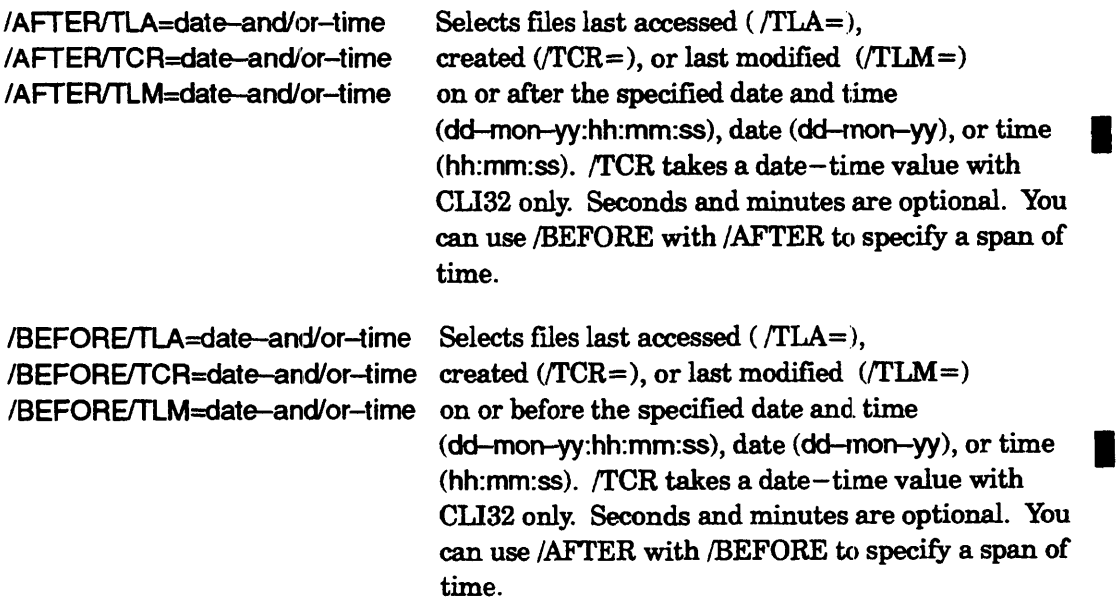

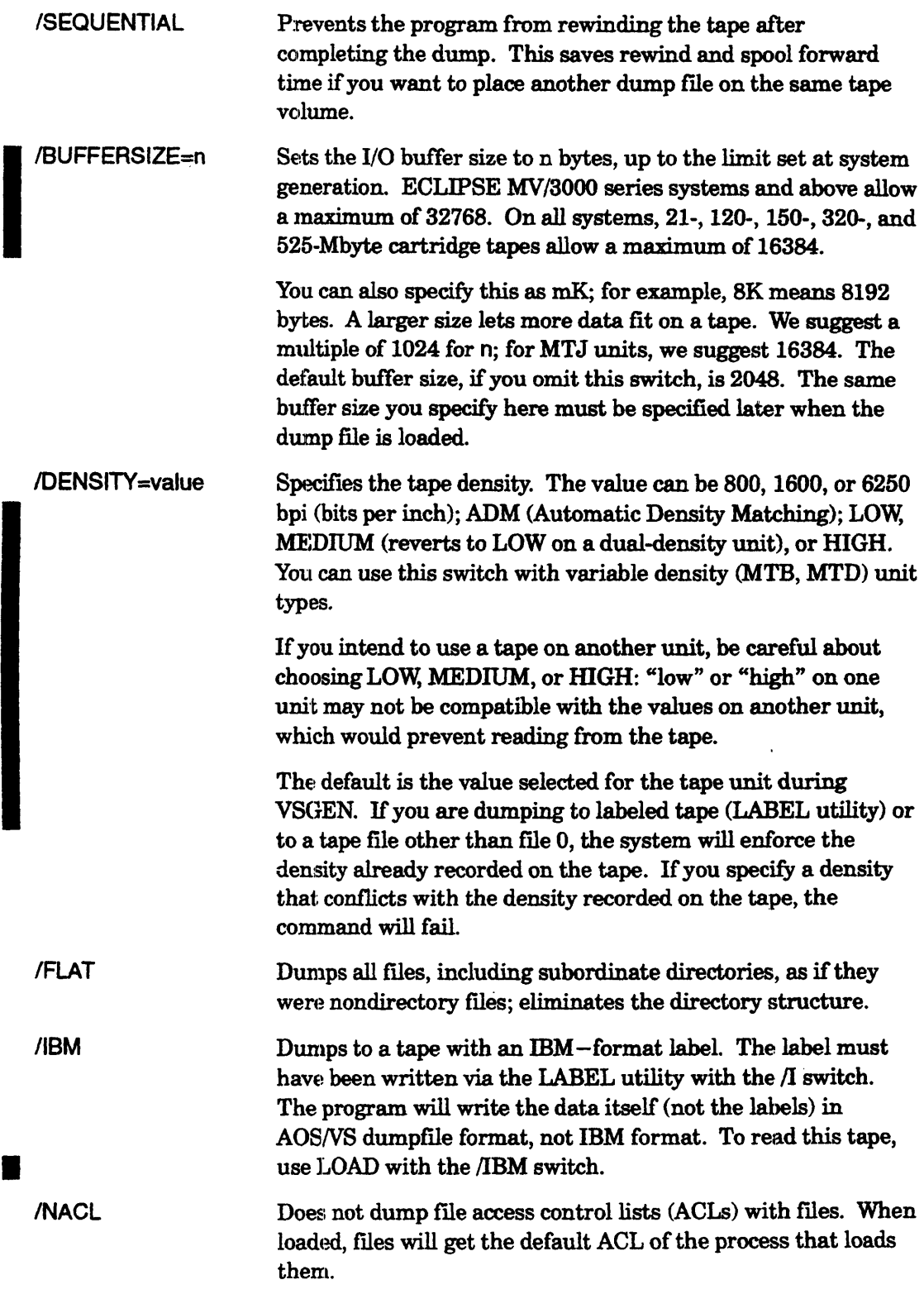

 $\bar{\beta}$ 

 $\sim$ 

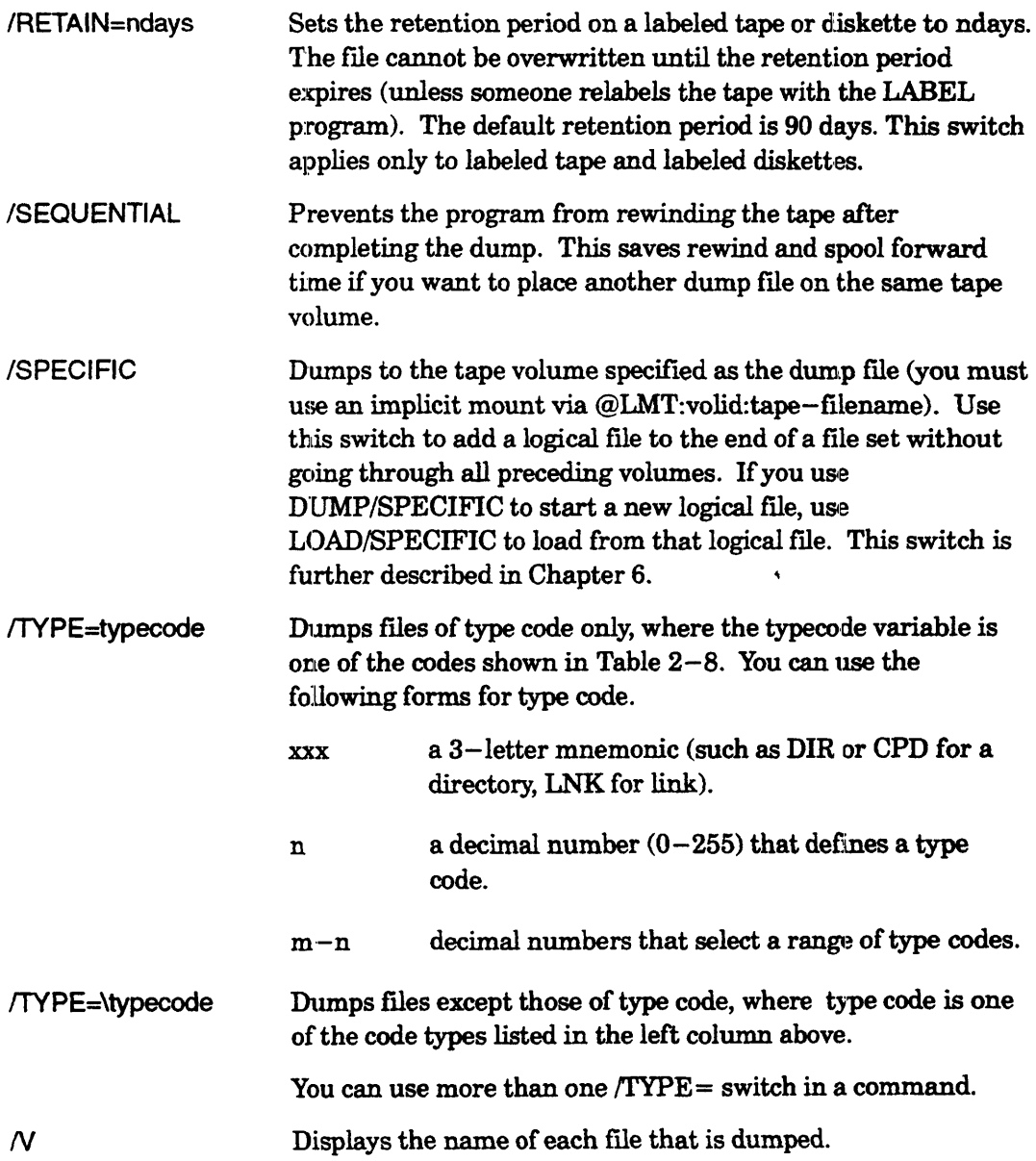

 $\sim$ 

#### **DUMP Example 1**

) DUMP/V  $@MTB0:0$ 

(CLI displays list of files dumped)

 $@MTB0$  is the name of the magnetic tape unit. The 0 indicates the first tape file. The CLI dumps all files from the working directory, including subordinate directories and their files, into file 0, maintaining the directory tree structure.

#### **DUMP Example 2**

) DUMPNINACL @MTDO:l)

(CLI displays list of files dumped)

This command dumps the contents of the working directory and all subordinate directories (because no source pathname was given) to the second file of the magnetic tape mounted on MTD unit 0. The files are dumped without ACLs (so that when they are loaded, they will be given the current default  $ACL$ ). The  $\sqrt{V}$  switch displays each file's pathname as it is dumped.

#### **DUMP Example 3**

) DUMPNIl=SOURCES.2:3.MAY.90/AFTERfTLM=23-MAY-90 @MTBO:l &1 &) F77:-.F77 MASM:-.SBl

This dumps FORTRAN 77 and assembly language source files in the directories F77 and MASM (which are in the working directory) that were created or last modified after May 23, 1990. It durnps them into the second tape fue of the tape on unit o. And it writes the listing of dumped files to file SOURCES.23.MAY.90.

#### **DUMP Example 4**

) DUMPNINACL :UDD:COMMON:ARCHIVES:CDFDUMPFILE +.CDFl

This command dumps all files in the working directory ending with the .CDF fIlename suffix to a disk file called CDFDUMPFILE in the directory : UDD:COMMON:ARCHIVES. The /V switch displays each file's pathname as it is dumped; the /NACL switch dumps the files without ACLs.

#### **DUMP Example 5**

) SUPERUSER ON)

 $Su$ ) MOUNT/VOLID=V1/VOLID=V2/VOLID=V3 MYTAPE Ready for backup)

... (System operator mounts tapes.)

 $Su$ ) DIR: $\lambda$ 

Su) DUMP/BUFFERSIZE=16384/V/L=:UDD:[!USERNAME]:SYSTEM\_BACKUP & 2  $\&Su$ ) :UDD:[!USERNAME]:MYTAPE:FILESET1 )

... (System dump occurs to multiple volumes.)

 $S$ u) DISMOUNT MYTAPE: Backup is done.)

This example shows a system backup, with a multiple volume labeled tape dump. The MOUNT command asks the system operator (person at the system console) to mount tape volume V1 (first of a sequence of three volumes). The DIRECTORY command makes the root directory the working directory. The DUMP command then dumps all files in the system, maintaining directory structure, to tape file FILESET1 using the name MYTAPE (linkname MYTAPE is created in the initial user directory). The dump can use up to three tape volumes. The dump listing goes to file SYSTEM\_BACKUP in the person's initial user directory. After the dump is done, the person types DISMOUNT, prompting the operator to dismount the tape(s).

I

I

I

#### DUMP \_II

Dumps one or more files from the working directory to the specified dump file.

#### Format

DUMP\_II dumpfile [source-pathname][...]

The DUMP II utility creates dump files that provide backup for your disk-based information. Later, you can load these dump files with the LOAD  $\,$  II utility or the CLI command LOAD. The DUMP II utility dumps files from the working directory to the dump file. The dump file can be one of the following.

- $\bullet$  a file on magnetic tape, such as  $@MTB0:0$
- a tape link name, such as MYTAPE (after you use the MOUNT command)
- a disk fue, such as DU.MPDIR:D'UMPF'llE, which the program will create
- a device name, such as  $@DPJ10$  (but not the labeled diskette file,  $@LFD$ ).

You can specify pathnames (and templates) for files in the working directory. If you omit pathname arguments, the utility dumps all files in and below the 'working directory; it assumes the template character #.

NOTE: If you intend to dump database files (such as those created and used by INFOS II, DG/SQL, and DG/DBMS software), be sure that the files are properly closed. You may also have to run the recommended verification program if an abnormal shutdown occurred.

Under AOS/VS II only, you can dump a user-defined system area in the range 1001-9999. You might need to do this if you have enabled automatic dumping of memory dumps to a system area, and later want to transfer the system area to tape. For example,

 $Su)$  DUMP II @MTD0:0 @DPJ0:2001  $\lambda$ 

dumps system area 2001 on disk DPJO to tape file 0 of the tape mounted on the first MTD drive. DUMP  $\Pi$  changes the name of the system area by replacing the  $@$  with a ? and the : with an character. In this example, the system area would become filename ?DPJ0\_2001.

*Utility* 

The utility copies the directory tree structure to the dump file unless you use the !FLAT switch to suppress the directory structure.

DUMP II dumps multiple files in the order they are found in the directory, which usually differ from the order they appear on the command line.

Most tape units check the readability of data as they write it. However, if you want to verify that the dump file is loadable, use the LOAD II/N command after the dump completes to read the dump file without loading files.

DUMP II and a macro to execute it are supplied in the root directory. In addition, a link to the utility and a copy of the macro to execute it are supplied in directory :UTIL.

- Accepts template for pathnames and filenames.
- Accepts utility switches (described later).
- Requirement: *Standard* (Execute access to the program file in :UTIL or the root). You need Read access to all files and Execute access to all directories that you want to dump, or Superuser on.
- See also: MOUNT, LABEL, LOAD II.

#### **Why Use It?**

Keeping a copy of your data provides backup in case something happens to the disk that holds it, or if you nccidentally delete a file you want.

The DUMP II utility is superior to the DUMP command for backup because it is faster than DUMP, it lets you dump to multiple unlabeled tape volumes, and it lets you recover from most hard tape errors. However, DUMP II cannot use labeled diskettes; if you want to use labeled diskettes, you must use the DUMP command. The DUMP command is available from CLI16 only.

*CAUTION: In* rare *cases, MTJ-type tape drives, except for the 21-Mbyte cartridge*  tape, may generate the message Fatal buffered tape error *during a dump.* 

> *These drives cannot recover from this kind of error.* if *you get this error, and YOlt know that the problem is not with the drive, discard the tape and* do *not reuse it. Restart the dump. See the Notes and Warnings section of the release* or *update notice for the latest status of this problem,.*

To dump files for loading on a UNIX system, use the TAR\_ VS or CPIO \_ VS utility.

#### Multiple-Volume Dumps

The DUMP\_II (and LOAD ,II) programs can use multiple-volume dump files without using labeled tape. For example, if you type

) DUMP  $\Pi$  @MTB0:0)

and all files in the working directory won't fit on the tape volume on tape unit MTBO. the utility will prompt for any additional volumes by displaying

*Mount the next volume, volume: n Respond MOUNTED <device> or REFUSED when ready.* 

To continue the dump, you can then mount another tape  $-$  on the same unit or on a different unit. If you use the same unit, you can simply type

#### ) MOUNTED)

or an abbreviation, omitting a device name. If you use a different unit, you must also type the unit name. (With unlabeled tape, the utility cannot check the volume mounted to make sure it is not the tape just written to, so don't type MOUNTED until you've actually mounted another tape.)

Note that when DUMP\_II continues a dump on a new tape, the continuation begins at tape file 0 on the new tape; if you issue another  $\text{DUMP II}$  command to this volume, you must specify tape file 1. For example, you issue three dump commands (DUMP  $\,$  II ...  $@MTD0:0$ , DUMP  $\Pi$  ...  $@MTD0:1$ , and DUMP  $\Pi$  ...  $@MTD0:2$ ), and the third dump continues to another tnpe; when the third dump completes, you must specify file 1 in the next dump command (not file 3), since the dump continuation started at  $file 0$  on the new tape.

In batch mode, DUMP II always begins by trying to create an IPC file in your working directory. It might need this file later to communicate with the system console. So, you should have Write access to your working directory or have Superuser privilege turned on. If  $DUMP$  II cannot create this IPC file initially, it will continue running. However, if it needs to communicate later with the system console, the utility will abort.

DUMP II communicates with the system console in batch mode when the dump requires more than one reel of unlabeled tape, and for error conditions. DUMP\_II then sends an informative message to the system console and awaits a response. The person at the system console normally responds with a message of the form

CONTROL :UDD:usemame:DUMPpid MOUNTED tape-unitname

to continue the dump. Or, the person at the system console can refuse to mount another reel, thus ending the dump operation abnormally.

For example, suppose you are user LISA and execute DUMP\_II in. batch mode. Furthermore, suppose DUMP II runs as PID 77 and has filled the first reel of unlabeled tape on unit @MTB2. It displays the following on the system console.

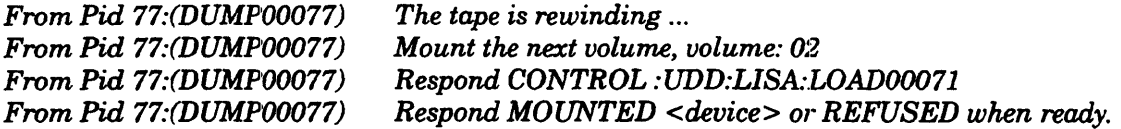

To continue the dump, you (or the operator) change tape reels and respond with

) CONTROL :UDD:LlSA:DUMPOOO77 MOUNTED @MTB2~

To stop the dump, you (or the operator) respond with

) CONTROL :UDD:LISA:DUMP00077 REFUSED)

#### **DUMP\_II Switches**

The section "Universal CLI Switches," earlier in this chapter, describes switches /1, /2, **DUMP\_II SWIICNES**<br>The section "Universal CLI Switches," earlier in this chapter, describes switches  $/1$ ,  $/2$ ,<br> $/L$ ,  $/L$ =pathname, and  $/Q$ , which you can use with all commands. Switches  $/1 =$  and  $\blacksquare$ <br> $/2$  = must eccur *12=* must occur flrst on the command line. Otherwise, error handling may not occur properly.

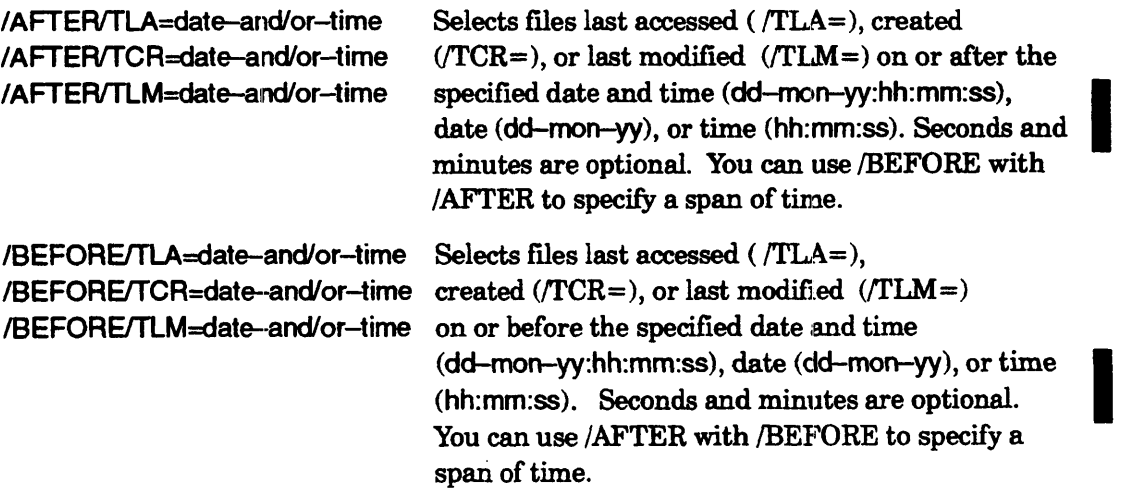

I

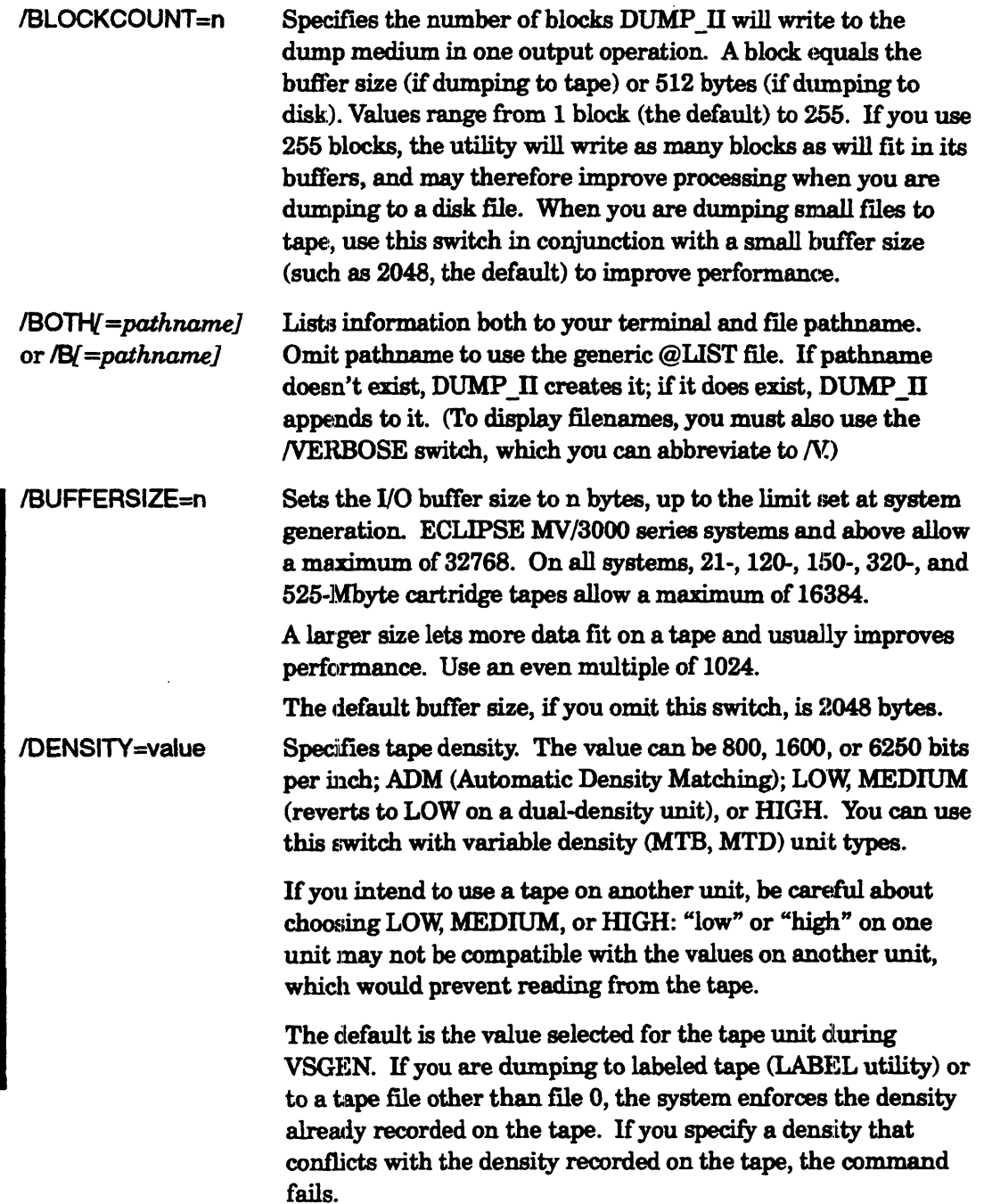

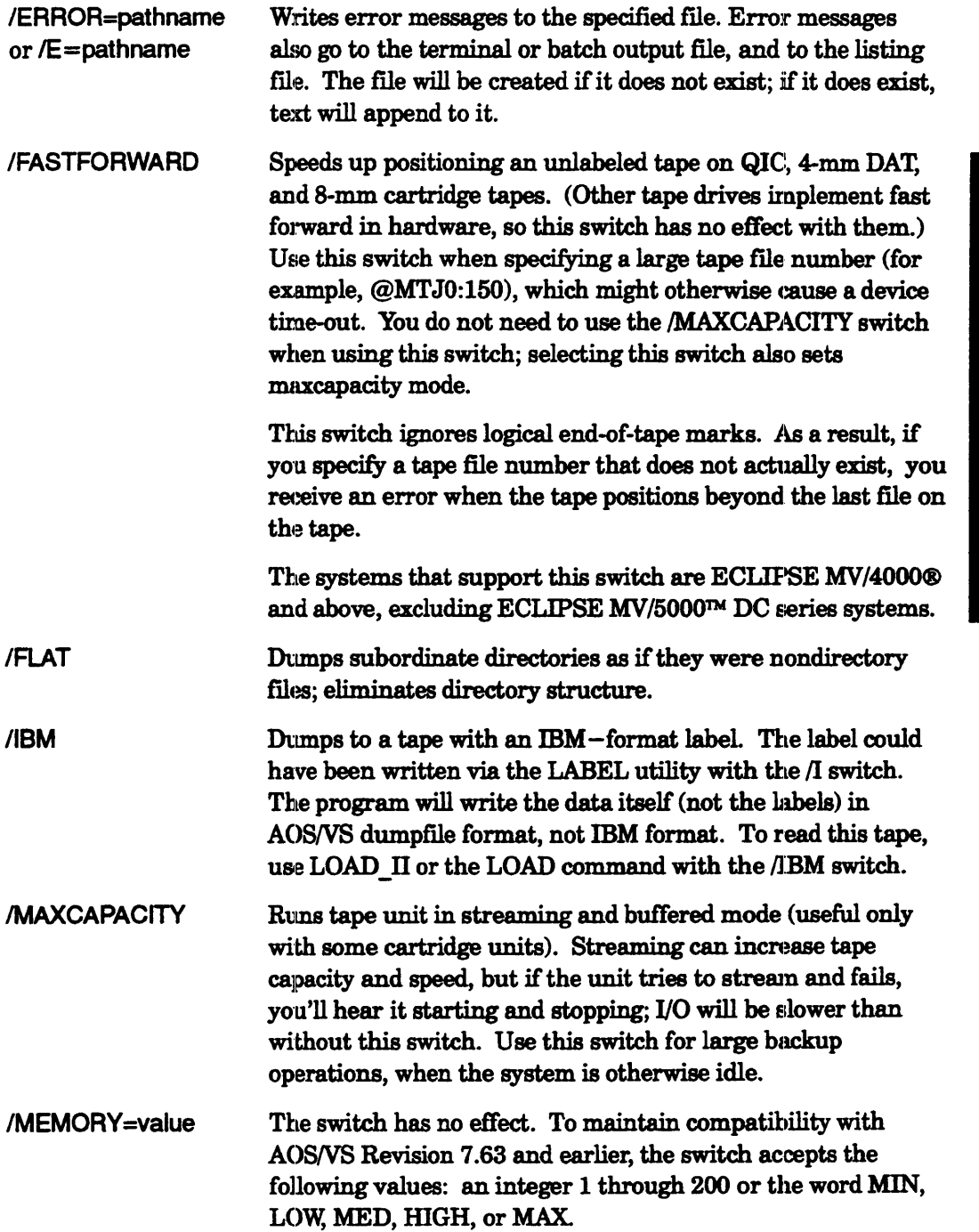

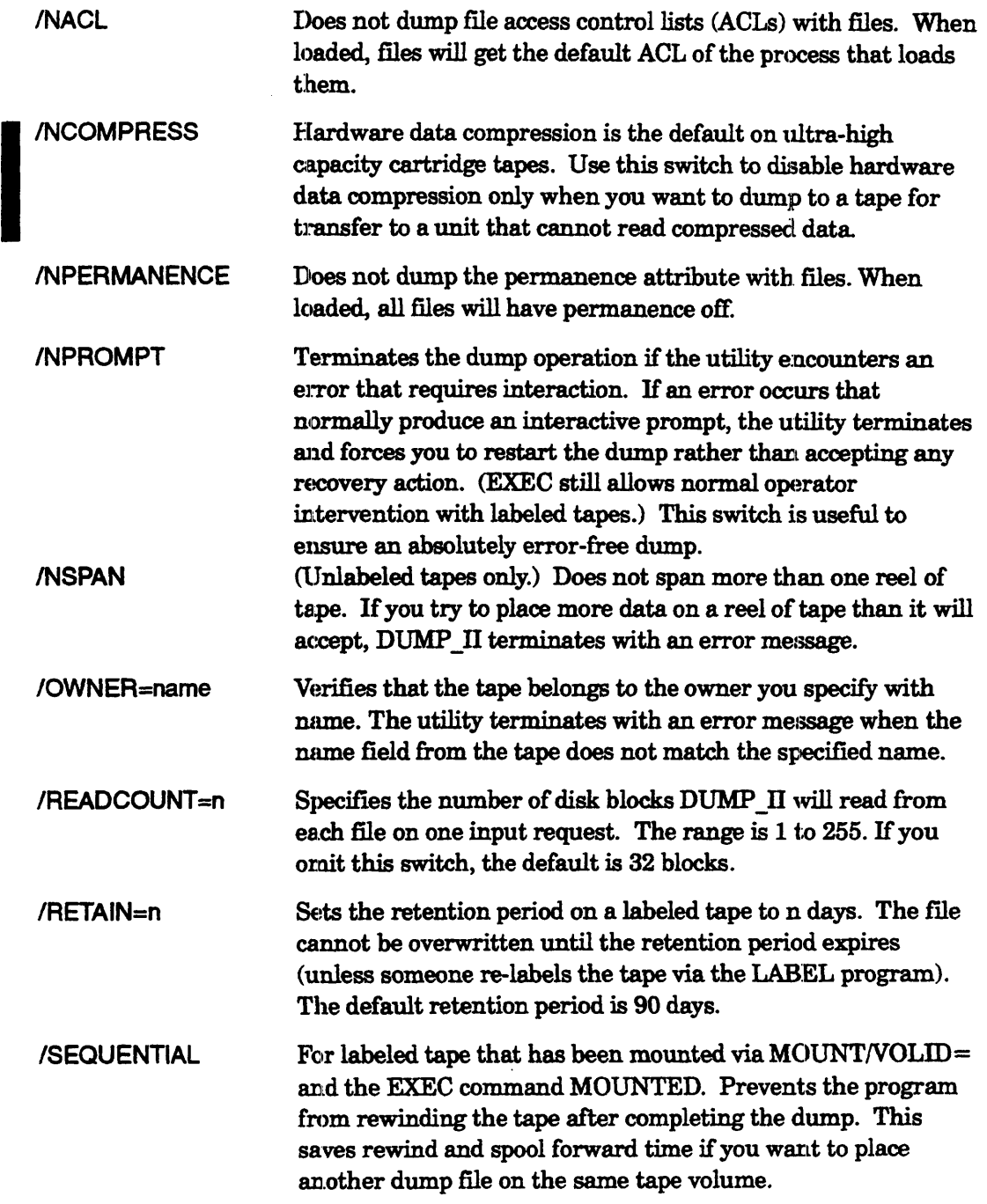

 $\sim 10^{-11}$ 

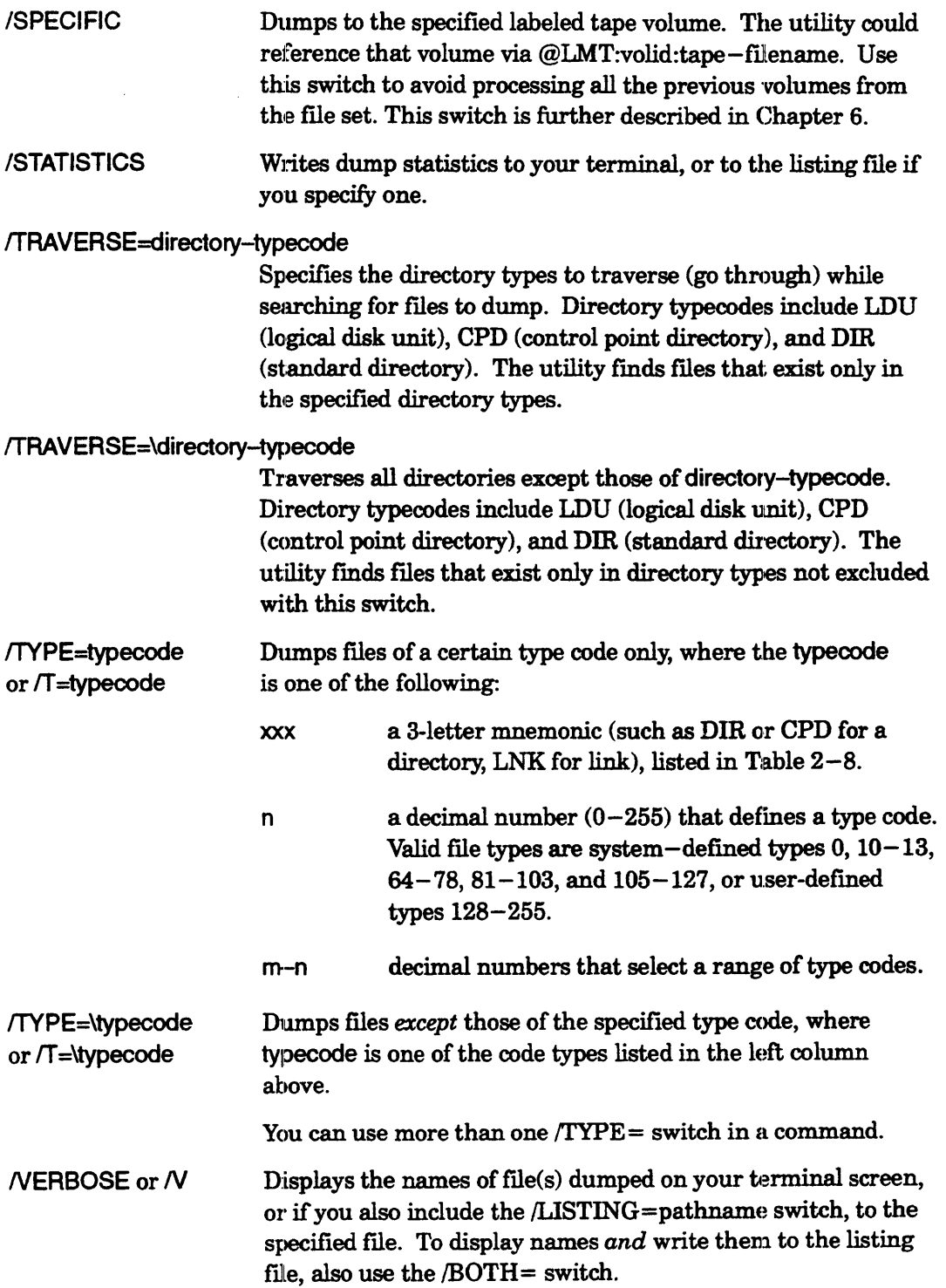

## **DUMP\_II Example 1**

) DUMP\_liN @MTDO:O~

(Utility displays list of files dumped)

@MTDO is the name of the magnetic tape unit. The 0 indicates the flrst tape file. The program dumps all files from the working directory, including subordinate directories and their files, into file 0, maintaining the directory tree structure. It dumps all files because the command line did not specify a source-pathname. The */V* switch displays each pathname as it is dwnped.

In this example, and all others following, if more tape is needed, the program will ask for it by displaying the prompt

*Mount the next volume, volume: n Respond MOUNTED <device> or REFUSED when ready.* 

The person who issued the command can then mount another tape and type MOUNTED or, if using a different unit, MOUNTED unitname. (The utility always prompts for a volume number  $(n)$  with unlabeled tape. It cannot check the volume mounted, so don't confirm by typing MOUNTED until you've actually mounted another tape.)

## **DUMP\_II Example 2**

) DUMP\_IVBUFFER=8192/DENSITY=1600/BOTH=DUMP.LIST/V @MTB0:01

... (Utility displays list of files dumped) ...

This command dumps all files in and beneath the working directory to file  $0$  (the first file) of the tape on unit MTBO. The buffer size of 8192 uses less tape than the default size of 2048. The */DENSITY* switch specifies 1600 bytes per inch for the dump. The switches /BOTH=DUMP.LIST and */V* send a listing of all files dumped to the terminal and to file DUMPLIST.

## **DUMP\_II Example :J**

) DUMP\_IVBUFFER=16384/MAXCAPACITY/BOTH=DUMP.LIST/V @MTJ0:02

... (Utility displays list of files dumped) ...

This command has the same effect as the previous one, but the switches let the program run the cartridge tape on MT JO more efficiently.
# **EXECUTE (continued)**

CLI32 does not require EXECUTE or XEQ to execute a program, but using one of these commands tells the CLI to execute the program directly; otherwise the CLI will look for a macro file before it looks for a program file.

### **Command Switches**

The section "Universal CLI Switches," earlier in this chapter, describes switches /1, /2,  $/L$ ,  $/L$ =pathname, and  $/Q$ , which you can use with all commands. That section also explains the CLI32 switches  $/STR =$  and  $/ESTR =$ .

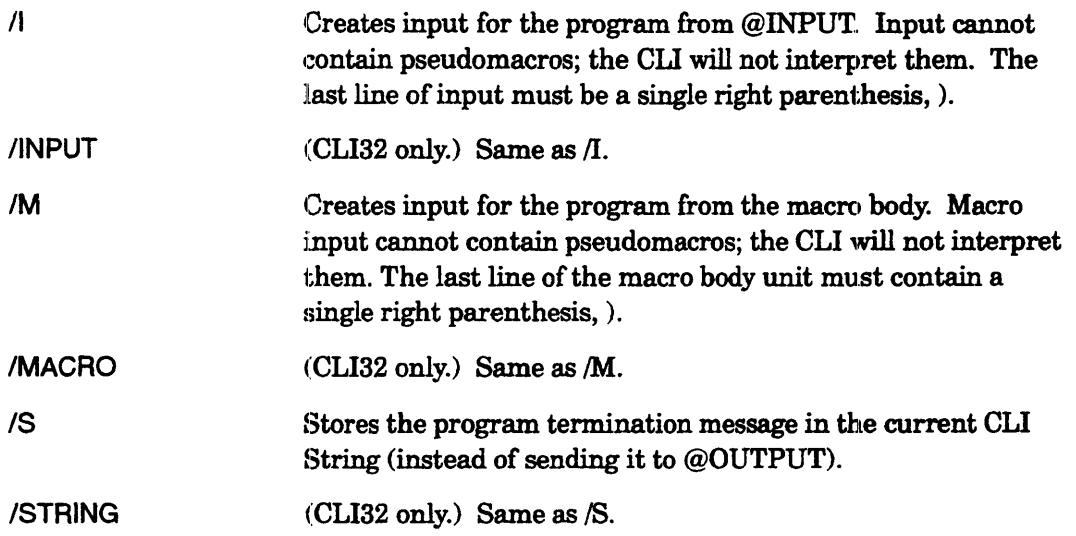

# **EXECUTE Example 1**

) EXECUTE SED REPORT1)

This command executes the SED text editor program, SED.PR. The argument REPORT1 specifies the file that SED will open for editing. After the editing session is complete and the utility terminates, the CLI prompt returns.

# **EXECUTE Example 2**

) EXECUTE MYPROG 0 1)

This command executes a program named MYPROG. The arguments 0 and 1 are available to the program to use appropriately.

# **EXECUTE Example 3**

) EXECUTEIS PROG2)

This command executes a program named PROG2. The program's termination message (if any) is sent to the CLI String rather than to @OUTPUT.

**! EXIT** *Pseudomacro* 

**Terminates the current macro or the current macro and any calling**  macros, or skips to the command following the end of a CLI32 **loop sequence (Cl.132 only).** 

# **Format**

[!EXIT]

When executed without a switch, the !EXIT pseudomacro terminates the current macro and any calling macros, returning the user to the CLI32 prompt. Command switches let !EXIT skip to the command following the end of a CLI32 loop sequence, to the next command in the macro that called the currently executing macro, or to the command line.

- No templates.
- No argument switches.
- Accepts macro name switches (described later).
- Requirement: *Standard.*
- See also: !LOOPSTART, !LOOPEND

# **Why Use It?**

Use the !EXIT pseudomacro to provide a conditional exit from a macro or loop.

# **Macro Name Switches**

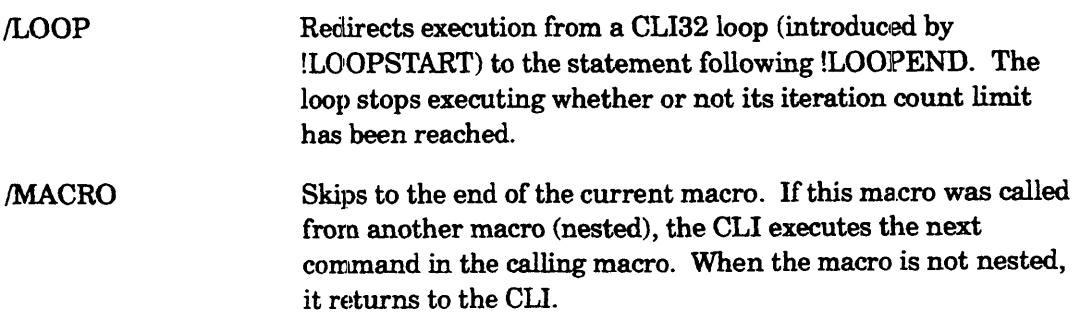

# **!EXIT Example 1**

The following macro named MAKESTRINGS.CLI executes a loop a maximum of five times - fewer if the exit condition is met.

# **!EXIT Example 1 (continued)**

\\ This macro accepts as many as five file names - storing each \\ one in a separate CLI string

[!LOOPSTART 5] STRING/NAME=[!VAR0] [!READ Type name or none and Enter: ] [!EQUAL [!STRING/NAME=[!VARO]],none STRING/NAME=[!VARO]/KILL [!EXIT/LOOP] [!END] WRITE String [!VAR0] contains "[!STRING/NAME=[!VAR0]]" VARO [!UADD [!VARO] 1 ] [!LOOPEND] WRITE Done - [!VARO] names entered

) MAKESTRINGS 2 *Type name or none and Enter:* FILE1  $\lambda$ 

*String 0 contains "FILE1" Type name or none and Enter:* FILE2  $\lambda$ **String 1 contains "FILE2"** *Type name or none and Enter:* FILE3  $\lambda$ **String 2 contains "FILE3"** *Type name or none and Enter:* NONE  $\lambda$ *Done* - 3 *names enterecl* 

# **!EXIT Example 2**

The following macro named LISTSTRINGS.CLI executes a loop as long as it finds existing string variables.

\\ This macro lists as many as five previously defined strings \\ with their contents.

```
VAR<sub>0</sub> 0
[!LOOPSTART ] \qquad \qquad \mathbb{N} Loop indefinitely
    [!EQUAL [!LENGTH [!STRINGINAME=[!VARO)]], 0] 
          [!EXITILOOP] \\ No more strings defined 
    [!END) 
WRITE String [!VARO] contains "[!STRING/NAME=[!VARO]]"
VARO [!UADD [!VARO] 1] VARO WINCREMENT IN INCREMENT STRING COUNT
[!LOOPEND] 
WRITE Done - [!VAR0] strings listed
```
) LlSTSTRINGS ) **String 0 contains "FILE1" String 1 contains "FILE2" String 2 contains "FILE3"** *Done* - 3 *strings listed* 

# **! EXIT Example 3**

The following macros named CALLING. CLI and CALLED. CLI illustrate the use of !EXIT with no switch and with the /MACRO switch. The called macro uses !EXIT/MACRO to omit processing and return to the calling macro if the file is a link. When the called macro detects a null filename, it executes !EXIT to return to the CLI prompt. The calling macro uses !EXIT to return to the CLI prompt if the specified directory is empty.

\\ CALLING .CLI  $\mathcal{N}_{\mathcal{N}}$ VAR/NAME=arg 1 PUSH Include a pathname argument to list files in directory other than the working directory \\ Initialize the filename counter DIR %1% \\ In new environment optionally change to directory to be listed STRING/NAME=FILE [!FILENAMES/NOEQUAL/SORT]  $[!EQUAL, ([!STRING/MAME=!FILE]), ()]$ POP UEXIT] [!END] \\ Store filenames \\ Check for null string \\ To previous environment \\ Retum to CLl32 prompt [ILOOPSTART]  $\qquad \qquad \mathsf{N}$  Start infinite loop STRING/NAME=ARG [!ARG/ITEM=[!VAR/NAME=ARG] [!STRING/NAME=FILE]] \\ Store first filename CALLED [!STRING/NAME=ARG] VAR/NAME=ARG [!UADD, [!VAR/NAME=ARG], 1] [!LOOPEND] \\CALLED.CLI  $\lambda$  $[!EQ,(%1%),()]$ POP [!EXIT] (!END] FILESTATUS/ASSORTMENT/SORT/STR=STATUS %1% ACLlSTR=ACCESS %1% \\ Call macro ,and pass it list \\ Step filename counter \\ Test for null argument \\ To previous environment \\ Retum to CLl32 prompt \\ Store status \\ Store access control list [!NEQ,([!ARG/ITEM=4 [!STRING/NAME=STATUS]]),(LNK)] \\ Not a LINK WRITE [ISTRING/NAME=STATUS] [ISTRING/NAME=ACCESS] [!ELSE] [!EXIT/MACRO] [!END] \\ Write file status and ACL \\ Return to calling macro

### **!EXIT Example 3 (continued)**

) DIRECTORY :TEST  $\lambda$ : *TEST*  ) FILESTATUS/ASSORTMENT/SORTED  $\lambda$ 

*Directory :TEST* 

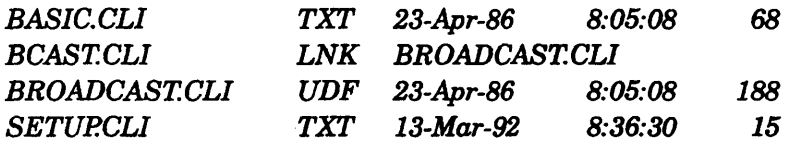

#### ) CALLING :TEST)

*Directory* : *TEST BASIC.Cll TXT 23-Apr-86 8:05:08* 68 OP *OWARE* + *RE Directory:TEST BROADCAST.CLI UDF 12-FEB-9012:25:36188* + *RE Directory* : *TEST SETUP.CU* TXT *13-Mar-9217:41:58* 15 .FRAN *OWARE \$+ +RE* 

# !EXPLODE *Pseudomacro*

Expands each argument into a string of single-character arguments.

# Format

[!EXPLODE *[argument] [ ... J* ]

This pseudomacro converts the argument(s) to a single character string, changes delimiter characters to spaces, inserts spaces between the single characters, and then displays each character in the string. Without arguments, the pseudomacro returns a null string.

- No templates.
- No argument switches.
- No macro name switches.
- Requirement: *Standard.*

# Why Use It?

Use the !EXPLODE pseudomacro to convert one or more arguments into individual characters. This pseudomacro :is most useful for passing arguments from one macro to another.

# !EXPLODE Example 1

) WRITE [!EXPLODE ABC]) *ABC* 

This command separates the pseudomacro argument into its individual characters and displays them.

) WRITE [!EXPLODE ABC] 1 AOBDC

Had you used commas to separate the argument characters, as in

) WRITE [!EXPLODE A,B,C]l

the pseudomacro would replace the commas with spaces and add a space to separate each character, resulting in:

### $A$ **CCCC** $B$ **CCCC** $C$

# **FCU** (continued)

### **Why Use It?**

Default print specifications (such as lines per page and characters per line) for each printer are based on default values set up by the EXEC program.

Sometimes, you may want to print text using different specifications (for example, to print fewer or more lines per page; many mailing labels are 1 inch high). The FCU utility allows you to set new forms specifications for printing by creating or editing a file's UDA. The file itself need not contain other material - it can be empty, or it can contain text for printing.

# **Procedure**

When the FCU utility starts up, it displays a message like this:

AOS/VS Forms Control Utility Revision xx.xx date time *Type 'Help' for instructions* 

*Command?* 

You can now type any of the following FCU commands followed by a NEW LINE:

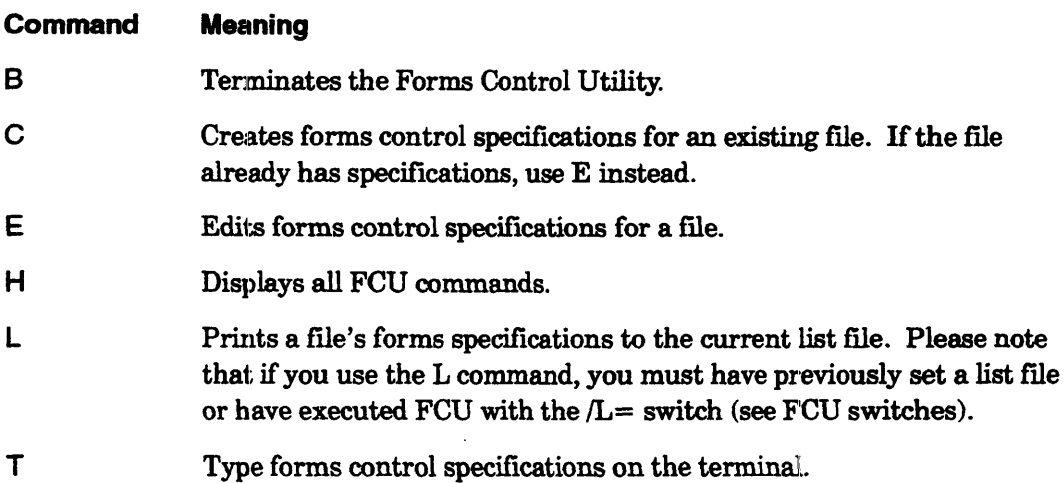

If you enter the  $C$  or  $E$  command, the FCU returns with an interactive question/answer dialog. Default values or current settings are enclosed in square brackets and you may select them simply by pressing NEW LINE. When you change certain parameters, the system gives dependent parameters default values. If you change the line length, for example, the FCU sets default tab stops.

# **FCU** (continued)

In all, there are 10 questions you must answer to create or edit forms control<br>I specifications. A caret ( $\hat{\ }$ ), produced by pressing Shift-6, moves you back to the previous question and a NEW IJNE moves you to the next question. You may use a CTRL-C CTRL-A to interrupt the dialog and return to the *Command?* prompt. (The flie's UDA will then be left with default form specifications.) The questions are as follows.

1. *Command?* 

If the fIle has no forms control specifications, type C. If you want to check or edit existing specifications, type  $E$ .

*2. Pathname?* 

Type the pathname or filename of the file whose forms specifications you are creating or editing.

*3. Characters per line (16-255)*  [80] ?

Type the maximum number of characters you want on each line. If you press NEW LINE only, you select the default value of 80 characters per line (shown in the square brackets).

NOTE: At print time, this number must be less than or equal to the line length of the form in the printer.

4. Tab *stops* (2-79, OR STANDARD) *[8,16,24,32,40,48,56,64,721* 

?

To set default tab stops at every eighth column (beginning at column 8), type STANDARD (or an abbreviation of it) or press NEW LINE. Printing begins on the column following the tab stop. Column 1 and the last column are not valid tab stop positions.

5. *Form length in Lines Per Page (6-144)*  [661 ?

Type the line number of the last line you want printed on the page before the printer starts a new form. For legible printing, this number cannot be greater than the number of lines on the form.

*6. Top of Form (Channel* 1) *Line Number (1-1astline)*   $[4]$ ?

Type the line number on which you want printing to begin. This number also becomes the setting for channel 1 of the VFU. The parentheses will show the number of the fIrst line and the number of the last line you specified for printing (in question 5).

# FILCOM (continued)

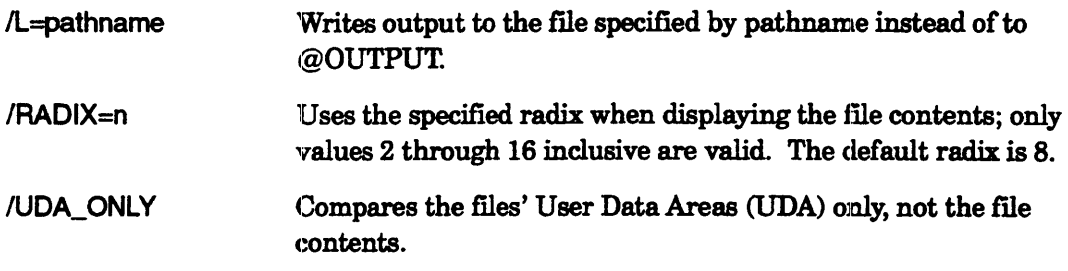

 $\bar{z}$ 

### FILCOM Example

Assume the following three files are in the working directory:

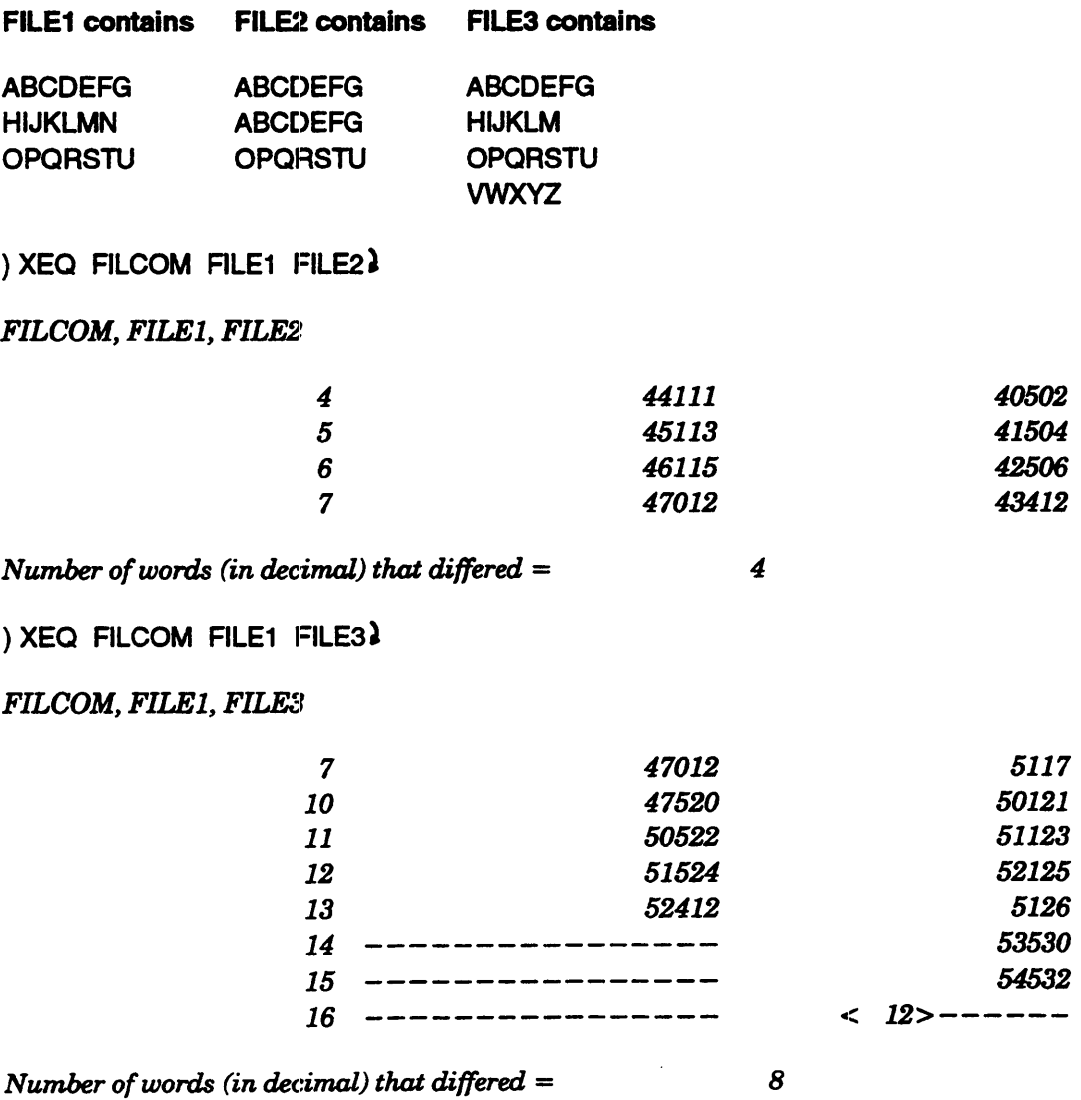

First, the utility compares FILE1 and FILE2, then it compares FILE1 and FILE3. Note that two characters are packed into each word and that the word number in the left column is in octal.

### **!FILENAMES** *Pseudomacro*

**Expands to one or more filenames.** 

### **Format**

[!FILENAMES {pathname ... J ]

This pseudomacro returns a list of filenames. If you supply an argument, the pseudomacro lists the files that correspond to that filename or template. If you do not supply an argument, the pseudomacro returns a list of the files in the working directory.

!FILENAMES does not resolve links. If you use a link fue as an argument to the pseudomacro, the link filename is returned, not the file it resolves to. If the argument contains a link as part of a pathname, the fue will not be found, because the pseudomacro does not resobre the link.

- NOTE: If you use a template that matches a complex directory structure, the command may overflow memory. To avoid an overflow, execute !FILENAMES frorn Level 0 with as short a command line as possible.
- Accepts templates.
- No argument switches.
- Accepts macro name switches (described later).
- Requirement: *Standard.*

# **Why Use It?**

Use the !FILENAMES pseudomacro to provide a list of files as an argument to a CLI command or macro.

# **Macro Name Switches**

/AFTER/TLA=date-and/or-time /AFTER/TCR=date-and/or-time /AFTER/TLM=date-and/or-time

/BEFORE/TLA=date-and/or--time /BEFORE/TCR=date-and/or-time /BEFORE/TLM=date-and/or-time

Selects files last accessed ( $\text{/TLA=}$ ), created.  $(TCR=)$ , or last modified  $(TLM=)$  on or after the specified date and time (dd-mon-yy:hh:mm:ss), date  $(dd-mon-vy)$ , or time  $(hh:mm:ss)$ . TCR takes a date-time value with CLI32 only. Seconds and minutes are optional. You can use /BEFORE with /AFTER to specify a span of time.

Selects files last accessed ( $\text{TLA=}$ ), created ( $/TCR=$ ), or last modified  $($  $/TLM=$  $)$ on or before the specified date and time (dd-mon-yy:hh:mm:ss), date (dd-mon-yy), or time (hh:mm:ss). /TCR takes a date-time value with CL132 only. Seconds and minutes are optional. You can use /AFTER with /BEFORE to specify a span of time.

I

I

# **!FILENAMES (continued)**

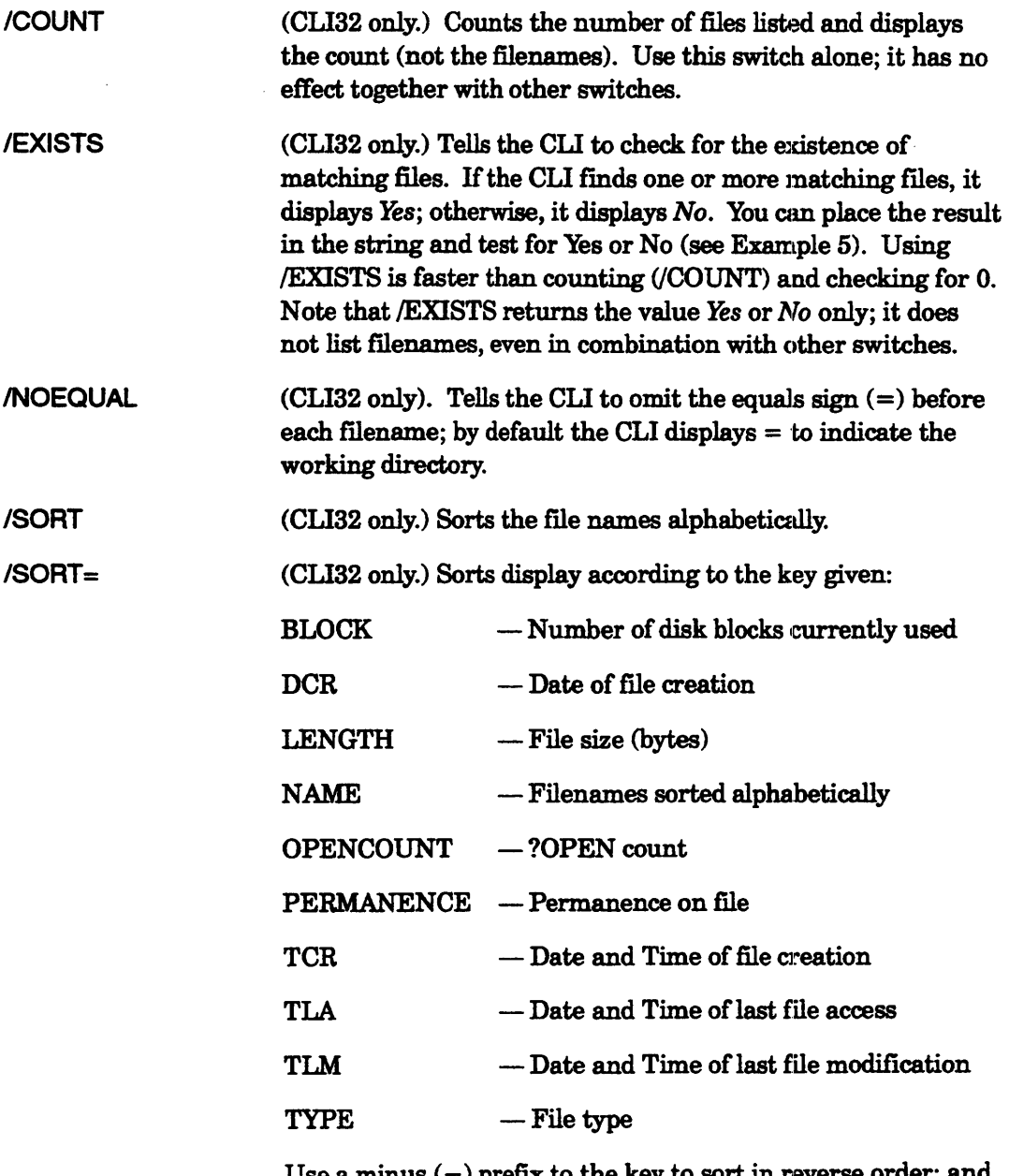

Use a minus  $(-)$  prefix to the key to sort in reverse order; and either a plus  $(+)$  prefix or no prefix to sort in ascending order. The /SORT= switch may occur up to 12 times on the command line, provided that no sort key repeats. The order in which the keys appear on the line indicates the order of precedence used in sorting the display. The fIrst key is the primary sort key, the second is the secondary sort key, and so on. For example,

) WRITE [!FILENAMES/SORT=DCR/SORT=-LENGTH]  $\lambda$ 

displays file names in ascending order of creation date (earliest first) and, within groups having the same creation date, in reverse order of size Qargest first).

# **IFILENAMES (continued)**

#### ITRAVERSE=directory-type

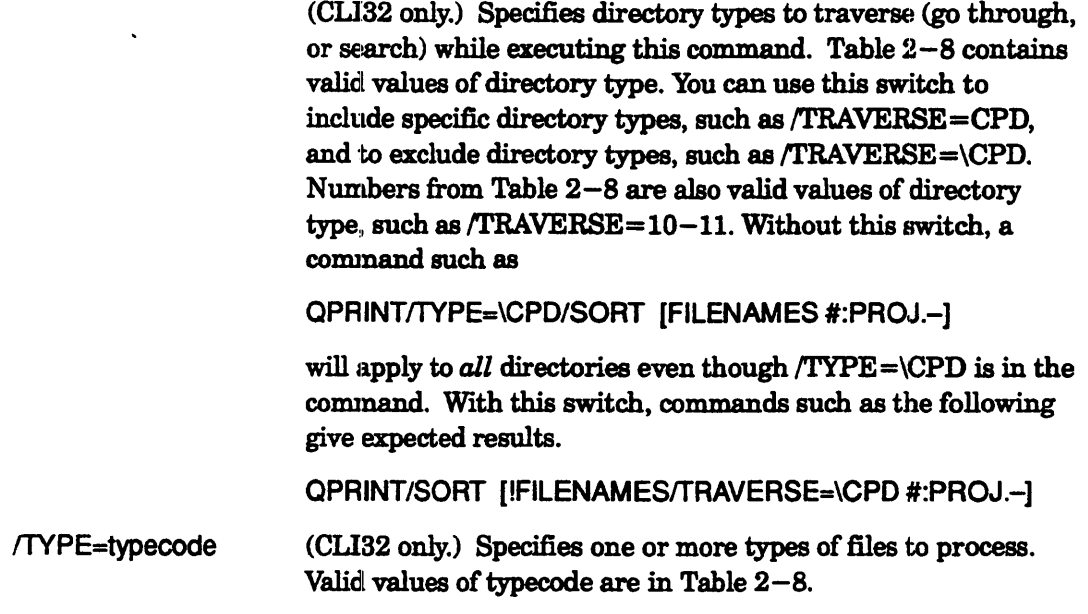

### **!FILENAMES Example 1**

) WRITE [!FILENAMES] )

```
) WRITE [IFILENAMES #] \lambda
```
 $\ddotsc$ 

The first command displays the name of each file in the working directory; the second displays the names of all files in and beneath the working directory.

# **!FILENAMES Example 2**

```
) TYPE [!FILENAMES TEST+.BU] )
```
 $\ddotsc$ 

This command displays the contents of all files in the working directory whose names begin with TEST and end with .BU.

# **IFILENAMES Example 3**

```
) WRITE [IFILENAMES/TYPE=TXT/SORT] 2
=M2N.CU =SET.CU
```
This command displays the names of all text files. With CLI32, you can include the !SORT switch to display fllenames in alphabetic sequence.

# **!FILENAMES Example 4**

) WRITE [!FILENAMES/NOEQUAL/SORT=TYPE/SORT=-NAME] ) *MY\_DIR HELP\_DIR* ~~20\_DIR *HELP\_LINK SET.Cll M2N.CIJ CHECKCU* 

This command uses the  $/SORT =$  switch to display the names in ascending sequence by file type and descending sequence by file name. The first three are type DIR, the next an LNK, the next two are TXT, and the last a UDF.

### **!FILENAMES Example 5**

In a macro:

[!equal [!filenames report+],]

write There are no filenames beginning with REPORT in [!directory].

[!else]

write Filenames beginning with report are [!filenames report+]

[lend]

This macro examines the working directory for filenames that begin with the characters REPORT.

A different approach, using the CLI32 switch /EXISTS, produces the same result:

string [!filenames/exists report+] [!equal [!string] No] write There are no filenames beginning with REPORT in [!directory]. [!else] write Filenames beginning with report are [!filenames report+] [!end]

# FILESTATUS *Command*  Displays status information for specified files.

### Format

FILESTATUS [pathname ...]

Displays information about files. If you omit arguments, the command displays information about all files in the working directory. If you include arguments, it displays information on matching pathnames only. You can use filename template characters in the pathname argument $(s)$ .

With switches, you can alphabetically sort filenames, select by date and time created or modified, display different kinds of file information, or change the file display format. If a switch does not apply to a file type (for example, the */LENGTH* switch applied to link file), the CLI fills the column in which the information normally appears. CLI16 fills the column with dashes  $(-\ldots, CLI32$  with spaces.

NOTE: FILESTATUS does not resolve link files. That is, it displays information on the link file, not on the resolution file. You can force FILESTATUS to display the resolution pathname (but no other resolution information) by using the /LINKNAME switch.

> If you use a link name in a pathname, FILESTATUS neither resolves the link nor displays the resolution pathname. For example, assume file: UDD is a link to :UDD1. If you type the command FILESTATUS :UDD:+, the CLI will return no information, even though :UDD1 (the resolution file) is full of user directories. If you suspect that a filename you are using in a pathname is a link filename, verify the resolution pathname by typing a command of the form PATHNAME filename. Then use the DIRECTORY command to go to the resolution file directory and issue FILESTATUS again.

- Accepts templates.
- No argument switches.
- Requirement: *Standard.*
- See also: DIRECTORY, !FILENAMES.

# **Why Use It?**

Use this command to list the contents of the working directory. For example, by applying one or more switches, you can limit the display to selected types of files or filenames that include certain characters.

You can also use this cornmand to see whether or not a file exists.

# **FILESTATUS Command Switches**

The section "Universal CLI Switches," earlier in this chapter, describes switches  $/1$ ,  $/2$ ,  $/L$ ,  $/L$ =pathname, and  $/Q$ , which you can use with all commands. That section also explains the CLI32 switches */STR=* and */ESTR=*.

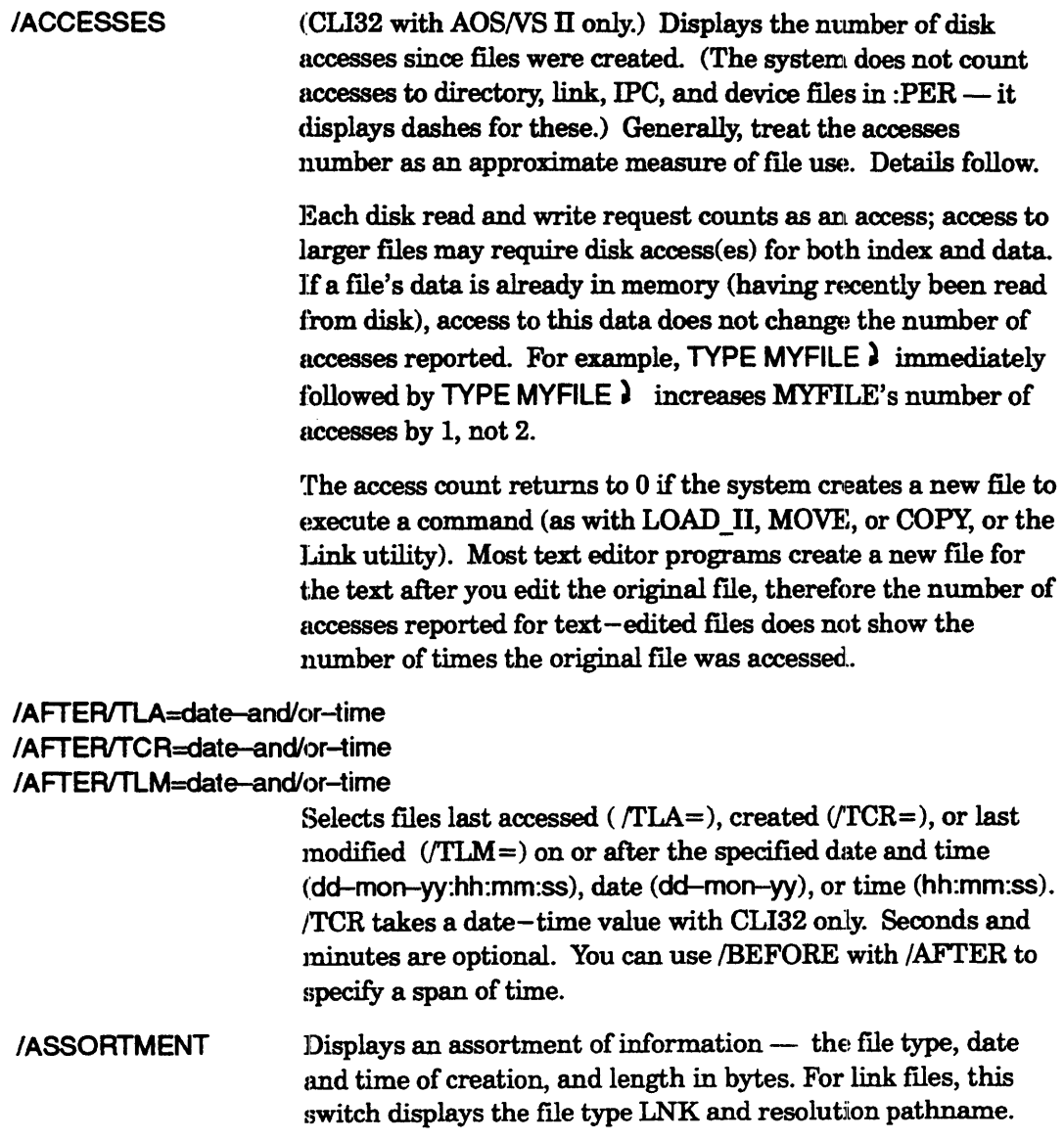

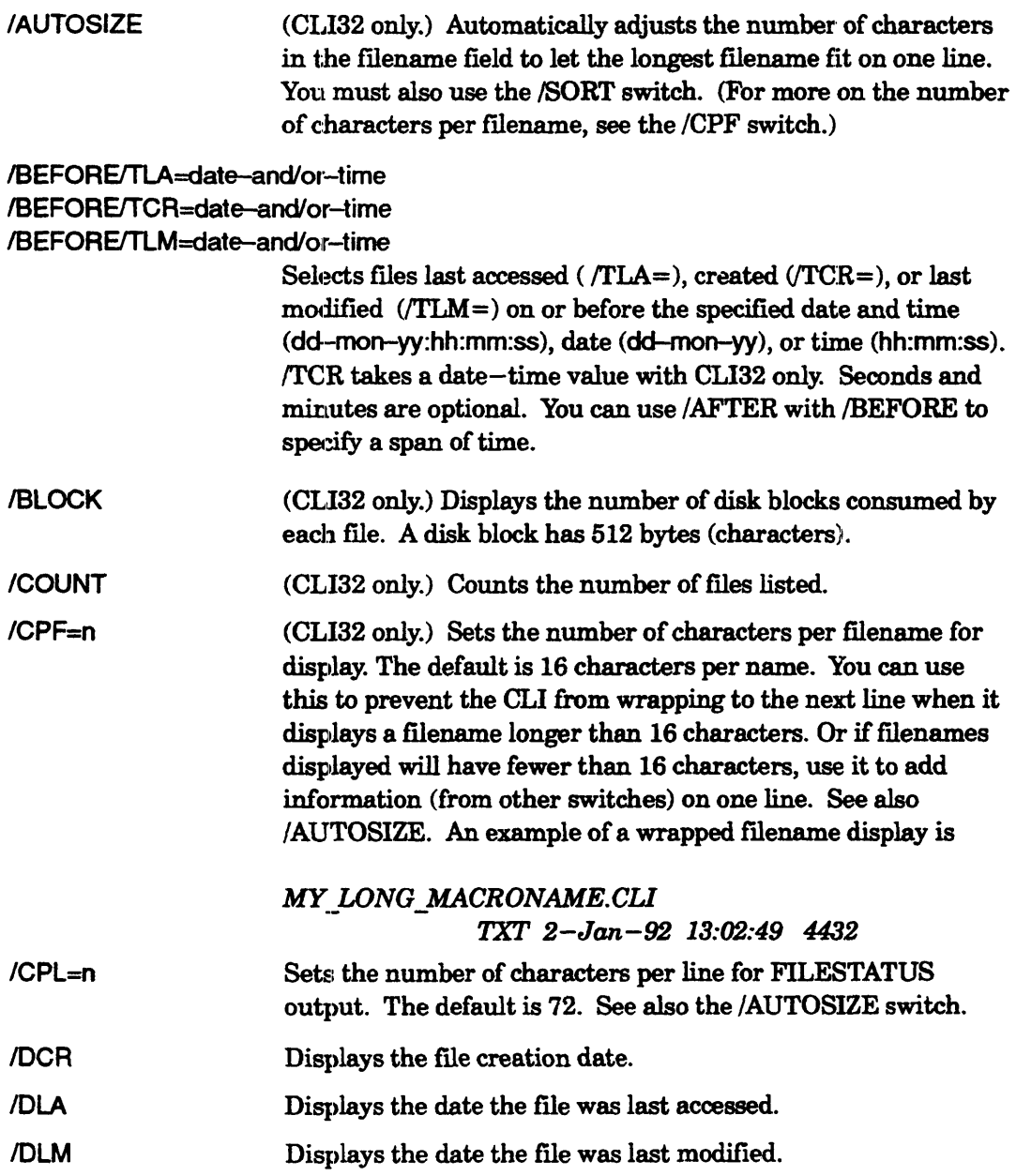

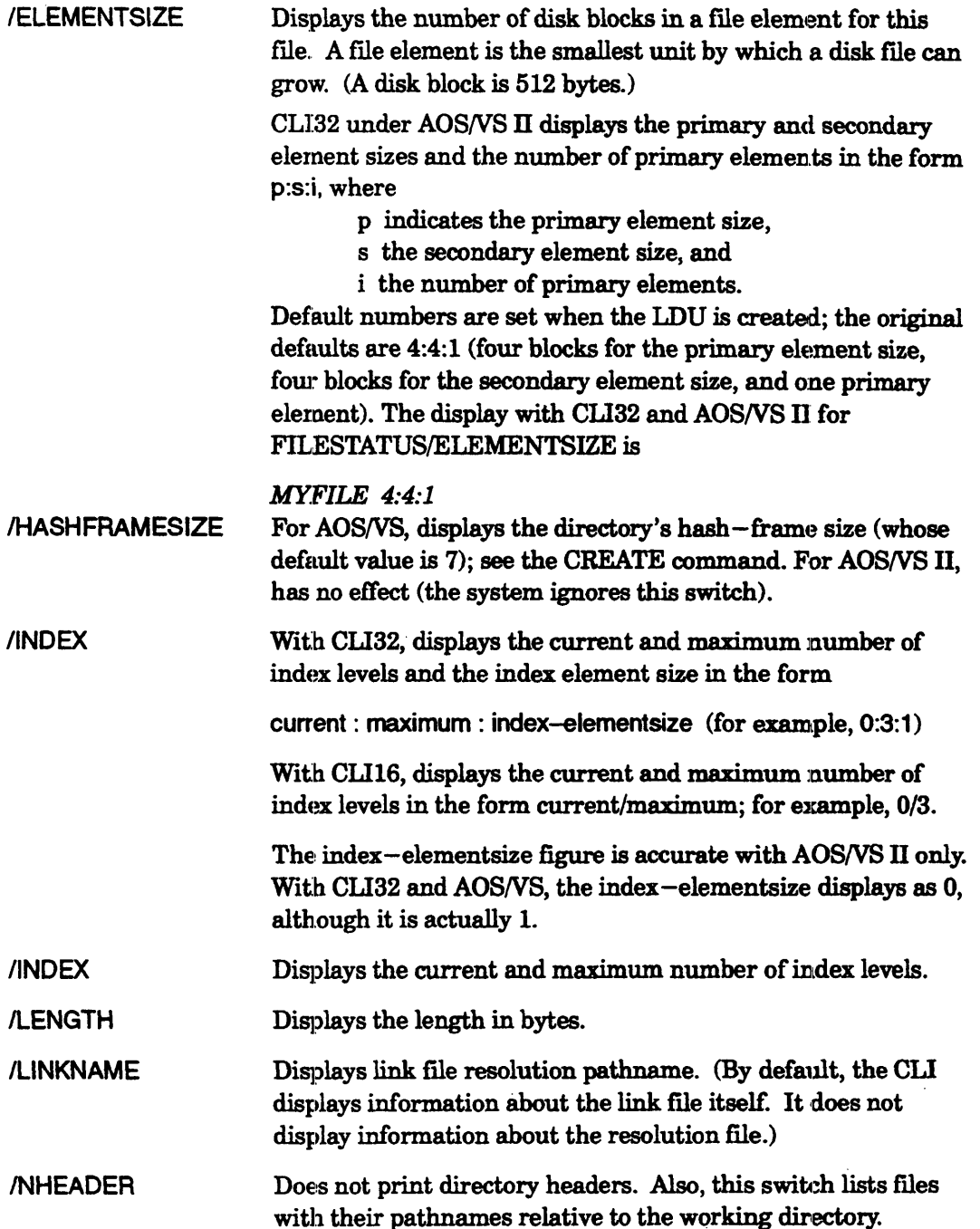

 $\mathcal{A}$ 

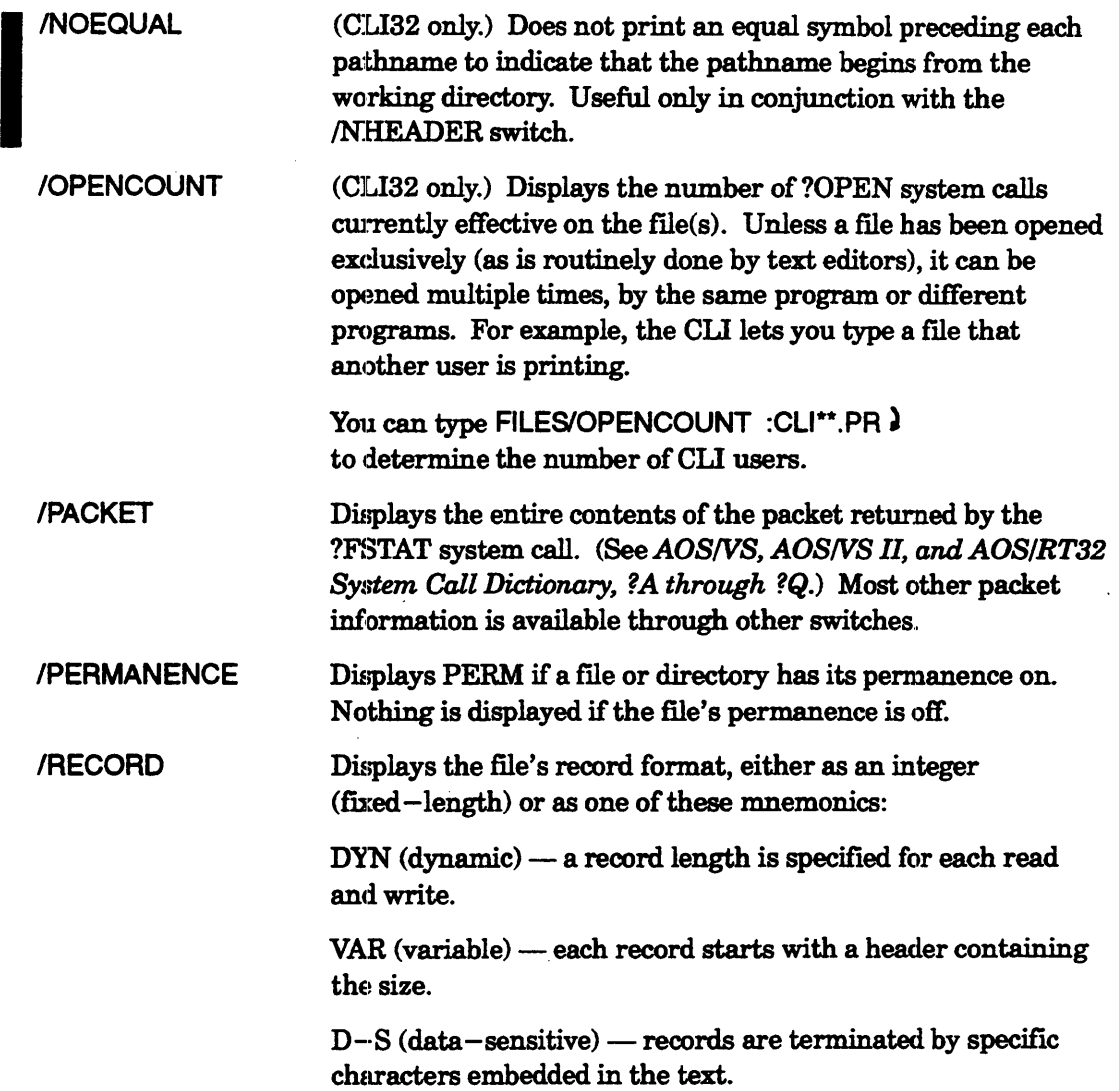

 $\sim 10^{-11}$ 

 $\sim 10^{-11}$ 

 $\sim$ 

 $\sim$ 

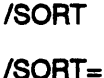

Sorts the file names alphabetically.

(GLI32 only.) Sorts display according to the key given:

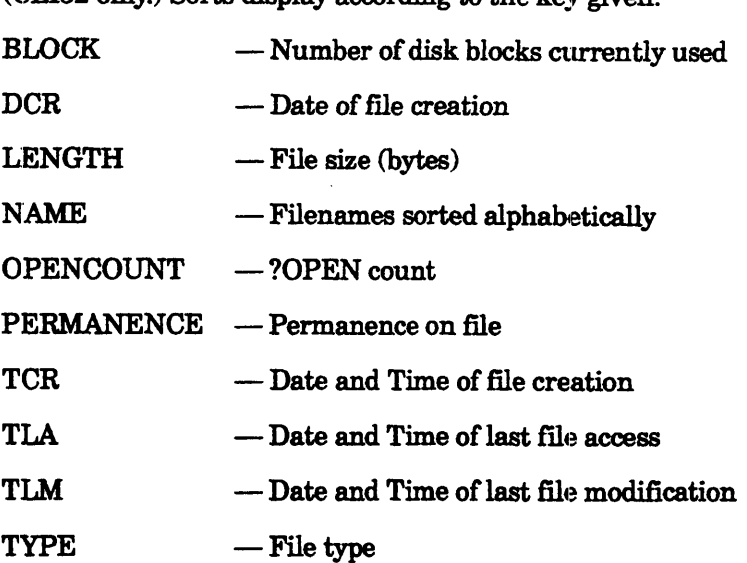

Use a minus  $(-)$  prefix to the key to sort in reverse order; and either a plus  $(+)$  prefix or no prefix to sort in ascending order. The  $/SORT = switch may occur up to 12 times on the command$ line, provided that no sort key repeats. The order in which the sort keys appear on the line indicates the order of precedence used in sorting the display. The first key is the primary sort key, the second is the secondary sort key, and so on. For example,

) WRITE [!FILENAMES/SORT=DCR/SORT=-LENGTH]  $\lambda$ 

displays file names in ascending order of creation date (earliest first) and, within groups having the same creation date, in reverse order of size (largest first).

ITCR[ *=date:timel*  (CLI32 only.) Displays the file's creation date and time. Or with the date:time argument and /AFTER or /BEFORE, it displays the filenames created on/after or before date:time.

- fTLA[ *=date:timel*  Displays the date and time the file was last accessed. Or with the date:time argument and /AFTER or /BEFORE, it displays the names of files accessed on/after or before date:time.
- ITLM[ *=date:timel*  Displays the date and time the file was last modified. Or with the date:time argument and /AFTER or /BEFORE, it displays the names of files last modified on/after or before date:time.

#### ITRAVERSE=directory-type

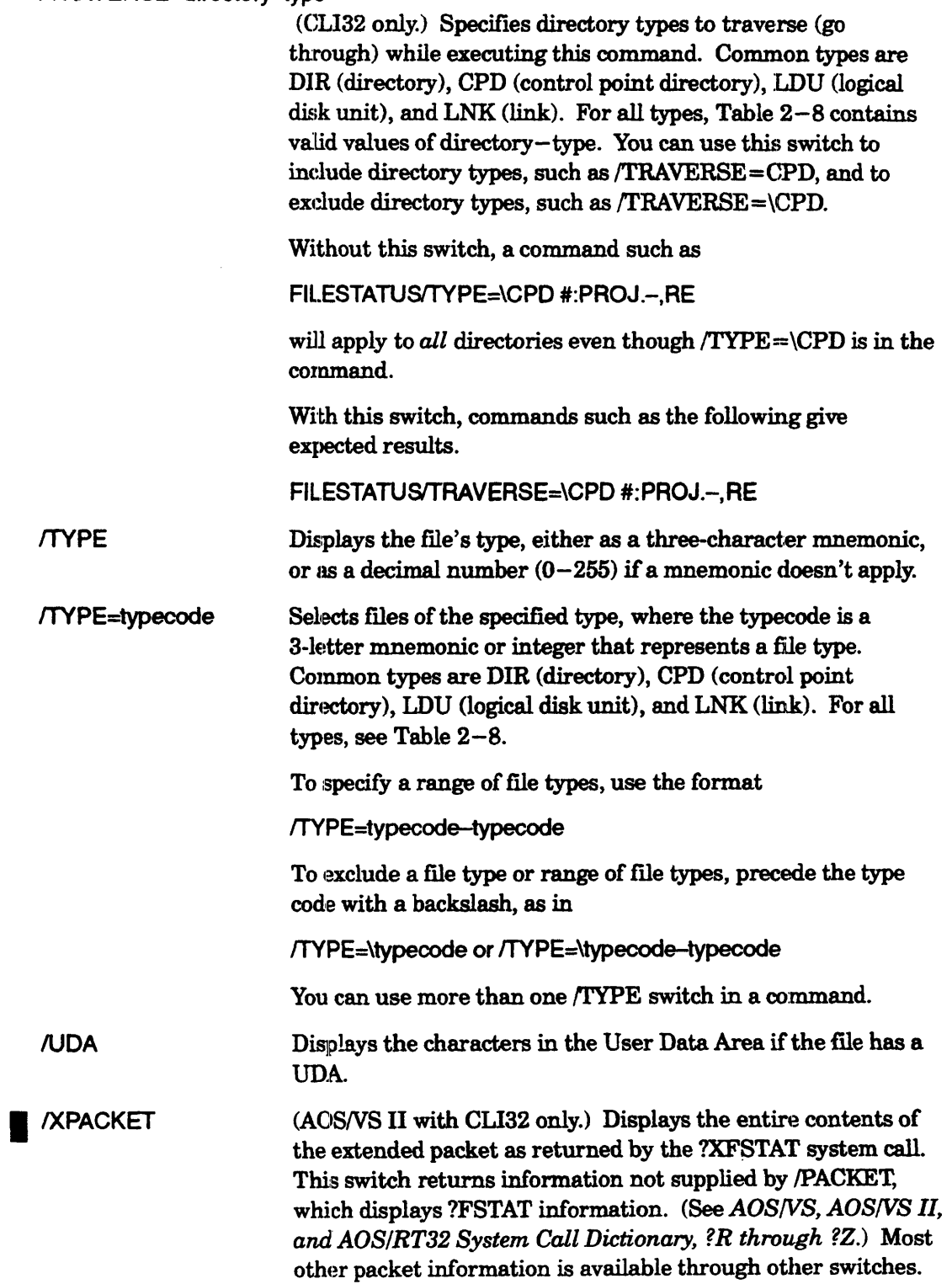

# **FILESTATUS Example 1**

) FILESTATUS/ASSORTMENT/SORT }

*Directory :UDD1:ANDY:CLI:COMMANDS* 

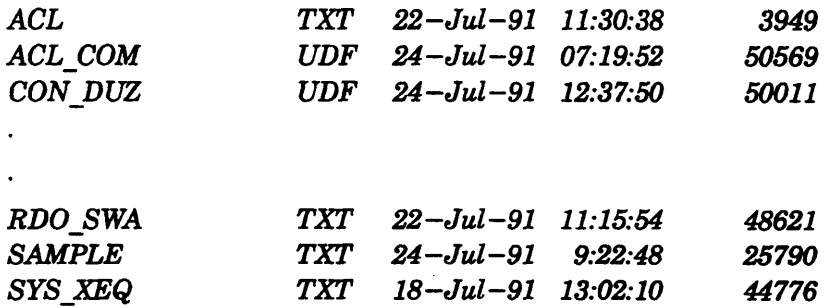

This command displays a list of files in the working directory. Filenames appear in alphabetical order together with the file type, date and time of creation, and length in bytes of each file.

### **FILESTATUS Example 2**

) FILESTATUS/TYPE=DIR 2

*Directory :UDDl:ANDY* 

*INTRO MACROS* C.LI *MTV* 

This command displays the name of each directory (file type DIR) contained in the working directory. It does not display names of directories of type CPD and LDU.

# **FILESTATUS Example 3**

 $)$  FILESTATUS/AFTER/TLM=1-JAN-92/SORT +\+.ED  $\lambda$ 

*Directory :UDDl:ANDY:CLI* 

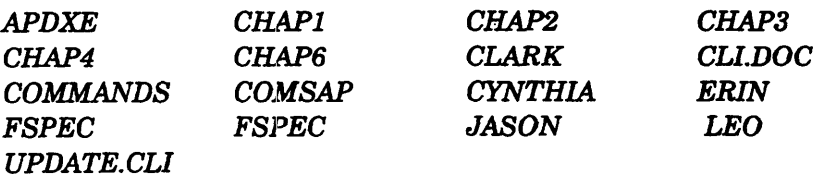

This command shows an alphabetical list of files in the working directory that were modified any time after 1 January 1992 - excluding all fllenames ending in .ED (SED text editor status files).

# **!FILESTATUS Example 4**

) FILESTATUS/ASSORTMENT/SORT=TYPE/SORT=-NAME  $\lambda$ 

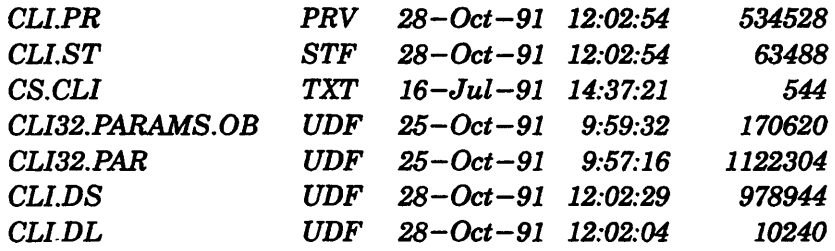

This command displays an assortment of information for files sorted in ascending order of file type and descending order of file name.

# HISTORY *Command*  Displays and retrieves commands (CL132 only).

### Format

HISTORY *[command\_number]* 

This command saves command lines entered from your terminal. The command lines go to an area of memory known as the history buffer. Each command line is numbered in the buffer. You can display or retrieve a command line by pressing' the cursor control uparrow or downarrow key, or by referring to the command's line number.

By default the history buffer holds 25 command lines, but you can change this number by using the HISTORY *(SAVE switch. A command line can contain one or more* commands to the CLI. So, all the following commands require one numbered line in the history buffer.

) DIRECTORY; DATE; TIME; WHO)

A command line can also contain part of a command. For example, you can give the DIRECTORY command as

) directo& )  $(x)$ ry  $\lambda$ 

and it will occupy two lines in the history buffer.

The command lines go into the buffer sequentially with the most recent commands having the higher numbers. For example, suppose you have just logged on and given the following five commands (where the CLI responses do not appear).

DATE TIME DIRECTORY MYDIR QPRINT/COPIES=3 MY.\_FILE\_1 MY \_FILE\_5 QOISPLAY/QUEUE=LPT

In this case the correspondence between command number and command is

### Command

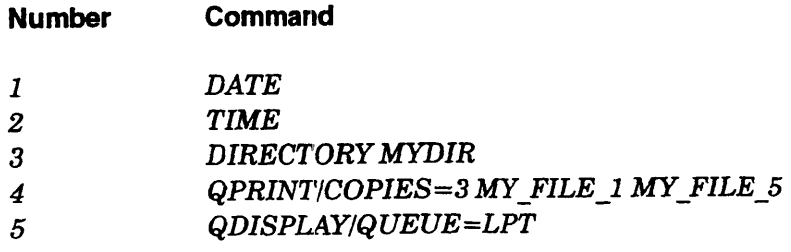

# **HISTORY (continued)**

There is room for 20 more commands, numbered from 6 through 25, in the buffer. If you typed these 20 commands the buffer would be full. If you then typed two more they would displace the earliest ones; the fIrst five command lines and their reference numbers would be as follows.

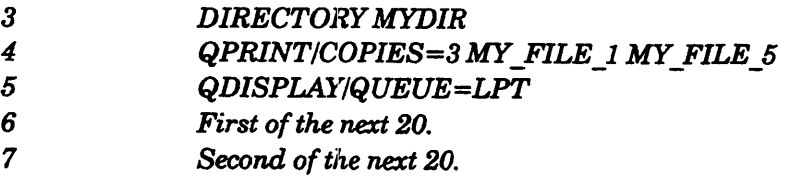

The *(RENUMBER switch, described later, renumbers the commands in the buffer so* that first one is number 1.

Other properties of the history buffer and the HISTORY command are

- Command numbers in the history buffer start at 1 and increase by 1 with a maximum value of 4,294,967,295.
- The CLI does not place null lines in the history buffer. A null line is a line that you create by pressing just one key  $-$  a delimiter, such as NEW LINE. The CLI does save lines consisting only of white space, such as spaces and tabs.
- If you enter a command and press the uparrow ( $\uparrow$ ) or downarrow ( $\downarrow$ ) key before pressing a delimiter key, the CLI erases the text. It also displays the appropriate command from the history buffer. For example, suppose the history buffer contains the following commands.

```
DATE 
TIME 
DIRECTORY MYDIR 
FILESTATUSIASSORTMENT MISCELLANEOUS+
```
If you give the command and terminator

) WRITE ASDFJKLOWERT  $\uparrow$ 

(where  $\hat{\tau}$  represents the uparrow key, not the character generated by pressing Shift-6 on the keyboard), the CLI responds by discarding the WRITE command and displaying the last oommand in the buffer:

*FILESTATUS/ASSOR7'MENT MISCELLANEOUS* +

If you press NEW LINE the CLI executes this FILESTATUS command. On the other hand, if instead you gave the command and terminator

### ) WRITE ASDFJKLOWERT  $\downarrow$

(where  $\downarrow$  represents the downarrow key), the CLI responds by discarding the WRITE command and displaying the first command in the buffer:

*DATE* 

If you press NEW LINE, the CLI executes this DATE command.

I

I

# **HISTORY (continued)**

In general, the CLI treats the list of commands as a circular buffer so that the uparrow key moves upward through the history buffer and the downarrow key moves downward through the buffer. If, in this example, you had terminated the command

#### ) WRITE ASDFJKLQWERTTT

•

with two consecutive uparrows, the CLI would have displayed the FlLESTATUS command and then the DIRECTORY command.

You need not type any eommand before pressing the uparrow or downarrow key. If, in this example, you had responded to the CLI prompt with two consecutive downarrows, the CLI would have displayed the DATE command and then the TIME command.

You can set the number of commands to save at any time with the /SAVE=n switch, described later. If the new number is smaller than the old number, the CLI truncates the history buffer. This means that it removes the oldest commands from the history buffer.

The PREFIX command. has a /HISTORY switch that accepts the value On or Off. The command

#### ) PREFIX/HISTORY=ON }

displays an exclamation point (!) and the number of the current command in the CLI prefix. For example, if the prefix is "Hello" and you decide to give the DIRECTORY command as the current command, you might see

#### *14!Hello DIRECTORY*

just before you press the NEW LINE key. The default value of this /HISTORY = switch is Off; so, you don't see a number and an exclamation point  $(!)$  just before the prefix unless you use the /HISTORY switch.

- No templates.
- No arguments.
- Requirement: *Standard.*
- See also: PREFIX.

### **Why Use It?**

Use the HISTORY command to repeat CLI commands you made earlier and to keep track of commands. As the previous explanation of the uparrow and downarrow keys shows, you can gain access to and execute CLI commands that are in the history buffer. HISTORY with the /WRI'I'E switch copies commands from the history buffer into a macro file for later execution.

# **HISTORY Command Switches**

The section "Universal CLI Switches," earlier in this chapter, describes switches  $/1, /2, \blacksquare$  /L,  $/L$ =pathname,  $/Q, /STR=$ , and /ESTR= which you can use with all CLI32 commands.

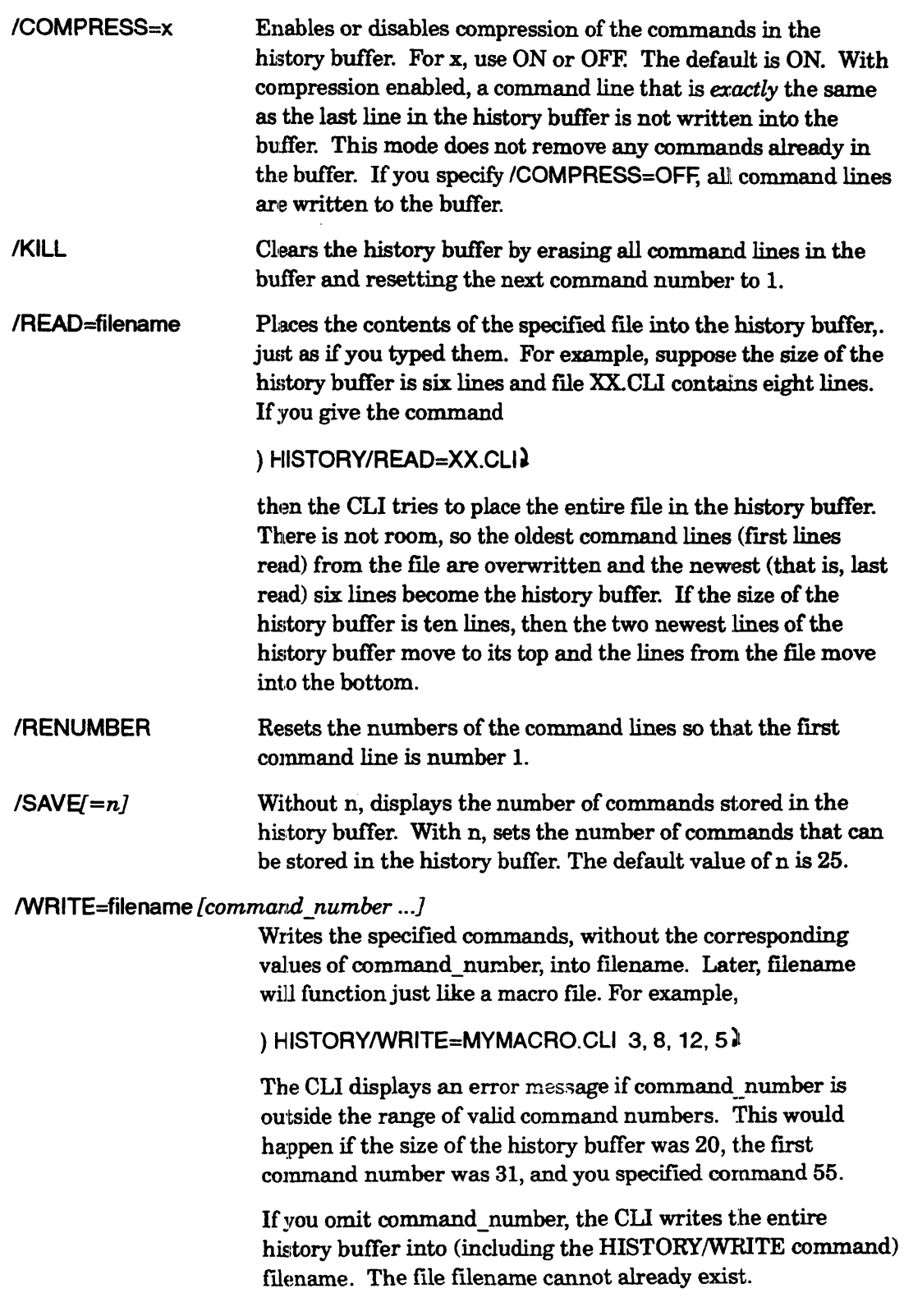

# **INITIALIZE, AOSNS II Version (continued)**

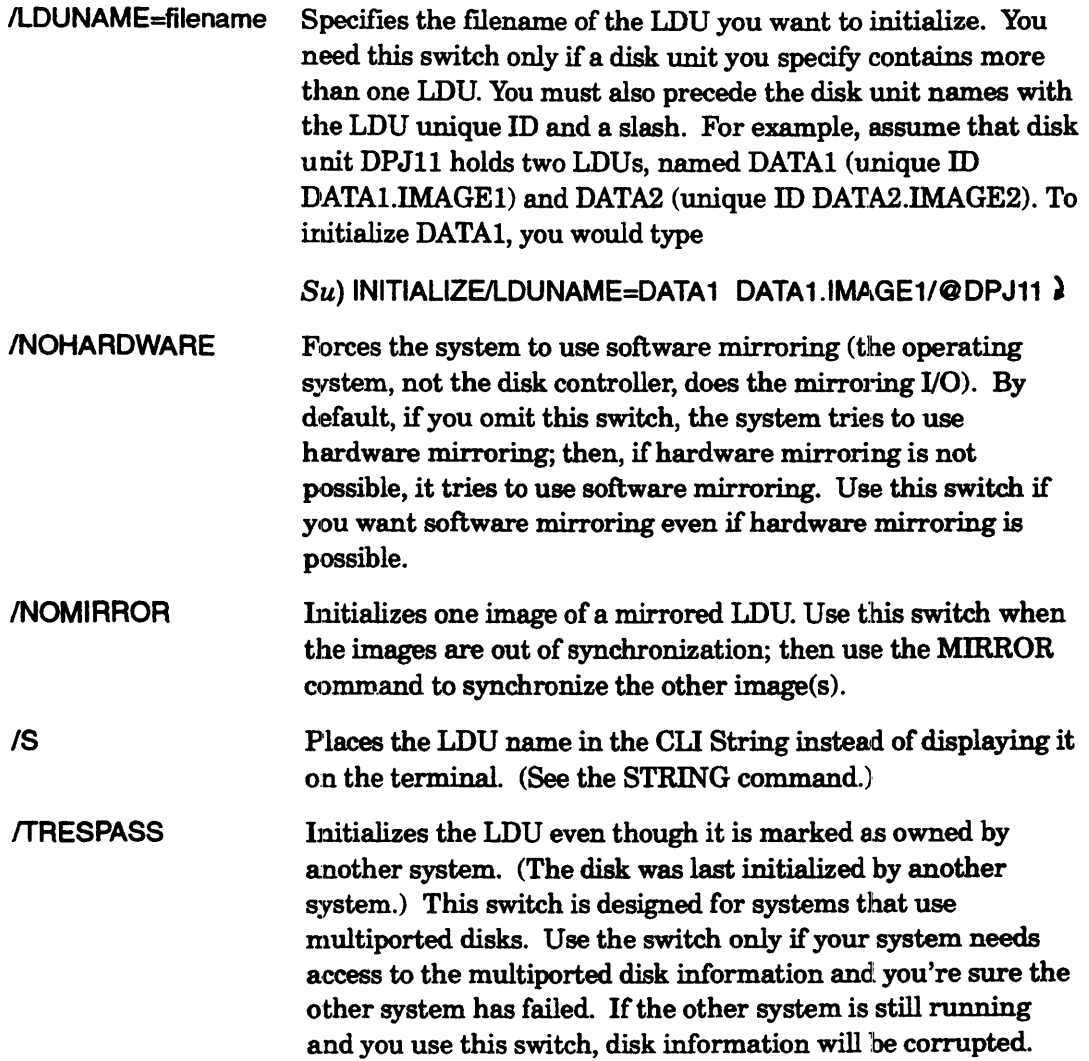

# **INITIALIZE (AOSJVS II) Example 1**

The following commands initialize a single-disk LDU, filename UDDI, in disk unit DPJ1, in the root directory.

) SUPERUSER ON )  $Su$ ) INITIALIZE/DIR=: @DPJ1 ) *UDDI* (System displays LDU fIlename.)

 $\omega_{\rm{max}}$  ,  $\omega_{\rm{min}}$ 

 $\mathcal{L}_{\mathcal{A}}$ 

I

# **INITIALIZE (AOSNS II) Example 2**

The next example initializes as in the example earlier, and also starts mirroring the LDU image in DPJ1 to the one in DPJ2.

) SUPERUSER ON <sup>~</sup>  $Su$ ) INITIALIZE/DIR=: @DPJ1!@DPJ2)

(The system displays the LDU fIlename and a confirmation message, as follows.)

#### *UDDl*

*From system: LDU 'UDD', image 'UDD.IMAGE2' is hardware mirrored -- synchronized* 

# **INITIALIZE (AOSNS II) Example 3**

Suppose there is a two-disk LDU named DATABASE in disk units DPJl and DPJ2. This example shows the message that returns when a person specifies only one disk of this LDU; then it shows the correct command.

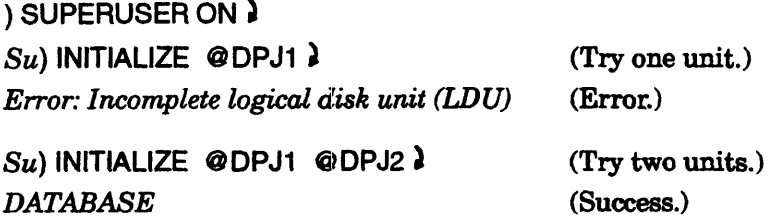

# **INITIALIZE (AOSNS II) Example 4**

Suppose the disk in unit DPJ22 has two LDUs on it, SAM (with unique ID SAM.IMAGE1) and CAROL (with unique ID CAROL.IMAGE1). The following sequence of commands initializes both LDUs. The system displays the LDU filename after each command succeeds.

 $Su$ ) INITIALIZE/LDUNAME=SAM SAM.IMAGE1/@DPJ22 ) SAM

Su) INITIALIZE/LDUNAME=CAROL CAROL.IMAGE1/@DPJ22 ) *CAROL* 

You can check the contents of a tape label using the TYPE command or display utility; for example,

) TYPE @MTBO~

The volid follows the word VOLl; the labeled tape filename follows the word HDRI.

If you will be mounting your own tapes and writing your own labels and dumps, you must have access to the system console and act as your own system operator (using CONTROL EXEC commands, for instance).

- NOTE: Dump density and label density must match; if they do not, you will get the message that there is a density mismatch. So, plan ahead; if you want to dump at 6250 BPI, prepare labeled tapes by setting the density switch to 6250, or use the 1.ABEL program's /DENSITY switch.
- *CAUTION:* Labeling a tape makes reading the previous contents of the tape *impossible.*
- Does not accept templates.
- Accepts utility switches (described later).
- Requirement: *Standard* (Execute access to the program file in : UTIL).
- See also: MOUNT with /VOLID switch, DUMP or DUMP II, LOAD or LOAD II, OPERATOR.

# **Why Use It?**

Use this utility to write a label onto a magnetic tape or diskette. You may want to do this if you have a collection of data that will span several volumes. In this situation, labels help to ensure that data is read or written in the correct order and that none of the data is missing. If you use unlabeled media, your data must fit on one physical volume.

Labeled tapes and diskettes also allow you to refer to a file by a volume ID (volid) and fllename rather than by file number.

Generally, use LABEL to prepare labeled tapes rather than diskettes. For diskette labeling, the CLI's labeling feature is easier to use (as described under the OPERATOR command).

For more information on labeled media, see Chapter 6 of this manual. You can find more information about labeled tapes in the manual *Managing AOS/VS and AOS{VSIl.* 

# **LABEL Switches**

You must use a switch's full name instead of an abbreviation.

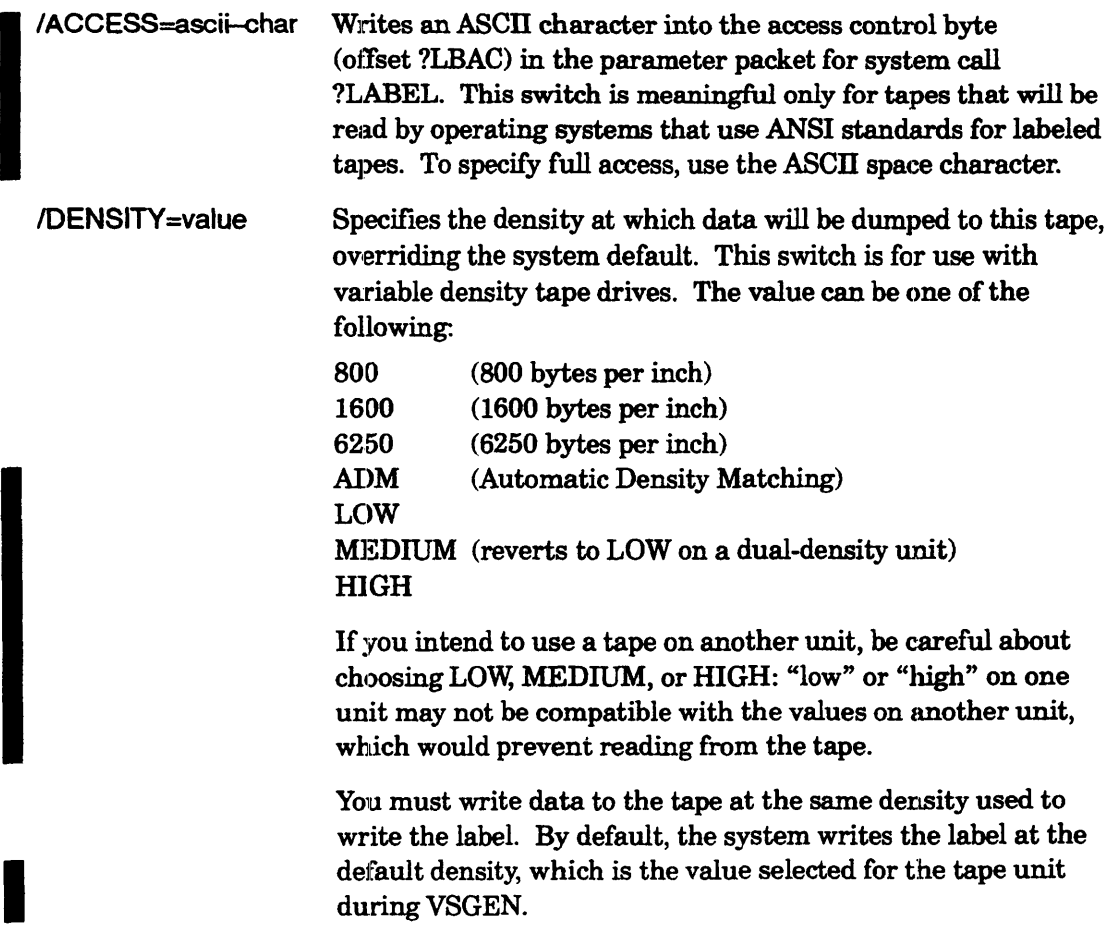

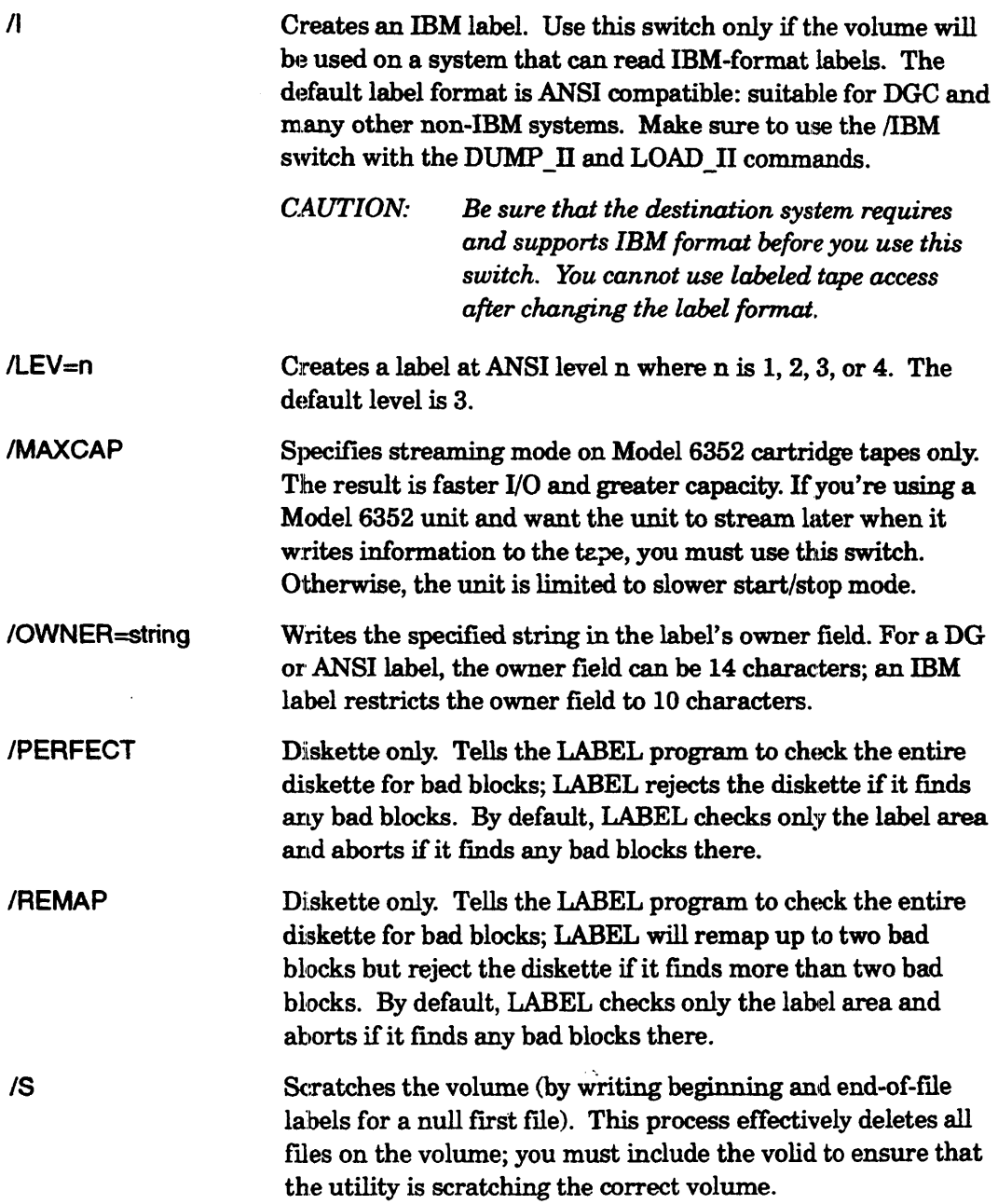

 $\hat{\mathbf{r}}$ 

 $IUV$  = string Writes a user volume label of the specified string into the label. The string can be as many as 76 characters. You can specify up to nine user volume labels using multiple /UVL switches. By default, the UVL fields are left blank. User volume labels are not supported in IBM format tapes. So, if the XEQ LABEL command contains both the  $\Lambda$  and /UVL switches, LABEL ignores the /UVL switches.

# LABEL Example 1

) XEQ LABEL/OWNER=LEE @ MTBO VOL1)

(Remove the newly labeled tape and mount the next tape.)

```
) XEQ LABEL/OWNER=LEE @MTB0 VOL2)
```
The first command writes a label on the tape mounted on MTBO and assigns it a volid of VOL1. After the first tape is dismounted and replaced with the next, the second command labels the new tape and assigns it a volid of VOL2.

# LABEL Example 2

The following command sequence labels two tape volumes. Then, it requests a user tape mount from the EXEC utility and dumps files to the tapes.

) SUPERUSER ON  $\lambda$  $Su$ ) MOUNT/VOLID=VOL1/VOLID=VOL2/EXTEND XTAPE Please  $\lambda$ 

(Mount the first tape. At the system console, type a command of the form CX MOUNTED unitname )

 $Su$ ) DIR : $\lambda$  $Su$ ) DUMP  $\overline{1}$ IVBUFFERSIZE=16384/V/L=:UDD:[!USERNAME]:SYSTEM\_BACKUP & &) :UDD:[!USERNAME]:XTAPE:FILESET1 <sup>~</sup>

(I/O proceeds through VOLl, and after the EXEC prompt and tape change, VOL2.)

 $Su$ ) DISMOUNT XTAPE Backup is done.

# **LABEL Example 2 (continued)**

This example shows a system backup, with a multiple volume labeled tape dump. The MOUNT command asks the system operator (person at the system console) to mount tape volume VI (fIrst of a sequence of two volumes). The DIRECTORY command makes the root directory the working directory. The  $\text{DUMP}$   $\text{II}$  command then dumps all files in the system, maintaining directory structure, to tape file FILESET1 using the name XTAPE (linkname XTAPE is created in the initial user directory). The dump can use up to three tape volumes. The dump listing goes to fIle SYSTEM \_BACKUP in the person's initial user directory. After the dump is done, the person types DISMOUNT, prompting the operator to dismount the last tape.

# **LABEL Example 3**

This example shows labeled tape access with a Model 6352 unit.

Mount tape on tape unit MTJO.

) XEa LABEUMAXCAP @MTJO v11

(Label a tape VI, with /MAXCAP.)

 $)$  MOUNT/VOL=V1 XX PLEASE)

(Request mount of the tape.)

Mount V1 on unit. On the system console, type

) CONTROL @EXEC MOUNTED @MTJ0}

From a user console, start writing to the labeled tape:

) DELETE/2=IGNORE SAM.LS<sup>2</sup> ) XEa DUMP \_IINIL=SAM.LSIMAXCAP :UDD:SAM:XX:LFILE SAM:#~l

Dump to the tape volume, using tape filename LFILE (the link pathname is : UDD: SAM: XX), with listing to file SAM.LS. Dump directory SAM and all its files.

) DISMOUNT XX PLEASE  $\ell$  (Request tape dismount.)

# **LABEL Example 4,**

This example shows creation of a labeled tape to be read on an IBM system.

Mount tape on tape unit MTBO.

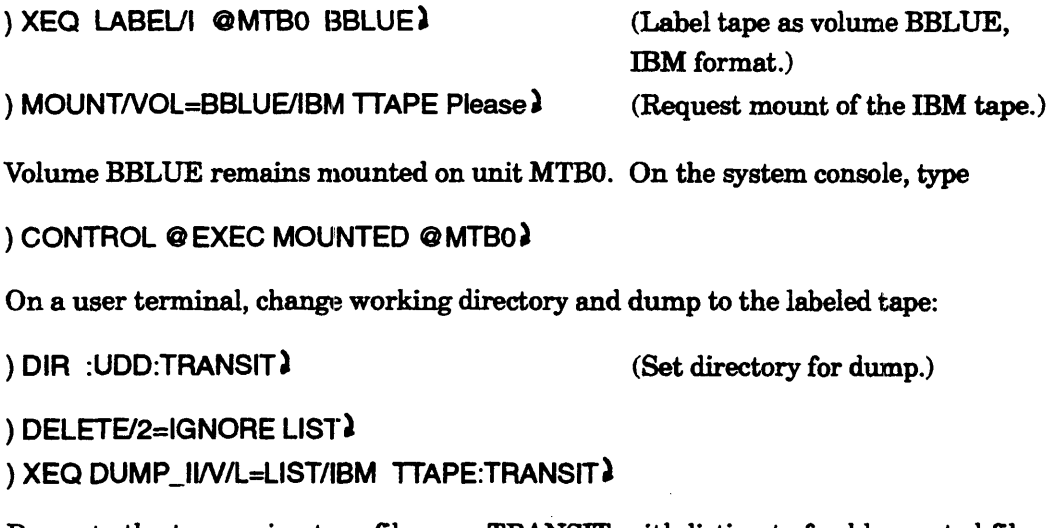

Dump to the tape, using tape filename TRANSIT, with listing to freshly created file LIST. There is no template, so it dumps all files in the working directory.

) DISMOUNT TTAPE) (Request tape dismount.)

**LOAD** *Command* 

## **Loads the** speci'fied **files from a dump file into the working directory (CL116 only).**

# **Format**

LOAD dumpfile  $[source-pathname]$  [...]

LOAD restores files that were dumped to tape or disk via the DUMP command or  $DUMP$  II utility. The dump file can be

- a file on a magnetic tape, such as @MTBO:O;
- a tape linkname, such as MYTAPE (after you use the MOUNT command);
- a disk file pathname, such as DUMPDIR:DUMPFILE;
- a devicename, such as  $@DPI10$ , or the labeled diskette file,  $@LFD$ .
- NOTES: Do your best to ensure that the working directory is appropriate for the load. This is particularly important if the dump file contains a directory structure, since the utility will try to duplicate the dump-file structure within the working directory. For example, if directory UDD:ALEX:REPORTS was dumped from the root directory, and the working directory when you load this dump file is :UDD:ALEX. (instead of the root), the load will end with REPORTS in directory :UDD:ALEX:UDD:ALEX:REPORTS.

If you have doubts, use the  $\overline{N}$  switch to check directory structure at the beginning of the dump flie; then change the working directory as needed.

The LOAD command does not try to match buffer sizes. If a nonstandard buffer size (other than 2048) was used for the dump, LOAD will display the error message *Indecipherable dump format*. If you see this error message, retry the command with *IBUFFERSIZE*=8192 and, if that fails, with /BUFFERSIZE=32768 (these are the most common maximum buffer sizes). This problem is particularly likely with a dump file created by  $\text{DUMP II}$ , since that utility tries to use as large a buffer size as possible. The problem does not occur with LOAD\_II, which tries to match the buffer size used for the dump.

If you omit arguments and date switches, the CLI tries to load the whole dump file, with its directory structure, into the working directory. You can specify pathnames (including templates) for flies in the dump file; for example

### ) LOAD/V @MTB0:0 UDD:CHRIS:#1

To display pathnames in the dump file without loading them, use the /N switch. To load the files in the dump file without maintaining the dumped directory structure, use the /FLAT switch.

# **LOAD (continued)**

To load specific files, you must use a template that matches the pathname in the dump file. Thus, if you want to load files matching  $\text{DIR1:MYF+}$  that were dumped from directory JR, you must specify DIR1:MYF +. If the files were dumped from the root directory, you must specify UDD:JR:DIR1:MYF+.

- Accepts templates for source-pathname.
- No argument switches.
- Requirement: *Standard* (Execute and Write or Append access to the working directory).
- See also: LOAD\_II, DUMP, DUMP\_II, MOUNT, OPERATOR.

# **Why Use It?**

Use the LOAD command to retrieve files from any tape, disk, or diskettes to which files were dumped with the DUMP or DUMP\_II command.

The LOAD\_II utility program (next) is faster than LOAD, but it does not support labeled diskettes. To load from labeled diskettes, you must use the LOAD command. The LOAD command is available from CLl16 only. (With CLI32, a LOAD.CLI macro executes the LOAD\_II program.)

The LOAD command cannot load the second or subsequent volume or an unlabeled tape set created with the DUMP\_II utility. If you want to load from all volumes of such a tape set, use LOAD\_II. To load files that were dumped on a UNIX system, see CPIO\_VS or TAR\_VS.

### **Command Switches**

The section "Universal CLI Switches," earlier in this chapter, describes switches  $/1, /2,$  $/L$ ,  $/L =$  pathname, and  $/Q$ , which you can use with all commands.

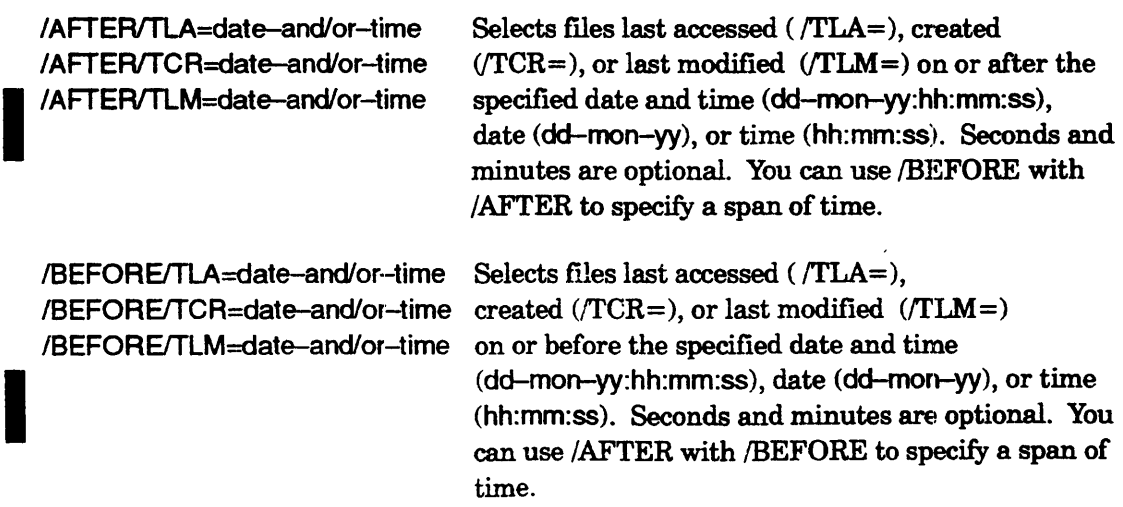
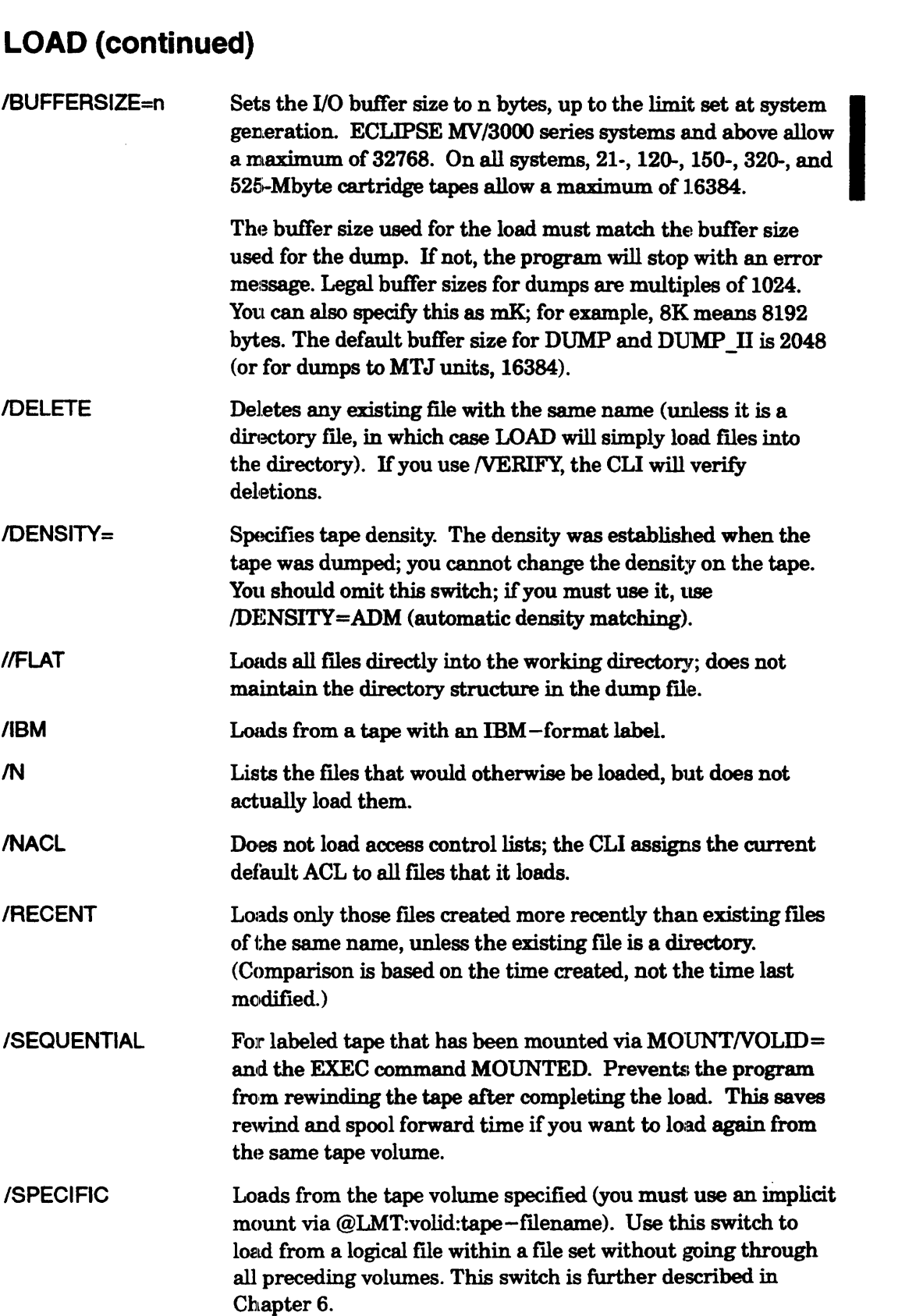

 $\sim$ 

 $\ddot{\phantom{a}}$ 

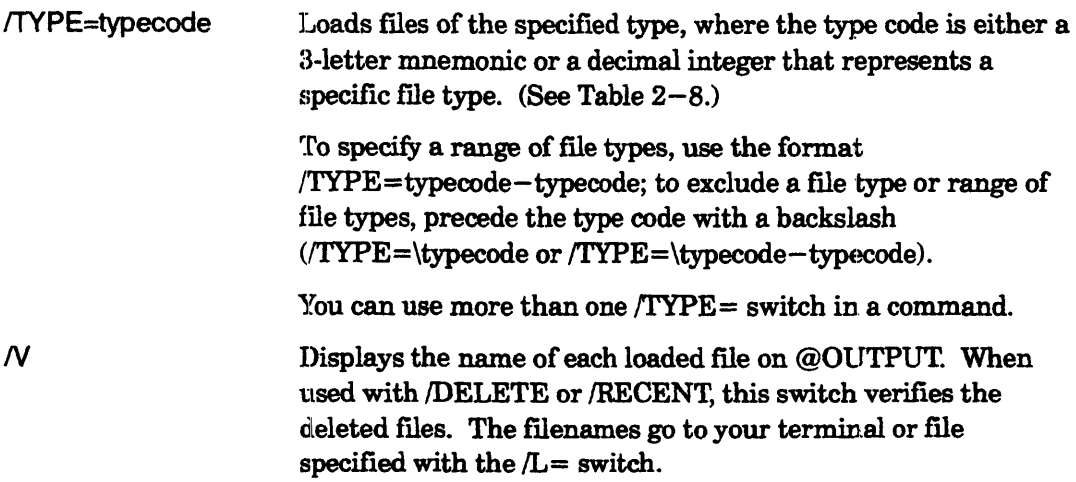

# **LOAD Example 1**

) LOAD/V/NACL @MTD0:02

This command loads the contents of tape file 0 (which is mounted on drive MTDO) into the working directory. The switches cause the CLI to display the name of each file as it is loaded, to ignore any ACLs on the fues, and to assign the current default ACL to the files.

# **LOAD Example 2**

```
) LOADN @MRCTAPEOOOOAO:1 +.PRl
```
This command loads into the working directory all the files with a .PR filename suffix that are stored in file 1 of the tape mounted on unit @MRCTAPE0000A0. Each filename is displayed as the file is loaded.

# **LOAD Example 3**

) LOAD/N @MTJO:ol

... (system displays filenames in dump file without loading them) ...

The second command rewinds the tape. The command simulates loading the contents of tape file 0 without actually copying the contents to the working directory (because of the /N switch).

# **LOAD Example 4**

) LOAD/V/BUFFER=8192/AFTER/TLM=22-MAY-90:12/TYPE=\LNK & }

 $\&)$  @MTCO:2 MYDIR:# $\&)$ 

This loads from the third fue of the tape on unit MTCO, which was dwnped (thus must be loaded) with a buffer size of 8192 bytes. The CLI loads all files created or modified on or after noon, May 22, 1990, excluding links, from directory MYDIR.

# **LOAD Example 5**

) SUPERUSER ON 1

Su) MOUNT/VOLID=V1/VOLID=V2/VOLID=V3 MYTAPE Ready to restore)

... (System operator mounts first tape.)

... (System operator mounts first tape.)<br>Su) DIR : 1<br>Su) LOAD/BUFFERSIZE=16384/V/R/L=:UDD:CHRIS:FILES\_RESTORED & 1 &Su) :UDD:[!USERNAME]:MYTAPE:FILESET1 UDD:CHRIS:PROJECTS:#l

... (System reads from multiple volumes, loads files.)

 $Su$ ) DISMOUNT MYTAPE Restoration is done.  $\lambda$ 

This shows the restoration of directory :UDD:CHRIS:PROJECTS and its files from a system backup done on labeled tape. The MOUNT command asks the system operator (person at the system console) to mount tape volume V1 (first of a sequence of three volumes). The DffiECTORY command makes the root directory the working directory - needed since the system backup was done from the root directory. The LOAD\_II command tells the program to search the dump file named FILESETI, via tape linkname MYTAPE (in user's initial directory), for the specified directory and load it. A listing of restored files goes to file FILES\_RESTORED in CHRIS' directory. After the load, the DISMOUNT command asks the operator to dismount the tape(s).

I

I

### **LOAD\_II** *Utility*

**Loads one or more previously dumped files into the working directory.** 

#### **Format**

LOAD\_II dumpfile *[source-pathnameJ [ ... J* 

The LOAD II utility restores files that were dumped to tape or disk using the DUMP II utility or the DUMP command. The dump file can be one of the following.

- a file on a magnetic tape, such as  $@MTB0:0$
- a tape link name, such as MYTAPE (after you use the MOUNT command)
- a disk file, such as DUMPDIR:DUMPFILE
- a device name, such as  $@DPJ10$  (but not the labeled diskette file,  $@LFD$ ).

You can specify pathnames (including templates) for files in the dump file. If you omit source-pathname arguments and date switches, the utility tries to load the whole dump file, with its directory structure, into the working directory.

To load fues in the dump file without maintaining the original dumped directory structure, use the /FLAT switch.

NOTE: Think carefully about your working directory before starting a load operation. This is particularly important if the dump file contains a directory structure, since the utility will try to duplicate the dump-file structure within the working directory. For example, if directory UDD:.ALEX:REPORTS was dumped from the root directory, but the working directory when you load this dump file is : UDD:ALEX, the load will end in directory: UDD:ALEX: UDD:ALEX:REPORTS.

> If you have douhts about whether your current working directory is appropriate, use the /N switch to check the directory structure of the dump file before loading any files.

To load specific files, you must use a template that matches the pathname in the dump flie. Thus, if you want to load flies matching DIRl:MYF + that were dumped from directory JR, you must specify DIR1:MYF+. If the files were dumped from the root directory, you must specify UDD:JR:DIR1:MYF+.

LOAD II and a macro to execute it are supplied in the root directory. In addition, a link to the utility and a copy of the macro to execute it are supplied in directory :UTIL.

- Accepts templates.
- Accepts utility switches (described later).
- Requirement: *Standard* (Execute access to the program file in :UTIL or the root); you also need Execute access and Write access or Append access to the working directory; or you need Superuser on.
- See also: MOUNT, DUMP\_II.

#### **Multiple-Volume l.oads**

LOAD II can load from multiple-volume unlabeled tape dump files that were created by DUMP II. (It can load from multiple-volume labeled tape files created by DUMP\_II or DUMP.) When LOAD\_II loads from unlabeled tape and reaches the end of a volume without reaching the end of the dump fue, it prompts for remaining volumes by displaying

#### *Mount the next volume, volume: n Respond MOUNTED <device> or REFUSED when ready.*

To continue the load, you can then mount the next tape  $-$  on the same unit or on a different unit. If you use the same unit, you can simply type

#### MOUNTED<sup>3</sup>

or an abbreviation, omitting a device name. If you use a different unit, you must also type the unit name. (With unlabeled tape, the utility cannot check the volume mounted, so don't confirm by typing MOUNTED until you're sure the correct tape is mounted.)

Note that when DUMP II continues a dump on a new tape, the continuation begins at tape file 0 on the new tape; if you issue another LOAD  $\,$  II command to this tape volume, you must specify tape file 1. For example, you issue three load commands (LOAD II ...  $@MTD0:0$ , LOAD II ...  $@MTD0:1$ , and LOAD II ...  $@MTD0:2$ ), and the third load continues to another tape; when the third load completes, you must specify tape file 1 in the next load command (*not* file 3), since the continuation started at file 0 on the new tape.

LOAD II can recover from most hard tape errors. On a hard tape error, LOAD II can skip the unreadable part of the  $t_{\rm a,0}$  and continue with the next readable tape block.

In batch mode, LOAD\_II always begins by trying to create an IPC *rue* in your working directory. It might need this file later to communicate with the system console. You should have Write access to your working directory or have Superuser privilege turned on. If LOAD II can't create this IPC file initially, it immediately aborts with a termination message - because Write access, needed to load the files, is required.

LOAD\_II communicates with the system console in batch mode when the load requires more than one reel of unlabeled tape or to report errors. LOAD II then sends an informative message to the system console and awaits a response. The operator normally responds with a message of the form

CONTROL : UDD:username: LOADpid MOUNTED tape-unitname

to continue the load. Or, the operator can refuse to mount another reel, thus ending the load operation abnormally.

For example, suppose you are user JEFF and execute LOAD. II in batch mode. Furthermore, suppose LOAD\_II runs as PID 71 and has loaded the first reel of unlabeled tape from drive @MTB2 during a load operation. It displays the following on the system console.

*From* Pid 71: *(LOADOO071) The* tape *is rewinding* ... *From Pid* 71: *(LOADOO071) Mount the next volume, volume: 02 From* Pid 71: *(LOADOO071) Respond CONTROL :UDD:JEFF:LOADOO071 From* Pid 71: *(LOADOO071) Respond MOUNTED <device> or REFUSED when ready.* 

To continue the load, you (or the operator) change tape reels and respond with

) CONTROL :UDD:JEFF:LOADOOO71 MOUNTED @MTB2~

To stop the load, you (or the operator) respond with

) CONTROL :UDD:JEFF:LOAD00071 REFUSED }

### **Why Use It?**

Use the LOAD II utility quickly to restore files dumped to tape or disk with either the DUMP II utility or the DUMP command.

The LOAD II utility is superior to the LOAD command for restoring files because it lets you recover from hard tape errors, it lets you load from multiple unlabeled tape volumes, and because it is faster than LOAD. However, LOAD II cannot use labeled diskettes; if you want to use labeled diskettes, you must use the DUMP command. The DUMP command is available from CLl16 only.

To load files that were dumped on a UNIX system, see CPIO\_VS or TAR\_VS.

# **LOAD II Switches**

The section "Universal CLI Switches," at the beginning of this chapter, describes the  $/1$ ,  $/2$ ,  $/L$  = pathname, and  $/Q$  switches, which you can use with the command line that invokes this utility program. Switches  $/1 =$  and  $/1 =$  must occur first on the command line. Otherwise, error handling may not occur properly.

```
/AFTER/TLA=date-and/or-time
/AFTER/TCR=date-and/or-time
/AFTER/TLM=date-and/or-time
```
Selects files last accessed ( $/TLA=$ ), created ( $/TCR=$ ), or last modified ( $\sqrt{TLM}$ =) on or after the specified date and time (dd-mon-yy:hh:mm:ss), date (dd-mon-yy), or time (hh:mm:ss). I Seconds and minutes are optional. You can use /BEFORE with  $AFTER$  to specify a span of time.

```
/BEFORE/TLA=date-and/or-time
/BEFORE/TCR=date-and/or-time
/BEFORE/TLM=date-and/or-time
```
Selects files last accessed  $(TLA=)$ , created  $(TCR=)$ , or last modified  $(fTLM=)$  on or before the specified date and time  $(dd-mon-ry:hh:mm:ss)$ , date  $(dd-mon-yy)$ , or time  $(hh:mm:ss)$ . Seconds and minutes are optional. You can use /AFTER with IBEFORE to specify a span of time.

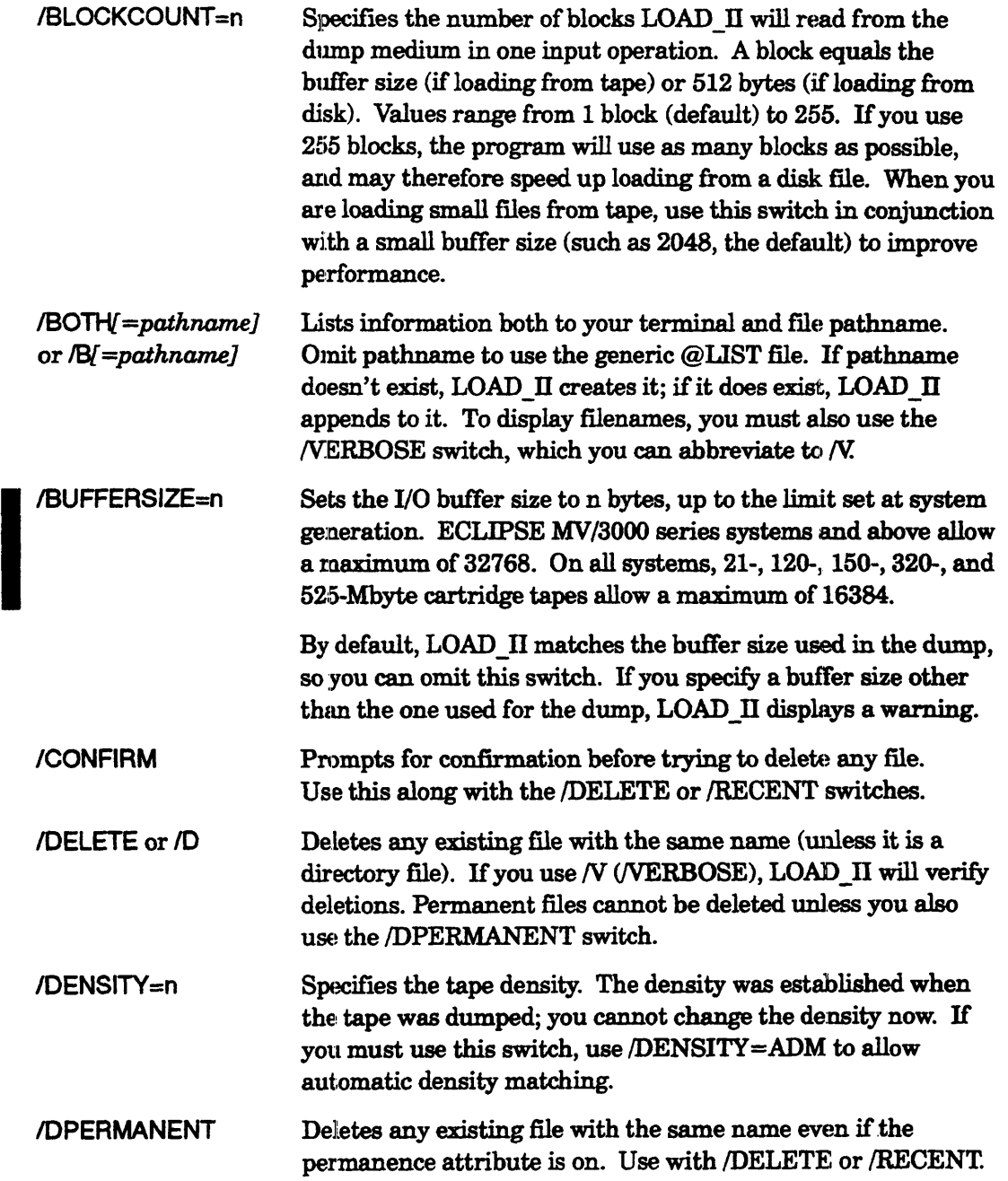

 $\bar{\gamma}$ 

IELEMENTSIZE=value O'verrides the element size of fues in the dump fue. (The term file element size is defined in the CREATE command. fELEMENTSIZE switch.)

> In AOS/VS, there is one type of file element. You can specify the size value as an integer between 1 and 65534. The default size is 4 blocks or a value chosen during *AOS/VS* system generation. You can force the default for all files loaded by using a value of  $-1$ .

> In AOS/VS II, there are two types of file element: primary and secondary. You can specify the size of each type, and the number of primary elements, using the form

fELEMENTSIZE=p:s:i

The p indicates the primary element size, s the secondary element size, and i the number of primary elements.

For example, the switch /ELEMENTSIZE=32768:4:8 would tell the utility to create all files in the dumpfile with a primary element size of 32768, a secondary element size of 4, and 8 primary elements. If you omit a value (including only a colon for the omitted value), the system uses the value from the dump file; for example,  $/ELEMENTSIZE =:8$ : specifies the stored dump file value for the primary size, 8 for the secondary size, and the dump file value for the number of primary elements.

With either AOS/VS or AOS/VS II, if you want LOAD II to create all files with the current LDU defaults, specify a size of  $-1$ . If you omit the */ELEMENTSIZE* switch, LOAD II will try to create the files with the element size in the dumpfile.

If you use this switch to change the element size of files that will be used with shared page I/O, the new element size should be 4 or a multiple of 4. Otherwise, the ?SOPEN system call will fail. (By default, the Link utility creates program files with a primary and secondary element size of  $32$ .)

/ERROR=pathname or  $/E$ =pathname Writes error messages to the specified file. Error messages also go to the terminal or batch output file, and to the listing file. The file will be created if it does not exist; if it does exist, text will append to it.

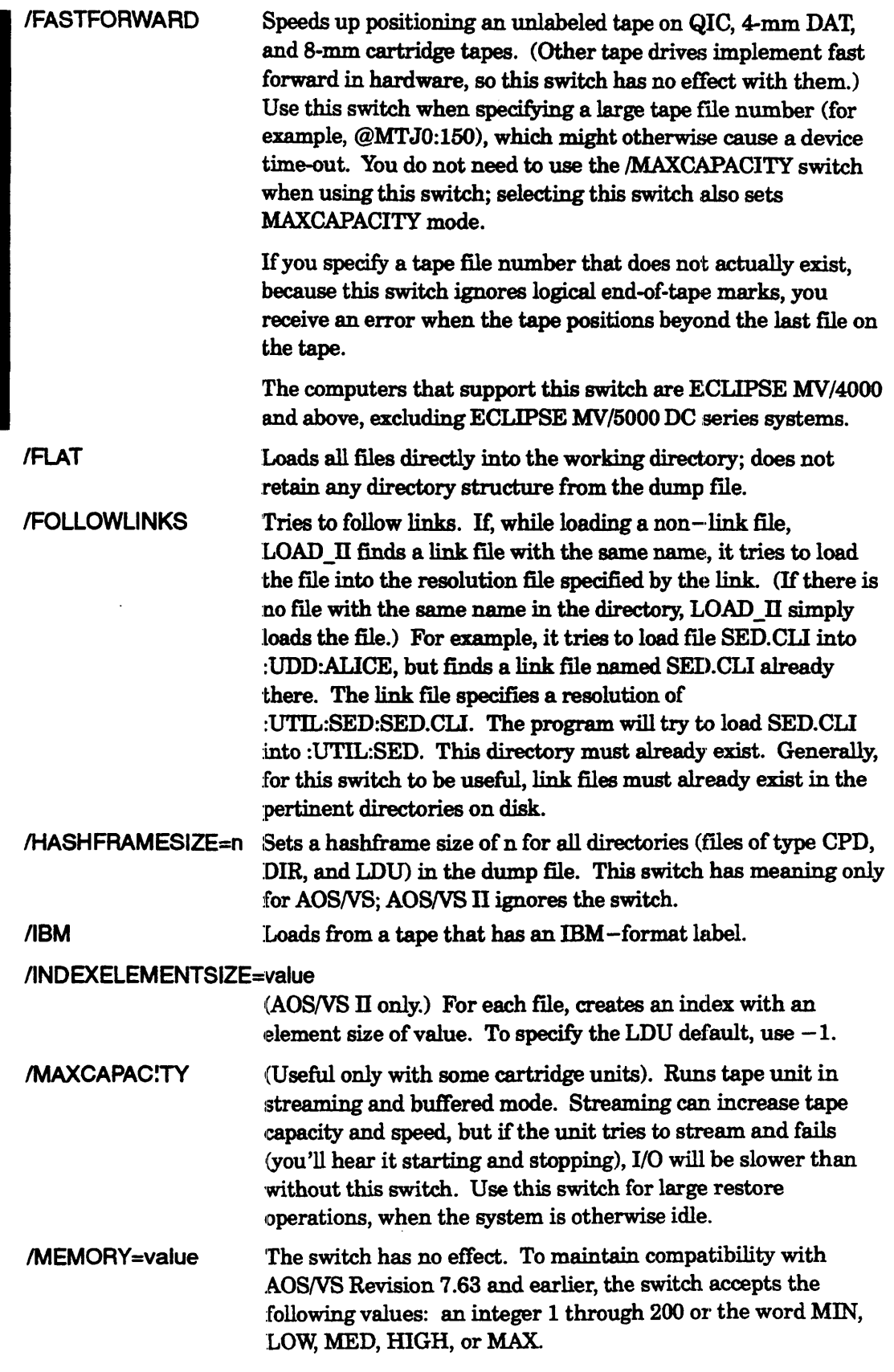

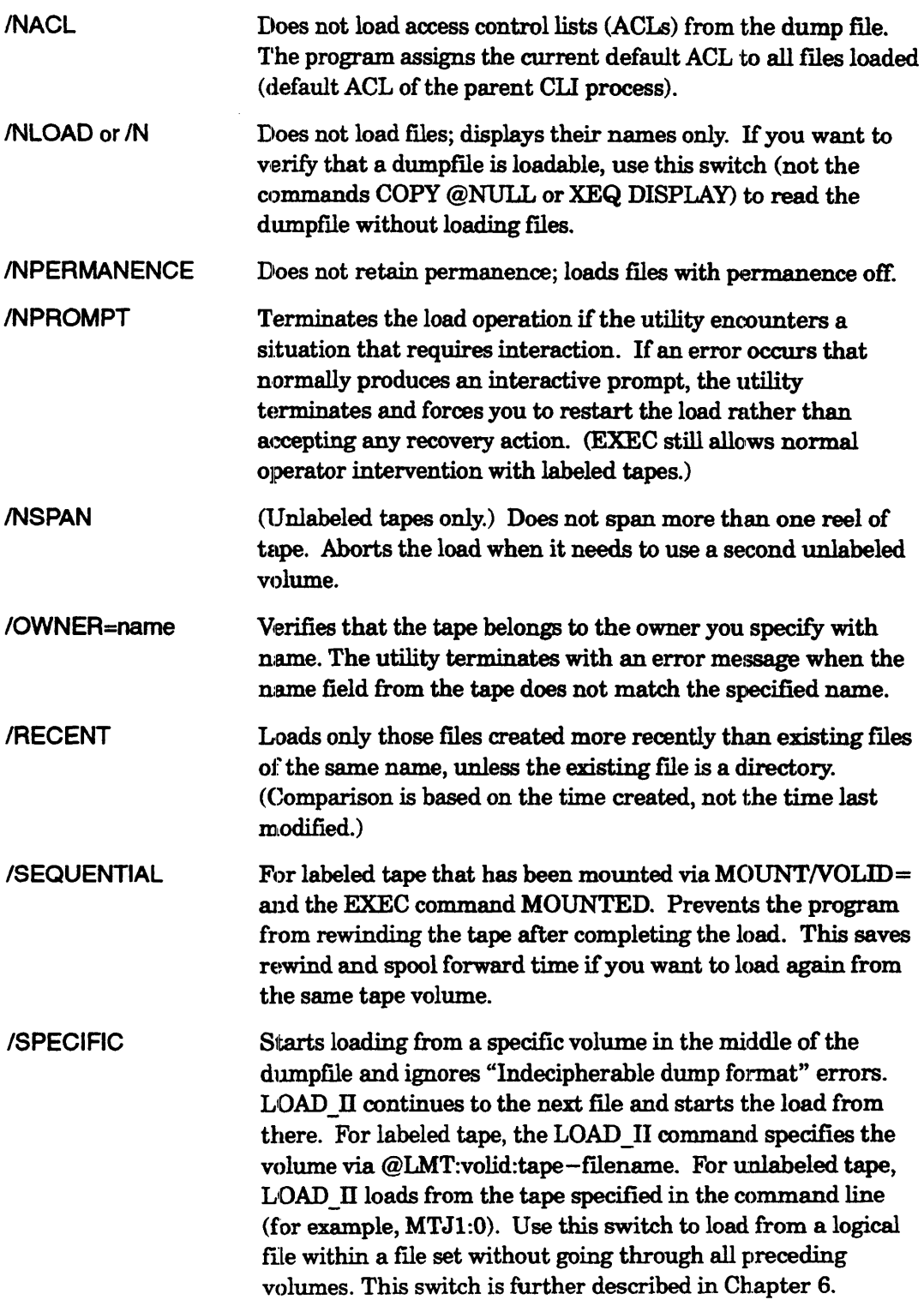

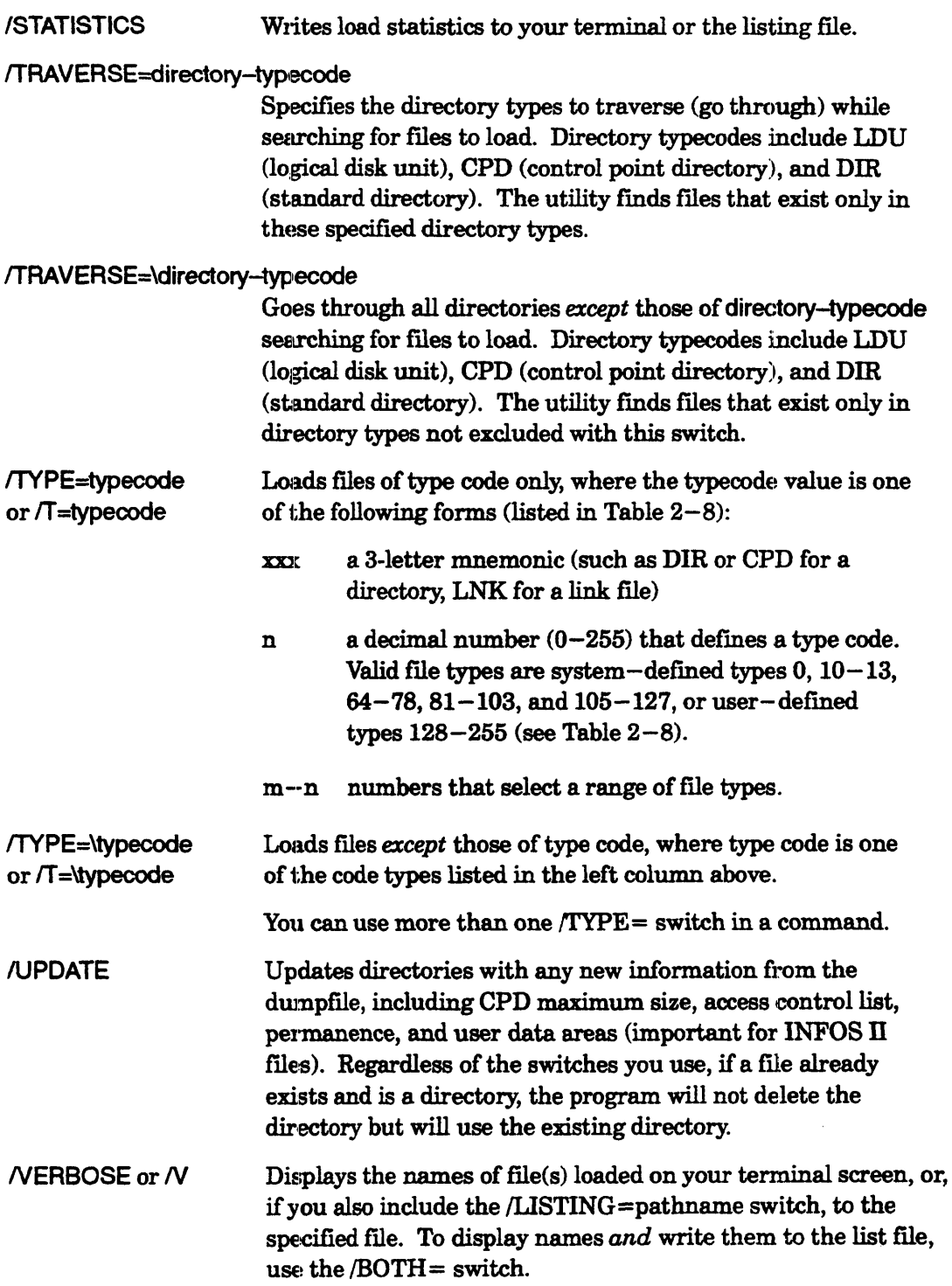

 $\overline{\phantom{a}}$ 

 $\sim$ 

# LOAD\_II Example 1

#### ) LOAD\_lIN @MTBO:O)

This command loads all files from the dump file in file 0 of the tape on unit MTBO into the working directory. It maintains the directory structure (if any) from the dump fIle. The N switch tells the utility to display the filenames loaded on the terminal.

In this example, and all others following, if the dump file spans more than one volume, the program will ask for another volume:

*Mount the next volume, volume: n Respond MOUNTED <device> or REFUSED when ready.* 

The person who issued the command can then mount another tape and type MOUNTED or, if using a different unit, MOUNTED unitname. (The utility always prompts for a volume number  $(n)$  with unlabeled tape. It cannot check the volume mounted, so don't confirm by typing MOUNTED until you've actually mounted another tape.)

# LOAD\_II Example 2

) LOAD\_IIIRECENTIBOTH=LOAD.LlSTN @MRCTAPEOOOAOO:O +.F77)

This command loads FORTRAN 77 source files from the first tape file of the tape on unit MRCTAPEOOOAOO into the working directory. H a file in the dump file has the same name as a flie on disk, and was created more recently than the one on disk, the program deletes the version on disk and replaces it with the newer one.

The */BOTH* and */V* switches tell the program to display dumped file names on the terminal and write them to fIle LOAD.LIST in the working directory.

# **LOAD\_II Example 3**

) LOAD\_IIIMAXCAPACITY/ElOTH=LOAD.LlSTN/RECENT @MTJO:O +.F77)

This command has the same effect as the previous one, but with switches that let the program run the cartridge tape on MT JO more efficiently.

# LOAD\_II Example 4

#### ) LOAD II/V/AFTER/TLM=21-MAY-89:12/TYPE=\LNK @MTJ0:2 MYDIR:#}

This command loads from the third file of the tape on unit MTJ0. The program loads all fIles created or modified on or after noon, May 21, 1989, excluding links, from' directory MYDIR.

# **LOAD\_II Example 5**

) SUPERUSER ON  $\lambda$ 

 $Su$ ) MOUNT/VOLID=V1/VOLID=V2/VOLID=V3 MYTAPE Ready to restore  $\lambda$ 

(The system operator mounts the first tape.)

 $Su$ ) DIR:  $\lambda$  $Su)$  LOAD\_IIV/BOTH=:UDD:CHRIS:FILES\_RESTORED/RECENT &  $\lambda$ &) :UDD:[!USERNAME]:MYTAPE:FILESET1 UDD:CHRIS:PROJECTS:# )

... (System reads from multiple volumes and loads files) ...

 $S$ u) DISMOUNT MYTAPE: Restoration is done.  $\lambda$ 

This shows the restoration of directory :UDD:CHRIS:PROJECTS and its fIles from a system backup done on lnheled tape. The MOUNT command asks the system operator (person at the system console) to mount tape volume V1 (first of a sequence of three volumes). The DIRECTORY command makes the root directory the working directory since the original backup was done from the root directory. The LOAD II command searches the dump file named FILESET1, via tape linkname MYTAPE (in user's initial directory), for the specified directory and loads it. A listing of restored files goes to file FILES RESTORED in CHRIS' directory. After the load is done, the DISMOUNT command asks the operator to dismount the last tape.

LOCK *Command* 

Locks the CLI (CLI32 version - CLI16 version precedes).

## Format

LOCK  $\begin{bmatrix} CLI-command-to-disable \\ /CX EXEC-command-to-disable \end{bmatrix}$ 

A locked CLI will not execute certain commands. It can help safeguard system console (or any terminal) from unauthorized or accidental use, misuse, or security breach.

If you include one or more command arguments, the CLI will disable those commands only. If you omit arguments, the CLI disables all CLI commands that relate to security, including the following:

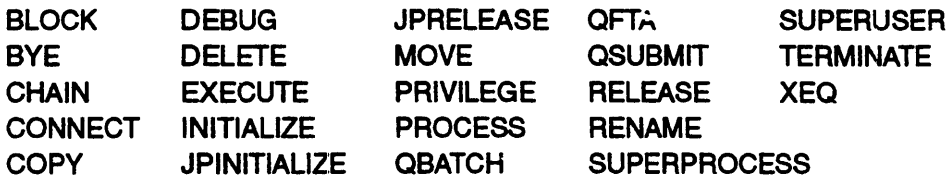

NOTE: The DUMP and LOAD commands do not work with a locked Cil since they invoke the PROCESS command, which is locked.

Thus, you cannot execute programs from a CLI that was locked via LOCK without an argument.

When you include the /CX switch without arguments, the CLI disables all EXEC commands (explained in the EXEC chapter, *Managing AOSIVS and AOS/vS II).* If you include arguments, the CLI locks those EXEC commands only; for example, LOCK/CX HALT locks the EXEC HALT command. Locking EXEC commands is most useful for the master CLI that runs on the system console.

When you lock it, the CLI automatically turns off Superuser, Superprocess, and/or System Manager privilege if these were on, and ignores the process tennination sequences CTRL-C CTRL-B, CTRL-C CTRL-E, and CTRL-D CTRL-D.

The CLI32 LOCK command requires you to specify a password. If no password has been defined when you tyjpe LOCK, the CLI will notify you: *No password is in effect.*  To define a password, type the command PASSWORD; then specify a password which can be 1 through 32 characters long. The CLI asks you to verify the password by typing it a second time. After the CLI accepts the password, retry the LOCK command.

If a password has been defined when you type LOCK, the CLI will prompt for the password; the CLI will then obey the LOCK command after you supply the password. I

# **LOCK, CLI32 Version (continued)**

After you define a password, you can save it (encrypted) in a file using the command form PASSWORD/WRITE:=password-file. Then, whenever you run a new CLI, you can re-establish the original password and lock the CLI via the command forms

PASSWORD/READ=password-file LOCK/FILE=password-file.

- No arguments.
- No templates.
- Requirement: *Standard* (but see note below).
- See also: PASSWORD, UNLOCK.

# **Why Use It?**

Use the LOCK command at the system console (or any terminal) to prevent the unauthorized use of system resources, and to protect the system and its information from security breaches, accidents, or malicious destruction.

You can include PASSWORD and LOCK commands in the system UP.CIJ macro to lock the CLI automatically. If you want to lock commands on your user terminal, you can include these commands in your log-on macro.

*CAUTION: If you forget the password, you cannot exit from a locked CLI. You will need* to *terminate it (or have it terminated) from a superior process. For this reason, be especially careful when locking PID 2.* 

> *Use PASSWORD/READ= and LOCK/FILE= only to retrieve a password saved in a file created by PASSWORD/WRITE=.*

# **Command Switches**

I

The section "Universal CLI Switches," earlier in this chapter, describes the switches  $/1$ ,  $/2$ ,  $/L$ ,  $L$ =pathname, and  $/Q$ , which you can use with all commands. That section also explains the CLI32 switches  $/STR =$  and  $/ESTR =$ .

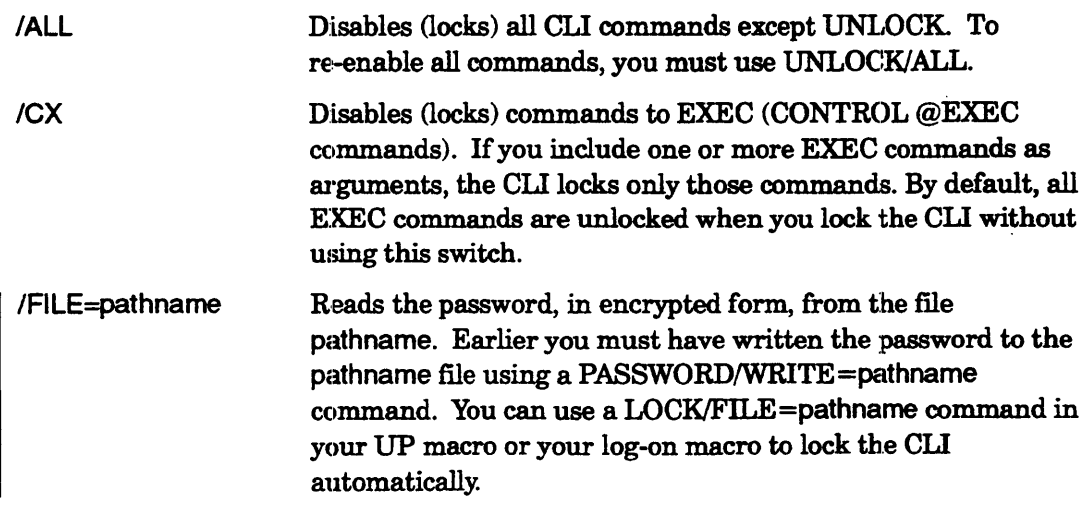

# **LOCK (CLI32) Command Switches (continued)**

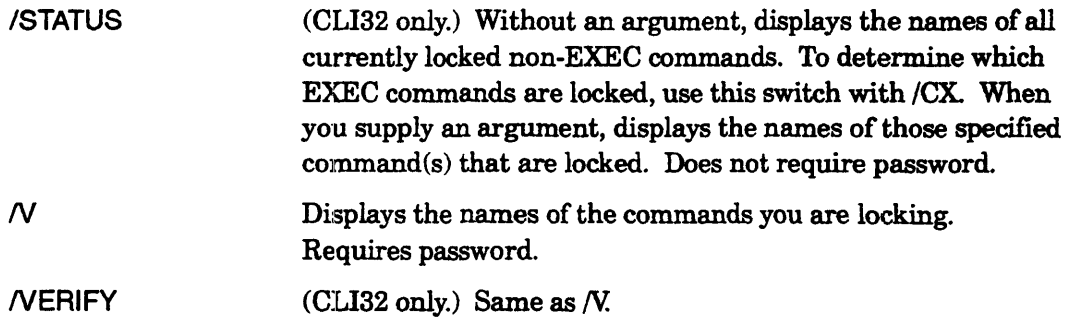

# **LOCK (CLI32) Example 1**

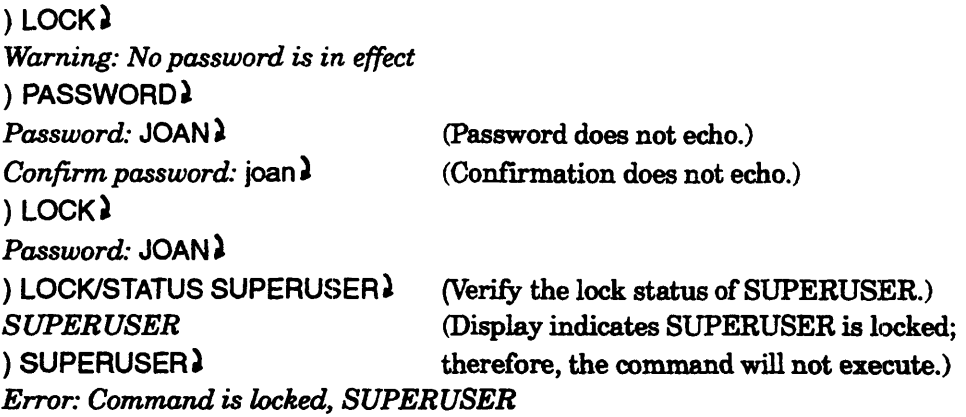

In this sequence, a person tries to lock the CLI, fails because no password has been defined, defines a password, locks the CLI, and then tests a locked command.

The person wants to use the same password later, so saves it to file PW\_FILE.

#### ) PASSWORD/WRITE=PW\_FILE  $\lambda$

Later, he or she can lock a new CLI using the commands:

```
) PASSWORDIREAD=PW_FILE) 
) LOCKlFILE=PW _FILE 1
```
then unlock the CLI with the original password, and test the status of a locked command:

```
) UNLOCK)
Password: joan >
) 
)SUPERUSER ~
Su
```
) LOCK/STATUS SUPERUSER ) (Verify the lock status of SUPERUSER.) (No response indicates that it is not locked.) (The command successfully executes.)

# **LOCK (CLI32) Example 2**

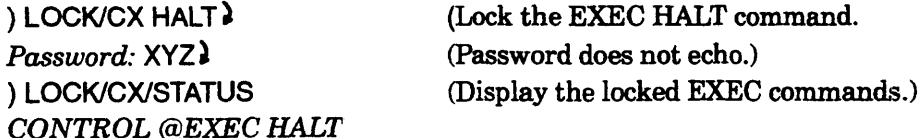

•

**Writes a message into the system log file (SYSLOG).** 

### **Format**

LOGEVENT message

This command enters the specified message, as a text string, into the system log flle, :SYSLOG. However, you must have the Superuser privilege, have it turned on, and have system logging in progress.

To enter lengthy messages, use several LOGEVENT commands.

The REPORT utility formats and displays records from :SYSLOG. For information about the REPORT utility, see *Managing AOS{VS and AOS{VS* II.

- No templates.
- No argument switches.
- Requirement: Superuser.
- See also: SYSLOG and REPORT (to generate a report from log fIle records). These utilities are further described in *Managing AOS/VS and AOS/VS II.*

# **Why Use It?**

Use the LOGEVENT command to make an entry in the system log fIle (SYSLOG). You can enter comments or other notations that may help to explain the contents of the log file.

# **Command Switches**

The section "Universal CLI Switches," earlier in this chapter, describes switches /1, /2,  $/L$ ,  $/L =$  pathname, and  $/Q$ , which you can use with all commands. That section also **• explains the CLI32 switches**  $/STR =$  **and**  $/ESTR =$ **.** 

# **LOGEVENT Example**

) SUPERUSER ON 1  $\Box$   $Su$ ) LOGEVENT NEW PERIPHERALS INSTALLED ON 17 JANUARY.

The LOGEVENT command writes a message to the system log fIle.

**! LOGON** *Pseudomacro* 

**Expands to CONSOLE, BATCH, or null, depending on how you logged on the CLI.** 

### **Format**

[!LOGON]

This pseudomacro returns the mode in which the CLI is running. If you logged on under the EXEC process, the pseudomacro returns either CONSOLE or BATCH. If you logged on under a process other than EXEC, the pseudomacro returns a null value.

- No arguments.
- No macro name switches.
- Requirement: *Standard.*

# **Why Use It?**

You can use this pseudomacro within a macro to determine whether or not the calling CLI is an interactive session or a batch job.

# **!LOGON Example**

 $\ddotsc$ 

 $\ddotsc$ 

(within a macro)

[!equal, [!logon], BATCH] write This CLI is running in batch.

[!else]

write This CLI is running on a terminal.

[!end]

This macro determines if the user is running in batch mode or not. If so, the CLI executes the statements up to the !ELSE pseudomacro; if not, it executes the statements between !ELSE and !END.

# **!LOOPEND**

*Pseudomacro* 

**Ends a CLI32 loop sequence (CL132 only).** 

### **Format**

[!LOOPSTART]

.. commands to execute (optionally located here)

[!EXITILOOP] (optional exit from loop)

 $\ldots$  commands to execute (optionally located here)

[!LOOPEND]

The !LOOPEND pseudomacro ends the sequence of CLI commands introduced with !LOOPSTART. You must use !LOOPEND to indicate the end of a CLI32 loop sequence. At the !LOOPEND staternent, the CLI examines the loop's iteration count, if one has been specified. The CLI either exits the loop if a specified count has been satisfied, or begins another iteration. An optional !EXIT/LOOP pseudomacro provides another way to exit a loop.

- No templates.
- No argument switches.
- No macro name switches.
- Requirement: *Standard.*
- See also: !LOOPSTART and !EXIT.

# **Why Use It?**

Use the !LOOPEND pseudomacro to end the sequence of CLI commands introduced with !LOOPSTART. If you execute a macro that does not have a !LOOPEND statement for each loop sequence, the CLI displays

*Error: Missing !WOPEND* 

For more information on CLI32 loop pseudomacros, see Chapter 4.

# **!LOOPEND Example 1**

The following macro named FOUR\_WORDS.CLI executes a loop four times.

STRING/NAME=new\_word/K; STRING/NAME=all\_words/K [!LOOPSTART 4] STRING/NAME=new\_word [!READ Type a word and Enter: ] STRING/NAME=all\_words & [!STRINGlNAME=aILwords] [!STRING/NAME=new\_word] [!LOOPEND] WRITE [!STRING/NAME=all\_words]

) FOUR\_WORDS <sup>~</sup> *Type a word and Enter:* Now  $\lambda$ *Type a word and Enter:* is  $\lambda$ *Type a word and Enter:* the  $\lambda$ *Type a word and Enter:* time  $\lambda$ *Now is the time* 

# **!LOOPEND Example 2**

The following macro named SOME WORDS.CLI executes a loop until either you respond to the prompt by pressing Enter without first typing a word, or you type (and Enter) the fourth word.

```
STRING/NAME=new_word/K; STRING/NAME=all_words/K
[!LOOPSTART 4] 
STRING/NAME=new_word [!READ Type a word and Enter or just Enter: ]
    [!EQUAL [!STRING/NAME=new_word],]
          [!EXIT/LOOP] 
    [!END] 
STRING/NAME=all_words &
                [!STRING/NAME=aILwords] [!STRING/NAME=new_word] 
[!LOOPEND] 
WRITE [!STRING/NAME=all_words]
) SOME_WORDS ~
Type a word and Enter or just Enter: Not \lambdaType a word and Enter or just Enter: now \lambda
```
*Type a word and Enter or just Enter:*  $\lambda$ *Not* now

# **Format**

[!LOOPSTART *[iteration \_countjJ* 

.. commands to execute (optionally located here)

[!EXIT/LooP1 (optional exit from loop)

.. commands to execute (optionally located here)

[!LOOPENDI

The !LOOPSTART pseudomacro begins the sequence of CLI commands that ends with !LOOPEND. The loop executes until an optional *iteration count* is satisfied, an optional  $\text{!EXT/LOOP}$  pseudomacro is reached, or you press CTRL-C, CTRL-A. At the !LOOPEND statement, the CLI examines the loop's iteration count, if one has been specified. The CLI either exits the loop if a specified count has been satisfied, or begins another iteration.

Valid iteration count values range from 0 through 4,294,967,295, which is  $2^{32}$  -1. Commands within the loop do not execute if you use an iteration count of 0.

Loops can be nested: one !LOOPSTART, one !LOOPEND, and any number of !EXIT/LOOP pseudomacros per level. Loops are not allowed to span macros and conditional pseudomacros. The following sequence would generate an error.

```
[!EQUAL, Ok 10/0, °k20/0] 
            [!LOOPSTART 10] 
                commands
```
[!ENO]

[!LOOPEND1

- No templates.
- No argument switches.
- No macro name switches.
- Requirement: *Standard.*
- See also: !LOOPEND and !EXIT.

# **Why Use It?**

Use the !LOOPSTART pseudomacro in conjunction with the !LOOPEND pseudomacro to define a sequence of CLI commands to be executed a specific number of times, until a condition is recognized, or indefInitely.

For more information on CLI32 loop pseudomacros, see Chapter 4.

# **!LOOPSTART Example 1**

In the following macro named M2N.CLI, the second argument is used to determine the number of times the loop executes.

```
\\ This macro raises the integer value in the first argument 
\\ to the integer power in the second argument. 
\mathcal{N}VARO%1% 
[!LOOPSTART [!USUBTRACT %2% 1]]
VARO [!UMUL [!VARO] %1%] 
[!LooPEND] 
WRITE %1%^%2% = [!VAR0]
```
 $)$  M2N 9 3  $)$  $9^{\sim}3^{\sim}$  729

# **!LOOPSTART Example 2**

The following macro named MAKESTRINGS.CLI executes a loop a maximum of five times - fewer if the exit condition is met.

 $\mathcal N$  This macro accepts as rnany as five file names  $-$  storing each \\ one in a separate CLI string

```
[!LooPSTART 5] 
STRING/NAME=[!VAR0] [!READ Type name or none and Enter: ]
    [!EQUAL [!STRING/NAME=[!VAR0]], none
          STRING/NAME=[!VARO]/KILL
          [!EXIT/LooP] 
    [!END] 
WRITE String [!VAR0] contains "[!STRING/NAME=[!VAR0]]"
VARO [!UADD [!VARO] 1] 
[!LOOPEND] 
WRITE Done - [!VARO] names entered
```

```
) MAKESTRINGS A
Type name or none and Enter: FILE1 \lambdaString 0 contains "FlLE:J" 
Type name or none and Enter: FILE2 \lambdaString 1 contains "FILE?"
Type name or none and Enter: FILE3 \lambdaString 2 contains "FILE3"
Type name or none and Enter: NONE \lambdaDone - 3 names entered
```
# **!LOOPSTART Example 3**

The following macro named LISTSTRINGS.CLI executes a loop as long as it fmds existing string variables.

\\ This macro lists as many las five previously defined strings \\ with their contents.

VARO 0 [!LOOPSTART] \\\ Loop indefinitely [!EQUAL [!LENGTH [!STRING/NAME=[!VAR0]]], 0] [!EXIT/LOOP]  $\qquad \qquad \mathcal{N}$  No more strings defined [!END] WRITE String [!VARO] contains "[!STRING/NAME=[!VARO]]" VARO [!UADD [!VARO] 1] VARO WINDER IT AND INTERNATIONAL TERMINE IN THE U.S. THE INCREDICT OF THE U.S. PERSON N [!LOOPEND] WRITE Done - [!VAR0] strings listed

) LISTSTRINGS & *String 0 contains "FlLE1" String* 1 *contains "FlLE2" String* 2 *contains "FlLE3" Done* - 3 *strings listed* 

# **MESSAGE** *Command*

**Displays the text message that corresponds to an error code.** 

### **Format**

MESSAGE errorcode [...]

This command displays the text message that corresponds to an error code, as defined in the system error code file, ERMES. Building the ERMES tile is explained in the "Installing" manual for your operating system.

- No templates.
- No argument switches.
- Requirement: Standard.

# **Why Use It?**

Use the MESSAGE command to find the error message that corresponds to a specific error code.

NOTE: By default, the ClJ interprets the error code you specify as an octal value. If the error code is decimal, include the  $/D$  switch.

# **Command Switches**

The section "Universal CLl[ Switches," earlier in this chapter, describes switches 11, */2,*   $/L$ ,  $/L =$  pathname, and  $/Q$ , which you can use with all commands. That section also explains the CLI32 switches  $/STR =$  and  $/ESTR =$ .

ID Interprets error code arguments as decimal, not octal values.

!DECIMAL (CLI32 only.) Same as /D.

### **MESSAGE Examples**

 $\big)$  MESSAGE 25 $\big)$ *25 File does not exist* 

This command displays the message text associated with the octal error code 25.

) MESSAGE 26~ *26 Filename already exists,* 

 $\sqrt{$  MESSAGE/D 22 $\sqrt{2}$ *22 Filename already exists,* 

The first command displays the error message for octal code 26. The second command uses the /D switch to display the message for the decimal equivalent.

•

### MIRROR *Command*

Initializes the other image of a mirrored Logical Disk Unit (LOU), and begins to synchronize the images. (AOSNS version - AOS/VS II version follows.)

## Format

MIRROR pathname-of-initialized-image unitname *[unitnamel* ...

where:

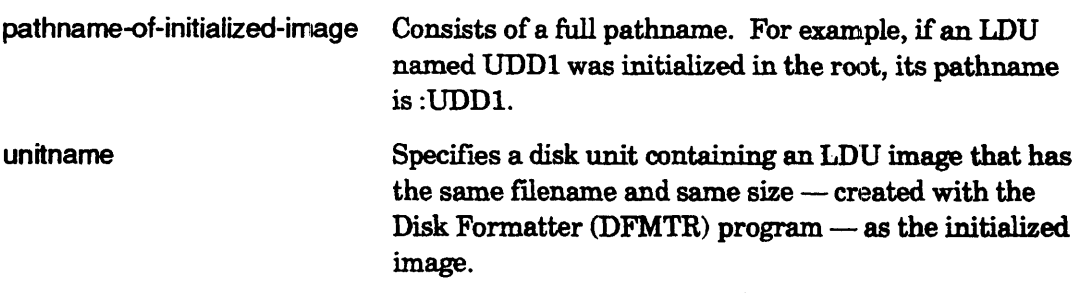

The MIRROR command initializes the other image of a mirrored LDU and begins to synchronize the images. (To initialize the first image of a mirrored LDU, use the CLI command INITIALIZE/NOMIRROR.)

*CAUTION: Mirroring overwrites all information on the mirrored LDU*.

- No templates.
- No argument switches.
- Requirement: You must have Owner access to the LDU root directory and Read access to the :PER entries for each unitname, or have Superuser on.
- See also: INITIALIZE and the manual *Managing AOSNS and AOSNS II.*

# Why Use It?

LDU mirroring offers higher availability by providing a copy of an LD1J. If something happens to one of the images, *AOSNS* will break the mirror and maintain access to the other image - providing continuous access to information on the LDU.

Use MIRROR with unsynchronized images to start synchronizing an initialized LDU to its mirror image. (If the images were released normally  $-$  for example, by system shutdown — they remain synchronized and you can initialize and start mirroring on them with the INITIALIZE command, form unit!unit. Refer to the manual *Managing* AOS/VS and AOS/VS II for a detailed discussion of mirroring.

# Command Switches

The section "Universal CLI Switches," earlier in this chapter, describes switches /1, /2,  $/L$ ,  $/L =$  pathname, and  $/Q$ , which you can use with all commands. That section also explains the CLI32  $/STR =$  and  $/ESTR =$  switches.

# **MIRROR, AOSNS Version**

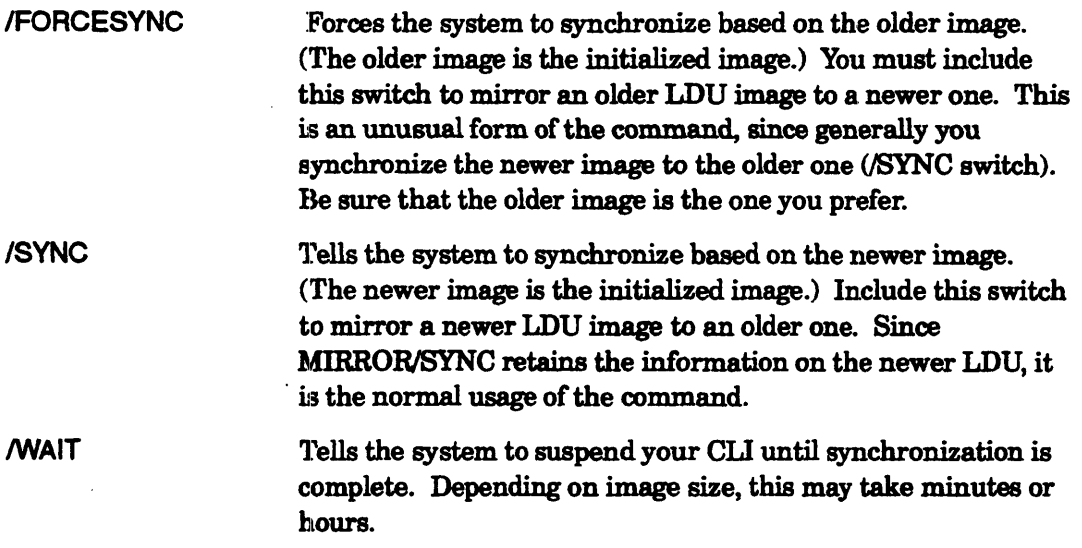

# **MIRROR (AOSNS) Example**

Su) INITIALIZE/NOMIRROR @DPJ1 2 *UDDI*  Su) MIRROR/SYNC :UDD1 @DPJ2 1

The first command initializes the LOU image in DPJl; the system displays the LDU name, which is UDD1. The second command starts synchronizing the image in DPJ2 with the initialized image.

I

•

# MIRROR *Command*

Starts to synchronize (mirror) an LOU image with another initialized image, or breaks a mirror image. (AOS/VS II version - AOS/VS version precedes.)

#### Format

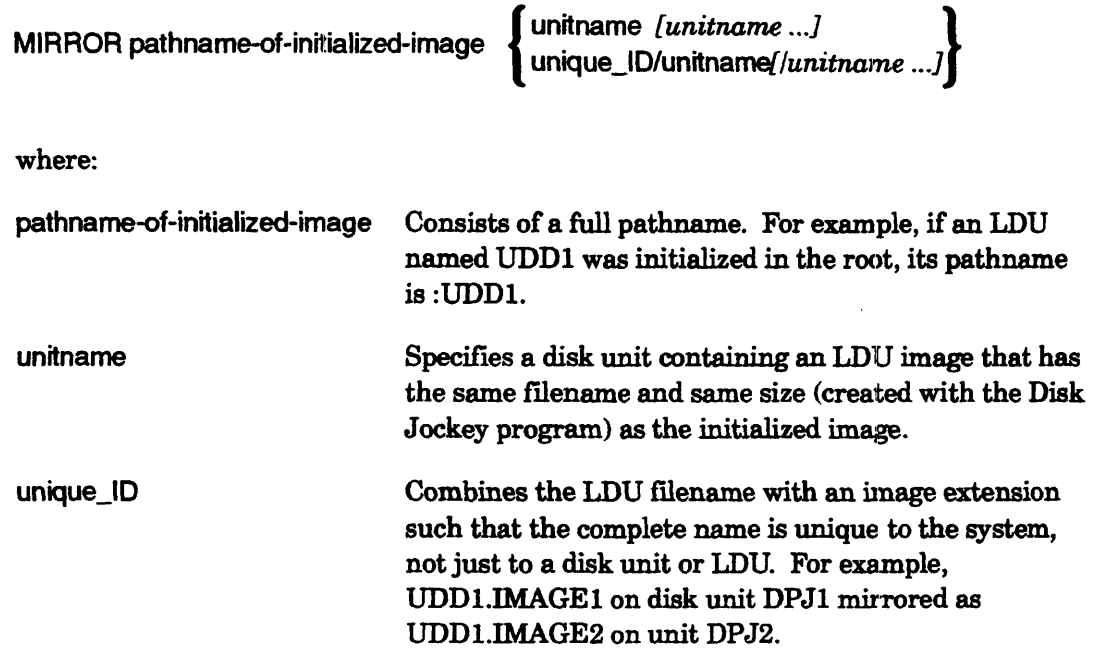

The MIRROR command starts synchronizing (mirroring) an LDU image with another image, or breaks a mirror image. The LDU image you want to use as a source must be initialized (INITIALIZE/NOMIRROR command). Use the LDUINFO utility to find the more recent image.

*CAUTION: Mirroring overwrites all information on the mirrored LDU.* 

The unitname must contain an LDU image that has the same filename and same size (created with the Disk Joekey program) as the initialized image. As the pathname-of-the-initialized-image, use a full pathname; for example, if an LDU named UDD1 as initialized in the root, its pathname is :UDD1.

Assume that the newer image is on DPJ1 and an older image is on DPJ2. To synchronize based on the *newer* image, initialize the newer image and then u MIRROR with the /SYNC switch. synchronize based on the *newer* image, initialize the newer image and then use MIRROR with the /SYNC switch.

# **MIRROR, AOSNS. II Version (continued)**

For example, initialize a newer image on DPJl and mirror it on DPJ2:

 $Su$ ) INITIALIZE/NOMIRROR @DPJ1  $\downarrow$  source image) *UDD*   $Su$ ) MIRROR/SYNC :UDD UDD.IMAGE2/@DPJ2  $\lambda$ 

(Initializes the newer (System echoes LDU filename) (Starts synchronizing the image on DPJ2)

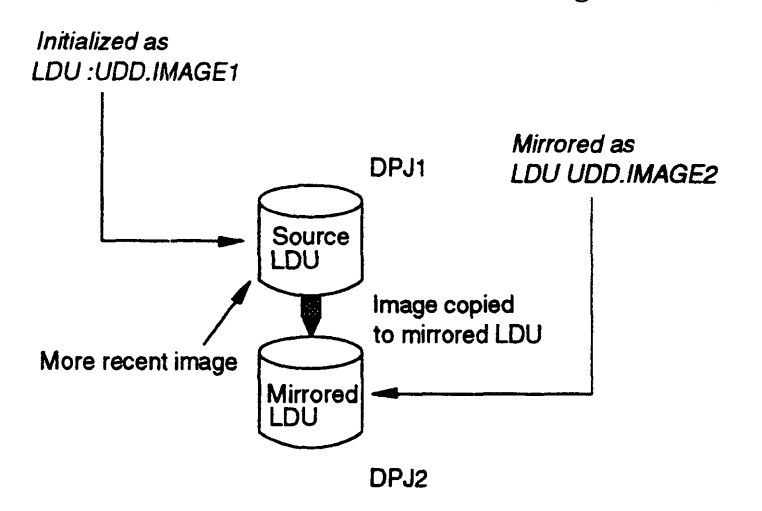

Assume either that the newer image has been corrupted, or for some other reason you want to discard it and retain the older image. To synchronize based on the *older* image, initialize the older image and then use MIRROR with the /FORCESYNC switch.

For example, initialize an older image on DPJ2 and mirror it on DPJl:

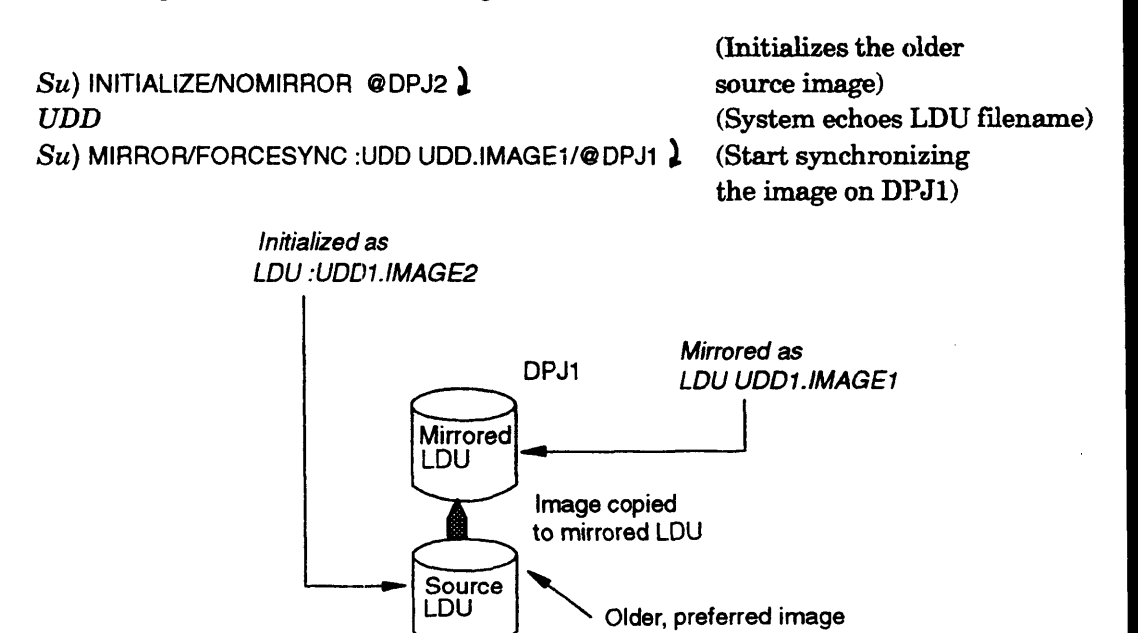

DPJ2

# **MIRROR, AOSNS II Version (continued)**

To remove an LDU image from a mirrored set (stop mirroring), you can use the /BREAK switch: see comments under /BREAK below.

If there is more than one LDU on a physical disk, you must specify the LDU unique ID as well as the unit name. Use the form

MIRROR pathname-of-initialized-image unique\_ID/unitname[/unitname ...]

For example, assume that you want to mirror an LDU named XDATA whose images exist on units DPJll and DPJ12. The unique ID on DPJll is XDATA.IMAGEl; on DPJ12 it is XDATA.IMAGE2. Each disk holds more than one LDU. The image on unit DPJll was initialized in the root directory. To mirror on the LDU on DPJ12, type

 $Su$ ) MIRROR/SYNC :XDATA XDATA.IMAGE2/@DPJ12  $\lambda$ 

If this LDU spanned two disks, in DPJ12 and DPJ13, you would type

 $Su$ ) MIRROR/SYNC :XDATA XDATA.IMAGE2/@DPJ12/@DPJ13 1

You can learn which LDUs are on which physical disks using the LDUINFO utility or Disk Jockey, View LDU htformation screen, using keyword LDINFO.

By default, the system wiJl use hardware mirroring if possible. Otherwise it will use software mirroring (which may take longer). You can force software mirroring with the /NOHARDWARE switch. The system will conflrnl your command with a *software mirrored* or *hardware mirrored* status message.

Depending on image size/type, synchronization may take hours. The system will display a *Synchronization* ... *complete* message when it is done.

- No templates.
- No argument switches.
- Requirement: You must have Owner access to the LDU root directory and Read access to the :PER entries for each unitname, or have Superuser on.
- See also: INITIALIZE, LDUINFO (also in *Managing AOS/VS and AOS/VS II*).

#### **Why Use It?**

LDU mirroring offers higher availability by providing a copy of an LDU. If something happens to one of the images, AOS/VS II will break the mirror and maintain access to the other image - providing continuous access to information on the LDU.

Use MIRROR with unsynchronized images to start synchronizing an initialized LDU to its mirror image. (If the images were released normally -- for example, by system shutdown — they remain synchronized and you can initialize and start mirroring on them with the INITIALIZE command, form unit!unit.)

The system will use hardware mirroring if possible. Otherwise it will use software mirroring (which may take longer). You can force software mirroring with the /NOHARDWARE switch. The system will confirm your MIRROR command with a *software mirrored* or *hardware mirrored* status message.

Mirroring is further described in the "Installing" manual for your operating system and in *Managing AOSNS and AOSrvS II.* 

# **MIRROR, AOSNS II Version Command Switches**

The section "Universal CLI Switches," earlier in this chapter, describes switches  $/1, /2,$  $/L$ ,  $/L$ =pathname, and  $/Q$ , which you can use with all commands. That section also explains the CLI32  $/STR =$  and  $/ESTR =$  switches.

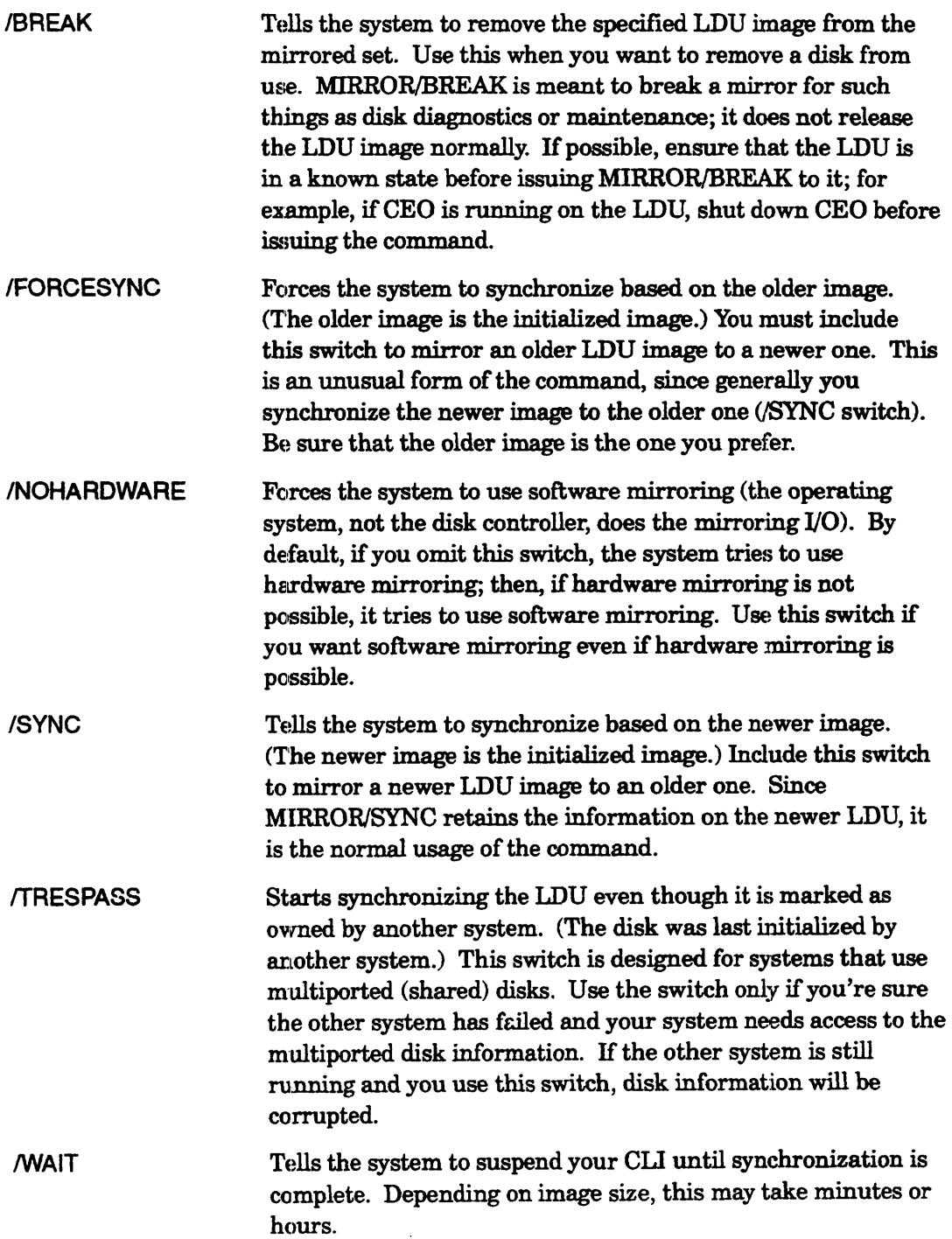

# **MIRROR, AOSNS II Version Example 1**

This example shows initialization and synchronization of an LDU named UDDI in units DPJl and DPJ2. The image in DPJl is the primary image, since it's initialized first.

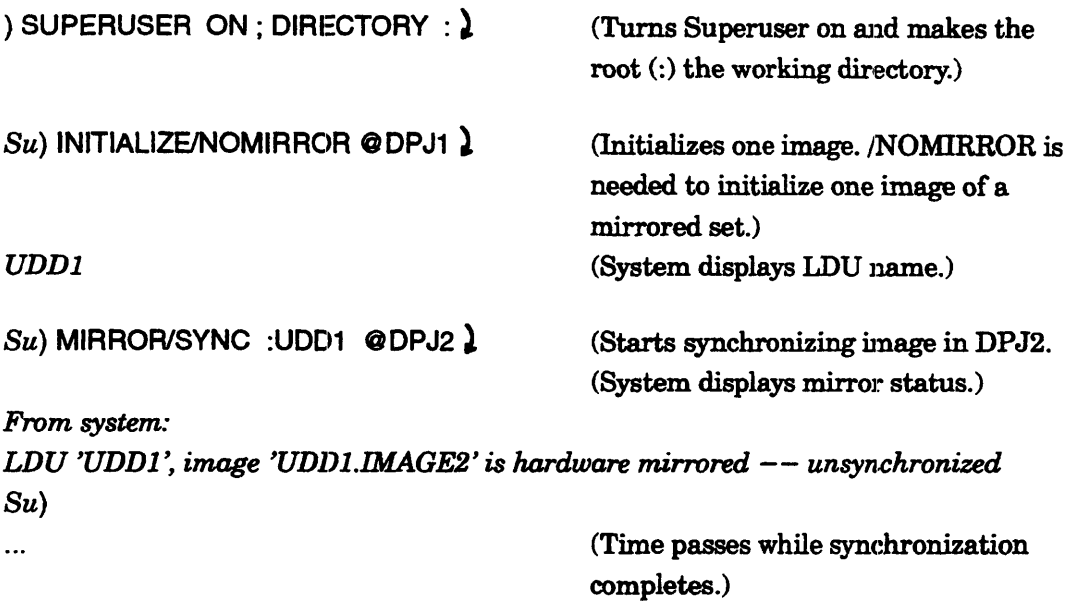

*Synchronization of mirrored LDU in unit DPJ2 is complete.* 

# **MIRROR, AOSNS II Version Example 2**

The next example shows initialization, desynchronization, and synchronization of an image. The primary image is in DPJ1, the secondary in DPJ2. The unique ID of the secondary image is UDDl.IMAGE2.

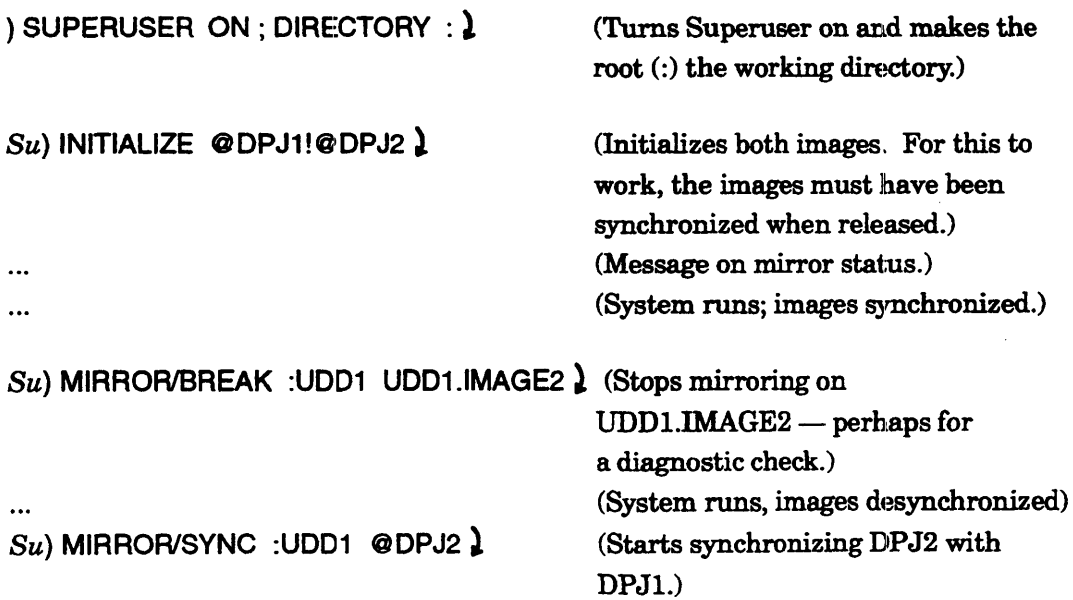

# **MIRROR, AOSNS II Version Example 3**

For another example, suppose there are multiple LDUs on the disks in units DPJ11 and DPJ12. You want to mirror the LDU named XXX which exists on both units. Its unique ID on DPJ11 is XXX.IMAGE1; on DPJ12 the unique ID is XXX.IMAGE2. The image on DPJl1 has alrendy been initialized (thus is the primary image) in the root directory. The following command starts mirroring on the image in DPJ12:

 $S$ u) MIRROR/SYNC :XXX XXX.IMAGE2/@DPJ12  $\}$  (Start mirroring to DPJ12.)

(System conflrms with status.)

*From system:* 

*LDU 'XXX', image 'XXX.IMAGE2' is hardware mirrored -- unsynchronized* 

MOUNT *Command* 

Asks the system operator to mount a tape on tape unit.

#### Format

MOUNT linkname message

This command requests the system operator to place a magnetic tape on a unit for your exclusive use. You must be logged on under EXEC, either at a terminal or in a batch job submitted with the QBATCH or QSUBMIT command.

The linkname argument is a filename that you use for tape access. It can be any valid filename and need have no relation to any file on the tape(s). This linkname is created in your initial user directory (form :UDD:username:linkname). It cannot already exist in your initial working directory. You must use the linkname - not the tape device name - for access. When you use the DISMOUNT command, the system deletes the link and releases the tape drive from your exclusive use.

The message argument is any text (up to 80 characters) you want displayed on the system console. Use this argument to enable the system operator to find the appropriate tape. For example, you might type

) MOUNT MYTAPE Please mount a scratch tape  $-$  ring in.  $\lambda$ 

The system sends the request to the system console, where someone acting as system operator can respond to it. If the operator mounts the tape on the unit, the system creates the linkname in your initial working directory (unless you specify otherwise with the /DIRECTORY switch).

To ask the operator to mount a labeled tape, include the  $\text{VOLID}$  = switch to indicate the volume ID(s) you want.

If you queue a batch job that uses the MOUNT command, append the /OPERATOR switch to the QBATCH command. This guarantees that the system will not start the job until an operator is on duty.

By default, after you type a MOUNT command, the CLI prompt doesn't return to your terminal until someone at the system console types a response to your request. If this happens and you want to skip the delay, abort the command with CTRL-A CTRL-C. You can avoid this delay and have the prompt return to your terminal immediately by using the MOUNT /NOPEND switch.

After your MOUNT command, the system posts your request in the mount queue (MOUNTQ). The request will remain in this queue until you issue the DISMOUNT command or the QCANCEL command against the request sequence number. You can check the status of the MOUNTQ queue with the QDISPLAY command.

Using MOUNT is further described in Chapter 6.

# **MOUNT (continued)**

- No templates.
- No argument switches.
- Requirement: *Standard* (for sons of EXEC only).
- See also: DUMP or DUMP  $\Pi$ , LOAD or LOAD  $\Pi$ , DISMOUNT (to remove a mounted tape), OPERATOR (to work with labeled diskettes), LABEL (to label a tape or diskette).

# **System Operator's Role**

To fulfill a mount request, someone must be on duty (as operator) to mount tapes. To tell EXEC that an operator is on duty, someone at the system console (or logged on as OP) must issue the command

#### ) CONTROL @EXEC OPERATOR ON )

If this command has not been issued, prompt messages will not be displayed on the system console and mount requests may wait indefinitely in the mount queue. Generally, it is fruitless to issue a mount request if an operator is not on duty. You can tell whether an operator is on duty by typing

) WRITE [!OPERATOR] ).

The answer will be ON or OFF.

If you mount your own tapes and perform your own loads and dumps, you have access to the system console and. act as your own system operator (using these CONTROL @EXEC commands).

When you answer a mount request by mounting a tape, be sure the tape is the correct one. EXEC does not check until the user tries to read or write the tape. You can discover the contents of a tape label, including the volume ID and fileset-name, with the TYPE command. An example is

#### ) TYPE @MTBO:O )

You can label tapes with the LABEL utility. Labels are detailed in Chapter 6.

### **Why Use It?**

Use the MOUNT command if a system operator controls the mounting and dismounting of magnetic tapes on your system, or if you want to use labeled tapes. Even if you mount tapes yourself, you must use MOUNT with the NOLID switch if you want to use labeled tapes.

MOUNT is useful with tape only; for labeled diskettes, see the OPERATOR command.

# **MOUNT Command Switches**

The section "Universal CLI Switches," earlier in this chapter, describes switches  $/1$ ,  $/2$ , /L,  $/L$ =pathname, and /*Q*, which you can use with all commands. That section also explains the CLI32 switches  $/STR =$  and  $/ESTR =$ .

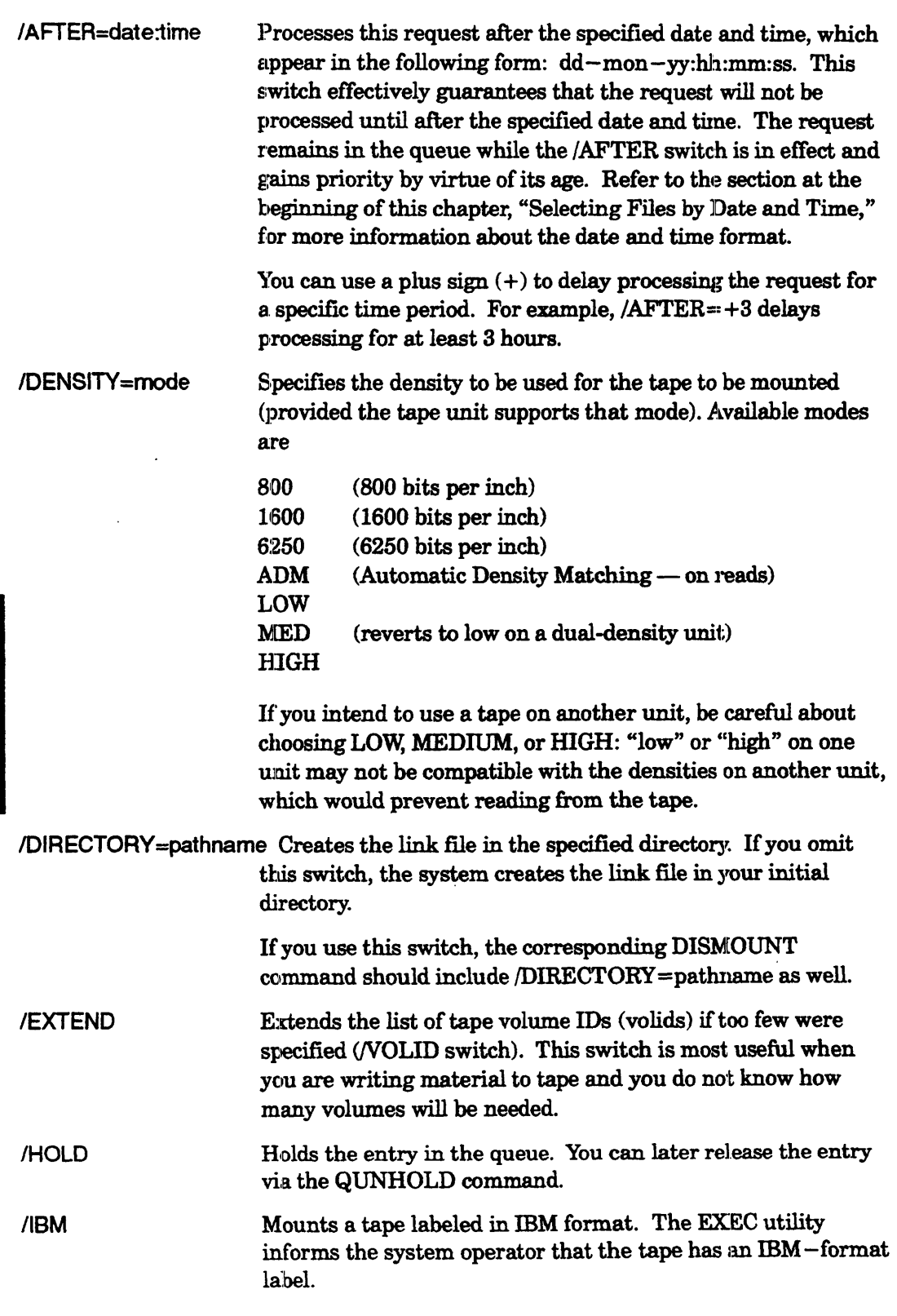
# **MOUNT (continued)**

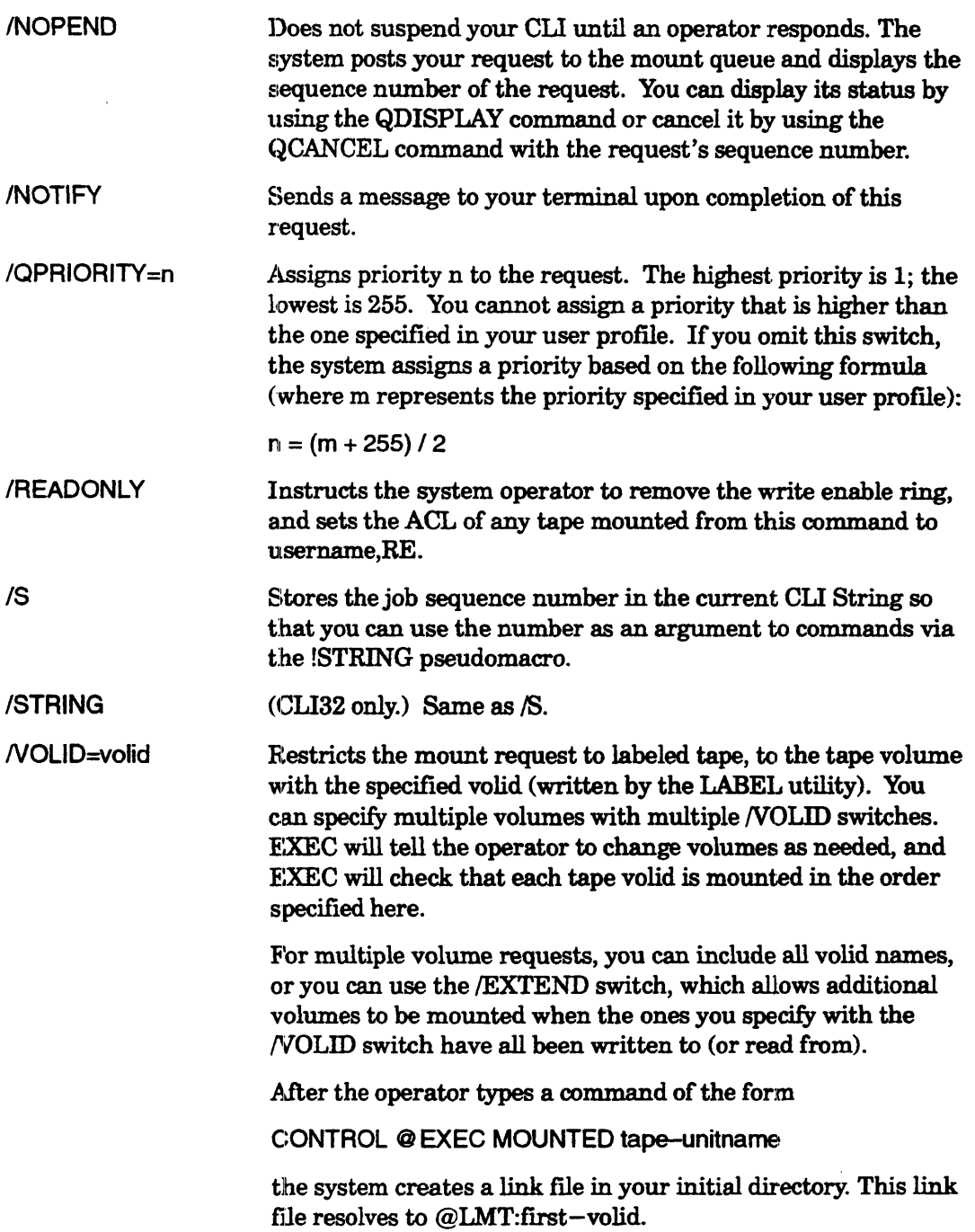

 $\sim$ 

# **MOUNT Example** '1

) MOUNT/VOLID=SAL01/EXTEND TFILE Please mount scratch tape with ring.  $\lambda$ 

This command requests the system operator to mount a tape that has a write-enable ring inserted. It specifies the linkname TFILE, which you will use later to refer to the tape. The system console displays messages such as these:

*From PID 5: (XMNT) 29-Oct-1991 16:24:04* \*\*\*\*\*\*\*\*\*\*\*\*\*\*\*\*\*

> *LCJrheled Mount Request*  \*\*\*\*\*\*\*\*\*\*\*\*\*\*\*\*\*  $MID=45$ , *USER PID=125 Volumes: SALOl USER* = *SAL Requestor PID =142*

*From PID 5:* 

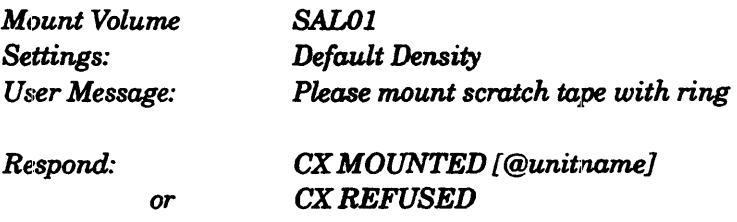

After mounting the tape, the operator enters a MOUNTED command of the following form:

CONTROL @ EXEC MOUNTED tape-unitname

The CLI prompt appears at the SAL's terminal. He or she can now access the mounted tape by using the linkname TFILE. For example,

) DUMP\_IVV :UDD:[!USERNAME]:TFILE:FILE1  $# 2$ 

# **MOUNT Example** :2

) MOUNT TAPE1 Please mount tape number T15487  $\lambda$ 

) DUMP\_liN TAPE1:3 +.SR

.(Program displays filenames dumped)

```
) REWIND TAPEl 
) DISMOUNT TAPE1 Thanks - that's all until tomorrow. \lambda
```
The MOUNT command requests the system operator to mount a tape, which will be referred to by the linkname TAPE1. The DUMP\_II utility dumps from the working directory to tape file 3 all files with the .SR suffix. The *N* switch tells the program to display dumped fllenames. The REWIND command returns the tape to its beginning. The DISMOUNT command requests the operator to remove the tape from the unit.

#### **!OPERATOR** *Pseudomacro*

**Expands to ON or OFF, depending on whether the system operator is on or off duty.** 

#### **Format**

#### [!OPERATOR]

This pseudomacro returns either ON or OFF, according to whether or not the system operator is on duty. (The operator uses a CONTROL  $@$ EXEC command to indicate that he/she is on or off duty.)

- NOTE: This pseudomacro has no relation to the CLI OPERATOR command, which pertains to the operator mode for working with labeled diskettes.
- No arguments.
- No macro name switches.
- Requirement: *Standard.*
- See also: DUMP, LOAD, MOUNT

# **Why Use It?**

Use the !OPERATOR pseudomacro to determine whether or not the system operator is on duty. Certain CLI commands, such as MOUNT, require the system operator to perform an action for you. You can use !OPERATOR to check for the operator's presence before issuing such a command.

## **!OPERATOR Example**

(within a macro)

[!equal, [!operator], on] qbatch xeq my-prog1 file2

[!else]

write Operator off duty - try again later.

[lend]

This macro will execute program MY\_PROG1 in batch if the system operator is on duty; otherwise it will write the message *Operator off duty -- try again later.* 

*Command* 

## **PASSWORD**

**Sets a password for your ell process (Cl132 only).** 

#### **Format**

PASSWORD

This command allows you to enter or change a password for CLI32. You will need to specify this password before the CLI will obey a LOCK or UNLOCK command.

An acceptable password can be 1 through 32 characters long. Choose any characters that are not control characters or function keys. The system converts any lowercase letters to uppercase ones.

Note that this password is specific to the CLI process you are running. It has no relation to the username/password you type to log on.

The CLI-specific password is discarded when you log off or this CLI terminates. However, if you write the password to disk with a command of the form PASSWORD/WRITE=patb., you can re-establish that password later using a command of the form PASSWORD/READ=path. This eliminates the need to recreate the password. If you want, your log-on macro can include a command of the form PASSWORD/READ=path to automatically re-establish the password.

If you want to save your CLI password to a file, you must use the PASSWORD command with the  $/WRITE =$  switch, which creates the file and automatically encrypts the content. The PASSWORD command with the /READ= switch and the LOCK command with the  $/$ FILE  $=$  switch expect that the content of the named file is encrypted and read it in without change. The LOCK and UNLOCK commands encrypt the password you type, and compare it with the one read from the file. If the file that was read was not encrypted, the comparison fails.

If you lock your eLI by reading an unencrypted password, you cannot UNLOCK it. The BYE command will not work and you will have to ask the system manager or an operator with superprocess, privilege to terminate your process. (See Example 4.)

# **PASSWORD (continued)**

PASSWORD (continued)<br>The /PROMPT or the /NOPROMPT switch used with the PASSWORD command<br>determines whether you must enter the CLI password when using the LOCK command. The switch setting is specific to the CU that is running, remaining in effect only as long as the process exists.

- No templates.
- No arguments.
- Requirement: *Standard.*
- See also: LOCK, UNLOCK

## **Why Use It?**

Use the PASSWORD command with CLI32 to prevent other people from malicious or unauthorized use of your GU. Also, to safeguard the system console, system managers can use it to lock CLI32; this lets them avoid running LOCK\_CLI.

NOTE: Use PASSWORD/READ= and LOCK/FILE= only to retrieve a password saved in a file created by PASSWORD/WRITE=.

## **Command Switches**

The section "Universal CIJ Switches," earlier in this chapter, describes switches 11, */2,*   $/L$ ,  $/L$ =pathname, and  $/Q$ , which you can use with all commands. That section also explains the CLI32 switches  $/STR=$  and  $/ESTR=$ .

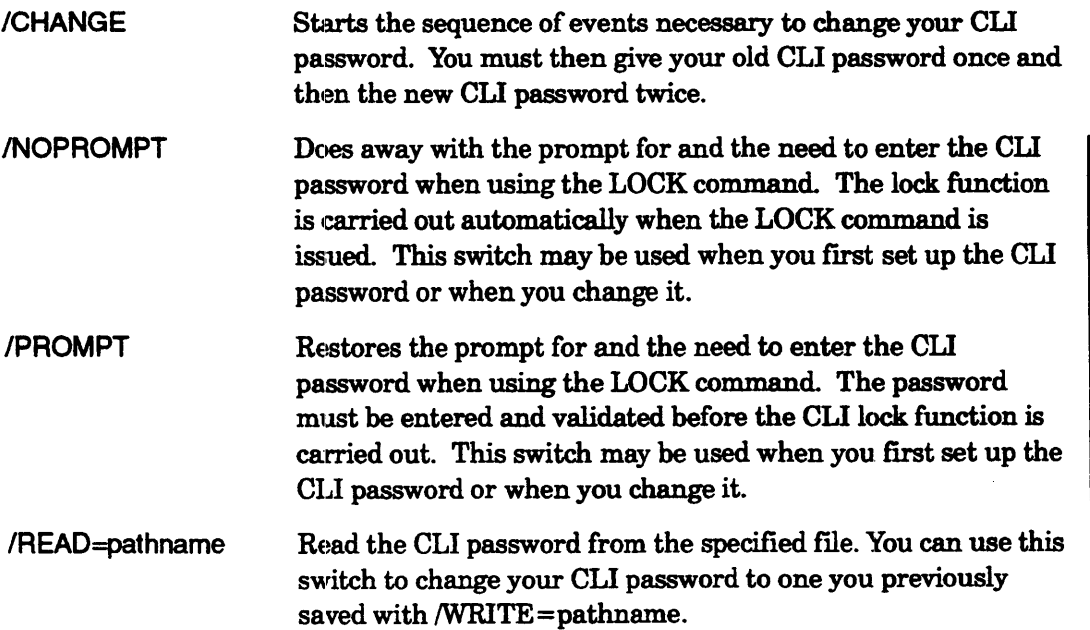

I

# **PASSWORD (continued)**

IWRITE=pathname \V'rite the current CLI password to the specified file. The system encrypts the password before placing it in the file and finishes by assigning the following ACL to the file.

usemame,RE

The file cannot exist before you issue PASSWORD with the /VlTRITE switch. If a file with that name does exist, either rename or delete it, or choose a different name for the new password file.

## **PASSWORD Examples**

I

Typical dialog with the PASSWORD command follows. For security reasons, the CLI does not echo your password.

#### **PASSWORD Example 1**

The following example shows creation of a password.

) PASSWORD 1 *New CLI password:* NPS  $\downarrow$ *Confirm password:* NPS 1 *Password accepted.* 

(Password never echoes.)

#### **PASSWORD Example 2**

This example shows an attempt to change a password.

) PASSWORD/CHANGE 1 *Old CLI password:* NPT 1 *Warning: Password did not match. Password* not *changed.* 

#### **PASSWORD Example 3**

This example places the existing password (encrypted) in a file named PW, where a later PASSWORD/READ==PW command can re-establish it.

) PASSWORD/WRITE=:UDD:[!USERNAME]:PW ) ) BYE  $\lambda$ *AOS/VS II CLI32 Termirurting ... )* 

(User logs on again.)

) PASSWORD/READ=PW 1

#### PASSWORD Example 4

This example shows correct and incorrect command sequences for creating and saving a password. After following the correct sequence, the user can unlock the keyboard and exit the CLI. After following the incorrect sequence, the user types a password that the CLI encrypts and compares with the unencrypted password read from the file. Since the passwords do not match, the Cll remains locked.

#### Correct Procedure

Incorrect Procedure

) PASSWORD/WRITE=encrypted  $\lambda$ New CLI password: my\_password ) *Confirm password:* my\_password ) Password accepted. ) LOCKIFILE=encrypted ) ) SUPERUSER ON ) *I* Error: Command is locked ) UNLOCK) *Password:* my\_password )

) BYE) *AOS/vS* 11 *CU32 Terminating* ... ) WRITE/L=unencrypted my\_password )

) PASSWORD/READ=unencrypted )

) LOCKlFILE=unencrypted ) ) SUPERUSER ON ) *Error: Command is locked* ) UNLOCK) Password: my\_password ) *Warning: Password* did *not match*  ) BYE ) *Error: Command is locked, BYE* 

#### PATHNAME *Command*

Displays a file pathname starting at the root directory.

#### Format

PATHNAME filename  $\left( \ldots \right)^{1}$  1 Multiple arguments available in CLI32 only.

This command returns a complete pathname for the specified file. The complete pathname begins at the system root directory.

- NOTE: The CLI can return a full pathname for any file that resides in either your working directory or a directory on your search list. If the file is neither in the working directory nor in a directory on your search list, you must provide a pathname, noi; a filename; if you don't, the CLI will report *Warning: File does not exist*
- No templates.
- No argument switches.
- Requirement: *Standard.*
- See also: !PATHNAME:, SEARCHLIST.

# Why Use It?

Use the PATHNAME command to determine the full pathname of a file. For example, if a file exists within a directory on your search list, you can refer to the file by its name only, without giving' a full pathname. Sometime you may need to know exactly where this file is located; for example, if you want to move a copy of it somewhere. The PATHNAME command tells you where the file is.

# Command Switches

The section "Universal CLI Switches," earlier in this chapter, describes switches  $/1, /2,$  $/L$ ,  $/L$ =pathname, and  $/Q$ , which you can use with all commands. That section also **• explains the CLI32 switches**  $/STR =$  **and**  $/ESTR =$ **.** 

# PATHNAME Example 1

) PATHNAME FAS.CLI) *:UDD:TOM:MACROS:FAS.CLI* 

This command requests the complete pathname for the file FAS.CLI.

# **PREFIX** *Command*  **Displays or sets the CLI prefix string.**

## **Format**

PREFIX *[argument]* [...]

This command either shows the current value of the CLI prefix string, or lets you define a new prefix. The CLI displays its prefix string (usually referred to as the CLI prompt) when it is ready to accept input.

The CLI prefix is normally a right parenthesis. You can change the prefix by supplying a string of up to 24 characters (for CLII6) or 80 (for CLI32). The CLI displays any prefix and follows it with a blank space.

With CLI32, the prefix is part of the environment; you can specify a different prefix for a different level. With CLI16, the prefix remains constant through all environment levels.

- No templates.
- No argument switches.
- Requirement: *Standard.*
- See also: PROMPT.

# **Why Use It?**

PREFIX is the only way to modify the CLI prompt character  $[$ ]. A related command, PROMPT, lets you specify eLI *commands* for the CLI to execute before it displays the prompt character.

If you frequently log on to remote terminals, you could include a PREF]X command in your startup macro on each system to show that system's name as part of the CLI prefix. (See Example 2.)

# **Command Switches**

The section "Universal CLI Switches," earlier in this chapter, describes switches /1, /2,  $/L$ ,  $/L$ =pathname, and  $/Q$ , which you can use with all commands. That section also explains the CLI32 switches  $/STR =$  and  $/ESTR =$ .

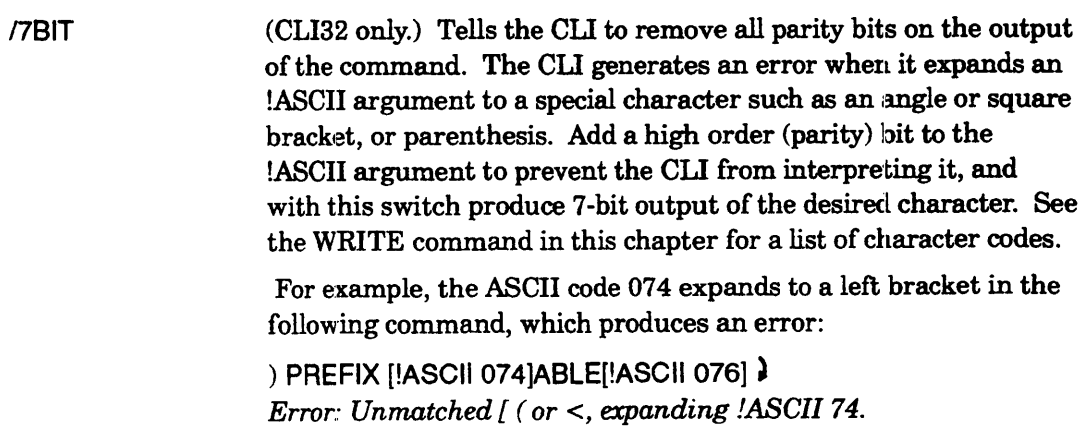

# **PREFIX (continued)**

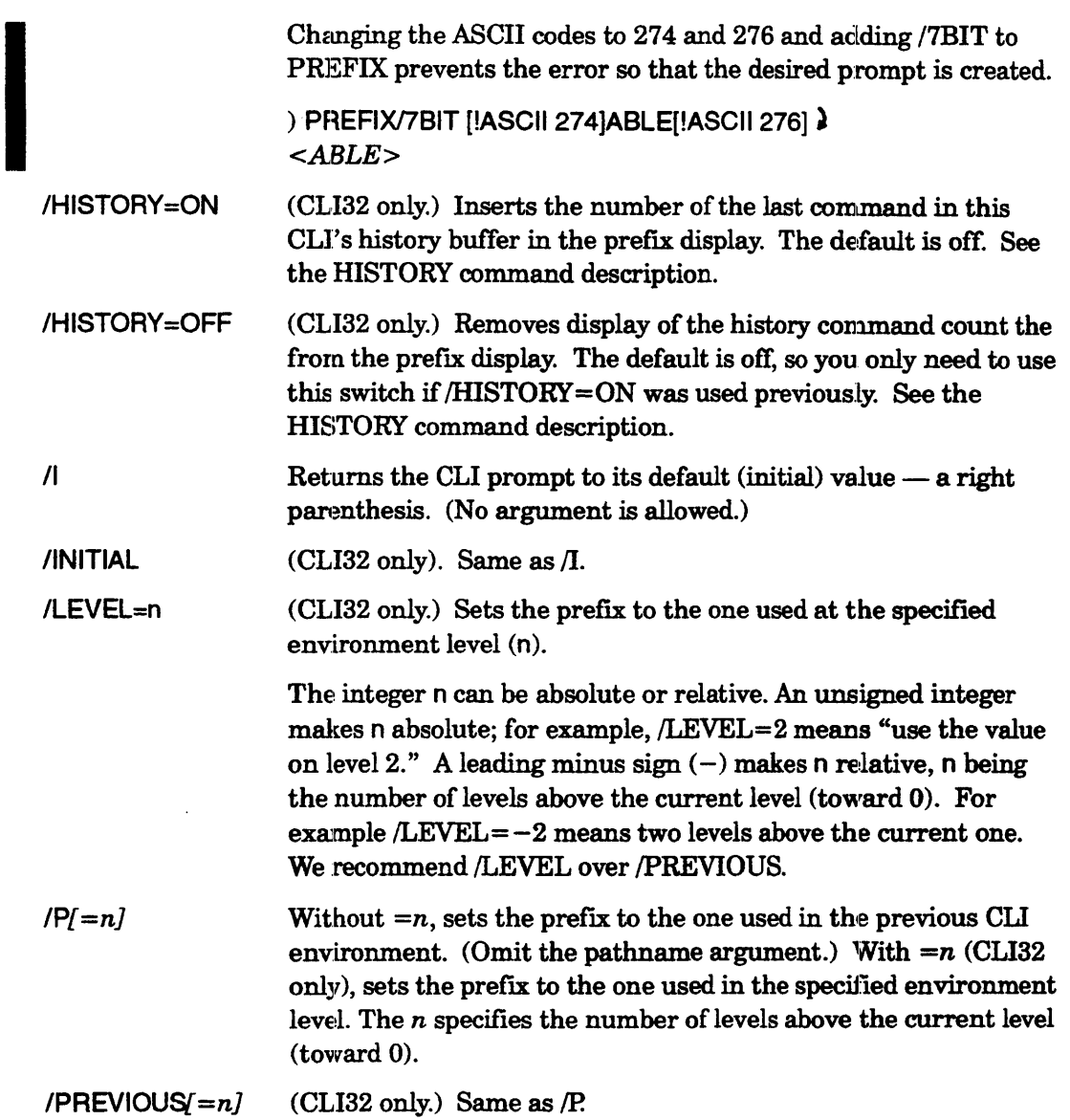

# **PREFIX Example 1**

You frequently use the network to log on a remote terminal on a system named CYRANO. To help you keep track of where you are in the network, you include the following command in your startup macro on CYRANO.

prefix CYRANO[!ASCII 251]

The pseudomacro [!ASCII 251] expands to a right parenthesis. When you log on CYRANO, your CLI prompt will appear as

CYRANO)

To sets the CLI prefix to its initial value, a right parenthesis, use the  $\Lambda$  switch.

CYRANO) PREFIX/I ) )

#### PRIVILEGE *Command*

I

Sets or displays the privilege settings.

#### Format

PRIVILEGE *SUPERPROCESS*<br>*SUPERUSER SYSTEMMANAGER*  $\int$  *OFF SYSTEMMANAGER* | LOFF

This command allows you to set or display the current privileges.

If you omit arguments, the CLI displays your current privilege modes. If you turned on Superuser and/or Superprocess via those commands, the display indicates this.

If you supply one argument, which must be SUPERPROCESS, SUPERUSER, or SYSTEMMANAGER, the CLI displays OFF or ON. If you supply two arguments, which must be SUPERPROCESS, SUPERUSER, or SYSTEMMANAGE:R, and ON or OFF, and your profile grants the privilege, the CLI changes the privilege mode.

The privilege modes are part of the CLI environment level. You can set modes at one level, push to another level., and change a mode. When you use POP to return to the previous level, the modes set at that level will be restored.

The prompts corresponding to each combination of privileges follow.

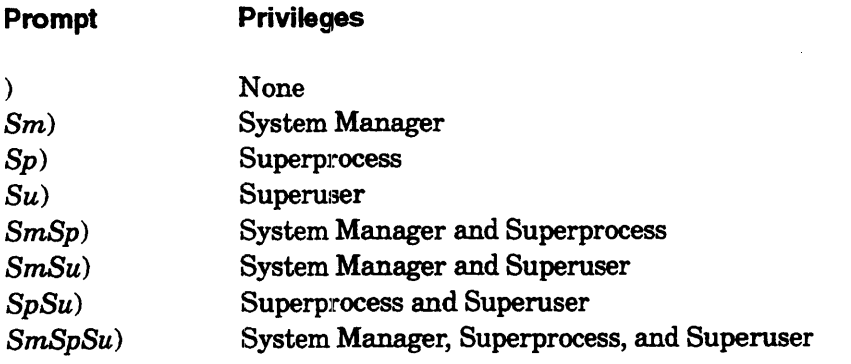

NOTE: Use any of these privileges with caution. They override certain safeguards of the operating system and their improper use could severely hurm another user.

If you change the prefix (for example, to add a network hostname to it), and you have one or more privileges set on, the CLI inserts an exclamation point between the privilege prompt(s) and your prefix. For example, if you change the prefix to VENUS) and have Superuser on, the displayed prompt will be

#### Su!VENUS)

# **PRIVILEGE (continued)**

- No templates.
- No argument switches.
- Requirement: *Standard* to display your privilege modes, Systemmanager to set Systemmanager privilege on, Superprocess to set Superprocess privilege on, and Superuser to set Superuser privilege on.
- See also: SUPERPROCESS, SUPERUSER.

# **Why Use It?**

Use the PRIVILEGE command to turn System Manager mode on, perhaps to change the system date or time. You can also use it to control Superprocess or Superuser mode, although there are, other commands (SUPERPROCESS and SUPERUSER) that do the same thing. For example, you need Superprocess on to terminate another user's process if he or she cannot get the CTRL-C CTRL-B sequence to respond properly.

# **Command Switches**

The section "Universal CLI Switches," earlier in this chapter, describes switches /1, /2, <br>| /L, /L=pathname, /Q, /STR=, and /ESTR=, which you can use with all CLI32 commands.

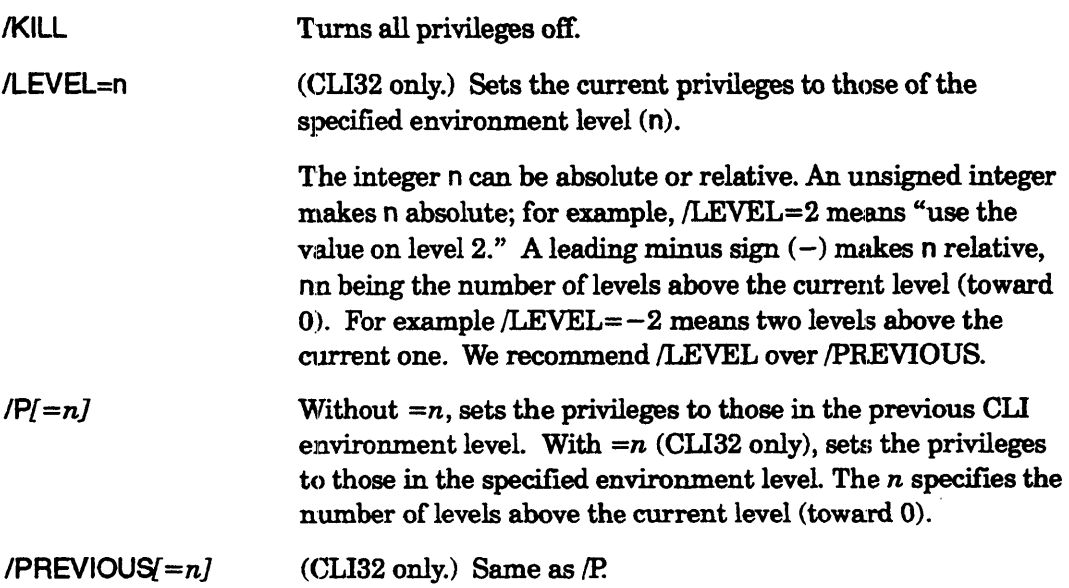

# **PUSH Example 1**

) LEVEL) *Level 0*  ) PUSH/V $\lambda$ Level 1

The first command displays the current environment level. The PUSH command moves down to the next level, and verifies the move.

# **PUSH Example 2**

) SEARCHLIST 2 *:UTIL*  ) PUSH  $\lambda$ ) SEARCHLIST :UDD:COMMON:SPECIAL\_UTILITIES (!SEARCHLlST] ) ) XEQ MYPROG )  $) POP$  ) SEARCHLIST 2 *:UTIL* 

This user wants to nm program MYPROG in directory SPECIAL\_UTILITIES. The SEARCHLIST command displays the current level search list, : UTIL. The PUSH command changes the current environment level. The next commands change the current search list, and then execute a program. Finally, the POP command returns to the original environment level, restoring the previous search list.

# **PUSH Example 3**

The following example is a macro version of the previous one. It begins with PUSH and PROMPT POP commands to ensure that the original environment will be restored if the macro is interrupted.

```
PUSH; PROMPT POP 
SEARCHLIST :UDD:COMMON:SPECIAL_UTILITIES [!SEARCHLlST] 
XEQ MYPROG 
POP
```
# **QBATCH** *C'ommand*

**Creates and submits a job for batch processing.** 

# **Format**

QBATCH cli\_command\_line [argument] [...]

This command creates a batch job to execute the CLI command or macro in the specified command line and submits it to the batch queue for processing. *Bakh processing* is an alternative to working interactively. In batch mode, the system executes a *job* consisting of one or more CLI commands. The job is placed in a batch queue, which the system processes on its own time. Your terminal remains free for other activity.

To run the batch job, the system creates a batch input file containing CLI commands to set the working directory, search list, and default ACL to the settings they had when you issue the command. The batch input filename has the form? .pid.CIJ.n.,JOB and it is created in the working directory. After the job runs, the system deletes the batch input file, unless an error prevents the job from completing. You can delete obsolete batch input files if you want.

You can specify a queue other than the default batch input queue with the IQUEUE=queuename switch.

You can check the status of batch jobs with the QDISPLAY command.

- Accepts any argument switches appropriate for the specified job.
- Requirement: *Standard.*
- See also: !LOGON, QDISPLAY, QCANCEL, QHOLD, QMODIFY, QSUBMIT, QUNHOLD.

# **Why Use It?**

Use the QBATCH command to run one CLI command or macro in batch mode. Using batch mode allows you to submit ajob for processing without waiting for the system to act on your request. You can use the batch queue to run a job overnight when the system may not be as heavily used.

Batch processing is also useful for jobs that contain several steps, such as compiling and linking code to build a program file. You can submit this type of a job to the batch queue so that you do not have to monitor its progress.

QBATCH allows only one command line. If the job you want to run requires more than one CLI command line, you can either combine the commands in a macro, or use the QSUBMIT command.

# **QBATCH Command Switches**

The section "Universal CLI Switches," earlier in this chapter, describes switches *11,/2,*   $/L$ ,  $/L$ =pathname, and  $/Q$ , which you can use with all commands. That section also explains the CLI32 switches  $/STR =$  and  $/ESTR =$ .

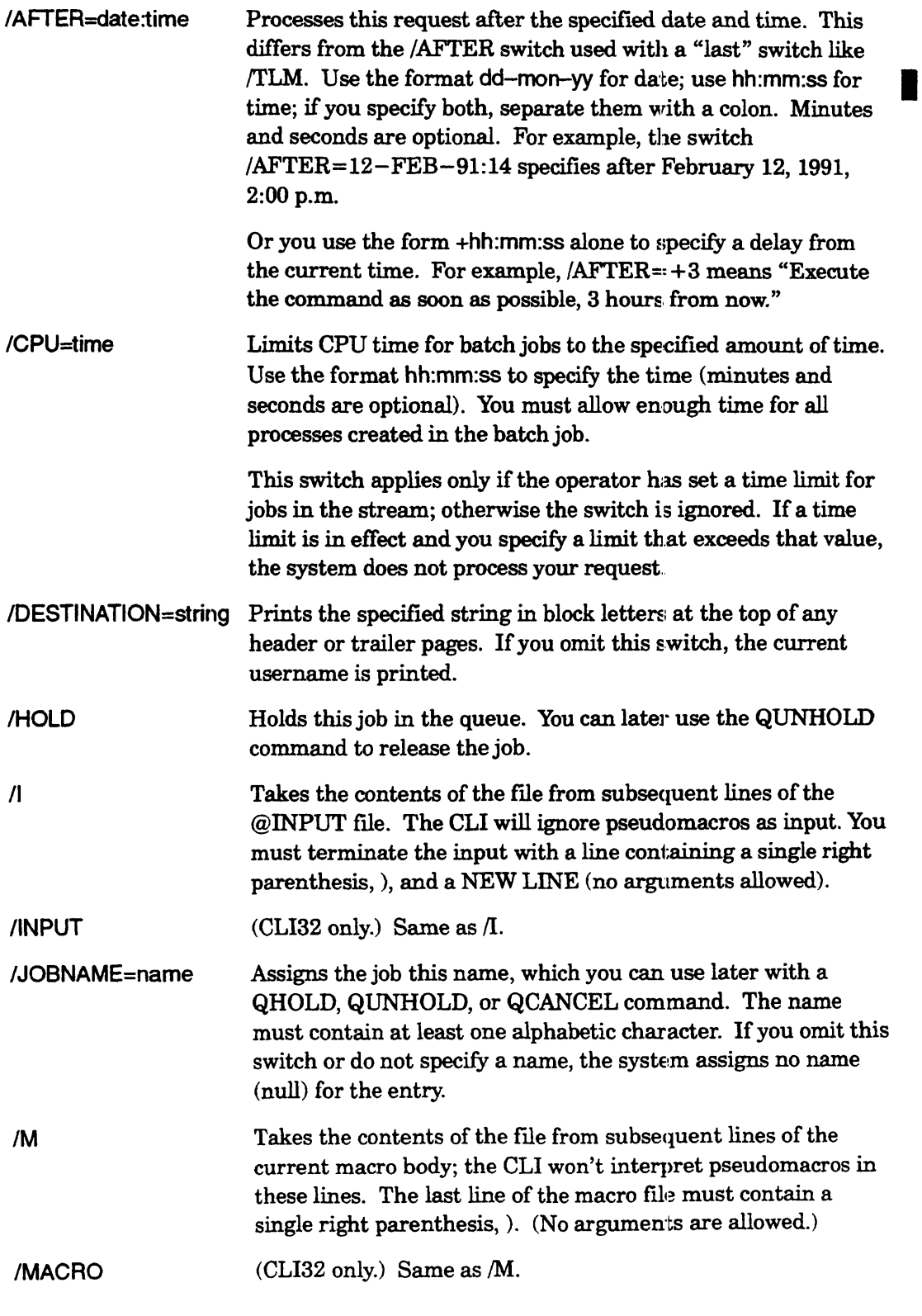

# **QBATCH (continued)**

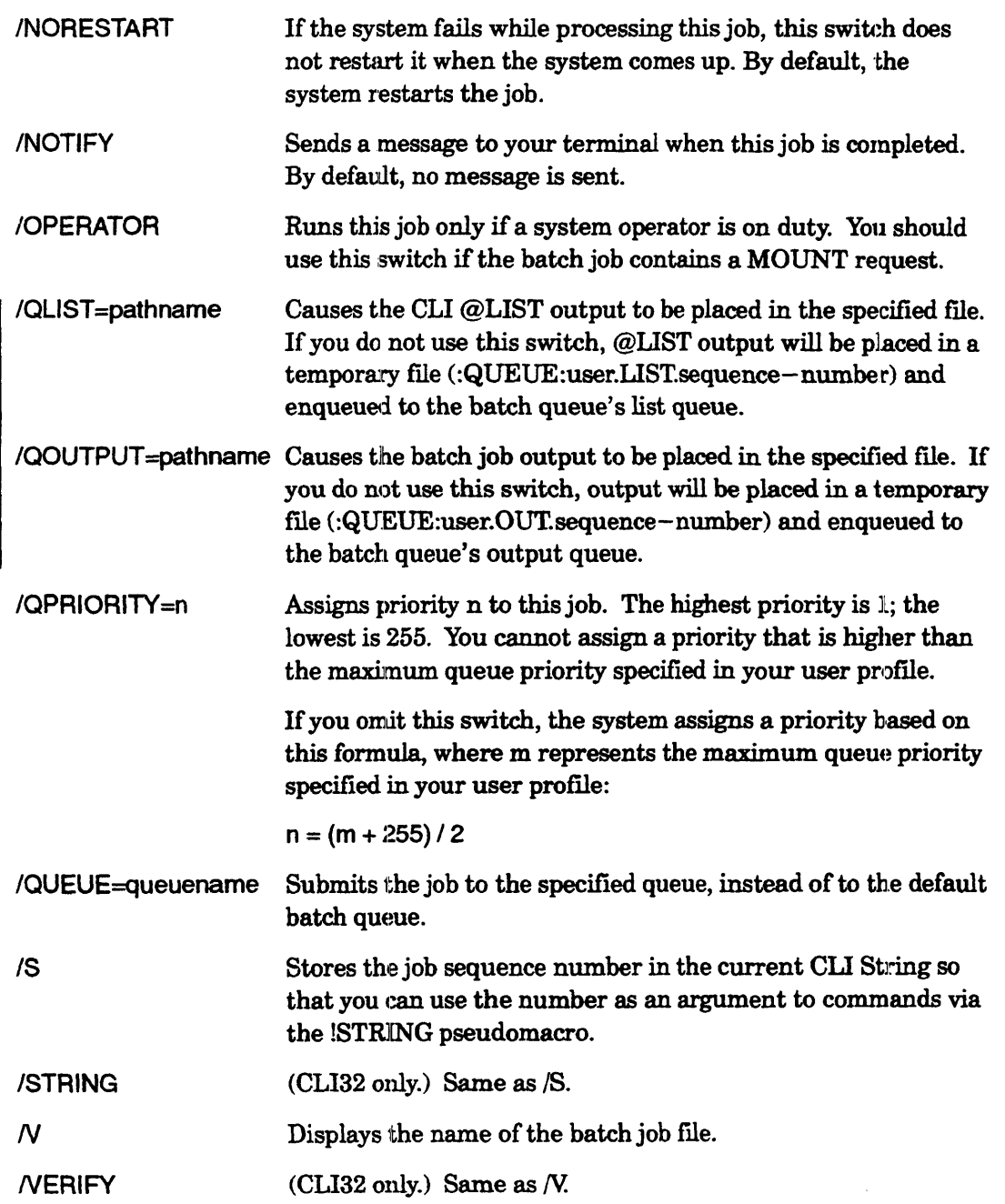

 $\sim$ 

# **QPRINT (continued)**

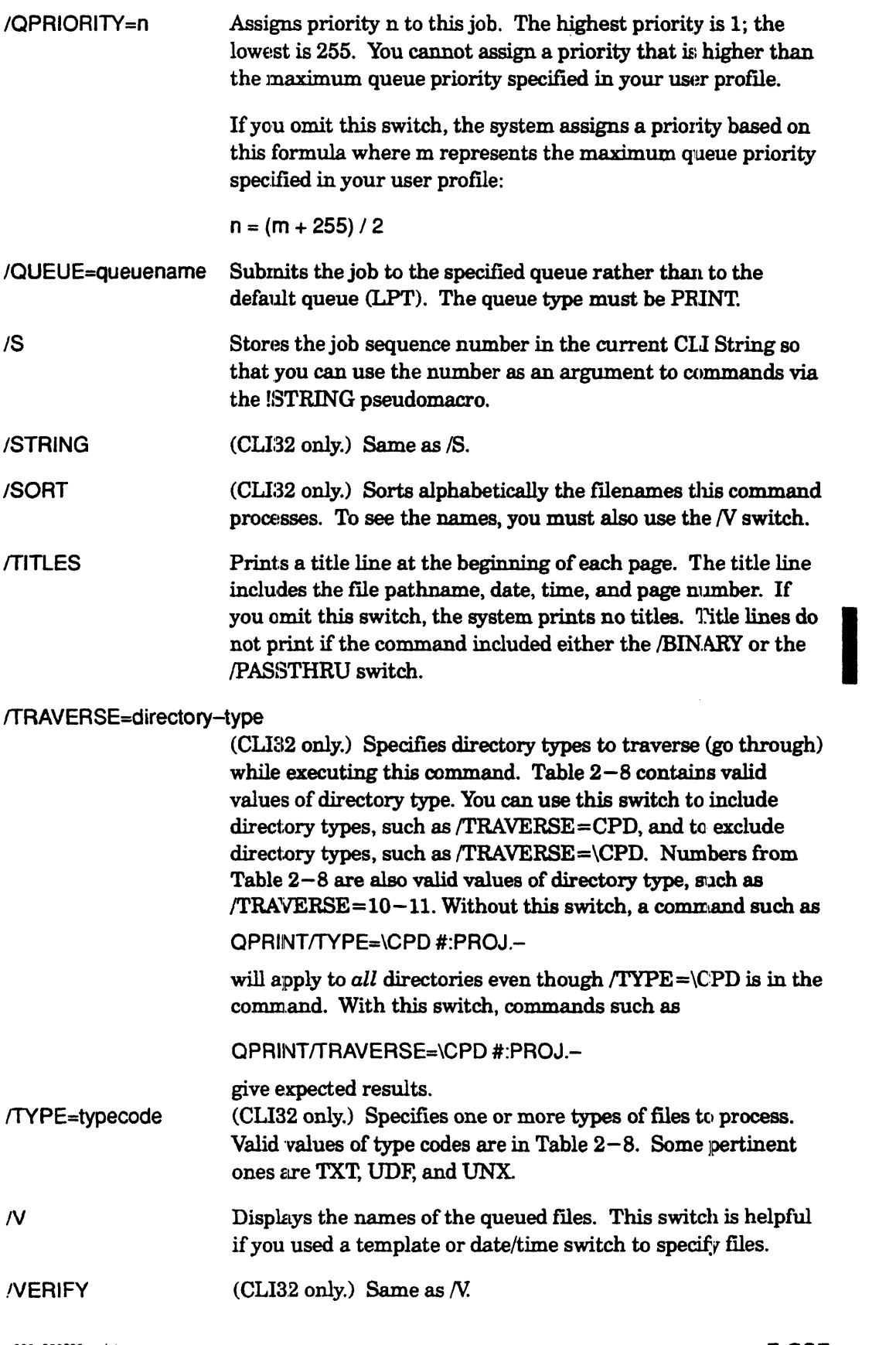

 $\ddot{\phantom{0}}$ 

# **QPRINT Example 1**

 $\overline{Q}$  QPRINT FILE1 FILE2  $\overline{Q}$ *Queued, Sequence* num~ber = 655, *Qpriority* = 127 *Queued, Sequence* num~ber = 656, *Qpriority* = 127

This command sends FILE1 and FILE2 to the line printer output queue.

# **QPRINT Example 2**

) QPRINT/QUEUE=LASER MY\_REPORT) *Queued, Sequence number* = 657, *Qpriority* = 127

```
) QDISPLAY/QUEUE=LASER 1
```
*LPT PRINT Open*  \* 657 *D JONES :VVD1:JONES:FILE3* 

*Flags explanation:*  \* = *Active* 

This command prints MY\_REPORT on the laser printer, queuename LASER. The QDISPLAY command shows that the job is active in its queue.

## **QPRINT Example 3**

) QPRINT/COPIES=3/PAGES= 751TITLES FILE4 ) *Queued, Sequence number* = 658, *Qpriority* = 127

This command prints three copies of FILE4 and includes titles on each page. If the system operator has limited printing in this queue to less than 75 pages, the job will not run but will wait in its queue.

# **QPRINT Example 4**

) QPRINT/QUEUE=TZ()NE:LASER2 :NET:MSIS:UDD:CHRIS:FINAL\_SPEC }

This command submits the file FINAL\_SPEC (located in the directory :UDD:CHRIS directory on host MSIS) to a queue called LASER2 on the remote host TZONE. The full network pathname is needed because the file is not on the same host as the remote queue.

# **QPRINT Example 5**

) QPRINT/COPIES=5IA.FTER=2o-APR-90:18:30 SET\_IX l

This command prints five copies of file SET\_IX after 6:30 p.m. on April 20, 1990.

**!READ** *Pseudomacro* 

**Displays a text string, and expands to the typed response.** 

#### **Format**

 $[!READ$   $\left\{\n \begin{array}{c}\n \text{text} \\
 \text{IFILEID=file-1D text } [...] \\
 \text{FILEID=file-1D text } [...] \\
 \text{FILEID=file-1D text } // \end{array}\n \right\}\n$ 

The first form of this pseudomacro displays the specified text on  $@O$ UTPUT (such as a video display screen), and then expands to the character(s) received from  $@NPUT$ (usually the keyboard). Consequently, you use this pseudomacro to make a macro interactive. In such instances, the CLI displays text as a prompt, and pauses in its execution until you make an entry on your terminal keyboard. The !READ pseudomacro then expands to the value of your keyboard input.

The second form of the command can make reads from a file interactive. You identify the file by file $-\text{ID}$ .

- No templates.
- No argument switches.
- $\bullet$  Accepts a macro name switch (described later).
- Requirement: *Standard.*
- See also: STRING, YARn, !EQUAL, !NEQUAL.

#### **Why Use It?**

Use the !READ pseudomacro to prompt a macro user for input, and then use that input in a command. Also, see the description of the WRITE command for an explanation of how the !HEAD pseudomacro can get a response from a menu of choices on a terminal's screen.

## **Macro Name Switches**

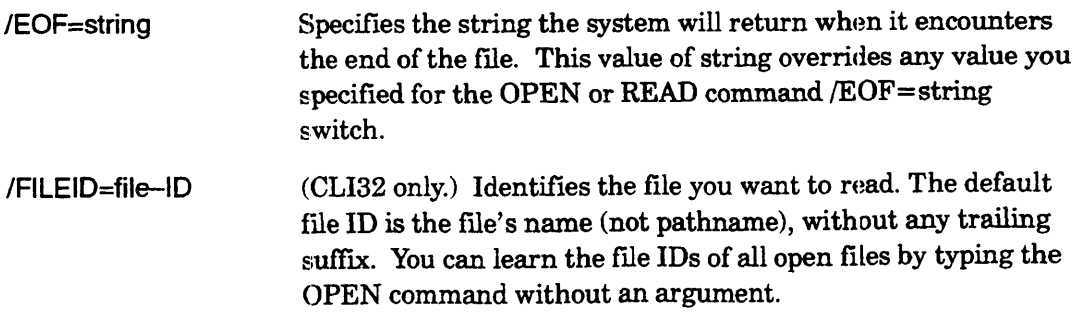

# **!READ (continued)**

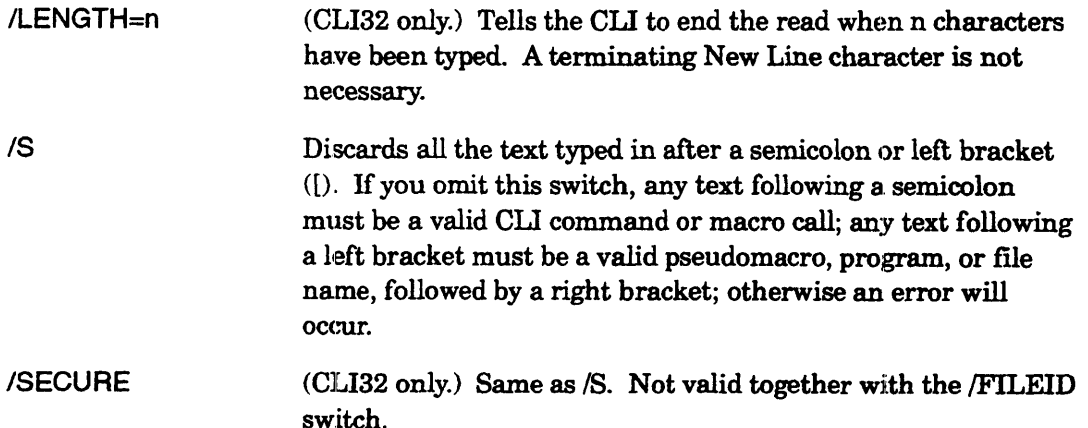

# **!READ Example 1**

 $\ddotsc$ 

(within a macro)

string [!read Do you want to continue?,,] [!equal, [!string], Y]

comment Continue processing here.

[!else]

write Done!

[lend]

This macro displays the prompt Do *you want to continue?* and then accepts a response from @INPUT (normally the keyboard), placing the response in the CLI String. The second statement uses the eontents of the CLI String to determine whether or not to execute the group of statements that follow.

# **!READ Example 2**

(within a macro)

 $\ddotsc$ xeq masm [!read What file do you want to assemble?,,1

 $\ddotsc$  $\ddotsc$ 

This command displays the prompt

```
What file do you want to assemble?VV
```
(that includes two trailing spaces, shown as VV) and uses the response as the argument to the XEQ MASM statement. The specified filename effectively replaces the pseudomacro in the command line.

## **! READ Example 3**

(within a macro)

```
string [!read/s Enter your comment:,,]
\ddotsc\overline{a}
```
Any semicolon typed in response to the following prompt will end the input.

```
Enter your comment:VV
```
Any characters that follow the semicolon are ignored, but no error message appears. If the switch */S* wasn't present and the string typed as a response to the prompt contained a semicolon, the system would try to execute the characters after the semicolon as a CLI command. An error message would appear if the characters don't form a valid CLI command.

# **!READ Example 4**

Suppose that you want to write a macro that prompts you to choose a program to run (either PREP.PR or CAL.PR), pauses while you make your selection by entering P for PREP.PR or anything else for CAL.PR, and then runs the specified program.

The following macro performs the above steps.

```
STRING [IREAD Type P to run PREP.PR or anything else to run CAL.PR:,]
[!EQUAL P,[!STRING]] 
           XEQ PREP.PR, 
[!ELSE] 
           XEQCAL.PR
```
[!END]

When you run this macro, the first line displays the prompt

*Type P to run PREP.PR or anything else to run CAL.PR:* 

followed by a space. Mter you type a response and press NEW LINE, or just press NEW LINE, the macro assigns your input to the String. The second line of this macro compares the String to the character P. If the String equals the character P, the macro executes PREP.PR. Otherwise, the macro executes CAL.PR.

## **!READ Example 5**

(within a macro)

```
[!READ/LENGTH=1 Please answer Y or N:,,]
```
A one-character response without a New Line delimiter executes the read.

# **!READ Example 6**

The following macro called FILE\_READ.CLI contains a loop that reads a line from a file and writes it to the screen. When the string specified by  $/EDF=$  is recognized, loop execution terminates.

\\ This macro reads and lists the input file line by line. OPEN/READ MESSAGES \\ Opens the input file **I!LOOPSTARTI** STRING [!READ/FILEID=MESSAGES/EOF=ZZZZZZ] \\ Reads a line from file  $[1EQUAL, (11STRING]), (ZZZZZZ)$ ]  $\qquad \qquad \aleph$  Tests for EOF string [!EXITILOOP] \\ Skips to next command after loop [!ELSE] WRITE [ISTRING] WRITE ISTRING] [!END1 [!LOOPEND] CLOSEIFILEID=MESSAGES \\ Closes the input file Create a text flle as input for the macro: ) CREATE/I MESSAGES 1 )) Now is the time for all good people to help save the environment.  $\lambda$ )) By participating in our recycling campaigns you promote this goal.  $\lambda$  $))$  )  $\lambda$ 

Now execute the macro:

) FILE READ  $\lambda$ MESSAGES *Now is the time for all good people to help save the environment. By participating in our recycling campaigns you promote this goal.* 

To verify that end of file was found, you can write the contents of STRING after the macro fInishes.

) WRITE  $[ISTRING]$   $\lambda$ *zzzzzz* 

For the fourth line of the READ FILE. CLI macro, substitute the following, which adds the switch /LENGTH=40.

STRING [!READ/FILEID=MESSAGES/LENGTH=40/EOF=ZZZZZZ]

Reading the same file, the macro now limits each line to 40 characters.

) FILE READ  $\lambda$ MESSAGES *Now* is *the time for all good people to h elp save the environment. By participating in our recycling campai*  gns *you promote this goal ..* 

# **RELEASE** *Command*  **Removes a logical disk unit (LOU) from the working directory.**

## **Format**

RELEASE Idu-pathname [...]

This command releases an initialized logical disk unit (LDU, which is a directory made up of one or more physical disks) from the directory in which it was initialized.

The INITIALIZE command adds an LDU to the working directory. After executing the INITIAIJZE command, the system displays the LOU filename. Use that filename to release the LDU. If you do not remember the LDU filename, you can display it with a command of the form

FILESTATUS/TYPE=LDU pathname-of-directory-where-Idu-was-initialized:+ )

Usually, LDUs are initialized in the root directory.

The system will not release an LDU (but will display a *Directory in w'e* error message) if any user's working directory is in that LDU or if the LDU is on any user's search list. If you receive this error message, you can broadcast a message advising users to log off or change their search lists. With AOS/VS II, you can force release with the /FORCE switch. Shutting down the operating system releases all initialized LDUs.

- No templates.
- No argument switches.
- Requirement: Execute and Write access to the directory in which the LDU was initialized and Owner access to the LDU; otherwise, Superuser on.
- See also: INITIALIZE (to add an LDU to the working directory), MIRROR (to start synchronizing another image of an LDU).

# **Why Use It?**

Use the RELEASE comrnand to remove a logical disk unit (LOU) that. was added to the working directory via an INITIALIZE command.. You may want to do this to check the disk unit and/or do preventive maintenance.

At shutdown, usually the system DOWN.CLI macro releases the LDUs individually; if not, system shutdown releases them.

#### **RELEASE Command Switches**

The section "Universal CLI Switches," earlier in this chapter, describes switches  $/1, /2,$  $/L$ ,  $/L$ =pathname, and  $/Q$ , which you can use with all commands. That section also  $\blacksquare$  explains the CLI32 switches  $/STR =$  and  $/ESTR =$ .

I

/FORCE *(AOSNS* II only) Forcibly releases the specified LDU(s).

Closes all files on that LDU and any subordinate LDUs initialized in it, and aborts mirror synchronization, if in progress. A user who has files open on the LDU will lose any changes that have not been written to disk.

If you attempt to force release an LDU that contains the ROOT, PAGE, or SWAP directories, you will receive an error message. If you want to release these system directories, you must first shut down the operating e;ystem. Use your system DOWN.CLI macro or begin ESD if you really do want to release the root LDU.

After a forced release, any process that tries to access the LDU will receive the error message *Directory not available because the LDU was force released.* If the searchlist of any process includes a directory on the released LDU, and that process tries to use the search list, it receives the same error message; the process cannot execute programs or check its search list. To recover from these error conditions, the process must change its searchlist to omit any directory on the released LOU. If the initial working directory of a process is forcibly released, the process should change to the root directory and then to another valid directory.

#### **RELEASE Example 1**

 $Su$ ) INITIALIZE @DPJ0 @DPJ1 1 *DATABASE*   $Su$ ) DIRECTORY DATABASE  $\lambda$  $Su$ ) FILES/AS/S  $\lambda$ 

 $Su$ ) DIRECTORY  $\wedge$  )

 $Su$ ) RELEASE DATABASE  $\lambda$ 

(Initializes the LDU of units DPJO and DPJl.) (System displays LDU filename.) (Makes the LDU the working directory.) (Lists files in the LDU primary directory.) (System displays filenames.) (Changes to previous directory, above the LDU; in preparation for releasing the LDU.) (Releases the LDU.)

# **RELEASE Example 2**

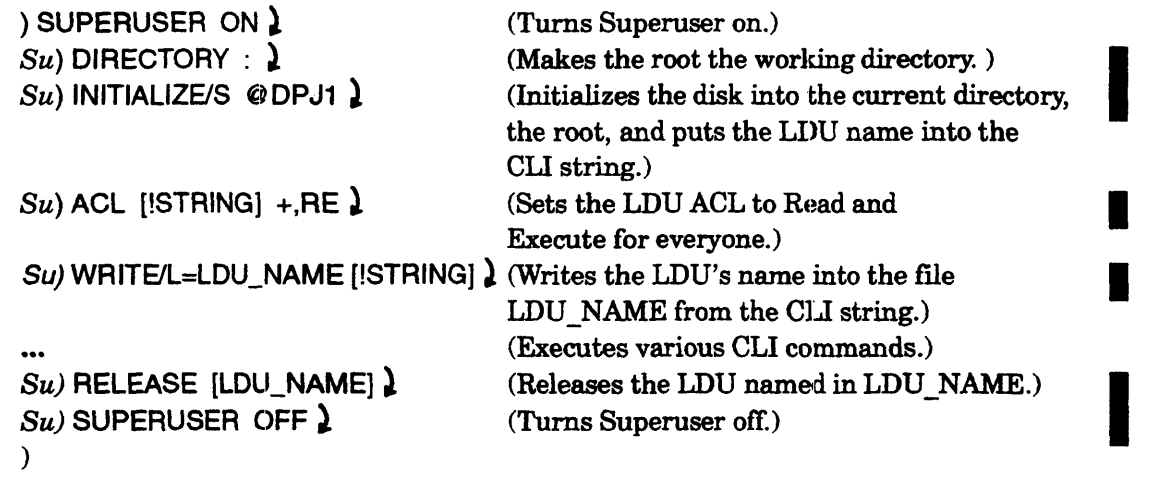

 $\bar{A}$ 

 $\sim$ 

#### RENAME *Command*

Changes the name or pathname of a file.

## Format

RENAME pathname **full-pathname** full-pathname<sup>1</sup>

<sup>1</sup> AOS/VS II only.

This command renames the file specified in pathname to new-filename. The pathname can contain the prefixes  $\hat{ }$ , =, :, and  $\hat{ }$ . Use the first form of the command to rename a file within its current directory.

With AOS/VS II, you can relocate files specified in pathname to a different directory specified in full-pathname. This transfers the file from one directory to another (unlike the MOVE and COPY commands, which copy a file from one directory to another). The file you rename can be a directory. You must specify a full pathname, from the root  $(:)$ , to the destination file. The destination filename cannot already exist in the destination directory. However, all directories above the destination file *must* exist; the RENAME command will not create directories or files. The destination pathname

must be on the same LDU as the source pathname.<br>As with many other commands, you can use the !FI<br>multiple files. Include the !FILENAMES /NOEQUA As with many other commands, you can use the !FILENAMES pseudomacro to specify multiple files. Include the !FILENAMES /NOEQUALS switch (CLI32 only) to avoid *Illegal filename* errors. You can also use other !FILENAMES switches. See the fourth and last examples below.

- No templates.
- No argument switches.
- Requirement: *Standard.*
- See also: MOVE, COPY, LOAD/LOAD\_II, DUMP/DUMP II, CREATE.

# Why Use It?

Use the RENAME command to change the name of a file  $-$  perhaps to assign a shorter or more descriptive name to a file, or to correct a typing error. The pathname can contain a prefix like  $\hat{ }$  (caret) or : (colon); without *AOS/VS II*, the new name cannot include a directory name.

On an AOS/VS II system, you can use the Rename Across Directories function (second form of the command) to relocate files to another directory. If you want only one copy of a file. this is a faster and more convenient meth form of the command) to relocate files to another directory. If you want only one copy of a file, this is a faster and more convenient method than using MOVE or COPY. See the sample macro (later in this section) for an example of how to transfer more than one file.

# **SCOM** *Utility*

**Compares two ASCII text files.** 

## **Format**

XEa SCOM textfile'1 textfile2

This program scans the specified files, comparing them line by line. If the files differ, the utility reports the first line where the files do not match. You can use the  $/L=$ switch (described later) to have SCOM list all the differences between the two files.

By default, SCOM uses a *match size* of four. This means that the utility looks for four consecutive matching lines. If only three out of four lines match, SCOM reports the entire group a mismatch. You can use the  $MS$ = switch to change the utility's match size.

SCOM displays a header for each section indicating its location in the file in the form:

 $m/n (p)$ 

where m is the page number, n is line number relative to the top of the page, and p is the absolute line number (counted from the start of the file). The description of the  $N$ (verbose) switch shows the expanded header option.

The maximum number of characters per line for either file is 133, including the NEW LINE terminator. The maximum number of lines on a page for either file is 32767. (A line is any string that ends with an ASCll NEW LINE character.)

The maximum numher of pages for either file is also 32767, where a page is any string ending in an ASCII form feed.

- Does not accept templates.
- Accepts utility switches (described later).
- Requirement: *Standard* (Execute access to the program file in : UTIL).
- See also: TYPE, QPRINT, DISPLAY, FILCOM.

# **SCOM (continued)**

## **Why Use It?**

Use this utility to ensure that two text files are identical, or to discover how they differ.

SCOM works only with text files (data-sensitive records). To compare nontext files such as binary files or user data areas (UDAs), use the FILCOM utility.

# **SCOM Switches**

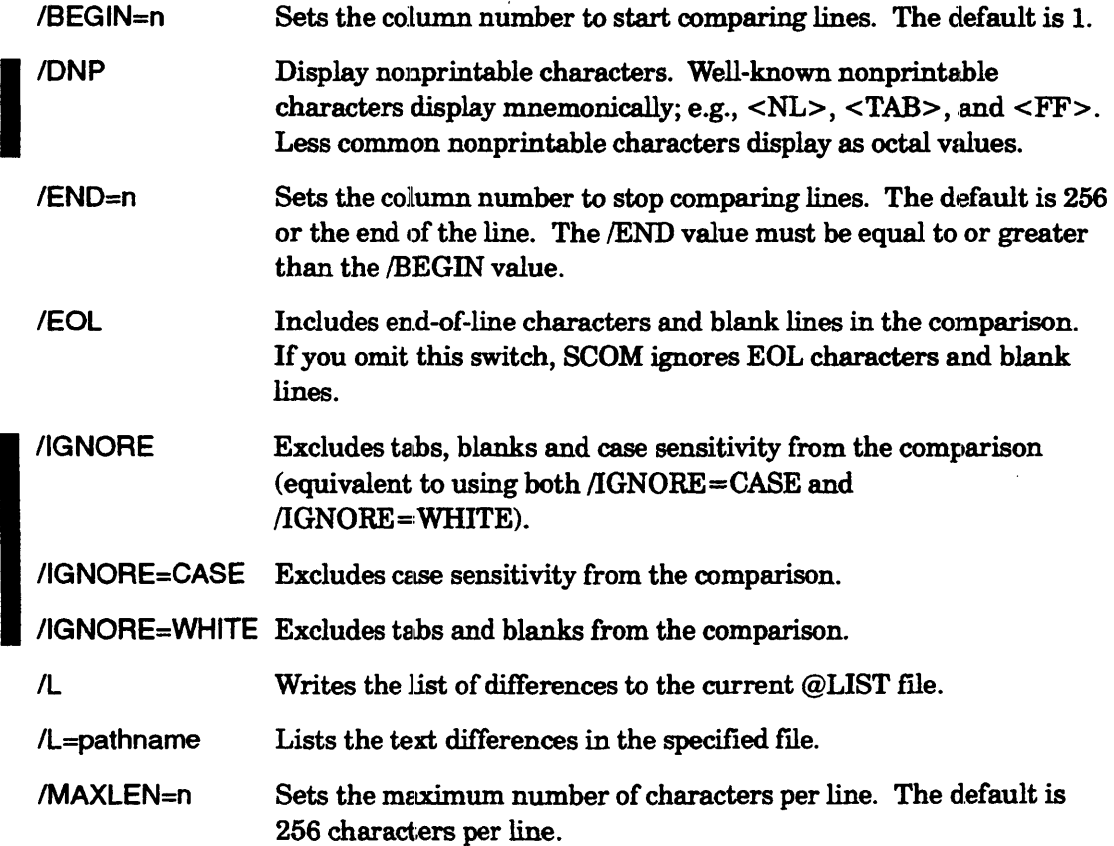

# **SCOM (continued)**

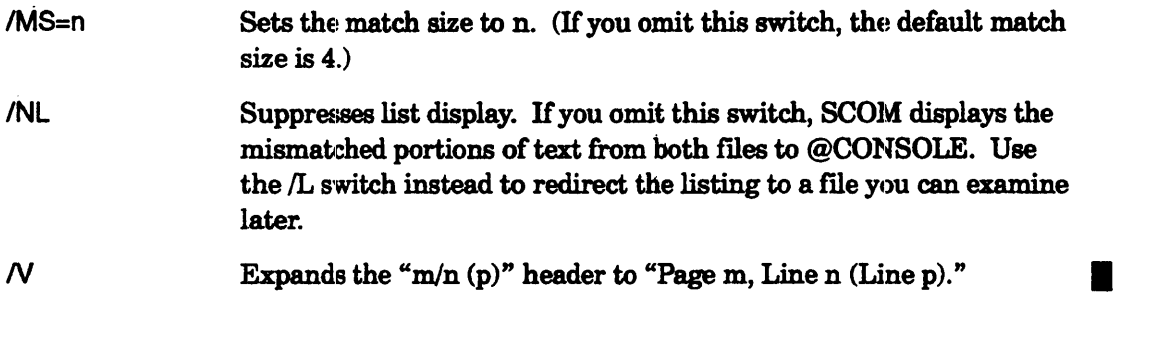

# **SCOM Example 1**

) XEQ SCOM/NL MYFILE YOURFILE )

*Files differ starting on* 1/4 (4)

This command compares the contents of the files MYFILE and YOURFILE.

•

## **SCOM Example** 2:

) XEQ SCOMV/DNP/EOL/L=MYPROG.DIFS MYPROG.BU MYPROG }

*Files differ starting on Page 1, Line 9 (Line 9)* 

) TYPE MYPROG.DIFS  $\lambda$ 

*FILE MYPROG.BU, Page* 1, *Line* 8 *(Line* 8) *to Page* 1, *Line* 12 *(Line 12)* 

```
<><><><><><><><><><;,.<><><><><><><><><><><><><><><><>< >c~><><><><>
```
*integer OUTFILE, TOC<NL> parameter (MAX\_CPL* = 86) *<TAB>* ! *Max number of chars per line. <NL> parameter (MAX PATHNAME = 54) ! Max number of chars in pathname.*  $\langle N L \rangle$ *; line* 11 *<NL> ; line 12<NL>* 

<><><><><><><><><><><>

FILE MYPROG, *Page* 1, *Line* 8 *(Line* 8) *to Page* 2, *Line* 3 *(Line 12)* 

<><><><><><><><><><><>

*integer OUTFILE, TOC<NL> <FF>* 

*parameter* ( *MAX.\_ CPIJ* = 136) *<TAB>! Max number of chars per line. <NL> parameter* ( *MAX* \_ *PATHNAME* = 54) ! *Max number of chars in pathname. <NL> ; line 12<NL>* 

<><> <><><> <><><> <><><><><><> <><><> <><><> <><><><><><><> <><><><><>

The first command calls the SCOM utility to compare the files MYPROG.BU and MYPROG, writing the differences to MYPROG.DIFS. The TYPE command displays the contents of the file MYPROG.DIFS. The SCOM report shows the mismatched group of lines from each file.

# **SEND Restrictions**

If you want to use the following characters within your message text, you must use the !ASCII pseudomacro with the appropriate octal value; otherwise the CLI will interpret the characters as syntax elements rather than literals:

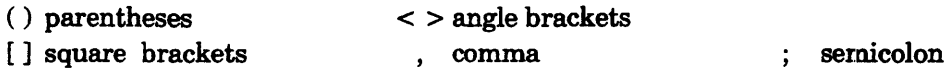

#### **Command Switches**

The section "Universal CLI Switches," earlier in this chapter, describes switches  $/1, /2,$  $/L$ ,  $/L$ =pathname, and  $/Q$ , which you can use with all commands. That section also explains the CLI32 switches  $/STR =$  and  $/ESTR =$ .

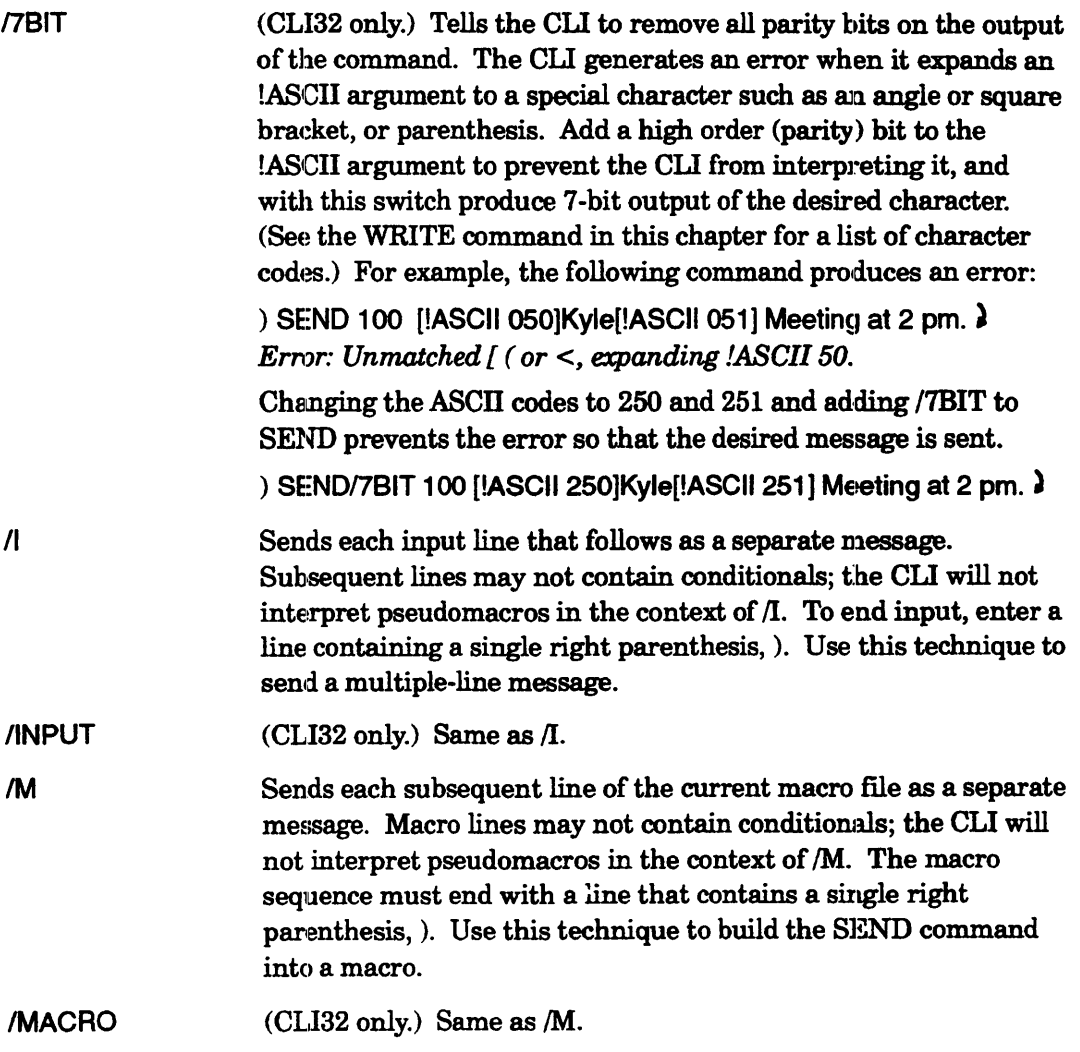

# **SEND Example 1**

#### ) WHOS)

... (System lists processes) ...

00012 CHRIS ... CLI32.PR

) SEND 12 Are you ready to go to lunch?)

## **SEND Example 1 (continued)**

The WHOS macro supplied with the system lists all processes on the system. The message Are you ready to go to lunch? appears on the terminal of the person running PID 12.

# **SEND Example 2**

```
\angle SEND/I 24\angle)) WE ARE MEETING TODAY AT 2.)) CAN YOU MAKE IT? - KIM=)))
```
The first command uses the  $/$ l switch to take message input from the terminal. This allows you to send a message of more than one line. (The CLI executes a separate SEND command for each line.)

# **SEND Example 3**

The next lines are part of a macro.

```
SEND/M %2%
Time for the weekly meeting. 
)
```
# **SEND Example 4**

This example illustrates two users; one has the process running at console 46, the other at console 62. They use the SEND command for a brief dialague.

```
) SEND @CON46 [!ASCII 207] WAKE UP!\lambda
```
*From Pid 00062: WAKE UP!* 

This command sends a message to the process running at console 46. The message begins with an ASCII character that causes the receiving terminal to beep as the message is displayed.

The user at console 46 replies:

) SEND @  $\cos 62$  What time is it?

The user at console 62 answers back:

```
\lambda
```
)

 $\lambda$ 

```
From Pid 00062: What time is it?
```
) SEND/7BIT @con46 You can type WRITE  $[!ASCII 333]$ !TIME $[!ASCII 335]$  to find out! )

The message includes the ASCII characters for right and left square brackets, not possible without the /7BIT switch. It appears to the user at console 66 as follows:

*From Pid 00046: You can type WRITE [!TIME] to find out!* 

## **SYSINFO** Command **Displays information about the current system.**

#### **Format**

#### **SYSINFO**

This command displays the following information about the current system environment:

- The operating system implementation *(AOS/VS* or *AOS/VS* II)
- The operating system revision number
- The microcode revision number
- The number of 2-Kbyte memory pages
- The filename of the master logical disk unit (LDU)
- The system identifier (as set via SYSID or defaulted)
- The filename of the booted operating system

SYSID command summary information:

- No arguments.
- Requirement: *Standard.*
- See also: SYSID, HOST.

## **Why Use It?**

Use the SYSINFO command to display general information about your system. For example, you might want to know the operating system revision, master LDU filename, or the amount of memory. If you are using a virtual terminal over a network, you can use this command to check the system you are logged onto.

#### **Command Switches**

The section "Universal CLI Switches," earlier in this chapter, describes switches  $/1, /2,$  $/L$ ,  $/L$ =pathname, and  $/Q$ , which you can use with all commands. That section also explains the CLI32 switches  $/STR =$  and  $/ESTR =$ .

## **SYSINFO Example**

This command displays information for the current system.

) SYSINFO A **System Implementation: AOS/VS System revision: 07.69** *Microcode revision: 8 System memory:* 8192 *Pages Master logical disk: ROOT Sysid: DANTE Current system: :SYSGEN:DANTE.PR* 

#### **SYSLOG** *Command*

**Starts, stops, or displays the status of system, Superuser, or CONO logging.** 

## **Format**

*SYSLOGl/switches] [filename]* 

The SYSLOG command lets a system operator display the status of system logging I (either on or off). The CLI32/VERBOSE switch displays more information about SYSLOG logging options, Superuser logging, and CONO logging. Other switches turn system logging, Superuser logging, or CON0 logging on or off. The filename argument lets the operator rename the system log file (:SYSLOG) and start logging in. anew, empty :SYSLOG file, or, when used with the switches /CON0/START, to rename the CON0 log and start logging in a new, empty :CON0 LOG file.

System logging records details for each user like time logged on and off, devices used, and CPU time used.

Superuser logging logs events, caused by a superuser, that would normally be logged only if you chose full-detail logging. With CLI32, you turn on Superuser logging with the switches /SUPERUSER/START. You can write a program that uses an exclusion bit map to mask specific events for all users and/or an exclusion bit map to exclude specific events caused by a superuser.

CLI32 also lets you use CON0 logging to send to the file :CON0\_LOG the I/O that appears on the system console, CONO.

When logging is on, the system always writes the log information to a file with the pathname :SYSLOG. The system uses a separate file, :ERROR LOG, for error logging. The error log file contains all peripheral device error information. Logging is always on to the error log file.

The system and error log files are not directly readable. To read these files, or produce readable disk file reports from them, use the REPORT utility (described in *Managing AOSNS and AOSNS* In. The file CONO\_LOG is readable: you can use the CLI TYPE command, described later in this chapter, or the BROWSE utility, described earlier in this chapter, to view it or to search for text strings in it.

- No templates or argument switches.
- Requirement: *PID2* or *System Manager privilege turned on.*
- See also: LOGEVENT, REPORT (in *Managing AOS/VS and AOS/VS II)*.

# **SYSLOG (continued)**

## **Why Use It?**

System log information is helpful when you want to monitor system use. Use the REPORT utility to obtain a printed report about the contents of a log file. Superuser logging (logged to :SYSLOG, so use REPORT to obtain information about it), is helpful to monitor the actions of users with the Superuser privilege. The advantage of Superuser logging is that you can get the information you need without producing a voluminous SYSLOG file.

CON0 logging is useful whether or not you have a hardcopy system console because you can search the file for pertinent text strings, easier than scanning pages of sometimes barely legible printout. Suggestion: turn CONO logging' off when you want to run a system utility on the system console (and turn it on again. when you are done) to avoid logging meaningless I{O.

NOTE: To view the CONO log file, stop logging in order to flush the system buffers. This will ensure that the log file is up to date. Then use the CLI TYPE command or the BROWSE or DISPLAY utility to view it. But do not view the log at the system console while CON? logging is enabled or you will get into an infinite loop (since you will never get to the end of the file). If that happens, interrupt TYPE or BROWSE by typing CTRL--C, CTRL--A; interrupt DISPLAY by typing CTRL-C, CTRL-B.

If you are the system operator (PID 2) or have the System Manager privilege turned on, you can use this command to control system logging. You can check logging status, or start or stop system, Superuser, or CONO logging, and move logged information from the system log file, from the error log file, or from the CON0 log file to other files.

If you will normally use system logging, you should include this command in your system's UP.CLI macro. For more details on logging, see *Managing AOS/vS* and *AOSNSII.* 

# **Command Switches**

The section "Universal CLI Switches," earlier in this chapter, describes switches /1, /2,  $/L$ ,  $/L =$  pathname, and  $/Q$ , which you can use with all commands. That section also explains the CLI32 switches  $/STR =$  and  $/ESTR =$ .

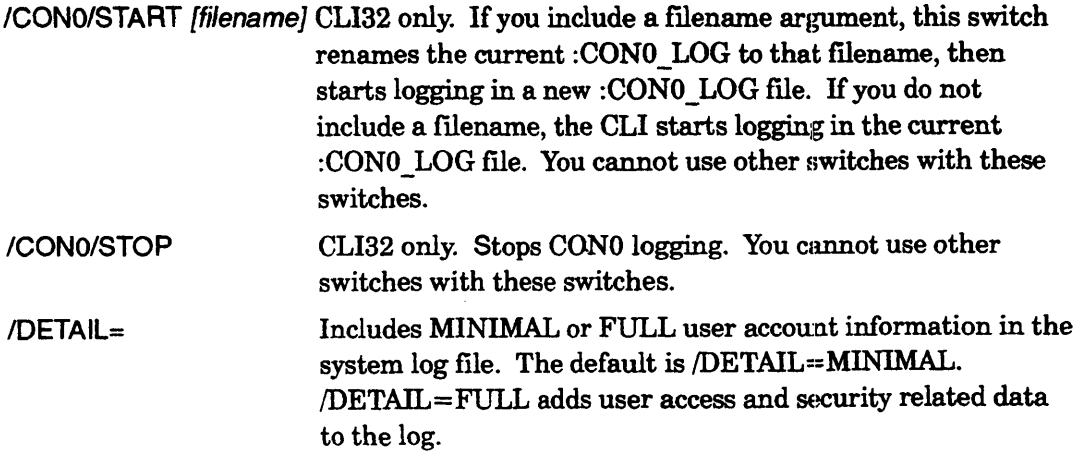

I

I

# **SYSLOG (continued)**

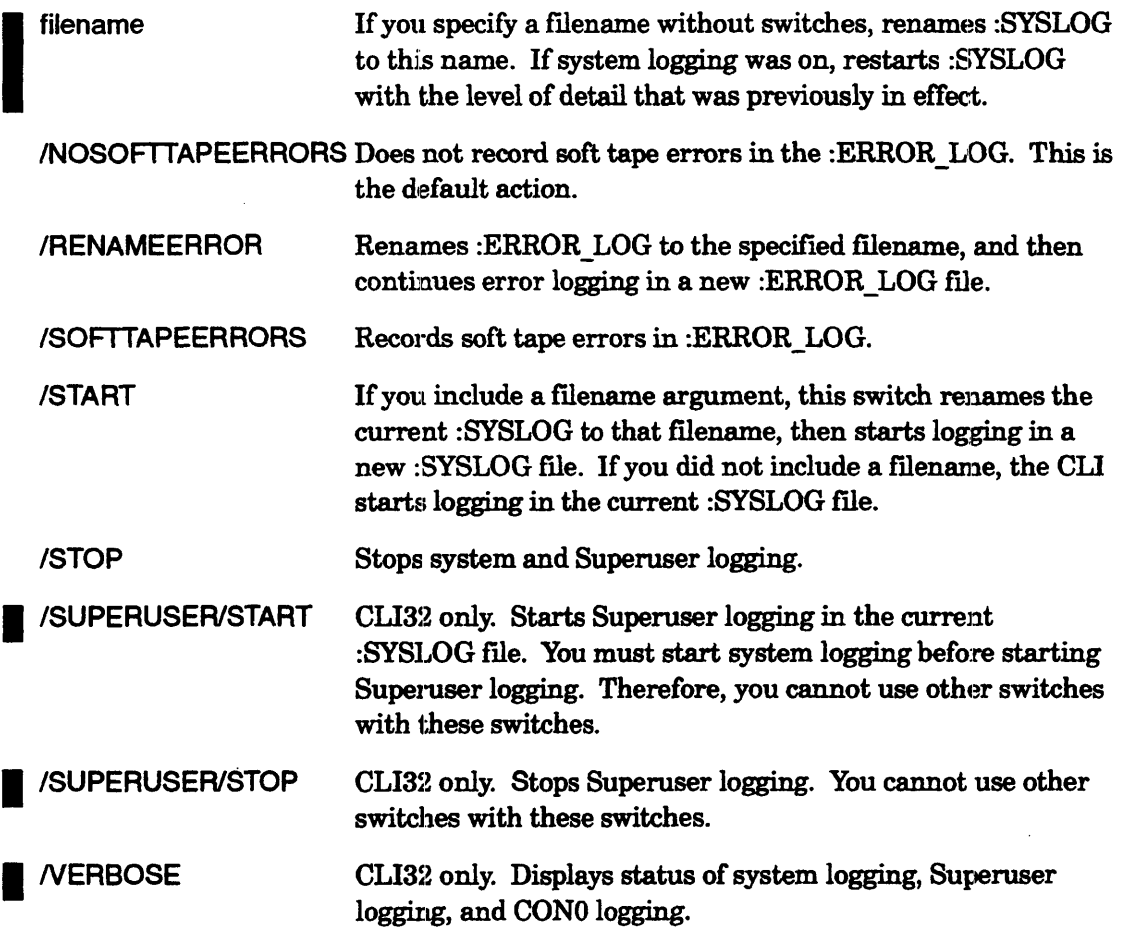

# **SYSLOG Example 1**

) SYSlOG) *OFF* 

) SYSLOG/START)

The first command displays the current system log setting. The second command starts logging in the current :SYSLOG file.

# **SYSLOG Example 2**

) SYSLOGISTART 9\_DEC\_91.LOG )

) SUPERUSER ON  $\lambda$ 

 $\Box$  Su) LOGEVENT New syslog started 9-DEC-91)

The first command starts system logging in a new :SYSLOG file after renaming the old  $\log$  file to 9\_DEC\_91. The LOGEVENT command writes an entry into the new system log.
# **SYSLOG Example 3**

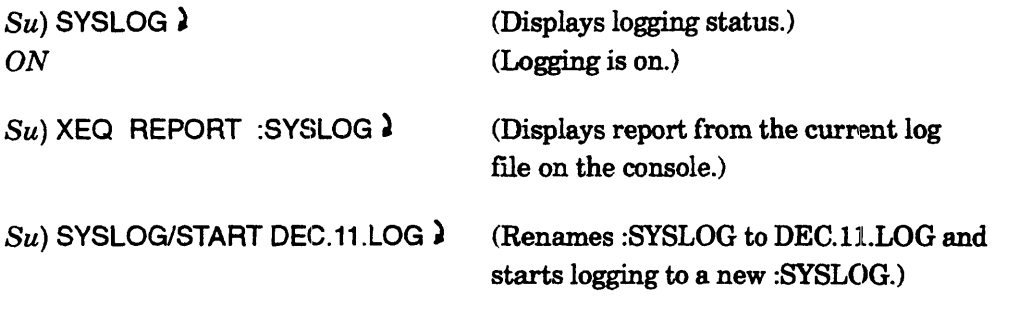

# **SYSLOG Example 4**

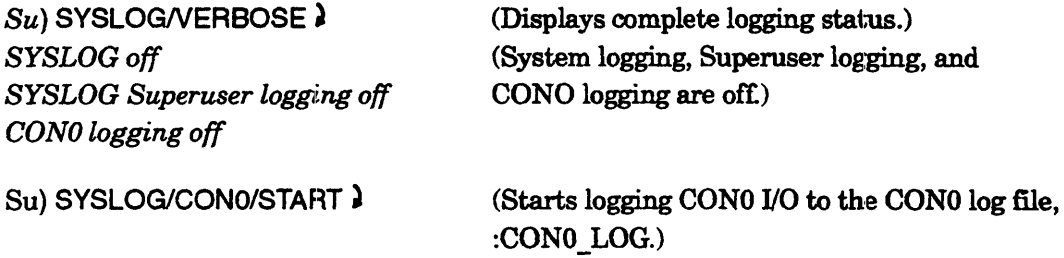

# **SYSLOG Example 5**

The following example shows the status displayed with all options chosen.

 $Su)$  SYSLOGN  $\lambda$ *SYSLOG on, Full detail, Exclusion bit* map *set SYSLOG Superuser logging on, Exclusion bit* map *set CONO logging on* 

# **SYSLOG Example 6**

The following example shows that you must start system logging before you can start Superuser logging.

*Su)* SYSLOGN ) *SYSLOGof{ SYSLOG Superuser logging off CONO logging off*  Su) SYSLOG/START ) *Su)* SYSLOG/SUPERUSER/START ) I

I

I

!SYSTEM *Pseudomacro* 

Expands to the operating system type: AOS, AOS/VS, or AOSNS II.

## Format

[!SYSTEM]

Without the */SPECIFIC* switch, this pseudomacro returns the type of operating system: AOS/VS (which means AOS/VS or AOS/VS II) or AOS. (AOS is the Data General advanced operating system for ECLIPSE 16-bit computers.) The /SPECIFIC switch differentiates between *AOSNS* and *AOSNS* D.

- No arguments.
- No macro name switches.
- Requirement: *Standard.*

# Why Use It?

Use the !SYSTEM pseudomacro to distinguish *AOS/VS* from *AOS*. Use [!SYSTEMISPECIFIG) to distinguish *AOSNS* from *AOSNS* II.

# Switches

I/SPECIRC CLI32 only. Expands to the text *"AOSNS"* if the operating system revision level is less than 2100, or "AOS/VSII" if the level is greater.

# !SYSTEM Example 1

(within a macro)

write Operating system is,,[!system]

This macro statement reports the current operating system (perhaps in a transcript file). The statement will look like this:

*Operating syc;tem is ADS/VS* 

# !SYSTEM Example 2

(within a macro)

write Operating system is,,[!system/specific]

This macro statement reports the current operating system (perhaps in a transcript file). The statement will look like this:

*Operating system is AOS/VS* or *Operating system is AOS/VSII* 

# **!SYSTEM Example 3**

(within a macro)

[lequal, [lsystem], AOS] xeq myprog16

[lend]

[lequal, [lsystem], AOS/VS] xeq myprog32

 $\ddotsc$ 

#### [lend]

This macro uses the !SYSTEM pseudomacro to ascertain the current operating system, and then it executes either a I6-bit or 32-bit version of a program.

# TAR VS

*Utility* 

Dumps files from the working directory in UNIX tar format or loads from a tar-format dump file.

## Formats

To dump files:

TAR\_ VSlCREATElFILE=dumpfilename *[ [!FlLENAMES templ.lte]* ... ] *f*ilename [...] To load files: TAR\_VS/XTRACT/FILE=dumpfilename  $\int$  *[!FILENAMES template]* ... To list without loading:

TAR\_VS/TELL/VERBOSE/FILE=dumpfilename

*To create dump (archive) files, use the first format. The TAR\_VS utility produces* and reads dump files in the tar Archive/Interchange File Format specified in IEEE Std. 1003.1-1988. Primarily, TAR VS is intended to let you transfer files between an AOS/VS or AOS/VS II system and a UNIX system -- perhaps a DG/UX system running on an AViiON workstation.

As arguments, you must use the !FILENAMES pseudomacro or the literal filename (be sure to use uppercase); the utility does not accept pathname arguments. You can use !FILENAMES with a template: for example,

TAR\_VS/CREATE/V/FILE=@MTJ0:0 [!FILENAMES MYPROG.+] }

Unlike UNIX tar, TAR. VS does not interpret a directory name to refer to the files it contains and, recursively, those in its subdirectories. To dump the contents of a directory and its subdirectories, use a !FILENAMES template similar to the following:

TAR\_ Vs/CREATEN/FILE=@MTJO:O [!FILENAMES MYDIR:#] )

For dumping or loading, the dump filename can be a tape unit devicename (for example,  $@MTB0:0$ ) or if you want to dump to disk, a disk filename.

- *To load* a *dump (archive) file,* use the second format. TAR\_ VS can :read a dump file created by the tar utility on a UNIX system or by TAR VS. It maintains the directory structure, if any, in the dump file. Unless you specify arguments (using !FILENAMES or literally), it loads all files in the dump file. If the dump file contains any lowercase filenames and you specify arguments, the files with lowercase names will not be loaded. To load files with lowercase filenames, omit filename arguments.
- *To list a dump (archive) file, use the third format.* TAR\_VS displays file information without actually loading files.

# **TAR\_VS (continued)**

NOTE: TAR\_ VS does not load conditionally based on date/time last modified; it has no analog to the LOAD\_II /RECENT switch. If a file in the dwrnp file has the same name as a file in the working directory, the utility deletes the file in the working directory and loads the fIle from the dump fIle. If you are unsure about whether the dump file has files that may replace files you want, use the third form of the command, TAR\_VS/TELL/VERBOSE to learn filenames, sizes, and date/time last modified without loading files. This information, compared to information on files in the working directory, may help you decide which flles to specify.

To confirm the dumping or loading of each file, include the /WAIT switch. Depending on the operation, the utility will prompt *add* xxx or *extract* xxx; respond Y to have it dump/load the file or anything else to have it skip the file. On a dump, to signify the end of the file list, press CTRL-D.

The TAR VS utility converts characters and access permissions as detailed later. It reports disk blocks in 512-byte quantities (as usual for *AOSNS* and AOSNS IT); pathnames are limited to 256 characters.

If you try to load from a dwnp file that is not in tar format, the utility will display the message *This doesn't look like a tar archive* and prompt for the next tape file.

You can abbreviate a switch name to the smallest number of characters needed to identify it. In most cases this is one character. Characters in switches are not case sensitive.

- Accepts templates in !FILENAMES pseudomacro.
- Accepts utility switches {described later).
- Requirement: *Standard.* You need Execute access to the program file TAR\_ VS.PR in : UTIL. To dump flIes, you need Execute access to any directory from which you want to dump and Read access to any file you want to dump; to load or copy into a directory, you need Write and Execute (WE) access to the directory.
- See also: CPIO VS.

### **Why Use It?**

Use TAR VS to create  $tar$ -format dump files to be read by the tar utility on a UNIX system, or use it to load fIles dumped by tar on a UNIX system. If you are familiar with UNIX, you may elect to use the TAR utility instead of TAR VS. (If you use TAR, you can use familiar UNIX syntax but must use  $AOS/VS-AOS/VS$  II device names; also, be aware that TAR provides only those features that TAR\_VS does.)

Generally, use TAR\_VS to dump or load more than one fIle (although it does work for individual files). For individual files, use the CPIO\_VS utility.

Generally, to create dump files to be read on an AOS, AOS/VS, or AOS/VS II system, use the DUMP\_II utility, not TAR\_VS or CPIO\_VS. For an RDOS system, use the RDOS utility.

# TAR\_VS (continued)

# Upper- and Lowercase Pathnames

In UNIX, filenames are case sensitive; for example, the names myfile and MYFILE indicate different files. Lowercase filenames are customary on UNIX systems. When you use TAR VS to dump files, it dumps the names in precisely the case you specify. If you do not specify directly hut use the !FILENAMES pseudomacro, the flienames will be dumped in uppercase (as returned by the CLI from !FILENAMES). For example, the command TAR\_ VS/CREATE ... myfile dumps MYFILE with its name in lowercase; the command TAR\_ VS/CREATE ... [!FILENAMES MYF+] dumps MYFILE and any other matching files with their names in uppercase. To display the case of the names under which files are dumped, use the NERBOSE switch.

When loading, if you specify a template or pathname, the program will look for names with precisely the case you specify. It will convert filenames to uppercase as it loads them. The switches /VERBOSE/TELL show the case of filenames in the dump file without loading the files.

# Conversion During Dumping or Loading

While dumping, TAR\_VS converts certain characters and identifiers so that the dump file will load correctly on a UNIX system. While loading (extracting), the program converts other characters and identifiers so that the dump *iue* will load correctly on an AOS/VS or AOS/VS II system.

#### Pathname Conversion

When TAR\_ VS creates a dump fue, it converts *AOSNS* and *AOSNS* II pathname characters to UNIX pathname characters as follows.

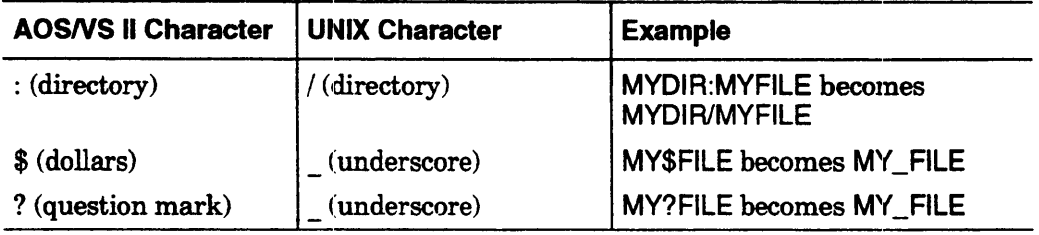

All pathname characters are dumped in uppercase.

When TAR VS reads a dump file (extracts), it converts UNIX pathname characters to AOS/VS and AOS/VS II pathname characters as follows.

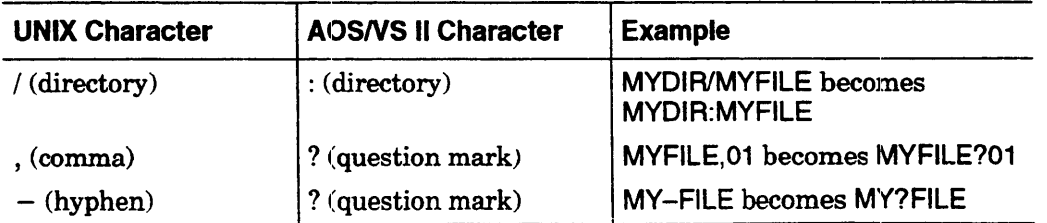

# **TAR\_VS (continued)**

The operating system converts lowercase characters in pathnames to uppercase; for example, myfile becomes MYFILE.

#### **Group 10 (GIO) and User 10 (UID)**

While dumping, TAR VS provides a group identification number (GID) and a user identification number (UID) for each file. TAR\_VS sets the GID of each file to 0, and attempts to look up the UID of the file owner.

UNIX systems, which keep track of users through UID numbers, store UIDs in a file whose path is normally /etc/passwd. The AOS/VS equivalent of this path is :etc:passwd, so TAR\_VS searches this path.

*AOSNS* and *AOSNS* II systems identify users by usemames, not numbers. Entries in the :etc:passwd file (if it exists) correlate usernames with UID numbers. When you dump a file, if the owner's username exists in file :etc:passwd, then TAR\_VS writes the corresponding  $UID$  to the dump file along with the file. If : etc: passwd has no entry for the file owner, then TAR VS writes a  $-1$  to the archive as the UID.

Generally, when you dump from an AOS/VS or AOS/VS II system, there is no password file in :etc:passwd, so the User IDs on files in the dump file are  $-1$ .

#### **Access Control List {UNIX Permissions}**

In a dump, TAR VS sets the dump file access control list (ACL) to OWR for the owner and R for other users. When TAR\_ VS dumps each file, it converts the ACL to UNIX permissions, so far as posnible (it can convert the Owner and Other fields only). For example, if the ACL of a nondirectory file is username, OWARE  $+$ , E, TAR VS will convert the ACL so that after loading on a UNIX system, its permissions will be  $-rwx----x.$ 

#### **Link Files**

When TAR VS creates a dump file, it resolves links and copies the actual resolution file to the dump file.

#### **Time Last Modified and Time Last Accessed**

When TAR VS creates a dump file, it dumps the existing time last modified and time last accessed along with each file. When the program loads from a dump file, it changes the time last modified and time last accessed to the time of the load. (DUMP/DUMP II and LOAD/LOAD\_II behave the same way.)

TAR VS does not support the UNIX tar  $-m$  option.

# **TAR\_VS Utility Switches**

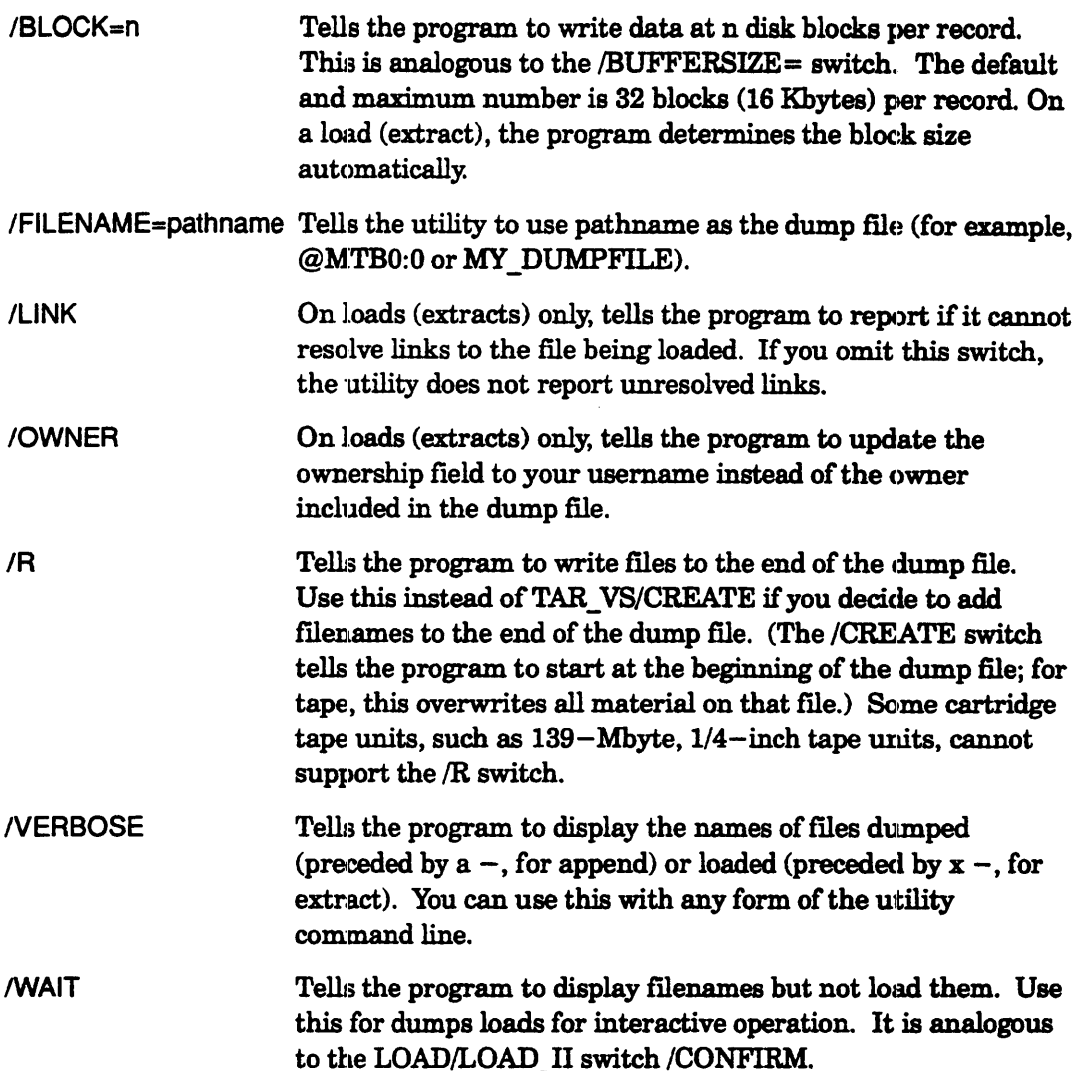

## TAR\_VS Example 1

```
) TAR_VS/CREATE/FILENAME=@MTJ0:0/VERBOSE myprog.c)
a- myprog.c 21 blocks 
)
```
This example shows TAR\_VS dumping file MYPROG.C. The filename for the dump file is the first file of the tape on unit MTJO. The program dumps the file and verifies this with  $-a$  (for append), the filename, and the file size (21 disk blocks). The filename under which MYPROG.C is dumped is lowercase: myprog.c.

The tape can be taken to a UNIX system for loading using tar  $-$ xtract. The output file  $(FILENAME =)$  can be a disk file, which can be copied over a network to a UNIX system; then it, too, can be loaded with a tar  $-$ xtract command.

**IUDIVIDE** *Pseudomacro* 

I

•

•

**Expands to the quotient of an argument divided by another.** 

## **Format**

[!UDIVIDE *[*

*integer* 1 *integer2 ] integer*  $[ ... ]<sup>1</sup>$  1 CLI32 only.

This pseudomacro divides one argument by another argument and returns the integer quotient. If you provide only one argument, that argument is returned as the answer. If you specify only a space as the single argument,  $0$  is returned as the answer. If you specify no argument and no space, 1 is returned as the answer. If you specify 0 as the divisor, the CLI returns the message, "Error: Zero divisor."

With CLI16, you can use two unsigned integer arguments; the first argument may be double precision (in the range 0 through 4,294,967,295), but the second must be single precision (in the range 1 through  $65,535$ ).

With CLI32, you can use as many arguments as you want (up to the limit on line length). Each argument must be an unsigned decimal integer value in the range o through 4,294,967,295. The CLI will process arguments sequentially and pass the quotient to the next integer for division.

- No templates.
- No argument switches.
- No macro name switches.
- Requirement: Standard.
- See also: !UADD, !UMODULO, !UMULTIPLY, !USUBTRACT, VAR and !VAR (CLI32 only), VARn and !YARn.

# **Why Use It?**

Use the !UDIVIDE pseudomacro to divide integer values and either display the resulting quotient or use it in a test or calculation. To display the remainder, use the !UMODULO pseudomacro.

# **IUDIVIDE Example 1**

) WRITE  $[!UDIVIDE 10 3]$  ) 3

This command displays the result of dividing the value 10 by the value 3.

# **IUDIVIDE Example 2**

```
) WRITE [IUDIVIDE 100 5 10] ) 
2
```
With CLI32, this command displays the result of dividing the value 100 by 5 and dividing that quotient by 10.

# **IUDIVIDE Example 3**

The macro QUOTIENT.CLI contains the following commands:

var0 [!read Enter dividend: ...] var1 [!read Divide it by: ...] write The quotient is [!udivide,[!var0],[!var1]].

The first command prompts for the dividend value, assigning it to the CLI variable VARO. The second statement requests the divisor value, assigning it to VAE1. The third statement uses !UDIVIDE to perform the division, and then displays a message with the resulting quotient. Sample dialog is

) aUOTIENTl *Enter dividend:* 36 ) *Divide it by:* 7<sup>2</sup> *The quotient is 5.* 

As another example, see the CALCULATOR macro in Chapter 4.

# **IUMINIMUM (continued)**

) WRITE [IUMINIMUM [ILENGTH of a moderate string], 5 1]<sup>2</sup> 8

In this last example, the "!LENGTH of a moderate string" expands to the lengths of all arguments: 2 (for "of"), 1 (for "a"), 8 (for "moderate"), and 6 (for "string"). Of these arguments, and the 5 and 1, the minimum is 1, which is what the CLI displays.

comment Macro COMPARE.CLI - compares two files and displays comment length of the shorter. var0 [!size %1%] var1 [!size %2%] write The shorter file holds [!uminimum [!var0],[lvar1]] bytes.

This macro compares the sizes of two files.

# !UMODULO *Pseudo macro*

Expands to the value of the first argument given a modulus specified by the second argument.

# Format

 $[$ [!UMODULO  $\left\{\begin{array}{cc} \text{integer 1 integer} \\ \text{integer} \end{array}\right\}$   $\left\{\begin{array}{cc} 1 & 1 \\ 1 & \text{CLJ32 only.} \end{array}\right\}$ 

This pseudomacro divides one unsigned decimal integer argument by another and returns the remainder. If you provide only one argument, that argument is returned as the answer. If you specify only a space as the single argument, 0 is returned as the answer. If you specify no argument and no space, 4294967295 is returned as the answer. If you specify 0 as the argument, 0 is returned as the answer.

With CLI16, the first integer may be double precision (in the range 0 through 4,294,967,295), but the second must be single precision (in the range 1 through  $65,535$ . With CLI32, you can use more than two arguments; all integers may be double precision.

The pseudomacro evaluates the first argument according to the modulus specified by the next, and then returns the integer result. This value is equivalent to the remainder produced by dividing the first argument by the second. CLI32 evaluates a string of integers left to right (as, for example, [!UMODULO 100 21 6], which . • returns 4).

- No templates.
- No argument switches.
- No macro name switches.
- Requirement: *Standard.*
- See also: !UDMDE.

# Why Use It?

Use the !UMODULO pseudomacro to perform modular arithmetic or obtain the remainder for a division.

# !UMODULO Example 1

```
) WRITE [!UMODULO 10 3] ) 
1
```
This command displays on the screen the modular arithmetic result of the value 10 modulo 3.

# **!UMODULO Example 2**

The macro DIVIDE.CLI contains the following commands:

write The quotient is [!udivide, %1%, %2%] write The remainder is [lumodulo, %1%, %2%]

The first statement divides the first macro argument by the second, and then displays the integer quotient result.. The second statement uses modular arithmetic to obtain and display the remainder for the division of the two arguments. Sample dialog is

) DIVIDE 37 5) *The quotient is 7 The remainder is 2* 

As another example, see the CALCULATOR macro in Chapter 4.

*Pseudomacro* 

## **IUMULTIPLY Expands to the product of integers.**

# **Format**

 $\left[\text{UMULTIPLY}\right]$   $integer1 integer2$ <br> $integer \, [...]^1$ integer  $\left[ \begin{array}{ccc} 1 & 1 \\ 1 & 1 \end{array} \right]$  i CLI32 only.

This pseudomacro multiplies one integer argument by another and returns the product. If you provide only one argument, that argument is returned as the answer. If you specify only a space as the single argument, 0 is returned as the answer. If you specify no argument and  $\pi$  space, 1 is returned as the answer. If you specify 0 as the argument, 0 is returned as the answer.

If the product is greater than  $4,294,967,295$ , the returned value is the product modulo 4,294,967,296; that is, the remainder produced by dividing the product by  $\blacksquare$  4,294,967,296.

With CLl16, you can use two unsigned integer arguments; the first argument may be double precision (in the range 0 through  $4,294,967,295$ ), but the second must be single precision (in the range 1 through 65,535).

With CLI32, you can use as many arguments as you want (up to the limit on line length). Each argument must be an unsigned decimal integer value in the range 0 through 4,294,967,295. The CLI will process arguments sequentially and pass the product to the next integer for multiplication.

- No templates.
- No argument switches.
- No macro name switches.
- Requirement: *Standard.*
- See also: !UADD, !UDrVlDE, !UMULTIPLY, !USUBTRACT, VAR and !YAR (CLI32 only), YARn and !YARn.

# **Why Use It?**

Use the !UMULTIPLY pseudomacro to multiply integer values and either display the resulting product or use it in a test or calculation.

# **IUMULTIPLY Example 1**

```
) WRITE [!UMULTIPLY 256 12] 2
3072
```
This command displays the result of multiplying the value 256 by the value 12.

## **UNLOCK** *Command*

**Frees a locked CLI.** 

#### **Format**

UNLOCK .<br>CLI-command-to-enable<sup>1</sup>  $I$ CX [EXEC $-$ command $-t$ o $-$ enable] $\frac{1}{1}$   $\frac{1}{1}$  CLI32 only.

This command frees a GLI process that was locked with the LOCK command. The LOCK command works only in CLI32 or LOCK\_ CLI.PR.

In CLI32, you can enter specific commands to unlock. If you omit arguments, the command applies to those commands that relate to security, including the following:

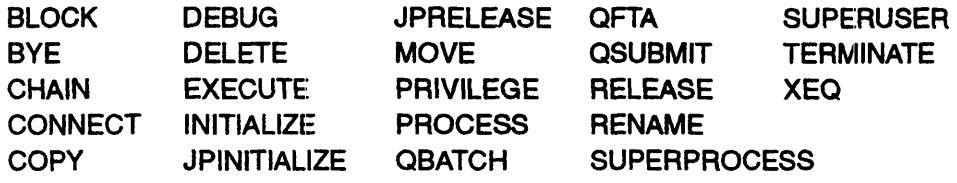

NOTE: The DUMP and LOAD commands do not work with a locked CLI since they invoke the PROCESS command, which is locked.

In CLI32, if you include the *ICX* switch without arguments, the CLI enables all EXEC commands (explained in the EXEC chapter, *Managing AOS/VS and ,AOS/VS* In. If you include arguments, the CLI enables those EXEC commands only; for example, UNLOCK/CX SPOOLSTATUS unlocks the EXEC SPOOLSTATUS command. Unlocking EXEC commands is most useful for the master CLI that runs on the system console.

After you enter the UNLOCK command, the CLI requires a password. (unless you used the /STATUS switch). CLI32 will prompt for the current password; LOCK\_CLI will not ask anything. You must enter the correct password exactly, without using any edit keys or Screenedit commands, which are interpreted literally as part of your response. The system does not echo your entry.

If you enter the wrong password, CLI32 will display an error message; LOCK CLI will display no response but returns the prompt, ). If you entered the correct password, the CLI becomes unlocked; otherwise it remains locked.

Setting the password of CLI32 is explained under the PASSWORD command; setting the password of LOCK\_eLI is explained in *Managing AOS/vS and AOS/vS II.* 

- No templates.
- No argument switches.
- **Requirement:** *Standard.*
- See also: LOCK, PASSWORD (CLI32 only).

# **UNLOCK (continued)**

# **Why Use It?**

Use the UNLOCK command to enable the commands that were disabled by a previous LOCK command. You must do this to perform system operator functions or any other disabled operation. If your system UP.CLI macro includes commands that lock the CLI that PID 2 is running, you must use the UNLOCK command before calling your system DOWN.CLI macro.

# **Command Switches**

The section "Universal CIJ Switches," earlier in this chapter, describes switches 11, */2,*   $/L$ ,  $/L$ =pathname, and  $/Q$ , which you can use with all commands. That section also explains the CLI32 switches  $/STR =$  and  $/ESTR =$ .

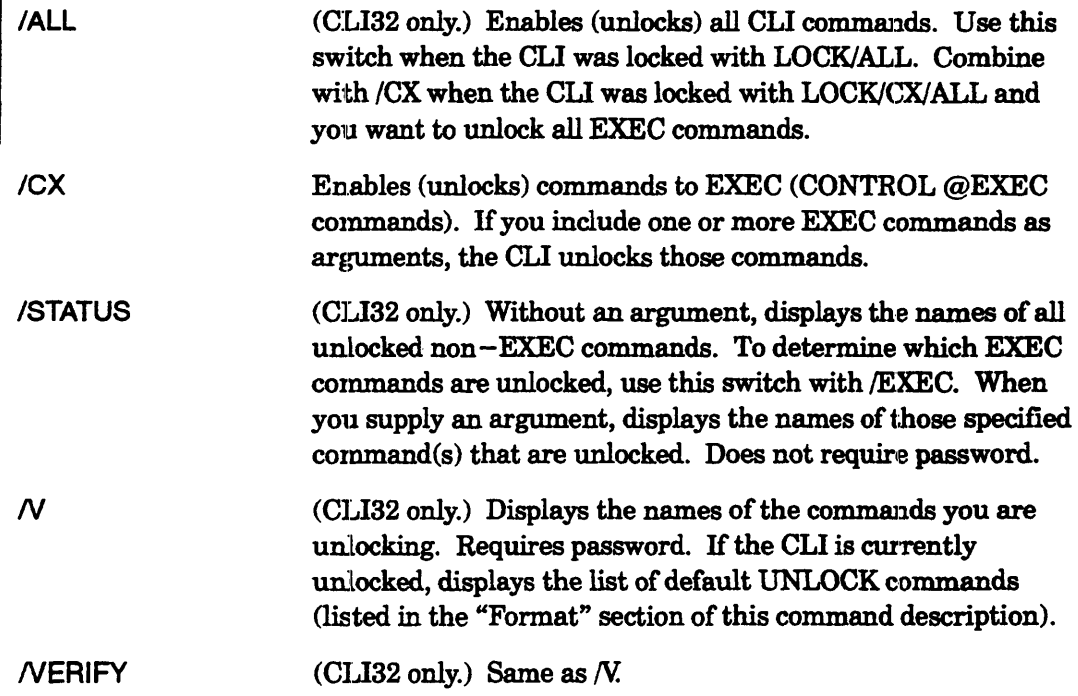

# **UNLOCK Example, lOCK\_Cll**

The following example assumes the password is xxx.

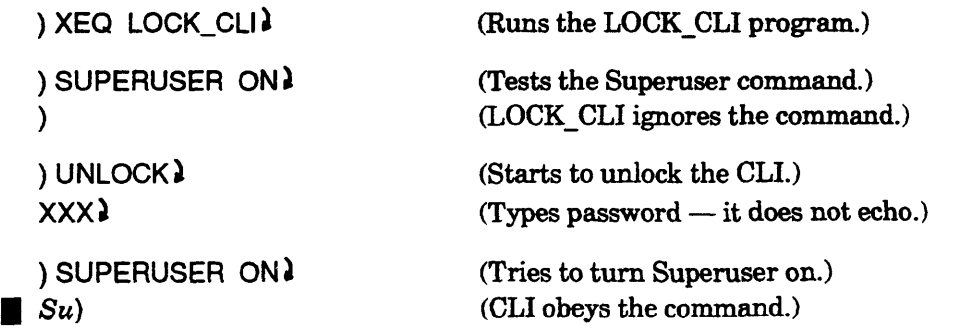

# **UNLOCK Example, CLI32**

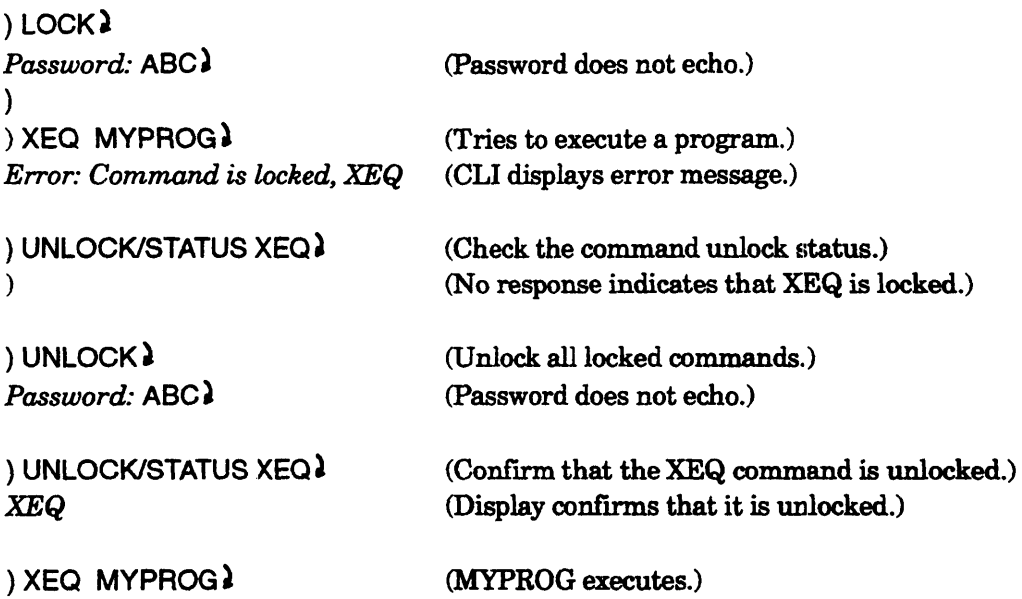

 $\dddotsc$ 

 $\sim 10^{11}$  km  $^{-1}$ 

 $\sim 10^{11}$  km s  $^{-1}$ 

 $\sim 10^6$ 

## !USERNAME *Pseudomacro*

Expands to the username of the person running the CLI.

# Format

#### [!USERNAME]

This pseudomacro represents the username of the CLI process.

- No arguments.
- No macro name switches.
- Requirement: *Standard.*
- See also: !PID, WHO.

# Why Use It?

Use the !USERNAME pseudomacro to include the CLI username in a command argument. If you write macros for use by other users, you may need to include the log-on directory name in a macro. You can do this with :UDD:[!USERNMIE].

## !USERAME Example 1

) WRITE Call me [!USERNAME]. ) *Call* me *ISHMAEL.* 

This command reports the username of the person running this CLI.

# !USERNAME Example 2

(within a macro)

send %1% This message was sent by [!username].

This command sends a message that includes the sender's username. The message will look something like this:

*From PID* 68: *This message was sent by ZONIS.* 

# !USERNAME Example 3

(within a macro)

```
deletel2=ignore :udd:[!usemame]:batch.-
qbatchlquoutput=:udd:[!usemame):batch_output.out& 
/glist=:udd:[!username]:batch_output.list %1-%
```
This macro runs a batch job and places the batch output and batch list files in the user's log-on directory. To determine the outcome of the job, the user can then type the output file instead going to the line printer (the default output file).

#### **!USUBTRAC1-** *Pseudomacro*

**Expands to the difference between integer values.** 

# **Format**

[!USUBTRACT  $\left\{\begin{array}{l}\text{integer1 integer2} \\ \text{integer integer } l \ldots l^1\end{array}\right\}$  ]  $1$  Multiple arguments in CLI32 only.

This pseudomacro subtracts the value of one argument from another and returns the result. Each argument must be an unsigned decimal integer value in the range 0 through 4,294,967,295.

With CLI16, you can use two arguments; with CLI32, you can use as many arguments as you want (up to the limit on line length). The CLI will pass the subtrahend of one operation to the next for subtraction.

If the difference between the two values is negative (the first argument is less than the second), the result is the absolute value of the difference modulo  $4.294.967.296$ ; that is, the remainder produced by subtracting the absolute value of the difference from 4,294,967,296.

- No templates.
- No argument switches.
- No macro name switches.
- **Requirement:** *Standard.*
- See also: !UADD, !UDIVIDE, !UMULTIPLY, VAR and !VAR (CLI32 only), VARn and !VARn.

# **Why Use It?**

Use the !USUBTRACT pseudomacro to subtract one number from another and either display the result or use it in a test or calculation.

# **!USUBTRAC1' Example 1**

```
) WRITE [!USUBTRACT 17 5]) 
12
```
This command displays on the result of subtracting the value 5 from the value 17.

# **!USUBTRAC1' Example 2**

) WRITE [!USUBTRACT 5000 199 25] 4776

With CLI32, this command displays the result of subtracting from 5000 the values 199 and 25.

# **!USUBTRACT Example 3**

) WRITE  $[!$ USUBTRACT 5 17 $]$ 4294967284

This command displays on the screen the result of subtracting the value 17 from the value 5. The displayed result shows the CLI's way of displaying a negative number. Also, the CLI would add (that is, !uadd) 4,294,967,284 to 12 to obtain a result of 0.

# **!USUBTRACT Example 4**

The macro DIFF.CLI contains the following lines.

comment This is macro DIFF.CU. [!uge, %1%, %2%] write The difference is [!usubtract, %1%, %2%] (!else) write The difference is  $-[$ !usubtract, %2%, %1%]

[lend]

This macro compares the two arguments given it. If the first argument is greater than or equal to the second, the macro subtracts the second value from the first and displays the first message. Otherwise, the macro subtracts the first argument from the second, and displays it as a negative value. Sample dialog is

) DIFF  $254$ *The difference is 21* 

) DIFF 4 25 *The difference is -21* 

As another example, see the CALCULATOR macro in Chapter 4.

**VAR** *Command* 

**Sets or displays an integer value (CLI32 only -- VARn, for both ells, follows !VAR).** 

# **Format**

VAR *[integer-or-expression-with pseudomacrosJ* 

The CLl32 VAR command. offers access to an unlimited number of varinbles. You can set and display variable values using VAR/NAME= commands; you can also display values using the  $\text{VAR}/\text{NAME}$  = pseudomacro. For example,

```
) VARINAME=FIRST_MUSTANG 1965 ) 
) VARINAME=FIRST_MUSTANG ) 
1965
```
The VAR commands create a variable named FIRST\_MUSTANG and store the integer 1965 in it.

The argument to the VAR command can be an integer or expression — including VAR pseudomacros - that evaluates to an integer expression. For example.

```
\sqrt{VAP/NAME} = AAG1 10\sqrt{VAP/NAME}=ARG2 \sqrt{2}) VAR/NAME=QUOTIENT [!UDIVIDE [!VAR/NAME=ARG1 [VAR/NAME=ARG2]] }
) VARINAME=OUOTIENT ) 
5
```
The VAR command exists in addition to - not as a replacement of  $-$  VARn commands. The VAR/NAME= variables and the VARn variables simply differ. For example, the following VAR and VARO commands assign values to two different variables that happen to have the same name (VARO) in different contexts.

```
) VARINAME=VARO 83 ) 
) VARO 38 )
```
After you assign a value to a variable, if you descend to another environment level, the variable retains the assigned value on the new level. If you have not assigned a value to a variable, the CLI assumes its value is O. '

- No templates.
- Requirement: *Standard.*
- See also: !VAR, VARn, STRING.

# **Why Use It?**

In CLI32, use the VAR command with the /NAME switch to provide meaningful names for your variables. You are not limited to the 10 VARn names (VAR0, VAR1, ..., VAR9). With CLlI6, use the VARn variables.

# **VAR Command Switches**

The section "Universal CLI Switches," earlier in this chapter, describes switches  $/1$ ,  $/2$ ,  $\blacksquare$  /L, /L=pathname, /Q, /STR=, and /ESTR=.

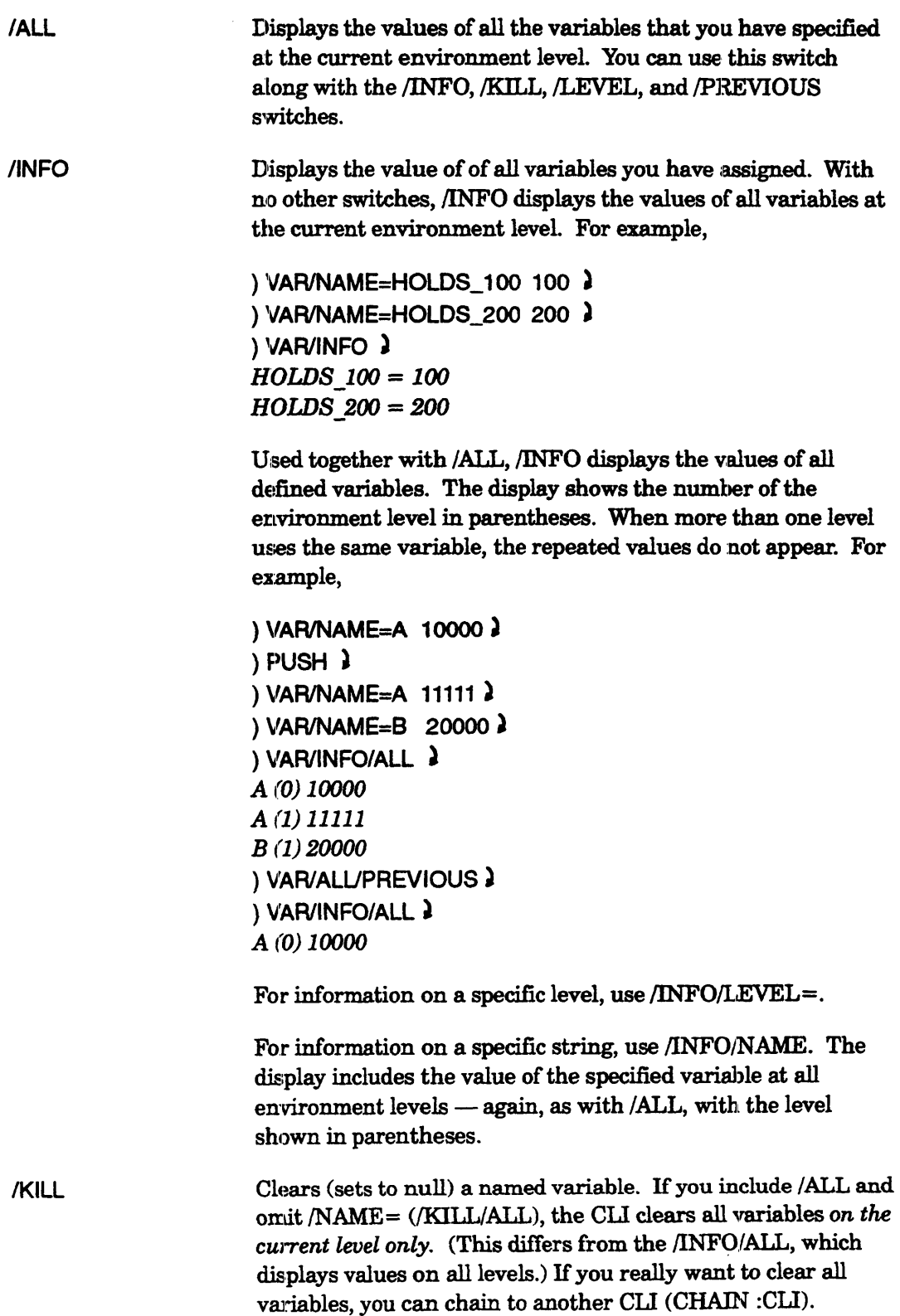

# **WRITE Command Switches**

The section "Universal CLI Switches," earlier in this chapter, describes switches *11,/2,*   $/L$ ,  $/L$ =pathname, and  $/Q$ , which you can use with all commands. That section also explains the CLI32 switches *18TR=* and /E8TR=.

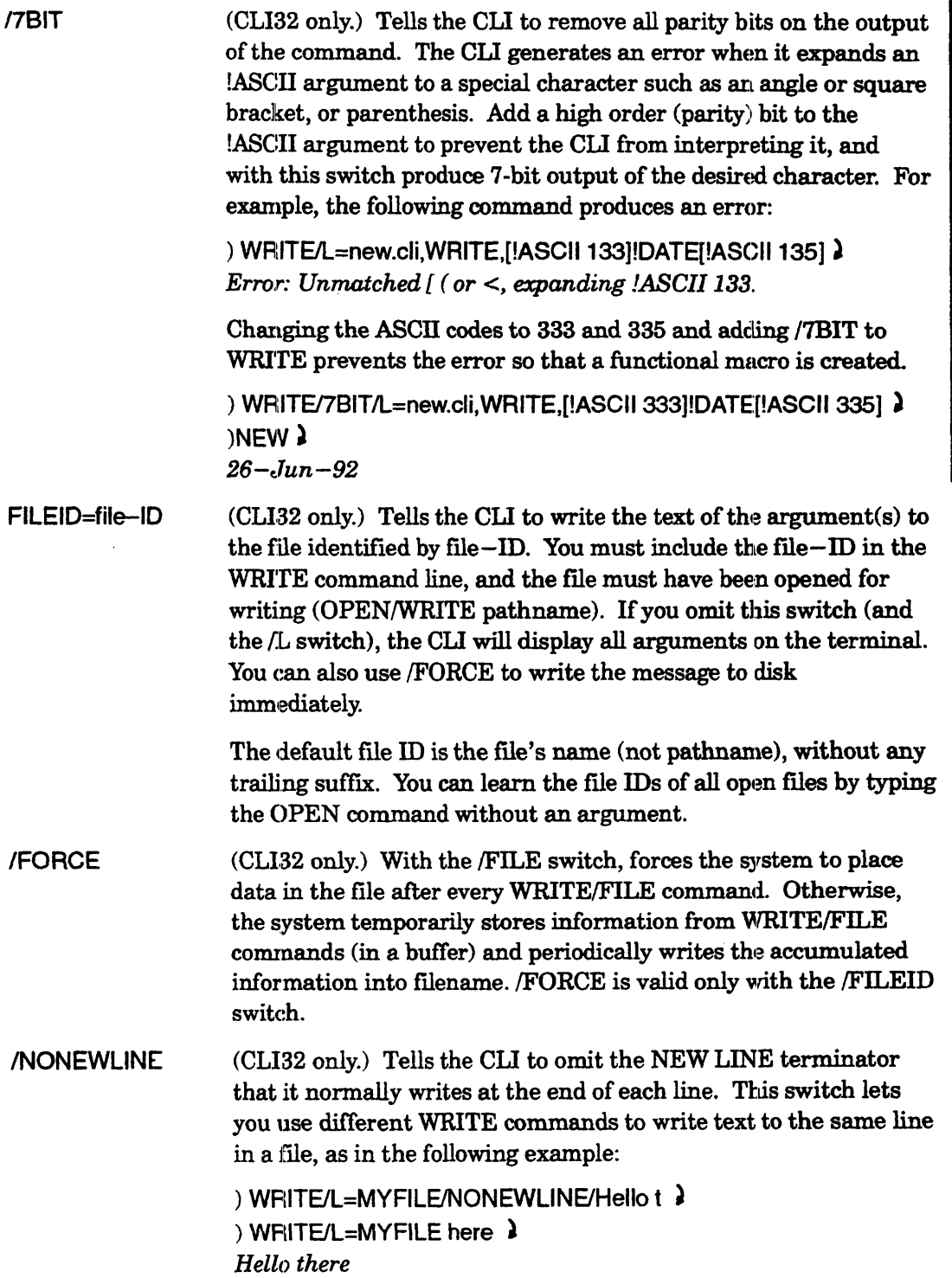

I

The /NONEWLINE also lets you create a file with control or other special characters (for example, as shown in the QPRINT description, you can create a file of one byte containing a 377 using a command of the form WRITE/L=filename/NONEWLINE [!ASCII 377]. You can use any ASCII value instead of 377.

# **Using WRITE with Special Characters**

The following list of octal values, when used with the [!ASCII] pseudomacro, results in the display of the corresponding characters and special effects.

This technique works by adding 200 to the ASCII value of characters, thus masking the real characters. It will produce the following results only with terminals using seven-bit character sets and U.S. standard keyboards.

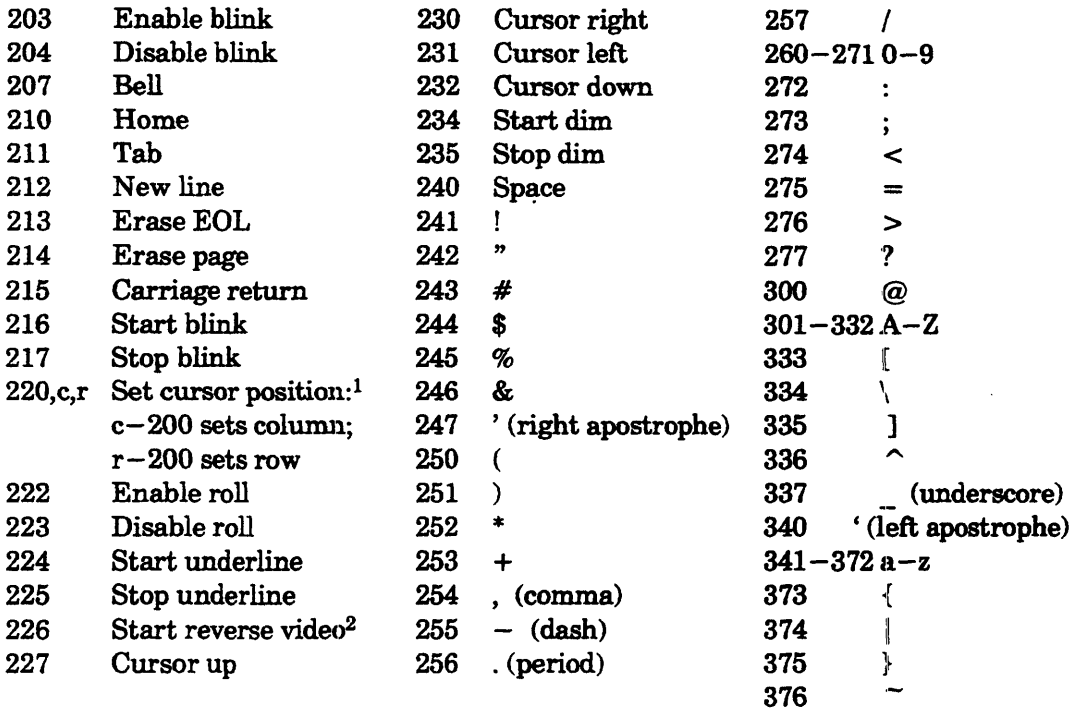

<sup>1</sup> The screen layout is a rectangular grid that begins in the upper left corner. The first of the numbers  $c, r$ specifies a column and the second specifies a row. Each number is offset from 200. Consequently, 220,200,200 specifies 0,0 true decimal, the upper left comer; 220,250,200 specifies 40,0 true decimal, the middle of the top row; 220,200,224 specifies 0,20 true decimal, near the bottom of the first column; 220,250,214 specifies 40,12 true decimal,near the center of the screen.

 $2$  Use [IASCII 214] to stop reverse video.

For example, the following command clears the screen, moves the cursor near the middle left of the fresh screen, and displays *Hello there,* friend! with the first two words blinking.

) WRITE [!ASCII214 220200214216]& Hello[!ASCIl 240]there[!ASCIl 217 254 240]friend!

See Example 6, which shows how the WRITE command with the [!ASCII] pseudomacro forms the skeleton of a macro that displays a menu of choices and validates the response.

# **Index**

### **Symbols**

! (exclamation point) mirrored LDU indicator (INITIALIZE, *AOSNS* ll), 5··219 mirrored LDU indicator (INITIALIZE, *AOSNS),5-217*  prompt from pseudomacro error, 4-20

 $\Box$  (blank symbol), definition of, vi

(colon) in pathname, 2-9-2-10 specifies root directory, 2-7-2-8

) (close parenthesis) CLI prompt, definition of, vi

() (open and close parentheses) in commands, 1-8--1-9 in macros, 4-22 used for indirection, 4-13

 $\langle$  > (angle brackets) in commands, 1-9-1-10

[] (square brackets) using to specify file contents, 1-11 in macros, 4-14-4-15

} (right brace), D-3 converting to ESC character, 5-66

- $&$  (ampersand), in macros, 4-15
- # (number sign), as template character, 2-13-2-17
- @ (commercial at), specifies PER directory, 2-7-2-8
- $+$  (plus sign), as template character, 2-13-2-17
- (hyphen) as template character, 2-13-2-17 with dummy arguments, 4-7-4-9
- \* (asterisk), as template character, 2-13-2-17
- $\hat{ }$  (caret), specifies parent directory, 2-7-2-8

 $=$  (equals sign) specifies working directory, 2-7-2-8 suppressing display, !FILENAMES/NOEQUALS, 5-187 <sup>~</sup>(NEW LINE symbol), defInition of, vi

\ (backslash) as template character, 2-13-2-17 prompt from pseudomacro error, 4-20

 $\setminus$  (lexical comment), 1-15-1-16

 $\sim$  (tilde), D-3

#### **Numbers**

- /1 switch (Class 1 exception handling), 5-4
- /2 switch (Class 2 exception handling), 5-4
- 4010I model terminal (CHAR/4010I), 5-59
- 6012 model terminal (CHAR/6012), 5-59

605X model terminal (CHAR/605X), 5-59

6130 model terminal (CHAR/6130), 5-59

- 7-bit switch PREFIX/7BIT command, 5-315 QPRINT/7BIT command, 5-361 SEND/7BIT cornmand, 5-411 WRITE/7BIT command, 5-515
- 8-bit switch CHARACTERISTICS/8BT command, 5-58 QMODIFY command, 5-351 QPRINT command, 5-361

16-bit characters (CHAR/16B), 5-58

# A

A access (append), about, 2-23-2-25

abbreviating CLI commands, 1-6

abort, message at CLI termination (BYE/ABORT), 5-55

ABORT exception handling, 3-13-3-14 class 1 errors, 5-74-5-77 class 2 errors, 5-77-5-80

aborting programs (CTRL-C CTRL-B), 1-17 access control list. *See* access control list (ACL) controls, overriding (SUPERUSER command), 5-441-5-443 count for a *iue (FILESTATUSIACCESSES), 5-191*  devices privilege (in PROCESS command), 5-324, 5-325 to labeled tape (LABEUACCESS), 5-230 access control list (ACL) about, 2-23-2-29 ACL command, 5-20 !ACL pseudomacro, 5-24 conversion for UNIX, with CPIO VS utility, 5-100, 5-455 default *(fD* switch), 5-21 deleting (/K switch), 5-21 setting up for group access, 2-26-2-29 ACL default, as part of environment, 3-4: getting (!DEFACL pseudomacro), 5-125-5-126 setting, 5-122-5-126 dumping files without DUMP/NACL command, 5··144 DUMP II/NACL command, 5-152.2 loading files without LOAD/NACL command, 5-245 LOAD II/NACL utility, 5-255 ACL command, 5-20-5-23 for group access, 2-26-2-29 introduction, 2-24 !ACL pseudomacro, 5-24 adding integers (!UADD), 5-478-5-474 address, of console, displaying, 5-86.1-5-00.2 advantages of CLI32 (summary), 1-2 /AFTER switch (date-oriented  $commands$ ),  $5-2$ to select flies by date-time DELETE command, 5-128 DUMP command, 5-143 DUMP II utility, 5-151 !FILENAMES pseudomacro, 5-186

FILESTATUS command, 5-191

LOAD command, 5-244· LOAD\_II utility, 5-251 MOVE command, 5-28a PERMANENCE command, 5-308 QPLOT, command 5-356 QPRINT command, 5-362 QSNA command, 5-368 QSUBMIT command, 5-372 REVISION command, 5-394 SPACE command, 5-417 TYPE command, 5-471 to specify action by time  $(A \text{FTER} = )$ QBATCH command, 5-837 QFTA command, 5-346 QMODIFY command, 5··352 QPRINT command, 5-361 QSNA command, 5-367 QSUBMIT command, 5··372

#### ALPHA LOCK key, B-2

ampersand (&), in macros, 4~15

angle brackets  $\left\langle \langle \rangle \right\rangle$  in commands, 1-9-1-11

#### ANSI

- format for tape label, 6-10 format labeled tape, 5-228 level of labeled tape (LABEL/LEV), 5-231
- ANSI-standard terminal (CIlAR/NAS), 5-65

AOS operating system, checking for (!SYSTEM pseudomacro), 5-450-5-451

Append access  $(A)$ , about,  $2-23-2-25$ 

appending a file to another  $(COPY/A)$ , 5-93 a line to an existing file (OPEN/APPEND), 5-291

argument about, 1-3 dummy, 4-4-4-10 length of (in characters), 5-235 range of, 4-7-4-9 retrieving in macro, 5-25-S-28 separators, 1-4

!ARGUMENT pseudomacro, 5-25-5-28 arithmetic, with CLI macro, 4-22.2 **ASCII** character set, A-I character, specifying numeric value, 5-29 text files, comparing,  $5-401-5-402.2$ !ASCII pseudomacro about, 5-29 with WRITE, 5-516 Asian language translation general (CHAR/16B switch), 5-58 natural (CHAR/NLX), 5-65 ASSIGN command, 5-30 assistance telephone, vii *See also* Help assortment of inforrnation (FILESTATUS/ASSORTMENT), 5-191 asterisk (\*), as template character, 2-13-2-14 automatic baud-rate matching (CHARIAUTOBAUD), 5-59 labeling of diskettes (OPER/LABEL), 5-297 sizing of fllename display field (FILES/AUTOSIZE),5-192

### B

backslash (\) as template character, 2-13-2-17 prompt from pseudomacro error, 4-20

backup switch (COPY/BACKUP command), 5-94

backups

CPIO VS utility (UNIX cpio format), 5-97-5-102.1 DUMP command, 5-142-5-147 DUMP II utility,  $5-148-5-153$ TAR VS utility (UNIX tar format), 5-452-5-457

restoring from CPIO VS utility, 5-97-5-102.1 LOAD command, 5-243-5-247 LOAD\_II utility, 5-248-5-256.2 TAR\_ VS utility, 5-452-5-457 batch  $cancelling job (QCANCEL),$ 5-340-5-341 changing job specs (QMODIFY), 5-351-5-35li determining whether you are running in,5-89 determining whether your process is using, 5-269 holding a job  $(QHOLD)$ , 5-349-5-350 job status (QDISPLAY), 5-342-5-344 jobs on punched cards, C-1-C-5 unholding a job (QUNHOLD), 5-376 using labeled tapes in, 6-15 with QBATCH command, 5-336-5-339 with QSUBMIT command, 5-371-5-375 baud rate automatic matching on modem line, 5-59 on terminal line (CHAR/BAUD), 5-60 /BEFORE switch, selecting files by date-time !FILENAMES pseudomacro, 5-186 about, 5-3 DELETE command, 5-128 DUMP command, 5-143 DUMP\_II utility, 5-151 FILESTATUS command, 5-192 LOAD command, 5-244 LOAD\_II utility, 5-251 MOVE command, 5-284 PERMANENCE command, 5-309 QPLOT command, 5-357 QPRINT command, 5-362 QSNA command, 5-368 QSUBMIT command, 5-372 REVISION command, 5-395 SPACE command, 5-417 TYPE command, 5-471

beginning page to print QMODIFY/BEGIN command, 5-352 QPRINTIBEGIN command, 5-362

bell, on terminal, 5-516 BIAS command, 5-31

binary files, displaying contents of BROWSE, 5-39-5-53 DISPLAY, 5-138-5-141 comparing (FILCOM), 5-184 mode (COPY/B command), 5-94 printing QMODIFY/BINARY, 5-352 QPRINT/BINARY, 5-362 blink (on terminal), 5-516 BLOCK command, 5-32-5-33 blocks, disk consumed by files FILESTATUS/BLOCK command, 5-192 SPACE command, 5-416 number read CPIO\_VS /BLOCK switch, 5-100 DUMP II/READCOUNT, 5-152.2 TAR VS/BLOCK, 5-456 number written CPIO VS /BLOCK switch, 5-100 TAR\_VS/BLOCK switch, 5-456 transferred by process (RUNTIME), 5-399-5-400 /BOTH switch DUMP\_II, 5-152 LOAD\_II, 5-252 bottom of form (FCU), 5-179 brace, right (} ), converting to ESC character, D-3 brackets, square [ ] in macros, 4-14-4-15 using to specify file contents, 1-11 BRAN utility, 5-34 break character, sending to printer (CLEARDEVICE), 5-80-5-81 file analyzing (BRAN), 5-34 specifying (BREAKFILE), 5-35-5-37 key, 1-17, B-2 sequence, changing (CHAR/BREAK), 5-60

#### BREAK key, 1-17, B-2

#### BREAK/ESC key, B-2

BREAKFILE command, 5-35--5-37

breaking a mirror *AOSNS,* 5-276 *AOSNS* n (MIRROR/BREAK), 5-281 bright display (on terminal), 5-516 .BRK filename suffix, 2-2 BROADCAST macro, 5-38 BROWSE utility, 5-39-5-53 buffer size for dump DUMP command, 5-144 DUMP\_II utility, 5-152 for load LOAD command, 5-245 LOAD II utility, 5-252 for MOVE command, 5-284 for tape (COPV/xMTRSIZB command),  $5-94-5-95$ BYE command, 5-54-5-55 commands to execute after, 5-267-5-268 byte length of file FILESTATUS/ASSORTMENT, 5-191 !SIZE, 5-413

#### c

C command (FCU), 5-177-5-178 .C fIlename suffix, 2-2  $C$  language, source file suffix  $(C)$ , 2-2 cache, LDU, status information (LDUINFO), 5-233-5-234 caching, data, 5-220 calendar, system, setting (DATE command), 5-114-5-115 callout characteristic (CHAR/CALLOUT), 5-60 cancelling batch or print job (QCANCEL), 5-340-5-341 capacity of tape, maximum with LABEL (/MAXCAP), 5-231 with LOAD II (/MAXCAPACITY),  $5 - 254$ card readers append NEW LINE to image  $(CHARNNIL)$ , 5-65 packed format on (CHAR/PBN), 5-66

cards, punched, C-1-C-5

caret  $( \cap )$ , specifies parent directory, 2-7-2-8

carriage return converting to NEW LINE (RDOS utility), 5-381 on VT100-compatible terminals,  $D-1$ carrier detect (CD) signal, 5-67, 5-68 case of filename characters with CPIO VS program, 5-99 with TAR VS program, 5-454 of output on terminal (CHARlULC), 5-69 CD (carrier detect) signal, 5-67, 5-68 CHAIN command, 5-56 change priority privilege, 5-324-5-325 type privilege, 5-324-5-325 usemame privilege, 5-324-5-325, 5-328 changing a queued batch or print request, 5-351-5-355 CLI password (PASSWORD/CHANGE), 5-301 working directory (DIRECTORY command), 5-131-5-133 channel (for VFU printing), 5-178 character ASCII, specifying numeric value (WRITE), 5-516 ASCII, specifying numeric value, (ASCII pseudomacro, 5-29 device assigning, 5-30 deassigning, 5-118 echoing of, 5-62 length in bits (CHAR/GHARLEN switch), 5-60 number per line CHAR/CPL, 5-61 FCU utility, 5-178 set of ASCII, A-I writing to file (WRITE),  $5-514-5-525$ characteristics as part of environment, 3-10 command, 5-57-5-71 for VT100-class terminal, D-3 turning off (CHAR/OFF), 5-66 turning on (CHAR/ON), 5-66 CHARACTERISTICS cornmand, 5-57-5-71

characters, number per filename displayed (FILESTATUS/CPF), 5-192 line FILE STATUS/CPL, 5-192 setting with FCU,  $5-178$ checkpointing file transfer, 5-346 CHECKTERMS command, 5-72-5-73, 5-87 Chinese character support, 5-62 class, process, 5-257-5-258 Class 1 exceptions as part of environment, 3-13-3-14 handling through /1 switch, 5-4 Class 2 exceptions as part of environment, 3-13-3-14 handling through /2 switch, 5-4 CLASS1 command, 5-74-5-76 CLASS2 command, 5-77-5-79 CLEARDEVICE command, 5-80-5-81 CLI about, 1-1 CLI16 vs CLI32, 1-2, 5-82 commands and macro names, 4-2 dialog, recording (LOGFILE), 5-265-5-266 environment, about, 3-1-3-4 locking CL116, 5-259-5-260 CLI32, 5-261-5-26a macros about, 4-1-4-4 debugging (TRACE: command), 5-463-5-467 *See also* macros. password locking with (CLI32), 5-261-5-263 setting (CLI32), 5-300-5-302.1 performance information, 5-307 process chaining to another (CHAIN), 5-56 terminating (BYE). 5-54-5-55 prompt, as part of environment, 3-5 prompt character, changing (PREFIX), 5-315-5-317 prompt commands, adding (PROMPT), 5-330-5-331 strings as part of environment, 3-10 !STRING pseudomacro, 5-429-5-431 STRING command, CLlI6, 5-422-5-423 STRING command, CLI32, 5-424-5-428

strings (cont.) unlocking (UNLOCK), 6-495-5-497 variables, as part of environment, 3-9 .CLI fIlename SUffIX, 2-2 !CLI pseudomacro, 5-82 CLI16 versus CLI32, 1-2, 5-82 clock, system, setting (TIME command), 5-460 CLOSE command, 5-83 CMD key, B-2 . COB filename suffix, 2-2 COBOL language, source file suffix (.COB),2-2 colon (:) in pathname, 2-9-2-10 to specify root directory, 2-7-2-8 combining files (COpy cornmand), 5-93-5-96 command argument, retrieving, 5-25-5-28 EXEC, unlocking (UNLOCK/CX), 5-496 history about, 1-13 HISTORY command, S-203-5-207 line commas in, 1-4 editing on screen (SCREENEDIT), 5-403-5-404 processing, 1-14 syntax (overview), 1-3--1-4 summary, 5-7 unlocking (UNLOCK), 5-495-5-497 commands, locking EXEC (CLI32), 5-262 LOCK command (CLI32), 5-261 LOCK\_ CLI process, 5-259 COMMENT command, 5-84-5-86 compared to other comment indicators, 1-15-1-16 comments about, 1-15-1-16 lexical, COMMENT command, 5-84 commercial at  $(Q)$ , specifies PER directory, 2-7-2-8 compact command lines, writing, 1-8-1-9 comparing binary/program files (FILCOM), 5-184

integers !UEQ, 5-477 lUGE, 5-478 IUGT, 5-479-5-480 !DLE, 5-481-5-482 !ULT, 5-483-5-484 !UMAXIMUM, 5-485 !UMINIMUM, 5-486, 5-487 !UNE, 5-494 text flies (SCOM), 5-401-5-402.2 values. *See* conditional pseudomacros compilers, documentation on, v compressing arguments (!IMPLODE pseudomacro), 5-213-5-214 character display (NORM/COMP key), B-3 CLI output (/Q switch), 5-4 commands in HISTORY buffer, 5-206 files during transfer (QFTA/COMPRESS), 5-346 for transfer (COPY/COMPRESS), 5-94 screen display (SQUEEZE), 5-420-5-421 compression, tape, turning off in DUMP II (/NCOMPRESS), 5-152.2 CONO flag, in CONINFO display, 5-86.1 CONO LOG file, 5-446 concatenating files (COPY/A command), 5-93-5-96 strings (!SUBSTRING), 5-432-5-438 conditional operator comment, 1-15-1-16 conditional pseudomacros about, 4-16-4-20 !ELSE, 5-160 !END, 5-163-5-164 !EQUAL, 5-167-5-169 !NEQUAL, 5-287-5-288 !UEQ, 5-477 !UGE, 5-478 !UGT, 5-479-5-480 !ULE, 5-481-5-482 !ULT, 5-483-5-484 !UNE, 5-494 terminating, 4-20 tracing execution of,  $5-463-5-467$ 

.CONFIG filename suffix, 2-2

confirming deletion of file (DELETE/C), 5-128 deletions during load  $(LOAD$   $II/CONFIRM)$ , 5-252 dump or load of file (TAR\_VS/WAIT), 5-456 user interaction (!READ pseudomacro), 5-385-5-388 CONINFO command, 5-86.1-5-86.2 CONn device name, 2-31 CONNECT command, 5-87-5-88 connection types, terminal, 5-61 console assigning to a process, 5-30 characteristics, 5-57-5-71  $deassigning from a process, 5-118$ determining whether your process is using, 5-269 console address, displaying, 5-86.1-5-86.2 CONSOLE generic file, 2-30 !CONSOLE pseudomacro, 5-89 contents of file, specifying, 1-11 CONTEST utility, iv continuing a command to the next line,  $1 - 6 - 1 - 7$ control characters, 1-16-1-20 CONTROL command, 5-90-5-91 to EXEC for tape mounting/dismounting, 6-15-6-17 control point directory creating,  $2-6-2-7$ ,  $5-105$ definition, 2-4 space in (SPACE command). 5-416-5-419 conventions, notation, vi-vii conversion of *AOSNS-*VS II characters for UNIX CPIO\_VS utility, 5-99-5-100 TAR\_ VS utility, 5-454 of UNIX characters for *AOSNS-*VS II CPIO  $VS$  utility, 5-99-5-100 TAR VS utility, 5-454 CONVERT utility, 5-92 converting carriage returns to NEW LINEs (RDOS

utility), 5-381

EBCDIC to ASCII BROWSE utility, 5.-39-5-53 DISPLAY utility, 5-138-5-141 NEW LINEs to carriage returns (RDOS utility), 5-382 numbers decimal to octal, 5··289 octal to decimal (!DECIMAL), 5-121 RDOS files to AOS/VS-AOS/VS II format, 5-377-5-382 copies of printed fue (QMODIFY/COPIES), 5-352 of printer file (QPRINT/COPIES=), 5-362 COpy command, 5-93--5-96 copying files to another directory (MOVE). 5-283-5-286 from/to tape (COPY command), 5-94 correcting typing errors, 1-5, 1-18-1-20 counting arguments (!ARGUMENT /COUNT), 5-25 files processed ACL/COUNT command, 5-21 DELETE/COUNT command, 5-128 !FILENAMES/COUNT pseudomacro, 5-187 FILESTATUS/COUNT command, 5-192 MOVE/COUNT command, 5-284 PERMANENCE/COUNT command, 5-309 *QPRINT/COUNT* command, 5-363 CPIO VS utility, 5-97-5-102.1 CPU time used by process (RUNTIME), 5-399-5-400 specifying maximum QBATCH, 5-337 QMODIFY, 5-352 QSUBMIT, 5-373 CPUID command, 5-102.2 CR. *See* carriage return CR key, B-2 on VT100-compatible terminals, D-1 CREATE command, 5,-103-5-106 for link files, about, 2-19-2-22 with user-defined file type, 2-34

creating files. See CREATE command forms control specs (FCU C command), 5-177-5-178 new environment level (PUSH), 5-334 process, via PROCESS command, 5-324-5-329 creation date/time, selecting files by,  $5-2$ CRT type, CHAR/CRTn switch, 5-61 .CSF filename suffix, 2-2 **CTRL** character for screen editing, 5-403-5-404 characters, 1-16-1-20 key, B-2 CTRL-[, as ESC character;, D-3  $CTRL-C CTRL-x$  sequences,  $1-17-1-18$ CTRL-Q character about, 1-17 CLEARDEVICE command, 5-80-5-81 CTRL-R characters for VFU printing, 5-180-5-181 CTRL-S character about; 1-17 CLEARDEVICE command, 5-80-5-81 CURRENT command, 5-10'7-5-108 current directory, 2-7 *See also* working directory cursor control, about, B-1-B-3 control characters for screen editing, 5-403-5·404 position on terminal screen, 5-516 positioning (introduction), 1-21 CURSR TYPE key, B-2 CX commands locking (CLI32), 5-262 unlocking (UNLOCK/CX), 5-496 D data caching, INITIALIZE command, 5-220 data file @DATA, 5-109-5-111 as part of environment, 3-8

for new process (PROCESSIDATA),

pathname of (!DATAFILE),

5-112-5-113

data sensitive record file (CREATE/DATASENSITIVE), 5-103 DATAFILE command, 5-109-5-111 !DATAFILE pseudomacro, 5-112-5-113 date command, 5-114-5-115 created, displaying (FlLESTATUS/Dxx), 5-192 selecting files by, 5-2 setting, 5-114-5-115 specifying in commands, 1-7 DATE command, 5-114-6-115 !DATE pseudomacro, 5-116-5-117 DEASSIGN command, 5-118 DEBUG command, 5-119-5-120 debugger, calling from chained process (CHAIN/D), 5-56 debugging, CLI macros ('rRACE command), 5-463-5-467 !DEClMAL pseudomacro about, 5-121 in macro example, 4-25-4·27 DEFACL command, 5-122-5-124 about, 2-25 with user groups, 2-28-2-29 !DEFACL pseudomacro, S-125-5-126 default access control list (default ACL) about, 2-25-2-29 as part of environment,  $3-4$ DEFACL/D, 5-123 getting (!DEFACL pseudomacro), 5-125-5-126 getting, setting (DEFACL command), 5-122-5-124 with user groups, 2-28-2-29 characteristics on terminal (CHARIRESET), 5-67 privileges for new process (PROCESS/DEFAULT), 5-326 terminal characteristics (CHAR/DEFAULT), 5-61

Data General

format for tape label, 6-9 how to contact, vii Users Group, vii

 $DATA$  generic file  $(QDATA)$ , 2-30

5-326

DEL key, B-2

delaying the CLI, 5-305-5-306 DELETE command, 5-12'7-5-130 deleting an ACL  $(K$  switch), 5-21 and recreating files (OPEN/DELETE), 5-291 commands in HISTORY buffer, 5-206 default ACL (DEFACL/K), 5-123 files with same pathname LOAD/DELETE, 5-245 LOAD II/DELETE, 5-252 MOVE/DELETE), 5-284 older files with same pathname LOAD/RECENT, 5-245 LOAD II/RECENT, 5-255 MOVE/RECENT, 5-284 permanent fIles on load LOAD II/DPERMANENT, 5-252 LOAD II/NPERMANENCE), 5-255 delimiter, on command line, 1-5 density, tape (COPY/xDENSITY), 5-94 density, tape for dump (DUMP\_II utility), 5-144, 5-152 for label (LABEL utility), 5-230 for load  $LOAD$  command,  $5-245$ LOAD II utility, 5-252 with MOUNT command, 5-282.4 destination switch QMODIFY command, S.-352 QPRINT command, 5-863 detail switch (SYSLOG), 5-447 device characteristics, as part of environment, 3-10 names, 2-31 names of tape units, 6-2 device code, 5-86.1 DG/UX system, 5-97 differences between text files, displaying

(SCOM), 5-401-5-402.1

Digital Equipment Corporation (DEC) terminals, D-1-D-12

dim display (on terminal), 5-516

directory about, 2-4-2-7 assigning ACL through (/TOPDOWN), 5-22 creating a control point (CREATE/MAXSIZE), 5-105 for new process (PROCESS/DIRECTORY), 5-326 hashframe size (CREATE/HASH), 5-104 hashframe size on load (LOAD II), 5-254 header, suppressing display (/NHEADER), 5-193 name from pathname (!EDIRECTORY), 5-154-5-155 no equal, suppressing display (/NOEQUAL), 5-194 PER (peripherals directory), 2-4-2-5 protecting from deletion (PERMANENCE), 5-308-5-310 space usage (SPACE command), 5-416-5-419 switch, CPIO VS utility, 5-101 switch, CREATE command, 5-103 system, 2-4-2-7 UDD (user directory directory),  $2 - 4 - 2 - 5$ UTIL (utilities directory), 2-4-2-5 with link files, 2-19 working (as part of environment),  $3-3$ DIRECTORY command, 5-131-5-133 (DIRECTORY pseudonlacro, 5-134-5-135 /DffiECTORY switch, CREATE command, 5-103 discarding characters written to terminal (CTRL-O), 1-17 line typed on terminal  $(CTRL-U)$ , 1-17 DISCO utility, iv DISCONNECT command, 5-136 disk block, number per record CPIO VS utility, /BLOCK switch, 5-100 TAR VS utility, /BLOCK switch, 5-456 blocks consumed by flies (FILESTATUS/BLOCK command), 5-192 (SPACE command), 5-416-5-419 blocks transferred by process (RUNTIME), 5-899-5-400 formatter utility, iv

disk (cont.) jockey utility (Disk Jockey), iv multiported (INIT/TRESPASS), 5-221 space usage (SPACE command), 5-416-5-419 space usage in directories, 2-6-2-7 unit device names, 2-31 Disk Formatter utility, iv Disk Jockey utility, iv

disk unit, status information (LDUINFO), 5-233-f.-234

diskette labeled, 1/0 with (OPERATOR command),5-296-f.-298 labeling  $(LABEL$  utility), 5-228 unlabeled, 6-19-6-22 using, 6-19-6-22

DISMOUNT command, 5-137

DISMOUNTED command (EXEC), 6-17

DISPLAY utility, 5-138-5-141

displaying filenames in dump file LOAD/N, 5-245 LOAD II/N, 5-255 fIles BROWSE utility, 5-39-5-53 DISPLAY utility, 5-138-5-141 status of batch/print jobs (QDISPLAY), 5-342-5-344

dividing integers (!UDIVIDE). 5475-5-476

document name switch (QPRINT), 5-363

downarrow  $(\downarrow)$  for command history, 5-204

DPxn disk unit name, 2-31

dummy argument, 4-4-4-JlO tracing replacement of, 6-465-5-467

DUMP command, 5-142-5-147 limitations, 6-1, 6-3 RDOS utility, 5-378

#### DUMP \_II utility, 5-148-5-153

dumping files for loading on a UNIX system CPIO\_VS utility, 5-97--5-102.1 TAR VS utility, 5-452-5-457 in AOSNS-AOSNS II format DUMP command, 5-142-5-147 DUMP\_II utility, 5-148-5-153

in RDOS format (RDOS utility), 5-377-5-382 in UNIX format (TAR\_ VS utility), 5-452-5-457

dynamic record (CREATE/DYNAMIC command),5-104

### E

E access (execute), about, 2-23-2-25 E command (FCU), 5-177-5-178 EBCDIC converting to ASCII (BROWSE), 5-39-5-53 converting to ASCII (DISPLAY). 5-138--5-141 system, tapes for, 6-10 echoing of characters (CHAR/EBn), 5-62 . $ED$  filename suffix, 2-2 !EDIRECTORY pseudomacro, 5-154-5-155 about, 2-11-2-12 editing, forms control specs (FCU E command), 5-177 -S-178 !EEXTENSION pseudomacro. 5-156-5-157 about, 2-11-2-12 !EFILENAME pseudomacro, 5-158-5-159 about, 2-11-2-12 element size of file CREATE/ELEMEN'ISIZE, 5-104 displaying (FILESTATUS/ELEMENTSIZE), 5-193 on load (LOAD TI/ELEMENTSIZE),  $5 - 253$ !ELSE pseudomacro, 5-160 about, 4-16-4-20 !ENAME pseudomacro, 5-161-5-162 about, 2-11-2-12 end of fue. *See* EOF end page to print QMODIFY/END, 5-3f.2 QPRINT/END, 5-363 !END pseudomacro, 5-163-5-164 ending, conditional pseudomacro, 4-20 ending a loop,  $5-270-5-274$ 

engine number, in CONINFO display, 5-86.1

environment about, 3-1-3-4 characteristics in previous (CHAR/PREVIOUS), 5-67 creating new level (PlJSH command), 5-334 data file, 5-109-5-111 displaying values in p:revious (PREVIOUS conunand), 5-318 level LEVEL command, 5-236-5-237 !LEVEL pseudomacro, 5-238 list file, LISTFILE command, 5-239-5-240 returning to previous (POP command), 5-313-5-314 search list SEARCHLIST command, 5-405-5-407 !SEARCHLIST pseudomacro, 5-408-5-409 setting (CURRENT command), 5-107-5-108 EOF (end of file) CTRL-D as indicator. 1-17-1-18 detecting on read. READ command, 5-384, !READ pseudomacro, 5-385-5-388 labels on labeled tape, 6-S-6-9 string, specifying on OPEN command, 5-291 !EPREFIX pseudomacro, 5-165-5-166 about, 2-11-2-12 !EQUAL pseudomacro, 5-167-5-169 about, 4-16-4-20 equality, testing integers for, !UEQ,  $5-477$ equals sign  $(=)$ specifies working directory, 2-7-2-8 suppressing display, !FILENAMES/NOEQUALS, 5-187 ERASE EOL key, B-2 ERASE PAGE key, B-2 ERMES file, 5-275 error code, text message from, 5-275 condition CLASS1, 5-74-5-76 CLASS2, 5-77-5-79 handling, as part of environment, 3-12-3-14 information (ERROR LOG),  $5-446-5-449$ 

message at CLI termination (BYE/ERROR), 5-55 text of, 5-275 unterminated conditional pseudomacro. 4-20 ERROR exception handling, 3-13-3-14 class 1 errors, 5-74-5-76 class 2 errors, 5-77-5-79 ERROR LOG file, 5-446-5-449 errors, typing, correcting, 1-5, 1-18-1-20 ESC character converting  $\}$  and  $\sim$  to about,D-3 CHAR/OTT command, 5-66 entering on VT100-compatible terminal. D-4-D-6 with BREAK/ESC key, B-2 interpreting as  $\textdegree{}$  C  $\textdegree{}$  A, 5-62 simulating about, D-3 simulating on VT220 terminal, D-3 /ESTR switch (puts error message in string), 5-4 Ethernet address, in CONINFO display, 5-86.1 exception, handling as part of environment, 3-12-3-14 Class 1, 5-74-5-76 Class 2, 5-77-5-79 exclamation point (!), prompt from pseudomacro error, 4-20 EXEC commands for tape mounting/dismounting,  $6 - 15 - 6 - 17$ locking (CLI32), 5-262 unlocking (UNLOCK/CX), 5-496 EXEC program, documentation on, iv ?EXEC system call packet. XXW0 word in,5-374 Execute access (E), ahout, 2-23-2-25 EXECUTE command, 5-170 executing CLI32, 1-2 programs EXECUTE command, 5-170 XEQ command, 5-525-5-526 !EXIT pseudomacro, 5-172-5-172.3 !EXIT/LOOP pseudomacro, about, 4-22.1 expanding arguments with angle brackets, 1-9-1-10 character strings into arguments (!EXPLODE),5-172.4

explicit mount request, 6-10-6-11

!EXPLODE pseudomacro, 5-172.4-5-175

extended packet information, displaying (F/XPACKET),5-194.2

extending volUnie ID list (MOUNT/EXTEND), 5-282.4

extension, filename, 1-14, 2-2-2-4 extracting from filename (!EEXTENSION),5··156-5-157 *See also* filename suffixes

#### F

.F77 filename suffix, 2-2 FCU utility, 5-176 FILCOM utility, 5-184 file access control, about, 2-23-2-29 *See also* access control list (ACL) access count for (FILESTATUS/ACCESSES), 5-191 closing (CLOSE), 5-83 comparing binary, with FILCOM, 5-184 text, with SCOM, 5-401-5-402.1 contents, specifying with brackets, 1-11 copying to another directory (MOVE), 5-283-5-286 definition of, 2-1 deleting (DELETE command), 5-127-5-130 directory. *See.* directory displaying contents of BROWSE, 5-39-5-53 DISPLAY, 5-138-5-141 element size CREATE/ELEMENTSIZE command, 5-104 creating on load (LOAD II/ELEMENTSIZE), 5-253 displaying (FILESTATUS/ELEMENTSIZE), 5-193 finding, SEARCHLIST command, 5-405-5-407

fmding (search list), 2-18 generic about, 2-30 displaying (!DATAFILE), 5-109-5-113 displaying (!LISTFILE), 5-241-5-242 setting/displaying (DATAFILE), 5-109-5-111 setting/displaying (LISTFILE), 5-239-5-240 index levels creating (CREATE command), 5-105 creating (LOAD \_II/INDEXLEVELS), 5-254 displaying (Fll£S/lNDEX), 5-193 information (FILESTATUS command), 5-190-5-194.4 length of displaying (!SIZE pseudomacro), 5-413 displaying (FILES/LENGTH), 5-193 link, about, 2-19-2-22 link to (CREATE/LINK command),  $circuit$  (CREATE/LINK), 5-105 name  $changing (RENAME), 5-390.2$ *See also* fIlename open count for (FILES/OPENCOUNT), 5-194 opening from CLI (OPEN), 5-290-5-295 pathname, displaying PATHNAME, 5-302.2 !PATHNAME, 5-304· permanence about, 2-29 assigning (PERMANENCE command), 5-308-5-310 status, displaying (FILES/PERMANENCE),5-194 printing (QPRINT), 5·359--5-363 RDOS, converting to AOSNS-VS II format, 5-377-5-382 size of !SIZE pseudomacro, 5-413 Fll..ESTATUS/ASSORTMENT, 5-191 space used in directory (SPACE command), 5-416-5-419 status (FILESTATUS command), 5-190-5-194.4 system, about, 2-1-2-8 testing for existence of (!FILENAMES/EXISTS), 5-187 transfer agent (FTA). *See* ITA (File Transfer Agent)  $transferring (RENAME), 5-390.2$
transferring over network COPY/FTA, 5-94 MOVE/FTA, 5-284 QFTA, 5-345-5-348 QSNA, 5-367-5,-370 transferring to UNIX system CPIO  $\overline{VS}$  utility, 5-99-5-100 TAR VS utility, 5-454-5-455 type about, 2-32-2-34 to create (CREATE/TYPE), 5-106 to delete (DELETE/TYPE), 5-129 to display names of (!FILENAMES/TYPE), 5-188 to display names of (FILES/TYPE), 5-194.2 to dump (DUMP/TYPE command), 5-145 to dump ( $\text{DUMP II}/\text{TYPE}$  utility), 5-152.3 to load (LOAD/TYPE command), 5-246 to load  $(LOAD_III/TYPE$  utility), 5-256 to move  $(MOVE/TYPE)$ , 5-285 to process (PERMANENCE/TYPE), 5-309-5-310 typing (TYPE cornmand), 5-470-5-472

fIlename

case of (CPIO\_VS program), 5-99 case of (TAR\_ VS program), 5-454 definition of,  $2-1-2-3$ displaying without loading  $(N \text{ switch})$ , 5-245, 5-255 extracting from pathname (!EFILENAME),5-158-5-159 for labeled. tape fileset, 6-9 lowercase, 5-452-5-453 ofLDU INITIALIZE command), 5-219 LDUINFO utility, 5-233-5-234 suffix from pathname (!EEXTENSION),5-156-5-157 suffixes, 1-14, 2-2-2-4

!FILENAMES pseudomacro, 5-186-5-189

fileset, labeled tape, 6-9

FILESTATUS command, 5-190-5-194.4 template examples,  $2-13-2-17$ with link files, 2-19 with user-defmed file type, 2-34

filling strings (!SUBSTRING/LEFTFILL, /RIGHTFILL), 5-435, 5-436 finding files via link, 2-19-2-22 via search list, 2-18 fixed record (CREATE/FIXED command), 5-104 FIXUP utility, iv flat file for dump (DUMP command), 5-144 for dump (DUMP  $\,$  II utility), 5-152.1 for load (LOAD command), 5-245 for load (LOAD\_II utility), 5-254 flow control on printers, 5-80-5-81 on VT100-compatible terminals, D-4 following links on load (LOAD II), 5-254 fonts, notation conventions, vi /FORCE switch, 6-390 forcing synchronization of newer image *AOSNS, 5-277 AOSNS* TI, 5-281 form feed display on terminal open (CHAR/FF), 5-62  $simulating$  (CEIAR/SFF),  $5-67$ format of tape label about (DG, IBM, ANSI), 5-228, 6-10 mM (LABEL/I), 5-231 forms control utility (FCU), 5-176 for printing QMODIFY/FORMS, 5-353 QPRINT/FORMS, 5-363 FORTRAN language, source file suffixes  $(FR, F77), 2-2$ FTA (File Transfer Agent) for COPY command (COPY/FTA), 5-94 QFTA command, 5-345--5-348 with MOVE command, 5-284-5-286 full-detail logging  $(SYSLOG/DETAIL=FULL), 5-447$ function key as terminator (CHAR/FKT), 5-63 on VT100-compatible terminal, D-6-D-8

on VT220 (CHAR/8BT), 5-58

## G

GIGO characteristic, 5-63 generic file about, 2-30 data displaying (!DATAFILE), 5-112-5-113 setting, displaying (DATAFILE), 5-109-5-111 for new process (/DATA, /INPUT, /LIST, IOUTPUT), 5-326-5-327 list LISTFILE command, 5-239-5-240 !LISTFILE pseudomacro, 5-241-5-242 GET command (RDOS utility), 5-379 getting help (introduction),1-2 GID (group ID for UNIX), with CPIO VS utility, 5-100, 5-455 greater than, testing integer for, !UGT, 5-479-5-480 greater than/equal, testing integer for, !UGE, 5-478 . group lD (GID, for UNIX), with CPIO VS utility, 5-100, 5-455 list as part of environment, 3-4 !GROUPLIST pseudomacro, 5-198 GROUPLIST command, 5-195 user, about, 2-26-2-29 GROUPLIST command, 5-195-5-197 introduction, 2-26-2-29 !GROUPLIST pseudomacro, 5-198 groups, process groupname (PROC/GROUP), 5-326 GROUPS directory, 2-26 H

half-duplex support for modem line, 5-63 half-wide characters (CHAR/DKHW), 5-62 hardcopy terminal characteristic (CHARIHARDCOPY), 5-63 characteristics for slow ones, 5-67

hardware input flow control (/HIFC switch), 5-63 mirroring MIRROR command, 5-280-5-281 precluding (lNIT/NOHARDWARE), 5-221 output flow control (fHOFC switch), 5-63 hardware mirroring, precluding (INIT/NOMIRROR), 5-219 hashframe size directory (CREATE/HASH):. 5-104-5-105 displaying (FILESIHASHFRAMESIZE), 5-193 on load (LOAD\_II), 5-254 HDR1, field in tape label, 6-8-6-9 HDR2, field in tape label, 6-8-6-9 Help, getting introduction, 1-2 summary, 5-6 HELP command, 5-199-5-200 HELPV.CLI macro, 5-6, 5-201 !HID pseudomacro, 5-202 high availability (mirroring) *AOSNS, 5-276 AOSNS* IT, 5-280 HISTORY command, 5-203-5-209 introduction to, 1-13 HOLD key, 1-17, B-3 holding batch job QBATCH/HOLD, 5-337 QHOLD command, 5-349 QMODIFYIHOLD, 5-353 QSUBMIT/HOLD, 5-373 display (CTRL-S or HOLD key), 1-17 file transfer (QFTA/HOLD), 5-347 print request QHOLD command, 5-349-6-350 QMODIFYIHOLD, 5-353-Ei-355 QPRINTIHOLD, 5-363 HOME key, B-3 HOST command, 5-210-5-211 !HOST pseudomacro, 5-212

host runtime information RUNTIME command, 5-399--5-400 WHO command, 5-511-5-512 WHOS macro, 5-513

hostname, obtaining HOST command, 5-210-5-211 !HOST pseudomacro, 5-212

hyphen  $(-)$ as template character, 2-13-2-17 with dummy arguments, 4-7-4-9

### ı

IBM format labeled tape about, 6-10 /IBM switch (DUMP \_ll utility), 5-144, 5-152.1 /IBM switch (LOAD command), 5-245 /IBM switch (LOAD \_ll utility), 5-254 with MOUNT command, 5-282.4 labeling  $(LABEL/I)$ , 5-231 with MOUNT command, 5-282.4 submitting jobs to SNA queue (QSNA),5··367-5-370

#### ID

host (HOST command), 5-210-5-211 host (!HID pseudomacro), 5-202 of CPU (CPUID), 5-102.2 process. *See* process ID (PID) system getting (SYSINFO), 5-445 setting (SYSID), 5-444

IGNORE exception handling, 3-13--3-14 Class 1 errors, 5-74-5-76 Class 2 errors, 5-77-5-79

image, mirror MIRROR command *AOSNS, 5-276-5-277 AOSNS* 11,5-278-5-282.1

implicit mount request, 6-12-6-13

implied, program execution, 1-14

!IMPLODE pseudomacro, 5-213-5-214

index levels creating LOAD II/INDEXLEVELS, 5-254 CREATE/INDEXLEVELS, 5-105 displaying (FILES/lNDEX), 5-193

!INDEX pseudomacro, 5-215-5-216

Indirection, within. macros, 4-13

inequality, testing integers for, !UNE, 5-494

information on strings (STRING/INFO), 5-425 on variables (VARlINFO), 5-502 system (SYSINFO command), 5-445 initial directory displaying !DIRECTOHY pseudomacro, 5-134-5··135 !USERNAME pseudomacro, 5-498 displaying (DIRECTORY/I command), 5-131 setting, DIRECTORY/I command. 5-131-5-183 initialization, status information (LDUINFO), 5-233-5-234 INITIALIZE cornmand *AOSNS,* 5-217-5-218 AOS/VS II, 5-219-5-224 initializing one image of a mirror (/NOMffiROR), 5-218, 5-221 input flow control hardware (CHAR/HIFC), 5-63 software (CHAR/IFC), 5-64 INPUT generic file, 2-30 inserting text from keyboard  $($ I switch $)$ CONTROL command, 5-90 CREATE command, 5-105 EXECUTE command, 5-171 XEQ command, 5-526 Installer utility, iv integers adding (!UADD), 5-473-5-474 comparing !UEQ,5-477 !UGE, 5-478 !UGT, 5-479-5-480 !ULE, 5-481-5-482 !ULT, 5-483-5-484 !UMAXIMUM, 5-485 !UMINIMUM, 5-486-5-487 !UNE, 5-494 converting time to (!TIME/NUMERIC), 5-461-5-4H2 dividing !UDIVIDE, 5-475-5-476 !UMODULO, 5-488-5-490 multiplying (!UMULTIPLY), 5-490 subtracting (!USUBTRACT), 5-499-5-500 interrupting CLI commands (CTRL-C CTRL-A), 1-17

1/0, done by process (RUNTIME), 5-399-5-400

IP address, in CONINFO display, 5-86.1

IPC message, sending to a process (CONTROL), 5-90-5-91

itemizing arguments (!ARGUMENT/ITEM switch), 5-26

### J

Japanese Kana Kanji translation (CHAR/16B switch), 5-58

.JOB filename suffix, 2-2

job processor initializing,5-225-5-226 releasing, 5-227

job, batch cancelling (QCANCEL), 5-340-5-341 naming QBATCHIJOBNAME, 5-337 QMODIFY/JOBNAME, 5-353 QSUBMIT/JOBNAME, 5-373 submitting with QBATCH command, 5-336-5-339 with QSUBMIT command, 5-371-5-375

JPINITIALIZE command, 5-225--5-226

JPRELEASE command, 5-227

# K

Kanji character support, 5-62, 5-63 Kana Kanji translation (CHAR/16B switch), 5-58 VT100 support, D-3

key, function, on VT100-compatible terminal, D-6-D-8

keyboard, about, B-1-B-3

Korean character support, 5-62

### L

 $/L$  switch,  $5-4$ LABEL utility, 5-228 format of labels, 6-8-6-10

label, tape formats, 5-228 IBM format (LABEL/I), 5-231 labeled diskette about, 6-19-6-22 I/O with (OPERATOR command), 5-296-5-298 labeled tape advantages, 6-6 components, 6-7-6-9 fileset filename, 6-9 formats about (DG, IBM, ANSI), 5-228, 6-10 IBM (LABEL/I), 5-231 label contents, 6-2, 6-7-6-9 scratching (LABEL/S switch), 5-231 using, 6-6-6-15 using MOUNT command for, 5-282.2-5-282.6 labeling diskettes, 6-6-6-7, 6-20-6-21 diskettes (OPERATORlLABEL), 5-297 tape, 6-6-6-7 .LB filename suffix, 2-2 LDCOPY utility, iv LDU (logical disk unit) data caching, 5-220 filename in INITIALIZE command, 5-219 of master LDU, displaying (SYSINFO), 5-445 initializing *AOSNS, 5-217-5-218 AOSNS* II, 5-219-5-226 mirroring *AOSNS, 5-276-5-277 AOSNS* TI, 5-278-5-282.1 releasing, 5-389-5-390.1 space in (SPACE command), 5-416-5-419 status information (LDUINFO), 5-233-5-234 LDUINFO utility, iv, 5-233-5-2:34, 5-280 LDUNAME switch, in INiTIAlJZE command, 5-221 left fill (!SUBSTRING/LEFTFILL), 5-435 length of file, displaying

!SIZE pseudomacro, 5-413 FILESTATUS/LENGTH command, 5-193

!LENGTH pseudomacro, 5-23fi

less than, testing integer for, !ULT, 5-483-5-484 less than/equal, testing integer for, !UGT, 5-479-5-480 level environment, about, 3-1-3-3 new (PUSH command), 5-334 returning to previous POP command, 5-313-5-314 (PREVIOUS command), 5-318  $LEVEL$  command,  $5-236-5-237$ !LEVEL pseudomacro, 5-238 lexical comment about, 1-15-1-16 summary in COMMENT command, 5-84 limiting pages printed (QPRINT/PAGES), 5-364 line continuation with &, in macros, 4-15 truncating if too long (CHAR/EOL), 5-62 wrapping if too long (CHAR/WRP), 5-69 line number, in CONINFO display, 5-86.1 lines per page, setting CHAR/LPP switch, 5-64 FCU utility, 5-178 link tiles about, 2-19-2-22 creating (CREATE/LINK), 5-103-5-106 displaying resolution filename (FILES/LINKNAME), 5-193 following links on load (LOAD\_II), 5-254 resolution in UNIX CPIO VS utility, 5-100 TAR VS utility, 5-455 /LINK switch (CREATE command), 5-103-5-106 LIST command (RDOS utility), 5-380 @LIST file, pathname of (!LISTFILE), 5-241-5-242 list file as part of environment, 3-7-3-8 for batch job QBATCH/QLIST, 5-338 QMODIFY/QUST, 5-354 QSUBMIT/QLIST, 5-373

for new process (PHOCESS/LIST), 5-327 pathname of (!LIS1'FILE), 5-241-5-242 LIST generic file (@LIST), 2-30, 5-239-5-241 LISTFILE command, 5-239-5-241 !LISTFILE pseudomacro, 5-241-5-242 listing AOSNS-AOSNS ![ files. *See*  FILESTATUS command file  $(L$  switch),  $5-4$ RDOS files (RDOS utility), 5-380-5-382 with LOAD\_II/BOTH, 5-252 @LMT Oabeled mag tape filename), 6-12 LOAD command *CU,5-243-5-247*  RDOS utility, 5-381 LOAD\_II utility, 5-248-5-256.2 loading files dumped on a UNIX system CPIO VS utility, 5-97-5-102.1 TAR VS utility, 5-452-5-457 dumped on AOSNS-AOSNS II system LOAD command, 5-243-5-247 LOAD\_II utility, 5-24S-5-256.2 dumped on RDOS system (ROOS utility), 5-377-5-382 locality, for new process (/LOCALITY), 5-327 LOCALITY command, 5-257-5-258 LOCK command, 1-21-1-23 CLI16 (LOCK\_CLI), 5-259-5-260 CLl32, 5-261-5-263 LOCK CLI program,  $5-259-5-260$ locked CLI, unlocking., 5-495-5-497 locking the CLI, 1-21-1-23 CLl16 (LOCK\_CLI), 5-259-5-260 CLl32,5-261-5-263 log file as part of environment, 3-8 system (SYSLOG), 5-446-5-449 log-off macro, executed at BYE command, 5-54 log-on mode, determining (!LOGON), 5-269 LOGEVENT command, 5-264 LOGFILE command, 5-265-5-266

logging a message in SYSLOG, f.-264 dialog with the CLI (LOGFILE), 5-265-5-266 off, commands to execute, 5-267-5-268 on, via punched cards, C-1-C-5 logical disk unit. *See* LDU logical file, on labeled tape, 6-8-6-9, 6-14

LOGOFFMACRO, command, executed at BYE command, 5-54

LOGOFFMACRO command, 5-267-5-268

!LOGON pseudomacro, 5-269

loop, creating with conditional pseudomacros, 4-18-4-19

loop pseudomacros about, 4-22.1 !EXIT/LOOP pseudomacro, 4-22.1, 5-172-5-172.3 !LOOPEND pseudomacro, 4-22.1, 5-270-5-271 !LOOPSTART pseudomacro, 4-22.1, 5-272-5-274

lowercase, filename characters with CPIO VS program, 5-99 with TAR VS program, 5-454

lowercase output on terminal (CHARlULC), 5-69

LPT printer queuename, 2-31

LPxn printer device name, 2-31

LQP printer queuename, 2-31

#### M

macros about, 4-1-4-20 creating, 4-3 creating a loop in using conditional pseudomacros, 4-18-4-19 using loop pseudomacros, 4-22.1 debugging (TRACE command), 5-463-5-467 defming switches in, 4-11-4-12, 4-25-4-28 executing, 4-2 formatting, 4-4-4-20 indirection in, 4-13 names, 4-2 recursion in, 4-18-4-19

retrieving arguments in, 5-25-5-28 to execute at log off (LOGOFFMACRO), 5-267--5-268 manipulating strings (!SUBSTRING), 5-432-5-438 manuals about this manual, iii conventions used in, vi-vii related, iv-v *See also* Document Set (after this index) mapper file QMODIFYIMAPPER:=, 5-353 QPRINTIMAPPER=, 5-364 maximum capacity, tape. *See* tape capacity, maximum directory size (CREATE/MAXSIZE  $command)$ , 5-105 integer value (fUMAXIMUM), 5-485 memory amount in system, displaying (SYSINFO),5-445 for new process (PROCESS/MEMORY), 5-327 menu, creating, 5-516 message disabling receipt of (CHAR/NRM), 5-410 sending to user (SEND), 5-410 MESSAGE command, 5-275 Message-based Reliable Channel (MRC), 2-31 messages, suppress receipt of (CHAR/NRM), 5-65 microcode loading (in JPINITIALIZE command), 5-225-5-226 revision, displaying CPUID command, 5·102.2 SYSINFO command. 5-445 minimum integer value (!UMINIMUM), 5-486 mirror,LDU breaking *AOSNS, 5-276*  AOS/VS II (MIRROR/BREAK), 5-281 hardware vs. software mirroring, 5-219, 5-221 initializing, *AOSNS, 5-217-5-218*  initializing, AOSNS II, 5-219-5-224

mirroring, status information (LDUINFO AOS/VS II utility), 5-233-5-234,5-280 MIRROR command *AOSNS, 5-276-5-27'7*  AOS/VS II, 5-278-5-282.1 modes, privileged. *See* privileges modem access control characteristic (CHAR/ACC), 5-59 automatic baud-rate matching, 5-59 baud rate on (CHAR/BAUD switch), 5-60 characteristic (CHAR/MOD), 5-64 contended line characteristic (CHAR/CTD), 5-61 delay after disconnect (CHAR/THC), 5-68 after sending last character (CHAR/TLT), 5-69 before CD signal (CHAR/TCC), 5-68 before CD signal returns  $(CHAR/TCD), 5-68$ before first I/O (CHAR/TDW), 5-68 direct access to (CHAR/MDUA), 5-64 half-duplex support for CHAR/HDPX switch, 5-63 CHAR/RTSCD switch, 5-67 monitor ring indicator on (CHARIMRI), 5-65 modem flag, in CONINFO display, 5-86.1 modifying a queued batch/print request, 5-351-5-355 modulus, computing (!UMODULO), 5-488-5-489 MOUNT command, 5-282.2-5-282.6 for labeled tapes, 6-10-6-15 for unlabeled tapes, 6-3-6-5 mount request complying with, 6-16 explicit, 6-10-6-11 implicit, 6-12-6-13 refusing, 6-16 MOUNTED command (EXEC), 6-16-6-17 MOVE command, 5-28a-5-286 moving file (RENAME), 5-390.2 files, accessed after gjven time (MOVE/AFTER), 5-283

multiple commands on a line, 1-6 multiplying integers (!UMULTIPLY), 5-490 multiported disk (INIT/TRESPASS switch), 5-221

### N

name changing (RENAME command). 5-390.2 device, 2-31 extracting from pathname (!ENAME). 5-161-5-162 for new process (PROCESS/NAME), 5-327 host (!HOST), 5-212 macro, 4-2 path, changing (RENAME command), 5-390.2 queue, 2-31 *See also* filename name switch (/NAME) STRING command, 5-424-5-428 !STRING pseudomacro, 5-429-5-431 VAR command, 5-503 !VAR pseudomacro, 5-506 named string (!STRING/NAME =), 5-429-5-431 string (STRING/NAME), 5-424-5-428 variable (!VAR/NAME), 5-505-5-506 variable (VAR/NAME), 5-501-5-502 !NEQUAL pseudomacro, 5-287-5-288 about, 4-16-4-20 nesting conditional pseudomacros, 4-19 parentheses, 1-9 NEWLINE converting to carriage return (RDOS utility), 5-382 key, B-3 /NOHARDWARE switch, 5-281 nonANSI-standard terminal  $(CHAR/NAS)$ , 5-65 nonprinting characters, displaying BROWSE, 5-39-5-53 DISPLAY, 5-138-5-141 NORM COMP key, B·3 normalized form of command, 1-4

notation conventions., vi-vii

 $MTxn$  tape unit name,  $2-31$ 

notification of job completion batch job QBATCH/NOTIFY), 5-338 QMODIFY/NOTIFY), 5-353 QSUBMIT/NOTIFY, 5-373 file transfer (QFTA/NOTIFY), 5-347 print job (QPRINT/NOTIFY), 5-364 NRM (not receive messages) characteristic, 5-65 null access (,,), about, 2-23-2-25 argument, 1-5 generic file (@NULL), 2-30 number sign  $(\#)$ , as template character, 2-13-2-17 numbers converting between basee:. *See*  converting converting time to (!TIME/NUMERIC), 5-461-5-462 in this manual, vi *See also* integers numeric keypad, B-1-B-3

# o

 $O$  access (owner), about,  $2-23-2-25$ octal codes for printing special characters, 5-180-5-181

/NUMERIC switch (!TIME), 5-461-5-462

!OCTAL pseudomacro, 5-289 in macro example, 4-25-4-27

ON LINE key, B-3

OPEN command, 5-290-5-295

open count for a file (FILESTATUS/OPENCOUNT), 5-194

operating system, information (SYSINFO), 5-445

operator acting as, 6-15-6-17 interaction, precluding (LOAD\_II/NSPAN), 5-255 switch QBATCH/OPERATOR, 5-338 QFTA/OPERATOR, 5-3·47 QMODIFY/OPERATOE:, 5-353 QPRINT/OPERATOR, 5-364

QSNAlOPERATOR, 5-368 QSUBMIT/OPERATOR, 5-373 OPERATOR command CIJ, 5-296-5-298 EXEC, 6-15-6-17 using for labeled diskettes, 6-19 !OPERATOR pseudomacro, 5-299 organizing files (MOVE), 5-283-5-286 output file for batch job QBATCH/QOUTPUT, 5-338 QMODIFY/QOUTPUT, 5-354 QSUBMIT/QOUTPUT, 5-373 output flow control hardware, 5-63 software, 5-66 OUTPUT generic file, 2-30 owner access (0), about, 2-23--2-25 field in labeled tape (LABEL/OWNER), 5-231 field in tape label, 6-8 switch in dump, 5-152.2

p

in load, 5-255

packed format on card readers, 5-66 packet information, displaying extended (FILES/XPACKET), 5-194.2 standard (FILESIPACKET), 5-194 padding strings (SUBSTRING/LEFTFILL, /RIGHTFILL), 5-435-5-436 PAGE directory, force release of LDU containing, 5-390 page limiting QMODIFY/PAGES=,.5-354 QPRINT/PAGES=, 5-364 lines per, CHAR/LPP switch, 5-64 mode on terminal (CHAR/PM), 5-67 numbers, printing QMODIFYrrITLES, 5-354 QPRINT/TITLES, 5-365 start printing at (QMODIFY/BEGIN), 5-352 start printing at (QPRINT/BEGIN), 5-362 stop printing at QMODIFY/END, 5-352

QPRINT/END, 5-363

parentheses ( ) in commands, 1-8-1-9 in macros, 4-22 used for indirection, 4-13 parity selection (CHAR/PARITY), 5-66 PASCAL language, source file suffix  $(.PAS), 2-2$ passthrough character in text file, 5-360-5-361, 5-364 printing (QPRINT/PASSTHRU), 5-364 passwd directory (UNIX), with CPIO VS utility, 5-100, 5-455 PASSWORD command, 5-300-5-302.1 password, CLI locking with,  $5-261-5-263$ reading/writing to disk (/READ, /WRITE), 1300-5-302.1 pathname about, 2-7 - 2-12 case of (CPIO VS program), 5-99 case of (TAR\_ VS program), 5-454 conversion for UNIX system CPIO  $VS$  utility, 5-99-5-100 TAR VS utility, 5-454-5-455 format of, 2-9-2-10 of file, displaying PATHNAME, 5-302.2 !PATHNAME, 5-304 printing on pages QMODIFY/TITLES, 5-354 QPRINT/TITLES, 5-365 pseudomacros, 2-11-2-12 PATHNAME command, 5-302.2 !PATHNAME pseudomacro, 5-304 pathnames, about, 2-7 PAUSE command, 5-305--5-306 PCOpy utility, iv PED utility documentation on, iv user, locality, 5-257 PER directory, 2-4-2-5 about, 2-4 PERFORMANCE command, 5-307

permanence command, 5-308-5-310 file, about, 2-29

information, displaying (FILESIPERMANENCE),5-194 turning off in dump (/NPERMANENCE), 5-152.2 PERMANENCE command, 5-308-5-310 introduction to, 2-29' permanent files avoiding attribute (LOAD II/NPERMANENCE), 5-255 deleting on load (LOAD II/DPERMANENT), 5-252 permissions (UNIX), CPIO VS utility, 5-100,5-455 PID. *See* process ID PID 2, privilege (defined), 5-5 !PID pseudomacro, 5-311 !PIDS pseudomacro, 5-312 plotting a file (QPLOT),  $5-356-5-358$ plus sign (+), as template character, 2-13-2-17 POLISHER utility, iv POP command, 5-313--5-314 port number, in CONINFO display, 5-86.1 .PR filename suffix, 2-2 pre-emptible process, creating (PROCESSIPREEMPTIBLE), 5-327 PREDITOR utility, iv prefix CLI, as part of environment, 3-11 extracting from pathname (!EPREFIX), 5-165-5-166 pathname, 2-7-2-8 PREFIX command, 5-315-5-317 as part of environment, 3-11 with /HISTORY switch, 5-205 previewing CLI commands, 1-12-1-13 PREVIOUS command, 5-318 previous environment level characteristics (CHAR/P, CHAR/PREVIOUS), 5-67 directory (DIR/P or /PREVIOUS), 5-132 PREVIOUS command, 5-318

search list (SEARCli/P or /PREVIOUS), 5-404

printer clearing CTRL-S (CLEARDEVICE), 5-80-5-81 device names, 2-31 process (XLPT), commands to, 5-360-5-361 printing changing job specs (QMODIFY), 5-351-5-355 copies of file, QMODIFY/COPIES, 5-352 copies of file (QPRINT/COPIES), 5-362 files about (QPRINT), 5-359-5-366 accessed after given time (QPRINT/AFTER), 5-362 after given time (QPHINT/AFTER=), 5-361 special forms for (FCU utility), 5-176 forms QPRINT/FORMS, 5-363 QMODIFY/FORMS, 5-353 holding a job  $(QHOLD)$ ,  $5-349-5-350$ include files, 5-360-5-361, 5-364 job status (QDISPLAY), 5-342-5-344 on remote queue, 5-359 special characters forVFU,5-180-5-181 on terminal, 5-516 system ID on header sheet,  $5-444$ unholding ajob (QUNHOLD), 5-376 priority allowing new process to change (/CHPRIORITY), 5-325 for batch job QBATCH/PRIORITY, 5-338 QSUBMIT/PRIORITI; 5-374 for batch/print job (QMODIFY/QPRIORITY),5-354 for file transfer (QFTA/PRIORITY), 5-347 for print job (QPRINT/QPRIORITY), 5-365 PRIORITY command, 5-319-5-320 PRIVILEGE command, 5-321-5-323 privileges as part of environment,  $3-6-3-7$ PRIVILEGE command, 5-321-5-323 required to use PROCESS switches, 5-324 SUPERPROCESS command, 5-439-5-440 SUPERUSER command, 5-441-5-443 System Manager (SYSTEMMANAGER), vi, 3-6-3-7 process bias, 5-31 blocking (BLOCK command), 5-32-5-33 chaining from (CHAIN command), 5-56 class (LOCALITY), 5-257-5-258 controlling (SUPERPROCESS command), 5-439-5-440 creating breakflle from (BREAKFILE), 5-35-5-37 input for (EXECUTE/I), 5-171 input for (XEQ command), 5-526 with EXECUTE command, 5-170 with XEQ command, 5-525-5-526 creating via PROCESS command, 5-324-5-329 family tree, displaying (TREE), 5-468 ID (PID) of all processes (!PIDS pseudomacro), 5-312 of CLI (!PID pseudomacro), 5-311 of son processes (!SONS), 5-414-5-415 information on all, 5-513 locality (LOCALITY), 5-257-5-258 sending control message to (CONTROL), 5-90-5-91 sending message to all, 5-38 server connecting with (CONNECT), 5-87-5-88 disconnecting from (DISCONNECT), 5-136 son (!SONS pseudomacro), 5-414-5-415 statistics (RUNTIME), 5-399-5-400 storing termination message EXECUTE/S command), 5-171 XEQIS command), f.-526 subordinate (!SONS pseudomacro), 5-414-5-415 terminating BYE command, 5-54-5-55 TERMINATE, 5-458-5-459 termination, checking for (CHECKTERMS), 5-72-5-73 type, setting  $(PRTYPE)$ , 5-332-5-333 unblocking (UNBLOCK), 5-492-5-493 user information about (WHO), 5-511-5-512

PROCESS command, 5-324-5-329

processes on system (!P1DS), 5-312

processor, job initializing, 5-225-5-226 releasing, 5-227

program assembly language, debugging (DEBUG), 5-119-5-120 execute access to  $(E)$ , 2-23-2-25 execution, implied, 1-14 files, comparing (FILCOM), 5-184 revision of (REVISION command), 5-394-5-396 termination message (in string), 5-422-5-428

prompt CIJ default, vi character, changing (PREFlX), 5-315-5-316 CLI, as part of environment, 3-5 commands, adding (PltOMPT), 5-330-5-331 super privilege modes, 3-7 Superprocess, vi, 3-6-3-7 Superuser, vi, 3-6-3-7 System Manager, vi, 3··6-3-7

PROMPT command, 5-330-5-331

protecting files from deletion (PERMANENCE), 5-308-5-310

#### PRTYPE command, 5-332-5-333

pseudomacro conditional about, 4-16-4-20 !ELSE, 5-160 !END, 5-163-5-164 !EQUAL, 5-167-5-169 !NEQUAL, 5-287-5-288 !UEQ, 5-477 !UGE, 5-478 !UGT, 5-479-5-480 !ULE, 5-481-5-482 !ULT, 5-483-5-484 !UNE, 5-494 terminating,  $4-20$ tracing execution of,  $5-463-5-467$ definition, 2-11 loop, about, 4-22.1 summary, 5-2

#### PUSH command, 5-334

PUT command (RDOS utility), 5-382

# Q

/Q switch, 5-4 QBATCH command, f;-336-5-339 QCANCEL command, 5-340-5-341 QDISPLAY command, 5-342--5-344 QFTA command, 5-345-5-348 QHOLD command, 5-349-5-350 QMODIFY command, 5-351-5-355 QPLOT command, 5-356-5-358 QPRINT command, 6·359-5-366 QSNA command, 5-367-5-370 QSUBMIT command, 5-371-5-375 queue for batch job QBATCH/QUEUE, 5-338 QSUBMIT/QUEUE, 5-374 for printing (QPRINT), 5-365 for status display (QDISPLAY), 5-343 names, 2-31 remote printing on, 5-359 type for status display (QDISPLAY), 5-343 queueing, jobs after given time QBATCH/AFTER, 5-337 QMODIFY/AFTER, 5-352 QSUBMIT/AFTER, 5-372 QUNHOLD command, 5-376

# R

R access (read), about, 2-23-2-25 range dummy arguments,  $4-7-4-9$ .RB fue, converting, 5,·92 RDOS system making tapes to read on (COPY)  $command), 5-95$ relocatable binary, converting, 5-92 utility,5-377-5-383 Read access (R), about, 2-23-2-25 READ command, 5-383-5-384 !READ pseudomacro, 5-385-5-388 reading commands into HISTORY buffer, 5-206 files, BROWSE utility, 5-39-5-53 receiver disable feature (CHAR/SRDS), 5-68

RECENT switch LOAD, 5-245 LOAD II, 5-255 MOVE, 5-284 record data sensitive file, creating (CREATE/DATASENSITIVE), 5-103 dynamic (CREATE/DYNAMIC command), 5-104 fixed (CREATE/FIXED command), 5-104 format, displaying (F/PRECORD), 5-194 reading from data-sensitive tile (READ command), 5-383-5-384 types, IBM, 5-369 variable length (CREATE/VARIABLE command), 5-106 recursion, creating with conditional pseudomacros,4-18-4-19 REFUSED command (EXEC), 6-16-6-17 RELEASE command, 5-389-5-390.1 relocatable binary (RDOS), converting, 5-92 remainder, computing (!UMODULO), 5-488-5-489 remote job entry (RJE), submitting jobs to SNA queue (QSNA):, 5-367-5-370 remote queue, printing on, 5-359 removing tiles (DELETE command), 5-127-5-130 RENAME command, 5-390.2 renumbering, commands in HISTORY buffer, 5-206 repeating commands, parentheses for, 1-8 replacement of dummy arguments, tracing, 5-465-5-467 REPORT utility, iv REPT key, B-3 request to send signal (RTS), (CHARJRTSCD), 5-67 requesting tape dismount, 5-137 reset terminal characteristics (CHAR/RESET), 5-67 resident process, creating (PROCESS/RESIDENT), 5-327

resolution file about, 2-19-2-22 CREATE/LINK command, 5-105 resources used by process (RUNTIME), 5-399-5-400 restart of batch job, precluding QBATCH/NORESTART, 5-338 QMODIFY/NORESTART, 5-353 QSUBMIT/NORESTART, 5-373 restart of print job, precluding, QPRINT/NORESTART, 5-364 resuming display (CTRL-Q after CTRL-S), 1-17 retention period about, 6-13 for fileset DUMP/RETAIN command, 5-145 DUMP IL/RETAIN command, 5-152.2 return (carriage return character) converting to NEW LINE (ROOS utility), 5-381 on VT100-compatible terminals, D-1 returning to previous level pop command, 5-313-5-314 PREVIOUS command, 5-318 reversing strings (!SUBSTRING), 5-432-5-438 reviewing command history (HISTORY), 5-203-5-209 about, 1-13 revision of operating system, displaying (SYSINFO),5-445 of program, setting/displaying, 5-394-5-396 REVISION command, 5··394-5-396 REWIND command, 5-397-5-398 right fill (!SUBSTRING/RIGHTFILL), 5·436 . ring indicator on modem (CHAR/MRI), 5·65 RJE (remote job entry), submitting jobs to SNA queue (QSNA), 5-367-5-370 ROOT directory (:) about, 2-4 force release ofLDU containing, 5-390 RTS signal (CHARJRTSGD), 5-67 RUBOUT key, B-3 RUNTIME command, 5··399-5-400

# s

/S switch (CONNECT command), 5-88 saving, commands in HISTORY buffer. 5-206 .SC filename suffix. 2-2 SCOM utility, 5-401-5-402.1 SCP CLI, 1-17 scratching a labeled tape (LABEL/S switch), 5-231 screen cursor, positioning (introduction), 1-21 screen display, compressing (SQUEEZE), 5-420-5-421 screenedit control characters, 1-18-1-20 mode, as part of environment, 3-11 SCREENEDIT command, 5-403-5-404 SCRLL RATE key, B-3 search list about, 2-18 as part of environment, 3-4 SEARCHLIST command, 5-405-5-407 introduction, 2-18 !SEARCHLIST pseudomacro, 5-408-5-409  $semicolon (;), disregarding in  $IREAD$$ pseudomacro,5-386 SEND command, 5·410 separators in command lines, 1-4 sequential switch DUMP command, 5-144, 5-145 DUMP II utility, 5-152.2-5-152.3 server process breaking connection with (DISCONNECT), 5-136 creating connection with (CONNECT), 5-87-5-88 severity level of exception Class 1 severity,  $5-74-5-76$ Class  $2$  severity,  $5-77-5-79$ SHIFT key, B-3 !SIZE pseudomacro, 5-413 Sm, as System Manager prompt, 3-7 SNA file transfers (QSNA), 5-367-5-370

software input flow control (CHAR/IFC switch). 5-64 mirroring (AOS/VS II), 5-280-5-281 output flow control (/HOFC switch), 5-66 son process allowing new process to create (*/SONS*). 5-327 termination, checking for (CHECKTERMS),5-72-5-73 !SONS pseudomncro, 5-414-5-415 sorting filenames processed ACL/SORT command, 5-21 DELETE/SORT command, 5-128 !FILENAMES/SORT pseudomacro, 5-187 FILESTATUS/SORT command, 5-187, 5-194.1 FILESTATUS/80RT= command, 5-194.1 MOVE/SORT command, 5-285 PERMANENCE/SORT command, 5-309 QPRINT/sORT command, 5-365 source files, comparing (SCOM), 5-401-5-402.1 Sp, as Superprooess prompt, 3-7 SPACE command, 5-416-5-419 space usage in directories, 2-6-2-7 spaces, in command lines, 1-4 SPCL key, B-3 special characters for VFU printing,  $5-180-5-181$ on terminal (WRITE), 5-516 forms for printing files (FCU utility), 5-176 specific labeled tape volume dumping to or loading from, 6-14 for dump DUMP command, 5-145 DUMP II utility, 5-152.3 for load LOAD command, 5-245 LOAD\_II utility, 5-255 SPRED utility, iv SQUEEZE command, 5-420-5-421 squeeze mode as part of environment, 3-11-3-12 with /Q switch, 5-4

.SR filename SuffIX, 2-2 .ST filename suffix, 2-2 stacked format (punched cards), C-I-C-5 statistics DUMP II, 5-152.3 LOAD II, 5-256 process (RUNTIME command), 5-399 -5-400 status of batch/print job (QDISPLAY), 5-342-5-344 of files (FILESTATUS command). 5-190-5-194.4 stop bits per character (CHARISTOPBITS), 5-68 **ISTR** switch (puts command output in string),  $5-4-5-5$ strings as part of environment, 3-10 length of (in characters), 5-235 manipulating (!SUBSTRING), 5-432-5-438 manipulation with pseudomacros. See !EXPLODE; !IMPLODE; !INDEX; !STRING; !SUBSTRING placing command output in (JSTR switch), 5-4-5-5 placing error message in (/ESTR switch), 5-4 storing process termination message in, 5-327 STRING command  $CLI16$  description,  $5-422-5-423$ CLI32 description, 5-424-5-428 !STRING pseudomacro, 5-429-S-431 Su, as Superuser prompt, 3-7 !SUBSTRING pseudomacro, 5-432-5-438 subtracting an integer (!USUBSTRACT), 5-499-5-500 suffix, filename about, 2-2-2-4 extracting from filename (IEEXTENSION), 5-156-5-157 in filename searches, 1-14 super privileges as part of environment, 3-6-3-7 PRIVILEGE command, 5-321·-5-323 Superprocess privilege as part of environment, 3-6-3-7 allowing new process to use, 5-328 PRIVILEGE command, 5-321--5-323

Superprocess prompt, vi, 3-7 SUPERPROCESS command, 5-439-5-440 Superuser logging, 5-446 Superuser privilege as part of environment, 3-6-3-7 allowing new process to use, 5-328 PRIVILEGE command, 5-321-5-323 Superuser prompt, vi, 3-7 SUPERUSER command, 5-441-5-443 suspending display (CTRL-S), 1-17 SWAP directory, force release of LDU containing, 5-390 switches about, 1-3-1-4 defining in macro, 4-11-4-12, 4-25-4-28 synchronizing LDU images *AOSNS* (MIRROR), 5-276--5-277 *AOSNS* II (MIRROR), 5-278-5-282.1 status information (LDUINFO), 5-233-5-234 SYSID command, 5-444 SYSINFO command, 5-445 SYSLOG command, 5-446-5-449 file, writing message to,  $5-264$ system calls, number of allowed by new process (PROCESS/CALLS), 5-325 made by CLI (PERFORMANCE), 5-307 clock, setting (TIME command), 5-460 date, getting/setting (DATE/!DATE), 5-114-5-117 directories, 2-4-2-7 ID, setting (SYSID), 5-444 information (SYSINFO), 5-445 log file starting/stopping (SYSLOG), 5-446-5-449 writing a message to,  $5-264$ operator acting as, 6-15-6-17 privilege, 5-5 status (ON or OFF), 5-299 resources used by process (RUNTIME), 5-399-5-400 time, getting/setting (TIME/!TIME), 5-460-5-462 users, all (WHOS), 5-513

system area, transferring dump to tape  $(DUMP_II), 5-148$ System Manager privilege as part of environment, 3-6-8-7

PRIVILEGE command, 5-321-5-322 prompt, vi, 3-7

!SYSTEM pseudomacro, 5-450-5-451

# T

TAB key, B-3

tabs in command lines, 1-4 setting with FCU, 5-178 simulating (CHAR/ST), 5-68

Taiwanese character support, 5-62, 5-63

tape

backup to CPIO  $\overline{VS}$  utility, 5-97-5-102.1 DUMP command, 5-142-5-147 DUMP II utility, 5-148-5-153 buffer size (COPY/xMTRSIZE), 5-94 capacity, maximum DUMP II/MAXCAPACITY, 5-152.1 (LABEUMAXCAP),5-231 (LOAD \_II/M.AXCAPACITY), 5-254  $compression, turning off in DUMP II$ (*NCOMPRESS*), 5-152.2 converting to/from UNIX. tar format  $(TAR$  VS utility),  $5-454$ copying to/from (COPY command), 5-94 density, label (LABEL utility), 5-230 dismounting (DISMOUNT command), 5-137 errors on, logging, 5-448 files, displaying contents of (DISPLAY), 5-138-5-141 label format (DG, IBM, ANSI), 6-10 labeled using, 6-6-6-15 volume ID, creating (LABEL utility), 5-228 volume ID, requesting, 5-282.5 with MOUNT command, 5-282.2-5·-282.6 *See also* labeled tape labeling (LABEL utility), 5-228 positioning in DUMP  $\Pi$ (/FASTFORWARD), 5-152.1, 5-254 requesting mount (MOUNT), 5-282.2-5-282.6

restoring backup from LOAD command, 5-243-5-247 LOAD II utility,  $5-248-5-256.2$ rewind, preventing (*/SEQUENTIAL*), 5-144, 5-145, 5-152.2 rewinding (REWIND), 5-397-5-398 unit types and device names, 2-31, 6-2 unlabeled  $files on. 6-1$ using, 6-2-6-5 using,  $6 - 1 - 6 - 22$ volume ID, volume ID list. *See* volume ID, volume ID list TAR\_ VS utility, 5-452-5-457 ITCR switch (dnte-oriented commands), 5-3 telephone assistance, vii tell switch, CPIO \_VB utility, 5-101 template characters, 2-12-2-17 function keys for SED editor, D-6-D-8 for CEO system, D-7-D-8 for VT100-class terminal, D-9-D-12 terminal assigning to a process,  $5-30-5-31$ characteristics, 5-57-5-71 as part of environment, 3-10 changing default (CHAR/DEFAULT), 5-61 connection types, 5-61 deassigning from a process, 5-118 determining whether your process is using, 5-269 device names, 2-31 hardcopy characteristic, CHAR/HARDCOpy, 5-63 keyboard, about, B-I-B-3 sending message to (SEND), 5-410 VT100-class using, D-1-0-12 CHAR/XLT, 5-70 TERMINATE command, 5-458-5-459 terminating a macro,  $5-172-5-172.3$ terminating parent CLI without warning (BYE/WARNING), 5-55

testing for existence of a file (/EXISTS switch), !FILENAMES pseudomacro, 5-187

testing values against other values. See conditional pseudomacro

#### text

fIles, comparing (SCOM), 5-401-5-402.2 manipulating with pseudomacros. *See*  [EXPLODE; !IMPLODE; !INDEX; [STRING; [SUBSTRING storing in fIle (WRITE), 5-514 string. *See* string and STRING command

tilde  $($   $\sim$   $)$ , converting to ESC character, D-3

#### time

created  $/TCR$  switch),  $5-3$ displaying (FILESTATUS/Txx), 5-194.1 last accessed (/TLA switch), 5-3 last modified (/TLM switch), 5-3-5-4 specifying in commands, 1-7

#### TIME command, 5-460

!TIME pseudomacro, 5-461-5-462

time-out on terminal (CHAR/TO), 5-69

titles, printing on pages QMODIFY/TITLES, 5-354 QPRINTfl'ITLES, 5-365

/TLA switch (date-oriented commands), 5-3

 $/TLM$  switch (date-oriented commands), 5-3

top of form (FCU), 5-178

topdown ACL assignment (ACLITOPDOWN), 5-22

TRACE command, 5-463-5-467

trace mode, as part of environment, 3-12 transferring files after given time (QSNA/AFTER), 5-367 over network COPY/FTA, 5-94 MOVE/FTA, 5-284 QFTA, 5-345-5-348 RENAME, 5-390.2 to RJE systems (QSNA), 5-367--5-370 to UNIX system, TAR\_VS utility, 5-454-5-455 to UNIX system, CPIO\_VS utility, 5-99-5-100 traversing directories (/TRAVERSE switch)

ACL command, 5-22 DELETE command, 5-129

!FILENAMES pseudomacro, 5-188 FILESTATUS command, 5-194.2 MOVE command, 5-285 PERMANENCE command, 5-309 QPRINT command, 5-365

TREE command, 5-468

#### trespassing

on LDU owned by another system INITIALIZE/TRESPASS, 5-221 MIRROR/TRESPASS, 5-281 on tape unit owned by another system (REWIND), 5-397

#### type

allowing new process to change (/CHTYPE), 5-325 file

about, 2-32-2-34 creating (CREATE/TYPE), 5-106 deleting (DELETE/TYPE), 5-129 displaying names of (!FILENAMES/TYPE), 5-188. (FILES/TYPE), 5-194.2 dumping  $(DUMP/TYPE)$ , 5-145, (DUMP II/TYPE, 5-152.3) loading (LOAD/TYPE command), 5-246, (LOAD\_II/TYPE utility), 5-256 moving (MOVE/TYPE), 5-285 processing (ACUTYPE), 5-22, (PERMANENCE/TYPE), 5-309-5-310 process, setting (PRTYPE),

5-332-5-333 TYPE command, 5-470-5-472

typing errors, correcting, 1-5, 1-18-1-20

### u

!UADD pseudomacro, 5-473-5·474 in macro example, 4-25-4-27

UDA (user data area) creating/editing with FCU, 5-176 displaying information on (FILES/UDA), 5-194.2

UDD directory, about, 2-4-2-5

!UDIVIDE pseudomacro, 5-475-5-476 in macro example, 4-25-4-27

[UEQ pseudomacro, 5-477 about, 4-17-4-20

!UGE pseudomacro, 5-478 about, 4-17-4-20

!UGT pseudomacro, 5-479-5-480 about, 4-17-4-20 UHLn, field in tape label, 6-8-6-9 U1D (user ID). *See* user ID !ULE pseudomacro, 5-481-5-482 !ULT pseudomacro, 5-483-5-484 about, 4-17-4-20 !UMAXIMUM pseudomacro, 5-485 !UMINIMUM pseudomacro, 5-486-5-487 !UMODULO pseudomacro, 5-488-5-489 in macro example,  $4-25-4-27$ !UMULTIPLY pseudomacro, 5-490 in macro example, 4-25-4-27 UNBLOCK pseudomacro, command, 5-492-5-493 unconditional loads (CPIO \_VS utility), 5-98,5-101 underlining (on terminal), 5-516 !UNE pseudomacro, 5-494 about, 4-17-4-20 unholding a batch or print request (QUNHOLD), 5-376 unit names of disk/tape devices, 2-31 names of tape units, 6-2 UNIX system conversion of characters for file exchange  $CPIO$  VS utility,  $5-99-5-100$ TAR VS utility, 5-454-5-455 cpio format (CPIO VS utility), 5-97-5-102.1 format, converting to, TAR\_ VS (UNIX tar format), 5-452-5-457 tar format (TAR\_VS utility), 5-452-5-457 unlabeled diskettes, 6-19 magnetic tape using, 6-2-6-5 files on, 6-1 UNLOCK command, 5-49f~5-497 unnamed string,  $5-424-5-431$ unsynchronized mirror image *AOSNS, 5-276-5-277 AOSNS* II, 5-278-5-282.1 uparrow  $(1)$  for command history, 5-204

UP.CLI macro, iv updating, directory information (LOAD II/UPDATE), 5-256 uppercase filename characters with CPIO VS program, 5-99 with TAR VS program, 5-454 output on terminal (CHAR/UCO), 5-69 user broadcasting message to, 5-38 data area (UDA) checking for (FILES/UDA), 5-194.2 creating/editing with FCU, 5-176 directories, 2-5-2-7 directory directory (UDD), about, 2-4-2-5 files on labeled tape, 6-8-6-9 group list, as part of environment, 3-4 group, about, 2-26-2-29 ID (UID, for UNIX), with CPIO VS utility, 5-100, 5-455 initial directory, displaying (!USERNAME), 5··498 interaction, confirming (!READ pseudomacro), 5-385-5-388 log file as part of environment, 3-8 creating (LOGFILE), 5-265-5-266 name. *See* username programs and labeled tape, 6-14-6-15 sending message to (SEND), 5-410 trailer labels (UTL) on labeled tape, 6-8-6-9 volume labels (labeled tape) about, 6-8 LABEL/UVL switch, 5-232 user-defmed, file type, 2-34 usemame allowing new process to change (/CHUSERNAME), 5-325 displaying (!USERNAME), 5-498 learning (WHO), 5-511-5-512 of all users on system (WHOS), 5-513 !USERNAME pseudomacro, 5-498 Users Group, Data General, vii !USUBTRACT pseudomacro, 5-499-5-500 in macro example,  $4-25-4-27$ UTIL directory, about, 2-4-2-5 utilities BRAN, 5-34 CPIO VS, 5-97-5-102.1 CONVERT, 5-92

utilities (cont.) DISPLAY, 5-138-5-141 DUMP II, 5-148-5-153 FCU, 5-177-5-178 FILCOM, 5-184-5-185 LABEL, 5-228-5-232.2 LDUINFO, 5-233-5-234 LOAD II, 5-248-5-256.2 RDOS; 5-377 -5-382 SCOM, 5-401-5-402.2 TAR\_VB, 5-452-5-457 utility programs, where described, v UTLn, labels on labeled tape, 6-8-6-9 UVLn, field in tape label, 6-8

# v

VAR command (CLI32 only), 5-501-5-504 !VAR pseudomacro (CLI32 only), 5-505-5-506 YARn command, 5-507-5-508 !VARn pseudomacro, 5-509-5-510 variable displaying VAR (CLI32 only), 5-501-5-504 !VAH, 5-505-5-506 !VARn, 5-509-5-510 setting/displaying (VAR), 5-501-5-504 setting/displaying (VARn), 5-507-5-508 variable length record (CREATE/VARIABLE command), 5-106 variables, CLI, as part of environment, 3-9 verifying command execution (N switch) ACL command, 5-22 COpy command, 5-95 DELETE command, 5-129 DUMP command, 5-145 VFU tape line numbers (FCU), 5-179 VOL1 header label, 6-8 volid (volume ID) field in tape label, 6-8 list, extending (MOUNT/EXTEND), 5-282.4 with LABEL utility, 5-228 with MOUNT command (/VOLID=), 5-282.5 NOLID= switch (MOUNT), 5-282.5

volume ID. *See* volid VSGEN utility, iv VT100 international character set (CHAR/8BT), 5-58 VT100 terminal characteristic (CHAR/XLT), 5-70 using, D-1-D-12 VT220 terminals, using, D-1-D-12

### w

Waccess (write), about, 2-23-2-25 wait switch (TAR\_VB), 5·456 warning, message at CLI termination (BYE/WARNING), 5-55 WARNING exception handling, 3-13-3-14 class 1 errors, 5-74-5-76 class 2 errors, 5-77-5-79 WHO command, 5-511-5-512 WHOS macro, 5-513 wildcard characters, 2-12~2-17 working directory as part of environment, 3-3 definition of, 2-7-2-8 getting !DIRECTORY pseudomacro, 5-134-5-135 DIRECTORY command, 5-131-5-133 setting (DIRECTORY command), 5-131-5-133 wrapping long lines (CHAR/WRP), 5-69  $Write access (W)$ , about,  $2-23-2-25$ WRITE command, 5-514 writing commands in HISTORY buffer, 5-206 compact command lines, 1-8-1-9

# x

XEQ command, 5-525-5-526 XLPT printer process, commands to, 5-360-5-361 XXW0 word in ?EXEC packet, 5-374 X-ON character (CLEARDEVICE command), 5-80-5-81  $X-ON/X-OFF$  flow control, 5-66, 5-68

# **Document Set**

#### For Users

*ADS* / *VS and ADS* / VS lr *Glossary* (069-000231)

For all users, this manual defines important terms used in AOS/VS and *AOSNS* II manuals, both regular and preinstalled.

*Learning to Use Your AOS/VS System* (069-000031)

A primer for all users, this manual introduces AOS/VS (but the material applies to AOS/VS II) through interactive sessions with the CLI, the SED and SPEED text editors, programming languages, Assembler, and the Sort/Merge utility. *Using the CLI (AOS and AOS/VS II)* is a good follow-up.

*SED Text Editor User's Manual (AOS and AOS / VS)* (093-000249)

For all users, this manual explains how to use SED, an easy-to-use screen-oriented text editor that lets you program function keys to make repetitive tasks easier. The *SED Text Editor* template (093-000861) accompanies this manual.

*Using the AOS/VS System Management Interface (SMI)* (069-000203) *Using the AOS/VS II System Management Interface (SMI)* (069-000311)

For those working with preinstalled systems and those on regular systems who want an alternative to the CLI, the SMI is an easy-to-use, menu-driven program that helps with some file maintenance tasks.

*Using the eLI (ADS/VS and ADS/VS II)* (093-000646)

For all users, this manual explains the *AOS/VS* and *AOS/VS* II file and directory structure and how to use the CLI, a command line interpreter, as the interface to the operating system. This manual explains how to use the CLI macro facility, and includes a dictionary of CLI commands and pseudomacros.

#### **For System Managers and Operators**

AOS/VS and AOS/VS II Error and Status Messages (093-000540)

For all users, but especially for system managers and operators of regular systems, this manual lists error and status messages, their source and meaning, and appropriate responses. This manual complements *Installing, Starting, and Stopping AOS/VS; Installing, Starting, and Stopping ADS/VS II;* and *Managing ADS/VS and ADS/VS II.* 

AOS / VS and AOS / VS II Menu-Based Utilities (093-000650)

A keyboard template to identify function keys. A number of system management programs-such as Disk Jockey, VSGEN, and the SMI-and the BROWSE utility use the function keys identified on this template.

*Information Update: Starting Your ECLIPSE MV/ 1000 DC (014-001728)* 

Updates *Starting and Updating Preinstalled AOS/VS* and *Starting and Updating Preinstalled ADS /VS* 11.

*Installing, Starting, and Stopping ADS /VB (093-000675) Installing, Starting, and Stopping AOS /VB* II (093-000539)

For system managers and operators of regular (as opposed to preinstalled) systems, these manuals explain the steps necessary to format disks, install a tailored operating system, create the multiuser environment, update the system or microcode, and routinely start up and shut down the system. *AOS* / *VS and ADS* / *VS II Error and Status Messages* and *Managing AOS* / *VS and AOS* / *VS II* are companions to these manuals.

#### *Managing AOS /VS and AOS/VS II (093-000541)*

For system managers and operators, this manual explains managing an *AOSNS* or *AOSNS* II system. Managing tasks include sueh topics as editing user profiles, managing the multiuser environment with the EXEC program, baeking up and restoring files, using runtime tools, and so forth. This manual complements the "Installing" manuals, whether for regular or preinstalled systems.

*Starting and Updating Preinstalled AOS / VS (069-000293) Starting and Updating Preinstalled AOS / VS II* (069-000294)

For those working with preinstalled (as opposed to regular) operating systems on all computers except ECLIPSE® MV/3000 DC and ECLIPSE MV/5000<sup>™</sup> DC series systems, these manuals explain how to start, update, and change certain system parameters. The manuals also help you interpret error messages and codes. Companion manuals are *Using the ADS* / *VS System Management Interface* and *Using the ADS* / *VS II System Management Interface ..* 

*Starting and Updating Pneinstalled ADS* / *VS on ECLIPSE® MV /3000* DC *and ECLIPSE MV* / 5000™ *DC Series Systems* (069-000481) *Starting and Updating Pneinstalled ADS* / *VS lIon ECLIP8E® MV /3000 DC and ECLIPSE MV/5000™* DC *Series Systems* (069-000480)

For those working with preinstalled (as opposed to regular) operating systems on ECLIPSE® MV/3000 DC and ECLIPSE MV/5000<sup> $"$ </sup> DC series computers, these manuals explain how to start, update, and change certain system parameters. The manuals also help you interpret error messages and codes. Companion manuals are *Using the ADS* / *VS System Management Interface* and *Using the ADS/VS II System Management Interface.* 

If you have one of these computer systems, use the pertinent manual above; discard any other Starting and Updating Preinstalled manuals you receive.

*Using the ADS /VS System Management Interface (SMl)* (069-000203) *Using the ADS/VS II System Management Interface (8MI)* (069-00031.1)

For those working with preinstalled systems and those on regular systems who want an alternative to the CLI, the SMI is an easy-to-use, menu-driven program that helps with system management functions and some file maintenance tasks.

#### **For Programmers**

*ADS /VS, ADS* / *VS II, and' ADS* / *RT32 System Call Dictionary, ?A through* ?Q ( 093-000542) *ADS* / *VS, ADS* / *VS II, and' ADS* / *RT32 System Call Dictionary, ?R through* ?Z ( 093-000543)

For system programmers and application programmers who use system calls, this two-volume manual provides detailed information about system calls, including their use, syntax, accumulator input and output values, parameter packets, and error codes. *AOS* / *VS System Concepts* is a companion manual.

*ADS /V8 Debugger and File Editor User's Manual* (093-000246)

For assembly language programmers, this manual describes using the AOS/VS and AOS/VS II debugger for examining program files, and the file editor FED for examining and modifying locations in any kind of disk file, including program and text files. The *AOS* / *VS Debug* / *FED* template (093-000396) accompanies this manual.

*ADS/VS Link and Library File Editor (LFE) User's Manual* (093-000245)

For *AOSNS* and *A08NS* II programmers, this manual describes the Link utility, which builds executable program files from object modules and library files, and which can also be used to create programs to run under the AOS,  $MP/AOS$ , RDOS, RTOS, or DG/UX<sup> $m$ </sup> operating systems. This manual also describes the Library File Editor utility, LFE, for creating, editing, and analyzing library files; and the utilities CONVERT and MKABS, for manipulating RDOS and RTOS files.

*ADS* / *VS Macroassemblel' (MASM) Reference Manual* (093-000242)

For assembly language programmers, this reference manual describes the use and operation of the MASM utility, which works under *AOSNS* and *AOSNS* II.

*ADS* / *VS System Concepts* (093-000335)

For system programmers and application programmers who write assembly-language subroutines, this manual explains basic AOSNS system concepts, most of which apply to *AOSNS* II as well. This manual complements both volumes of the AOS/VS, AOS/VS II, and AOS/RT32 System Call *Dictionary.* 

#### *SPEED Text Editor (ADS and AOS/VS) User's Manual* (093-000197)

For programmers, this manual explains how to use SPEED, a powerful (but unforgiving) character-oriented text editor.

#### **Other Related Documents**

#### *AOS/VS and AOS/VS II Performance Package User's Manual* (093-000364)

For system managers, this manual explains how to use the *AOSNS* and *AOSNS* II Performance Package (Model 30718), a separate product that is useful for analyzing and perhaps improving the performance of *AOSNS* and *AOSNS* II systems.

#### *Backing Up and Restoring Files With DUMP*  $3 / LOAD$  $3 (093-000561)$

For system managers, operators, and experienced users, this manual explains the DUMP 3/LOAD 3 product, separately available, which provides backup and enhanced restoration functions, including precise indexing of files on a backup tape set.

#### *Configuring and Managing the High-Availability Disk-Array / MV (H.A.D.A. / MV) Subsystem* (014-002160)

For system managers of the H.A.D.A./MV subsystem (a separate product), this manual explains how to configure, operate, and replace subsystem controllers, disk modules, and tape modules. This manual also explains how to replace fans, power supplies, and other subsystem hardware.

#### *Configuring Your Network with XTS* (093-00689)

For network administrators, managers, or operators responsible for designing, configuring, or maintaining a network management system, this manual describes how to manage and operate Data General's XODIAC<sup>®</sup> Transport Service (XTS and X'J'S II) under *AOSNS* and *AOSNS* II.

#### *Installing and Administering DG TCP/IP* (093-701027)

For network managers and operators, this manual explains how to install and manage a TCPIIP network under AOSNS.

*Managing AOS / VS II TCP / IP* (093-000704)

For network managers and operators, this manual explains how to install and manage a *TCPIIP* network under *AOSNS* II.

*Managing AOS / VS II ONC™ / NFS® Services* (093-000667)

For network managers and operators, this manual explains how to install and manage an ONC Network File System server software under AOS/VS II.

*Managing and Operating the XODIAC™ Network Management System* (093-000260)

For network managers and operators, this manual describes how to install and manage the Data General proprietary network software.

*Using CLASP (Class Assignment and Scheduling Package)* (093-000422)

For system managers, this manual explains how to use the AOS/VS and *AOSNS* II Class Assignment and Scheduling Package (Model 31134), a separate product that is useful for tailoring process scheduling to the needs of a specific site.

*Using the Dump '1bol* (093-000519)

For experienced system programmers and operating system experts, this manual explains how to use the Dump Tool to find and display the values of locations in memory dump and break files.

*Using the MV Data Center Manager* (093-000769)

For system managers, this manual explains how to use the MV Data Center Manager software, a separate product that manages multiple ECLIPSE MV/Family computers from an AViiON workstation.

 $\Delta \sim 10^{11}$  m  $^{-1}$  $\label{eq:2.1} \frac{1}{\sqrt{2}}\int_{\mathbb{R}^3}\frac{1}{\sqrt{2}}\left(\frac{1}{\sqrt{2}}\right)^2\frac{1}{\sqrt{2}}\left(\frac{1}{\sqrt{2}}\right)^2\frac{1}{\sqrt{2}}\left(\frac{1}{\sqrt{2}}\right)^2\frac{1}{\sqrt{2}}\left(\frac{1}{\sqrt{2}}\right)^2\frac{1}{\sqrt{2}}\left(\frac{1}{\sqrt{2}}\right)^2\frac{1}{\sqrt{2}}\frac{1}{\sqrt{2}}\frac{1}{\sqrt{2}}\frac{1}{\sqrt{2}}\frac{1}{\sqrt{2}}\frac{1}{\sqrt{2}}$ 

 $\label{eq:2.1} \frac{1}{\sqrt{2}}\int_{\mathbb{R}^3}\frac{1}{\sqrt{2}}\left(\frac{1}{\sqrt{2}}\right)^2\frac{1}{\sqrt{2}}\left(\frac{1}{\sqrt{2}}\right)^2\frac{1}{\sqrt{2}}\left(\frac{1}{\sqrt{2}}\right)^2\frac{1}{\sqrt{2}}\left(\frac{1}{\sqrt{2}}\right)^2.$ 

 $\label{eq:2.1} \frac{1}{\sqrt{2}}\int_{\mathbb{R}^3}\frac{1}{\sqrt{2}}\left(\frac{1}{\sqrt{2}}\right)^2\frac{1}{\sqrt{2}}\left(\frac{1}{\sqrt{2}}\right)^2\frac{1}{\sqrt{2}}\left(\frac{1}{\sqrt{2}}\right)^2\frac{1}{\sqrt{2}}\left(\frac{1}{\sqrt{2}}\right)^2.$